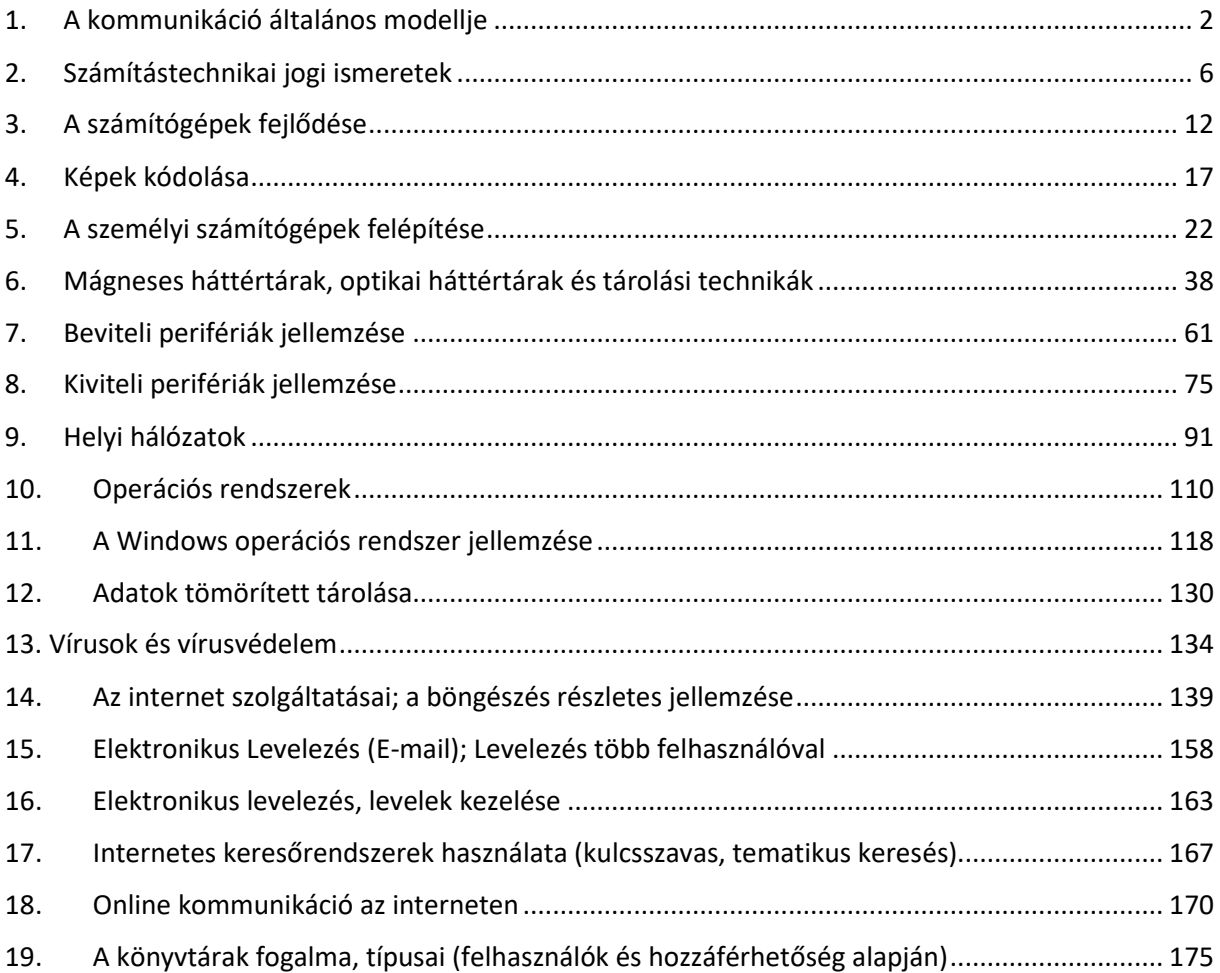

# <span id="page-1-0"></span>**1. A kommunikáció általános modellje**

**Kommunikáció:** Minden olyan folyamat, amiben információ továbbítása történik. Ez történhet emberek, gépek vagy emberek és gépek között.

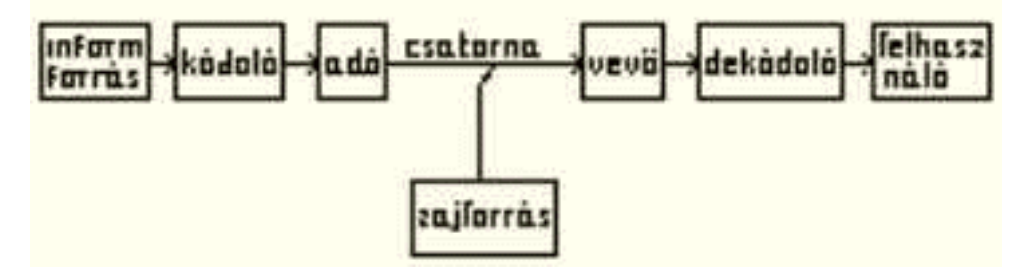

Az egyirányú kommunikáció folyamatábrája

**Közlemény**: jelek, jelsorozatok, adatok, amelyek információt hordoznak, az amit az adó közöl a vevővel (pl. csengő /óra vége, tűzoltónak riasztás/;amit a telefonba beszélünk)

**Információ**: a közlemény tartalmi oldala, amely adott esetben új ismeretet ad, és ezáltal valamilyen ismerethiányt csökkent (ami eszedbe jut a csengő hallatán)

**Kódoló** (jelátalakító): a közleményt alakítja át egy másik jelrendszerbe, Pl.: mikrofon a mobiltelefonban

**Adó**: a jelek továbbítására szolgáló berendezés, az információforrás helyén

**Csatorna**: az adó és a vevő közti vezeték, közeg, fizikai mező, amely átviszi, közvetíti az üzenetet, Pl.: elektromágneses mező, amin a rádióhullámok haladnak

**Vevő**: a jelek vételére szolgáló berendezés, azon a helyen, ahol szükség van a küldött információra

**Dekódoló**: a kódolt jelek visszaalakítását végzi

Zaj: minden a közleményhez keveredő zavaró jelet, ami nem része az információnak, zajnak tekintünk. A közleményhez, jelhez keveredő, szuperponálódó torzító, zavaró jel. (pl.: digitális jelnél hibás számjegyek)

## **Védekezés a zaj ellen**

Analóg jel esetén: zajszűrés, szigetelés. Például a hang esetében hangszigetelés, elektromos jel esetében elektromágneses árnyékolás, elektromos szigetelés. Cél a jel/zaj arány növelése is lehet.

Digitális jel esetén: Szigetelés. Ha a zaj hibákat okozott az adatbitekben, hibajavító eljárásokat és ellenőrző bitek használnak.

## **Redundancia (terjengősség mértéke)**

- Redundáns közleményben, adathalmazban az információ nem a lehető legtömörebb formában van jelen.
- Minden információ tartalmaz ismétlődő jeleket.
- Az adatmennyiség jóval nagyobb, mint az információmennyiség.
- Ez az alapja a tömörítésnek.
- A redundáns adathalmazban a hibák nagy valószínűséggel javíthatók, annál biztosabban minél nagyobb a redundancia.

### **A kommunikáció főbb jellemzői**

adattömeg: azon információ praktikus mennyisége, amit egy üzenettel át lehet vinni. Ezt gyakorlati okok korlátozzák. A szóbeli üzenet néhány mondat, a füstjelek is csak egyszerű üzenetek átvitelét teszik lehetővé. Az elektronikus eszközökön átvihető üzenet mennyisége is korlátozott.

sebesség: az a sebesség, amivel az üzenet terjed. A futárok idejében az ember, vagy a ló sebessége volt. Később ezt a vonat és egyéb közlekedési eszköz megnövelte, míg manapság az elektromos és optikai kommunikáció idején elérte a természettörvények által megengedett maximális értéket, azaz a fény sebességét.

hatótávolság: az a legnagyobb távolság, amelyen az adott módszerrel a kommunikáció történhet. A füstjelek pl. két közeli hegycsúcsot kötöttek össze, míg ma a műholdas közvetítés az egész világot.

adatátviteli sebesség: az átvitt adatmennyiség (információ) és az átviteléhez szükséges idő hányadosa

### A kommunikációs folyamatok típusai

- A. a résztvevők száma szerint
	- két ember közötti kommunikáció
	- tömegkommunikáció
- B. az üzenet kódolásának jellege szerint
	- verbális kommunikáció (alapja a nyelv, eszközei a beszéd)
	- nem verbális kommunikáció (mimika, tekintet, mozgásos kommunikáció, gesztusok, testtartás, kulturális szignálok, írásjelek)

Példák a kommunikációs modell megvalósulására

## **A. egyirányú, közvetett kommunikáció (rádió, TV)**

közlemény: az aktuális műsor (hang, kép+hang) információforrás: a stúdióban lévő bemondó kódoló: a stúdióban levő mikrofon adó: a stúdió berendezései, a rádió vagy TV adó csatorna: az elektromágneses mező (rádióhullámokkal) zaj: elektromos eszközök által gerjesztett hullámok, vagy "éteri" zavarok vevő: a rádióvevő vagy TV készülék dekódoló: a készülékben levő hangszóró, képcső felhasználó: a hallgató, néző

### **B. kétirányú, közvetett kommunikáció (mobiltelefon)**

közlemény: az, amit a telefonba beszélünk információforrás, felhasználó: a kommunikáció irányától függően felváltva a két személy kódoló: a készülékben levő mikrofon adó: a mobilkészülék, ill. az átjátszóadó

csatorna: az elektromágneses mező (amin a mobilok kommunikálnak) zaj: elektromos eszközök által gerjesztett hullámok, vagy "éteri" zavarok, vagy háttérzajok vevő: az átjátszóadó ill. a mobilkészülék dekódoló: a készülékben levő fülhallgató

#### **C. kétirányú, közvetlen kommunikáció (beszélgetés)**

közlemény: a beszélgetés témája információforrás, felhasználó: a kommunikáció irányától függően felváltva a két személy kódoló: az adott nyelv, a beszélő hanglejtése, mimikája adó: hangképző szervek (szájüreg, hangszálak, ...) csatorna: levegő, hanghullámokkal vevő: hallószervek (fül, dobhártya, ...) dekódoló: az adott nyelv

# **Internetes kommunikációs fajták**

**Fórum**: A kommunikáció egyik formája, egyféle üzenőfal használata webes felületen. Ez is a csoportos kommunikációs módok közé tartozik, mint a levelező lista, az IRC, az MSN vagy egy régebbi internetes szolgáltatás, a hírcsoport-kezelés. Sajátossága a sávszélesség igénye, ebben a web alapú chatre hasonlít. Amíg azonban a chat forgalma, az egy-egy szobában elhangzottak csak azok számára olvashatóak, akik oda belépnek, a webes fórum általában nyitott, azaz általában bárki számára olvasható.

Egy webes fórum webolvasóval elérhető szöveges, képeket is tartalmazó anyag. A fórum kezelésére alkalmas webhelyek általában két szinten csoportosítják a hozzászólásokat. Az első szint a témakörök szintje, ezt általában a webhely üzemeltetője tervezi meg és hozza létre. Új témakört akárki nem alkothat. Az egyes témakörökben kapnak helyet a témák, topic-ok. Topic-ot csak regisztrált felhasználó nyithat.

A fórumot általában bárki olvashatja, bejegyzést azonban csak regisztrált felhasználó tehet. A topic-ba csak odatartozó témájú írásokat illik elhelyezni. A bejegyzést egy weblapon található űrlap segítségével lehet tenni. Az űrlap tartalma fórumfüggő. Van, ahol elegendő csak a hozzászólás tartalmát megadni, másutt e-mail cím és URL is megadható, sőt esetenként kötelező is. Egy hozzászólás - elhelyezését követően - általában nem módosítható, törölhető, így elküldését érdemes igen alaposan megfontolni!

A fórumok ritka kivételtől eltekintve moderáltak. Ez a fórum alapelveivel ellentétes (illetve általános jogi, etikai normákba ütköző) anyagok közzétételének megakadályozását, illetve a már közzétett ilyen információ törlését jelenti. Ezt a moderátor végzi. A moderálás abban is megnyilvánul, hogy a fórumba nem illeszkedő topic-okat a moderátor törölheti.

Szintén a moderátor kezeli, kezelheti azt is, hogy egy topic meddig marad nyitva. Azokat a topicokat, amelyekhez elég sokáig senki sem szól hozzá, a moderátor lezárja. Az ilyen topic tartalma olvasható, de ebbe írni már nem lehet.

**Blog:** A kommunikáció, vagy inkább önkifejezés sajátos formája a nagy nyilvánosság számára elérhető webes napló. Neve egy szóalaki eltorzításból ered: web log, majd: blog. Alakilag a fórumhoz hasonlít, mert mindenki számára olvasható (habár egyes blogmotorok a privát bejegyzés fogalmát is kezelik, ezek még olvasásra is csak a blog tulajdonosa számára érhetőek el) és csak egy személy által írható speciális fórum. Szemben a fórummal, a blog tartalmára nézve semmi megkötöttség nincs: éppen a lényegéhez tartozik, hogy a személyes megjegyzésektől a naplószerű írásokon át egészen a napi eseményekkel vagy a sajtószemlézéssel bezárólag bármi belefér egy blog kereteibe.

A blog önkifejező forma, kommunikálásra annyiban ad lehetőséget, hogy az egyes bejegyzéseket az olvasók kommentálhatják akár regisztráció nélkül is (szemben a webes fórumokkal). A kommentár nem mindig megfelelő stílusú és tartalmú: a blog gazdájának ezért módja van a neki nem tetsző kommentárokat törölni.

Sokan úgy vélik, a blog az egyik, ha nem a legtipikusabb képviselője a web 2.0-nak, azaz a felhasználók által kialakított interaktív webnek. Más vélemény a sajtó egy új, mindenki által elérhető, nemcsak olvasható, de írható, formájának tekintik a blogot.

**Webes chat**: a cél ugyanaz, mint a többi online csevegési lehetőség kapcsán: valós időben becenévvel azonosított felhasználók csoportos vagy egyéni beszélgetését lehetővé tenni.

**MSN Messenger**: az ICQ népserűsége arra indította az egyik legnagyobb szoftvergyártót, hogy saját, hasonló szolgáltatást indítson. Ekkor már létezett az MSN (Microsoft Network) Passport szolgáltatás egy webhelyen rögzítjük alapadatainkat, majd ezzel lehet különféle szolgáltatásokat igénybe venni-, ami személyes azonosítást végez, így a használatát ahhoz kapcsolták.

MSN-kliens használatával mód van kép és/vagy hangátvitelre is. A géphez kapcsolt Webkamera képe megjeleníthető partnerünk gépén a kliens megfelelő ablakában és viszont.

Mód van MSN-kliens használatával a párbeszédbe másokat is meghívni, így alakítható ki többszereplős, csoportos beszélgetés. Lehetséges állomány továbbítása is két szereplő között.

**Közösségi web, pl. iwiw, MyVip:** Több olyan webhely is létrejött az utóbbi időben, amely egymást ismerő emberek kommunikációját hivatott megoldani. Az ilyen üzemeltető vállalkozások finanszírozása mögött szinte mindig reklám áll, ezért a résztvevőknek ingyenes.

# **2. Számítástechnikai jogi ismeretek**

- <span id="page-5-0"></span>Az adat és az információ jelentése
- Az adat biztonsága (veszélyek, biztonsági intézkedések)
- Szoftverhez kapcsolódó jogok, felhasználási formák

Az **információ** olyan új ismeret amely megszerzőjének szükséges és értelmezhető. Azaz szüksége van rá, rendelkezik a feldolgozásához szükséges háttérismeretekkel és korábban nem tudta.

Az **adat** az információ megjelenésének egyik formája. Az adat egy konkrét egyed valamely tulajdonsága.

Egy cég vagy egy magánszemély nem publikus adatait védeni kell. Például egy korszerű szövegszerkesztő alkalmas a **jelszavas** védelemre. Még jobb az, ha nem egyesével védjük állományainkat, hanem az összes állományt és könyvtárakat együtt védjük meg. A biztonságos adatelérés érdekében **felhasználónévvel** és **jelszóval kell rendelkezni** az azonosításhoz. Az azonosításhoz használhatjuk az ujjlenyomat, chipkártyás azonosítót is. A könyvtárákhoz, állományokhoz **jogosultságokat** is kell rendelni. A biztonság növelése érdekében **biztonsági mentéseket** kell végezni. Ezeket a másolatokat az eredeti adatoktól **eltérő helyen** kell tárolni.

A számítógépes adatfeldolgozás és az Internet elterjedése miatt egyre több adat gyűjthető be minden emberről. Ezért szükséges az adatvédelem jogi szabályozása.

Európában elsőként 1973-ban, Svédországban született adatvédelmi jogszabály. Magyarországon az adatvédelmi törvény 1995-ben lépett életbe. Az adatvédelmi törvény célja az állampolgárok személyi és lakcímadatainak a védelme. Az adatvédelmi törvények betartása felett az **Adatvédelmi Biztos** és az **Alkotmánybíróság** őrködik.

**Adatvédelem jogi alapját** a Magyar Köztársaság Alkotmánya határozza meg, amely kimondja:

*59. § (1) A Magyar Köztársaságban mindenkit megillet a jóhírnévhez, a magánlakás sérthetetlenségéhez, valamint a magántitok és a személyes adatok védelméhez való jog.* 

Hazánkban 1992-ben hirdették ki az **1992. évi LXIII. törvény**-t, **a személyes adatok védelméről és a közérdekű adatok nyilvánosságáról.**

**A törvény célja: 1. §** (1) E törvény célja annak biztosítása, hogy — ha e törvényben meghatározott jogszabály kivételt nem tesz — személyes adatával mindenki maga rendelkezzen, és a közérdekű adatokat mindenki megismerhesse.

**Adatvédelmi törvény** a személyes és a közérdekű adatokat is meghatározza:

- a) **Személyes adat:** az az adat, amely bármely meghatározott természetes személlyel kapcsolatba hozható adat. Az adatból levonható, az érintettre vonatkozó következtetés.
- b) **Közérdekű adat: A**z állami vagy helyi önkormányzati feladatot, valamint jogszabályban meghatározott egyéb közfeladatot ellátó szerv vagy személy kezelésében levő, valamint a tevékenységére vonatkozó, a személyes adat fogalma alá nem eső adat. **1992.** évi **LXIII. törvény**

Adatainkat csak meghatározott céllal, meghatározott ideig, és engedélyünkkel lehet tárolni, kezelni. **Amennyiben adatainkat kezelik, tájékoztatni kell bennünket arról, hogy az adatszolgáltatás önkéntes vagy kötelező, valamint az adatkezelés minden tényről** (az adatkezelés céljáról, idejéről, arról, hogy kik ismerhetik meg az adatainkat).

Néhány adatbázis, ahol találkozhatunk adatainkkal:

a) Népesség Nyilvántartó Hivatal

- b) APEH
- c) Központi Statisztikai Hivatal
- d) Belügyminisztérium
- e) Házi orvos
- f) Kereskedelmi cégek vevői adatbázisai

A személyes adatokat tartalmazó **adatbázisok összekapcsolása tilos**.

A kereskedelmi célokból rögzített adataink törlését bármikor kérhetjük.

Az adatgyűjtőnek értesítenie kell az adatszolgáltatót bármilyen adatfelhasználásról.

**A szerzői jog:** Az **(1969.** és**) 1999. évi LXXVI. törvény a szerzői jogról,** az Európai Unióhoz való csatlakozás jegyében a jogharmonizációs folyamat szerves részeként váltotta fel a korábbi szabályozást.

A szerzői jog védelemben részesíti:

- a) az irodalom,
- b) a tudomány,
- c) a művészet

minden olyan alkotását, mely egyéni, eredeti jelleggel bír és rögzítve van. Azaz a szoftver is.

A szerzői jog azt illeti, aki a művet megalkotta. Ha a műnek egyéni, eredeti jellege van, szerzői jogi védelem alatt áll a mű átdolgozása, feldolgozása vagy fordítása is.

Amennyiben több szerző közösen hoz létre egy új művet, és annak részei nem használhatók fel önállóan, a szerzői jog együttesen illeti meg a szerzőtársakat. Ha a közös mű részei önállóan is felhasználhatók (összekapcsolt művek), a saját rész tekintetében a szerzői jogok önállóan gyakorolhatók.

Gyűjteményes mű esetén szerzői jog a szerkesztőt illeti meg.

#### **A szerzői jogi törvény 1999. szeptember 1-én lépett hatályba.**

#### **A szerző jogai**

A szerzőt a mű létrejöttétől kezdve megilletik a szerzői jogok, melyek két csoportra oszthatóak:

#### a) **Személyhez fűződő jogok:**

A szerző személyhez fűződő jogait nem ruházhatja át, azok másra nem szállhatnak át és a szerző érvényesen nem mondhat le róluk.

#### b) **A mű nyilvánosságra hozatala:**

A szerző határoz arról, hogy műve nyilvánosságra hozható-e.

c) **A név feltüntetése:**

A szerzőt megilleti az a jog, hogy művén szerzőként feltüntessék, de jogosult művét nevének megjelölése nélkül vagy felvett néven is nyilvánosságra hozni.

#### d) **A mű egységének védelme:**

A szerző személyhez fűződő jogát sérti művének miden fajta eltorzítása, megcsonkítása vagy más olyan megváltoztatása vagy megcsorbítása, amely a szerző becsületére vagy hírnevére sérelmes.

#### e) **Vagyoni jogok:**

A vagyoni jogok a személyhez fűződő jogokkal ellentétben örökölhetők, róluk halál esetére rendelkezni lehet, meghatározott esetekben és feltételekkel átruházhatók, illetve átszállnak.

A szerzőnek kizárólagos joga van a mű bármilyen felhasználására és a felhasználás engedélyezésére, melynek fejében díjazás illeti meg.

A mű felhasználásának minősül különösen:

- 1) többszörözés joga;
- 2) a terjesztés joga;
- 3) a nyilvános előadás joga;
- 4) a mű nyilvánossághoz való közvetítésének joga;
- 5) az átdolgozás joga.

#### **A védelmi idő**

A szerzői jogok a szerző életében és halálától számított **hetven** éven át részesülnek védelemben.

A **szabad felhasználás** és a szerzői jog más korlátai. A szabad felhasználás díjtalan, ahhoz a szerző engedélye nem szükséges. A szabad felhasználás csak a vagyoni jogokat érinti, kizárólag a már nyilvánosságra hozott művekre vonatkozik.

A szabad felhasználás esetei:

- 1) a mű részletét a forrás, valamint az ott megjelölt szerző megnevezésével bárki idézheti;
- 2) iskolai és tudományos célra felhasználható;
- 3) magáncélra rendszerint másolható;
- 4) ha ez jövedelemszerzést nem szolgál haszonkölcsönbe adható;
- 5) ha az előadás jövedelemszerzést nem szolgál, és a közreműködők sem részesülnek díjazásban;
- 6) a művek bizonyos esetekben előadhatók tény- és híranyagot tartalmazó közlemények felhasználhatók.

#### **A felhasználási szerződések**

Felhasználási szerződés alapján a szerző engedélyt ad művének a felhasználására, a felhasználó pedig köteles ennek fejében díjat fizetni. Ha a felhasználási szerződés tartalma nem állapítható meg egyértelműen, a szerző számára kedvezőbb értelmezést kell elfogadni. A felhasználási szerződés csak kifejezett kikötés esetén ad kizárólagos jogot. A felhasználási szerződés írásba foglalás esetén érvényes. Kizárólagos felhasználási szerződést a szerző akkor mondhatja fel, ha megadott időn belül a felhasználó nem kezdi meg a mű felhasználását, a felhasználó a jogait alkalmatlanul vagy nem rendeltetésszerűen gyakorolja.

#### **Kiadói szerződés**

Kiadói szerződés alapján a szerző köteles a művet a kiadó rendelkezésére bocsátani, a kiadó pedig jogosult azt kiadni, valamint forgalomba hozni és köteles a szerzőnek díjat fizetni.

#### **A szerzői jog megsértésének következményei**

Akinek szerzői jogait megsértik, a következő polgári jogi igényt támaszthatja:

- 1) követelheti a jogsértés megtörténtének bírósági megállapítását;
- 2) követelheti a jogsértés abbahagyását és a jogsértő eltiltását a további jogsértéstől;
- 3) követelheti, hogy a jogsértő adjon elégtételt;
- 4) követelheti, hogy a jogsértő szolgáltasson adatot a jogsértéssel érintett dolgok tekintetében;
- 5) követelheti a jogsértéssel elért gazdagodás visszatérítését;
- 6) követelheti a sérelmes helyzet megszüntetését, a jogsértést megelőző helyzet helyreállítását a jogsértő részéről és költségén.

A szerzői jog megsértése esetén a polgári jogi felelősség szabályai szerint kártérítés jár.

#### **Szerzői jogi szakértő testület**

Szerzői jogi jogvitás ügyben felmerülő szakkérdésekben a bíróságok és más hatóságok szakvéleményt kérhetnek a Magyar Szabadalmi Hivatal mellett működő szakértő testülettől. Amennyiben a felhasználó és a jogosultak, illetve azok közös jogkezelő szervezete között nem jön létre megállapodás a díjazásról és a felhasználás egyéb feltételeiről, bármelyik fél egyeztető testülethez fordulhat. Az egyeztető testület a szerzői jogi szakértő testületen belül működik. Az egyeztető testület kizárólag javaslat készítésére és annak elfogadásának megkísérlésére jogosult.

## **A szoftverek jogi védelme**

Amikor a számítástechnikai vagy szoftverkultúráról beszélünk, akkor nemcsak a számítógépekről, programokról van szó, hanem az eredeti szoftver szerzői jognak megfelelő kezeléséről és használatáról is. A számítógépi programalkotások akkor minősülnek szerzői műnek, amennyiben eredetiek, tehát alkotójuk saját szellemi alkotásának tekinthetőek, és ezen túlmenően semmilyen más ismérv alkalmazása nem szükséges a védelem alatt állásukhoz.

**Szellemi tulajdon**. A törvény szerint az eredeti számítógépes program az azt létrehozó személy vagy vállalat szellemi tulajdona. A számítógépes programokat szerzői jogi törvény védi, amely kimondja, hogy az ilyen művek engedély nélküli másolása törvénybe ütköző cselekedet.

### **Védelemben részesülő számítógépi programalkotások** a következők:

### **1) Forrásprogram (forráskód)**

A programozók a programjaikat valamilyen programozási nyelven írják meg. Az így megírt program a forrásprogram.

### **2) Tárgyi program**

A forrásprogramot, valamely fordító és/vagy értelmező program lefordítja olyan alakba, amit a CPU megért és végre tud hajtani. Ezt használjuk, futtatjuk a gépünkön. (beleértve a felhasználói programokat és operációs rendszereket egyaránt).

- 3) A **számítógéppel** vagy a **számítógép segítségével alkotott művek**et.
- 4) **Kísérő anyag**. A jó programhoz jó dokumentáció is tartozik. Ezek a dokumentációk is több-félék lehetnek. Attól függően, hogy kinek íródtak, felhasználóknak vagy fejlesztőknek.

**Szoftvernek** nevezzük a számítógépes programokat, adatokat és a hozzájuk tartozó dokumentációt.

### **Szoftverek csoportosítása:**

- **Operációs rendszer**: olyan rendszerszoftver, amely a kezeli és vezérli a hardvert, valamint a felhasználó részére könnyen kezelhető és programozható felületet nyújt.
- **Fejlesztői rendszerek**: Programnyelvek
- **Alkalmazói szoftverek:** irodai, mérnöki, játék, multimédia, stb., szoftverek.

#### **A szoftverek védelmére két lehetőség adódik a technikai védelem és jogi védelem.**

A **technikai védelem**hez tartozik az illetéktelen hozzáférés elleni védelem és a másolásvédelem. ( illetéktelen hozzá férés pl. a Windows XP aktiválása, stb.)

A **jogi védelem** a szerzői jog/copyright. A jogi védelemhez tartozik a **szoftverszerződés**. Ebben írják le a jogszabályok által biztosított védelmi intézkedéseket. A kereskedelmi szoftverek esetén a telepítés megkezdése előtt egy úgynevezett **blankettaszerződés**t kell elfogadni. Itt az elfogadás hozza létre a felhasználói szerződést. A felhasználó nem **tulajdonjog**ot szerez akkor, amikor egy szoftvert megvesz, hanem az adott példány **kizárólagos felhasználói jog**át. **A felhasználói licenc**ek felsorolják azt, hogy mit nem tehetünk a szoftverrel. Pl. Nem másolható, nem adható bérbe, meghatározza azt, hogy hány gépre telepíthetjük, használhatjuk-e hálózaton, stb.

#### **Szoftver licencszerződés**

Egy adott szoftver esetében a licencszerződés határozza meg a szerzői jog tulajdonosa által megengedett szoftverhasználat feltételeit. A szoftverhez adott licencszerződésre külön utalás történik a szoftver dokumentációjában, vagy a program indításakor megjelenő képernyőn is. A szoftver ára tartalmazza a szoftver licencét, és megfizetése kötelezi a vevőt, hogy a szoftvert kizárólag a licencszerződésben leírt feltételek szerint használja. Érdemes a licencszerződéseinket mindig áttanulmányozni: a saját kötelezettségeinken kívül tartalmazza a szoftvergyártó egyéb szolgáltatásaira (pl. szoftverfrissítések) vonatkozó feltételeit, vagy garancia- és felelősségvállalását.

Licencszerződés leírja, hogy a szoftvert milyen feltételekkel szabad használni. **A számlát és az eredeti lemezt meg kell őrizni**. A szoftvernek regisztrációs száma van. A regisztrációs kártyát vissza kell küldeni, vagy az interneten kell regisztrálni. A megvásárolt szoftvert csak annyi példányban használhatjuk, amennyire a jogot megvettük. Nem adható tovább. Általában egy tartalék biztonsági másolat készítünk róla, de nem sérti a szerzői jogot az, ha a szoftverről akár több biztonsági másolatot készítünk. Ha valaki megvásárol egy programot és regisztráltatja, általában kedvezménnyel jut a későbbi verziókhoz. Ha megvásárolunk egy eredeti nyelvű programot, annak honosított változatáért is fizetnünk kell.

**Hitelességi bizonyítvány**: A készítő igazolja, hogy a dokumentum hiteles.

#### **Ingyenesen hozzáférhető szoftverek**

Amellett, hogy szoftvereinket megvásárolhatjuk, léteznek olyan operációs rendszerek és alkalmazások, melyek ingyenesen hozzáférhetőek és terjeszthetőek. A Linux operációs rendszer (melynek több kiadása, ún. disztribúciója létezik) szabadon letölthető, használható és másolható. Az ingyenesen terjesztett irodai alkalmazások és egyéb programok általában az otthoni, egyéni célú felhasználáskor ingyenesek, például a Microsoft Office programcsomaghoz hasonló tartalmú OpenOffice vagy a 602 PCSuite. A legtöbb webböngésző és e-mail kliens (pl. Internet Explorer, Opera, Mozilla, stb.) szintén ingyen letölthető. Sok esetben ezekre a szoftverekre a GNU General Public License érvényes. A GPL alatt készült szoftverek forráskódja nyilvános, szabadon felhasználható és terjeszthető, azzal a feltétellel, hogy a forráskód felhasználásával létrehozott új szoftverek is GPL alatt maradnak.

#### **Szoftver licencelési módok:**

- a **kereskedelmi programok**at, azaz az olyan típusúakat, ahol a program a klasszikus kereskedelmi csatornákon át - rendszerint az adott országban kijelölt disztribútorokon keresztül - jut el a felhasználóig, és amelyeknél közös jellemző, hogy a felhasználó mindig kap a program mellé papír alapú dokumentációt is, illetve felhasználási szerződést és regisztrációs kártyát, gyakran társul dokumentáció, amely lehet elektronikus formában. Telepítés (CD/DVD). Mindig fizetni kell érte. Általában egy biztonsági másolat készíthető.
- "**shareware software**"-ket, amelyeket tipikusan nem a hagyományos kereskedelmi forgalomban értékesítenek **Ingyenesen beszerezhető, terjeszthető, kipróbálható,** de a próbaidő általában 30 nap letelte után regisztráltatni kell, és a használatáért fizetni kell. **Gyakran addig nem működnek teljes körűen. Esetleg néhány funkció nem működik (mentés, nyomtatás).** A teljes körű használatért fizetni kell. Ha ezt nem tesszük, akkor egy bizonyos idő után, vagy egy bizonyos indítás után nem működik.
- a **szabad szoftverek**/**nyilvános programok** (public domain software), melyek a legszabadabban, **ingyenesen beszerezhetők, terjeszthetőek, szabadon használhatóak, forráskód megismerhető, módosíthatóak** - szerzőjük rendelkezése alapján. pl.: Linux; OpenOffice; böngészők

Sok esetben ezekre a szoftverekre a GPL General Public License érvényes. A GPL alatt készült szoftverek forráskódja nyilvános, szabadon felhasználható és terjeszthető, azzal a feltétellel, hogy a forráskód felhasználásával létrehozott új szoftverek is GPL alatt maradnak.

- "**freeware software**", amelyek a **szabadon felhasználhatók, terjeszthetők**, a visszafejtésük nem megengedett, a szerző rendelkezése alatt állnak, mely jogát kifejezetten fenntartja. Üzleti célra is használhatók. Nem szabad őket eladni és megváltoztatni.
- **Trial programok** általában kipróbálásra kiadott programok. Hasonlók a shareware programokhoz azzal a különbséggel, hogy **nem terjesztetők szabadon**.
- "**Félszabad szoftverek**" olyan szoftverek, melyek **kereskedelmiek**, de valamilyen felhasználási célra, vagy valamely **felhasználó csoportnak kedvezőbb feltétellel kerül forgalomba**.
- a **másolt programok** (copylefted, avagy GNU software), melyek **jogellenes** módon kerülnek terjesztésre.
- **Demo programok**: Késztermékek bemutatására valók, amelyeket általában tudatosan lebutítottak. Szabadon másolhatók és terjeszthetők.

#### **A szerzői jog megsértése a BTK 329/A.§-ba ütközik.**

A jogtalan szoftverhasználat visszaszorítása érdekében 1988 óta dolgozik a **BSA** (Business Software Alliance) nemzetközi civil szervezet is.

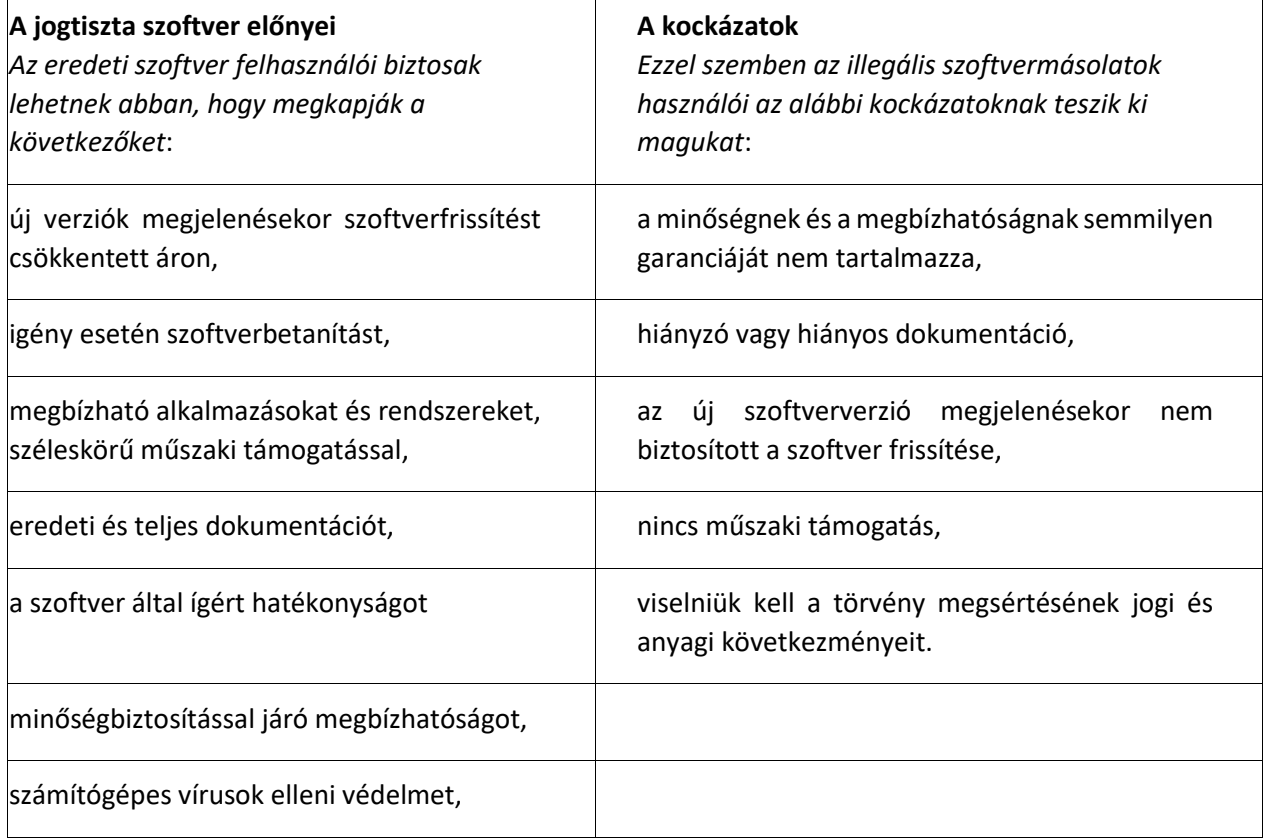

## **A érvek a jogtiszta szoftverek használata mellett**

# **3. A számítógépek fejlődése**

<span id="page-11-0"></span>A személyi számítógép története néhány évtizeddel ezelőtt kezdődött. E viszonylag rövid idő alatt a gépek teljesítménye hónapról hónapra ugrásszerűen nőtt. A jelenlegi asztali gépek teljesítménye már-már utópisztikusnak tűnik akár a három évvel ezelőtti eszközeink kapacitásához képest is.

A személyi számítógép kevesek által használt luxuscikkből mindennapi életünk részévé vált, jelentős társadalmi átalakulásokat vonva maga után. A számítógép- és szoftveripar ma a világgazdaság húzóágazatává lépett elő, emberek millióinak teremtve munkalehetőséget.

## *A kezdet kezdete*

A számolást segítő eszközök története gyakorlatilag egyidős az emberiség történetével. Az ősember a számoláshoz eleinte az ujjait, később köveket, fonaldarabokat használt, az eredményt a barlang falába, csontba vagy falapokba vésve rögzítette.

A nagyobb számértékek megjelenésével kialakult az átváltásos rendszerű számábrázolás, a tízes, tizenkettes, majd a hatvanas számrendszer. Az egyik első eszköz, amely lehetővé tette az egyszerűbb műveletvégzést, az **abakusz** volt. Az abakuszt némileg módosítva a XVI. századig a legfontosabb számolást segítő eszközként használták, egyetemen tanították a vele való szorzás és osztás műveletsorát.

## *Mechanikus gépek*

Az **első "szériában gyártott" számológép**et 1642-1644 között **Blaise Pascal** (1623-1662) készítette el, összesen **hét példány**ban. A kor technikai szintjének megfelelően **óraalkatrészek**ből építette meg a szerkezetet. A gép újdonsága, alapötlete az automatikus átvitelképzés megoldása volt. A számológéppel **csak az összeadást és a kivonás**t lehetett elvégezni, a nem lineáris műveleteket - a szorzást és az osztást - nem.

Pascal számológépét **Gottfried Wilhelm von Leibniz** (1646-1716), német matematikus fejlesztette tovább. Ez a gép volt az első, amely **közvetlenül végezte el az osztást és a szorzást**, valamint **kiegészítő művelet nélkül a kivonást**. Az általa megépített összeadó-szorzó gép a szorzást visszavezette az összeadásra. Elsőként vetette fel a kettes számrendszer alkalmazásának gondolatát.

1833-ban **Charles Babbage** (1791-1871), angol tervező belekezdett fő műve, az **analitikus gép** elkészítésébe, mely anyagi és technikai nehézségek miatt soha nem épült meg. Terv szerint **lyukkártyáról olvassa be az adatokat, utasításokat; adatokat tárol; matematikai műveleteket hajt végre; adatokat nyomtat**.

A lyukkártya alkalmazásának amerikai úttörője **Herman Hollericht** (1860-1929) volt, aki egy **adatrendező gépet** (lyukkártyás statisztikai gép) dolgozott ki, melyet az 1890-esn népszámlálás adatainak feldolgozására használt. Kódolás felismerése: minden adathoz egy lyukat, így minden polgárhoz egy lyukkombinációt rendelt. Ő alakította meg a világ első számítástechnikai társaságát 1911-ben, amely 1924-ben **IBM**-re (International Business Machines) változtatta a nevét, s a számítógépeket sorozatban gyártotta.

## *Elektromechanikus gépek (0. generáció, kb. 1946-ig)*

A németországi számítógépgyártás meghatározó egyénisége volt **Konrad Zuse** (1910-1995) mérnök, aki kezdetben **jelfogós gépek** építésével foglalkozott. Németországban a háború előtt a fegyverek előállítása kapcsán jelentősen megnőtt a számítási igény. **1939**-ben készült el Zuse

első nagy sikerű, jelfogókkal működő, mechanikus rendszerű számítógépe, a **Z1**. Ez az első gép, mely már a **bináris számrendszer**re épült. Külön helyezkedett el benne a **tár és az aritmetikai egység**, az utasítások bevitelére **mikronyelv**et alkalmazott.

1937-ben Alan Mathison Turing, angol matematikus kidolgozta az univerzális gép (program és programozható számítógép) modelljét: ha egy gép el tud végezni néhány műveletet, akkor bármilyen számításra képes).

Az 1900-as években a számítógépek fejlődésének meghatározó személyei közé soroljuk **Wallace J. Eckert** (1902-1971), valamint **Howard Hathaway Aikent** (1900-1973). Aiken kutatása a számítógépekben alkalmazott aritmetikai elemek számának jelentős növelésén keresztül a lyukkártyás gépek hatékonyságának növelésére irányult. Aiken és az **IBM** 1939 ben megállapodást kötött a közös fejlesztő munkára, amelynek eredményeképpen 1944-ben elkészült az **elektromechanikus elv**en működő **Mark-I**.

A gépet egy papírszalagra sorosan felvitt utasítássorral lehetett vezérelni. A készülék kb. százszor volt gyorsabb, mint egy jó kézi számolókészülék, megállás nélkül dolgozott, egy nap alatt hat hónapi munkát végzett el.

## *Elektronikus gépek (1. generáció, kb. 1946-1954)*

A háború alatt a haditechnika fejlődésével felmerült az igény a számítások precizitásának növelésére. Több gépet is kifejlesztettek, de ezek egyike sem bírta felvenni a versenyt a náluk kb. 500-szor gyorsabb **ENIAC**-kel (Electronic Numerical Integrator and Computer). A gép 30 egységből állt, minden egység egy meghatározott funkciót végzett el. A főleg aritmetikai műveletek végrehajtására tervezett egységek között 20 úgynevezett akkumulátor volt az összeadáshoz és a kivonáshoz, továbbá egy szorzó, egy osztó és egy **négyzetgyökvonó egység** is. A számokat egy IBM kártyaolvasóval összekapcsolt ún. *konstans átviteli egység*gel lehetett bevinni. Az eredményeket egy **IBM kártyalyukasztó**val kártyára lyukasztva adta ki.

## *Neumann-elvek*

A mai értelemben vett számítógépek működési elveit a haditechnikában megszerzett tapasztalatok felhasználásával **Neumann János** (1903-1957), magyar származású tudós dolgozta ki. 1945. június 24-re készült el az a kivonat - First Draft of a Report on the **EDVAC** (Az EDVAC-jelentés első vázlata) címmel -, amely teljes elemzését adta az EDVAC tervezett szerkezetének. Tartalmazta a számítógép javasolt felépítését, a részegységek megépítéséhez szükséges logikai áramköröket és a gép kódját. *A legtöbb számítógépet napjainkban is a jelentésben megfogalmazott elvek alapján készítik el*. Fő tételeit ma **Neumann-elvekként** ismerjük.

## *Alapelvek (Neumann-elvek)*

A számítógép olyan matematikai problémák megoldására szolgál, amelyekre az ember önállóan is képes lenne. A cél a műveletek végrehajtási idejének meggyorsítása. Ennek érdekében minden feladatot összeadások sorozatára kell egyszerűsíteni, ezután következhet a számolás mechanizálása.

### 1. **Soros működésű, teljesen elektronikus, automatikus gép**

Neumann János rámutatott a mechanikus eszközök lassúságára és megbízhatatlanságára, helyettük kizárólag elektronikus megoldások használatát javasolta.

A gép a műveleteket nagy sebességgel, egyenként hajtja végre, melynek során a numerikusan megadott adatokból - az utasításoknak megfelelően - emberi beavatkozás nélkül kell működnie, és az eredményt rögzítenie.

### 2. **Kettes számrendszer használata**

A kettes számrendszer használatának alapja az a tapasztalat, hogy az elektronikus működést könnyebb hatékony, kétállapotú eszközökkel megvalósítani. Ehhez elegendő egy olyan rendszer használata, mely két értékkel (igen/nem) dolgozik.

A tízes számrendszert a kettessel felváltva az aritmetikai műveletek egyszerűsödnek, nő a sebesség, csökken a tárolási igény, így az alkatrészek száma is, megoldandó feladat marad viszont a folyamatos átváltás.

### 3. **Megfeleljen az univerzális Turing-gépnek**

Az univerzális gép elvi alapja **A. M. Turing** (1912-1954) elméleti munkásságának eredménye, aki bebizonyította, hogyha egy gép el tud végezni néhány alapműveletet, akkor bármilyen számításra képes. Ez az aritmetikai egység beiktatásával érhető el, amelynek az összes számítási és logikai művelet végrehajtása a feladata.

A műveleti sebesség fokozása érdekében került alkalmazásra a központi vezérlőegység, amely meghatározza a program soron következő utasítását, szabályozza a műveletek sorrendjét, és ennek megfelelően vezérli a többi egység működését. Turing kutatása megteremtette a programozható számítógép matematikai modelljét és a digitális számítások elméleti alapját.

### 4. **Belső program- és adattárolás, a tárolt program elve**

A legfontosabb újítás a belső program- és adattárolás elve, melynek segítségével a műveletek automatikusan következnek egymás után, lassú emberi beavatkozás nélkül. A külső tárolás és szakaszos betöltés helyett az adatok és a programok egy helyen, a belső memóriában kerülnek tárolásra. Innen veszi a központi egység a végrehajtandó utasításokat és az azokhoz szükséges adatokat, valamint ide helyezi vissza az eredményt is, így a műveletvégzés sebessége nagyságrendekkel nőhet.

### 5. **Külső rögzítőközeg alkalmazása (elektronikus, vagy mágneses)**

A számítógépnek a bemeneti (input) és kimeneti (output) egységeken keresztül befelé és kifelé irányuló kapcsolatot kell fenntartani a - lehetőleg - elektronikus vagy mágneses tárolóeszközökkel. A bemenő egység a külső tárolóeszközről beolvassa a memóriába a szükséges adatokat, majd a műveletvégzések után a kimenő egység átviszi az eredményeket egy leolvasható tárolóközegre.

Neumann idejében a programtárolás és végrehajtás mechanikus úton - például **lyukkártyák** vagy tárcsák segítségével - történt. Az elektronikus programtárolás és végrehajtás, valamint a kettes számrendszer használatának bevezetése áttörést jelentett mind a sebesség, mind pedig a felhasználási lehetőségek tekintetében.

## *Számítógép generációk*

A digitális számítógépeket a bennük alkalmazott logikai (kapcsoló) áramkörök fizikai működési elve és integráltsági foka (technológiai fejlettsége) szerint is osztályozhatjuk. Ilyen értelemben különböző számítógép-generációkról beszélhetünk. A továbbiakban a számítógépek fejlődésének főbb állomásait mutatjuk be.

## *Első generáció*

Az ötvenes években a Neumann-elveket felhasználva kezdték építeni az első generációs számítógépeket. Az első elektronikus digitális számítógép az ENIAC. Itt kell megemlítenünk az EDVAC és UNIVAC gépeket is.

Tulajdonságaik:

- működésük nagy energia-felvételű elektroncsöveken alapult,
- terem méretűek voltak,
- gyakori volt a meghibásodásuk,
- műveleti sebességük alacsony, néhány ezer elemi művelet volt másodpercenként,
- üzemeltetésük, programozásuk mérnöki ismereteket igényelt.

## *Második generáció*

A tranzisztor feltalálása az ötvenes évek elején lehetővé tette a második generációs számítógépek kifejlesztését.

Tulajdonságaik:

- az elektroncsöveket jóval kisebb méretű és energiaigényű tranzisztorokkal helyettesítették,
- helyigényük szekrény méretűre zsugorodott,
- üzembiztonságuk ugrásszerűen megnőtt,
- kialakultak a programozási nyelvek, melyek segítségével a számítógép felépítésének részletes ismerete nélkül is lehetőség nyílt programok készítésére,
- tárolókapacitásuk és műveleti sebességük jelentősen megnőtt.

## *Harmadik generáció*

Az ötvenes évek végén a technika fejlődésével lehetővé vált a tranzisztorok sokaságát egy lapon tömöríteni, így megszületett az integrált áramkör, más néven IC (Integrated Circuit). A hetvenes évek számítógépei már az IC-k felhasználásával készültek.

Tulajdonságaik:

- jelentősen csökkent az alkatrészek mérete és száma, így a gépek nagysága már csak asztal méretű volt,
- megjelentek az operációs rendszerek,
- a programnyelvek használata általánossá vált,
- megjelentek a magas szintű programnyelvek (FORTRAN, COBOL),
- műveleti sebességük megközelítette az egymillió elemi műveletet másodpercenként,
- csökkenő áruk miatt egyre elterjedtebbé váltak, megindult a sorozatgyártás.

## *Negyedik generáció*

A hetvenes évek elején az integrált áramkörök továbbfejlesztésével megszületett a mikrochip és a mikroprocesszor, melyet elsőként az Intel cég mutatott be 1971-ben. Ez tette lehetővé a negyedik generációs személyi számítógépek létrehozását. Ebbe a csoportba tartoznak a ma használatos számítógépek is.

Tulajdonságaik:

- asztali és hordozható változatban is léteznek,
- hatalmas mennyiségű adat tárolására képesek,
- műveleti sebességük másodpercenként több milliárd is lehet,
- alacsony áruk miatt szinte bárki számára elérhetőek,

megjelentek a negyedik generációs programnyelvek (ADA, PASCAL).

## *Ötödik generáció*

Az ötödik generációs számítógépek létrehozására irányuló fejlesztési kísérletek a nyolcvanas évek elején Japánban kezdődtek meg.

Tulajdonságaik:

- a mesterséges intelligencia (MI) megjelenése,
- párhuzamos feldolgozás,
- neurális hálók (működési elvük az emberi agyhoz hasonlít)
- felhasználó-orientált kommunikáció.

Míg egy mai számítógép használatakor a felhasználó feladata "megértetni" a végrehajtandó műveletsort, addig az ötödik generációs számítógépek hagyományos emberi kommunikáció révén fogják megérteni és végrehajtani a feladatokat. Ezen gépek működési elve úgynevezett neurális hálók használatával valósítható meg, amely a hagyományos rendszerek gyökeres ellentéte.

Az ötödik generációs számítógépek fejlesztése még kezdeti stádiumban van, ezért piacon való megjelenésükre a közeljövőben nem számíthatunk.

# <span id="page-16-0"></span>**4. Képek kódolása**

A számítógépes grafika körébe soroljuk a grafikus objektumok (képek, rajzok, diagramok) előállítását, tárolását, a számítógép számára feldolgozható formává alakítását (képdigitalizálás), valamint megjelenítését (képernyőn, papíron)

Képek ábrázolására két grafikai módszert használunk: vektor és bitképes grafikát.

## *Vektorgrafika*

Ha valamely grafikai program segítségével vektorgrafikai képet hozunk létre, akkor a rajzolóprogram egy láthatatlan hálóra rajzolja ki az általunk készített képet, majd utasítások halmazaként tárolja el. Az utasítások pontosan leírják az egyes rajzobjektumok pozícióját, méretét, színét, alakját stb. Amikor ki szeretnénk rajzoltatni az elmentett grafikát, akkor a program értelmezi a grafikai állományban található utasításokat, és így építi fel a képernyőn megjelenítendő objektumot.

### **Jellemzői:**

- A kép egymástól független vonalakból és területekből áll.
- Minden objektum önállóan szerkeszthető utólag is bármikor.
- Torzítás nélkül lehet nagyítani, kicsinyíteni (**AA)**
- Az egyszerűbb alakzatokból álló grafikus ábrák kicsi méretű fájlokat adnak.
- A bonyolult ábrák, fényképek igen nagy méretűek, lassú a megjelenítésük a sok számolás miatt és nem képes a fénykép minőség visszaadására
- A vektorgrafikát a főleg vonalakból és egyszerű mértani alakzatokból álló rajzok, pl műszaki rajzok, építési és termék tervek, üzleti ábrák, grafikonok elkészítésére használjuk.

Vektorgrafikus képszerkesztő program pl. a CorelDraw, Adobe Illustrator, Macromedia Flash (animációs). A Sodipodi:Windows és Linux platformon egyaránt használható - szabadprogram.

Az Office programokban használt rajzolóprogram is vektorgrafikus, ahogy a ClipArt rajzok nagy része is.

## *Bittérképes grafika (rasztergrafika):*

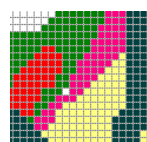

A képet függőleges és vízszintes irányokban pontokra (pixelekre- kis négyzet alakú területekre) osztja fel, és minden egyes pontnak tárolja a színinformációit. Megjelenítéskor a képernyő egy-egy képpontjában jeleníti meg a tárolt kép egyes pontjait a megfelelő színben.

#### **Jellemzői:**

- A bitképek adott számú pixelt tartalmaznak, emiatt a kép átméretezéskor torzulhat. (nagyításkor nem változik a képpontok száma)
- Igen jó minőségű képek készíthetők (fényképekről is). A nagy felbontás (sok képpont) és a sok szín tárolása igen nagy méretűvé teheti a bitképes a fájlokat (még akkor is, ha viszonylag egyszerűbb rajzokat tartalmaznak.)
- A kép méretét (szélesség, magasság) megadhatjuk a képpontok számával. **Felbontáson** az egységnyi hosszúságú szakaszon (1 cm-en, 1 inch-en[~2,5cm]) elhelyezett képpontok számát értjük.
- Egy képponton megjeleníthető színek számát színmélységnek nevezzük és a tároló bitek számával adjuk meg.

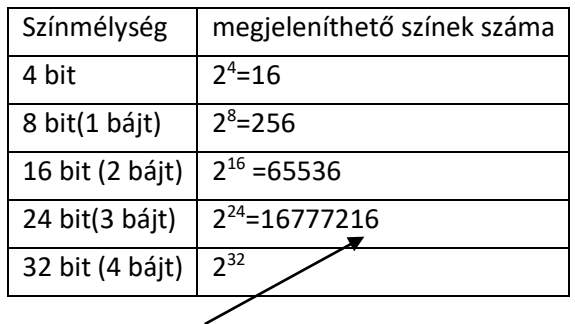

Egy kép méretét megbecsülhetjük, ha a kép vízszintes méretét (képpontok száma) szorozzuk a függőleges irányú pontokban mért méretével, majd ezt megszorozzuk a színmélységgel, majd osztunk 8-al.

Pl.: Egy digitális géppel készült képnek (szélesség:1700 pixel, magasság: 1100 pixel, színmélység 24 bit) fájlmérete tömörítés nélkül: 1700x1100x24/8= 5 610 000B= 5,35MB A példából is látszik, hogy képeink meglehetősen nagy

A színek megadása többféle módszerrel történhet:

#### **Egy kis fizikai kiegészítés az érthetőség miatt:**

Szemünk a színeket meglehetősen bonyolult módon érzékeli. Ugyanazt a színt sokan – sokfélének látjuk. Egy tárgy színét másnak látjuk, ha eltérő színű környezetbe helyezzük vagy ha erősebb vagy gyengébb megvilágítást alkalmazunk. Azt sem tudhatjuk pl., hogy a fény, amit éppen látunk egyszínű (monokromatikus – azaz azonos hullámhosszú fénysugarak alkotják) vagy pedig sokféle szín keverékeként áll elő. Ugyanazt a színt tehát többféle módon is létrehozhatjuk. Az optika kétféle színkeverést alkalmaz.

méretűek.<br>Méretűek

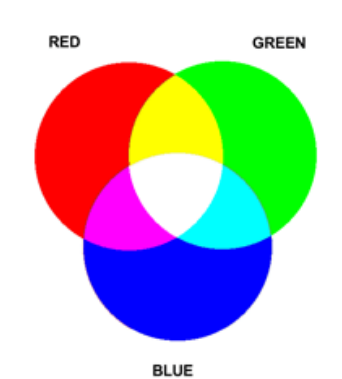

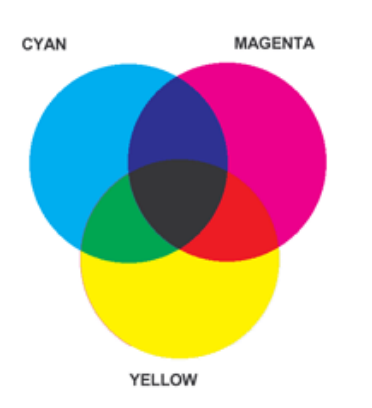

**Additív** színkeveréskor egyidejűleg (vagy gyors váltakozásban) több színt juttatunk a retina egy pontjára – a több szín egységes keverékszínné olvad össze. Három alapszín vörös (**R**ed), zöld (**G**reen), kék (**B**lue)színek additív keverésével minden színt elő tudunk állítani.

Ilyen elven működik a monitorunk, a színes TV képernyője is. (Egy kézi nagyítóval ezeken meg is figyelheted a három színű pontokat egymás közelében.)

A **szubsztraktív** színkeverés egymás után elhelyezett színszűrőkkel történik. A szűrők a fény egyes komponenseit elnyelik, a keverés eredménye az áteresztett fény lesz.

Ilyen színkeverést használ a nyomdatechnika is. A festékek pigmentjei a fény bizonyos összetevőit elnyelik. A szubsztraktív színkeveréssel is három alapszínt használva állítjuk elő a színeket: Kékeszöld (**C**yan) – bíbor (**M**agenta) sárga (**Y**ellow) színeket használunk. Ezek azonban nem nyelik el tökéletesen a fényt (sötétbarnát kapunk a három színszűrővel), ezért fekete (Blac**K**) színnel egészítjük ki őket.

#### *Színmódok*

#### **RGB**

A leggyakrabban az RGB színmódot használjuk. Általában ennél maradunk mindaddig, amíg képünk el nem nyeri végleges formáját – a képszerkesztő programok szolgáltatásainak tekintélyes része csak ebben a színmódban használható.

Ez a színtárolási mód három színcsatornát használ a képpontok színösszetevőinek eltárolására. Szürkeárnyalatos kép formájában meg is jeleníthetők ezek a csatornák. Ahol valamelyik szín erősen jelen van – ott világos, ahol hiányzik ott sötétnek látjuk.

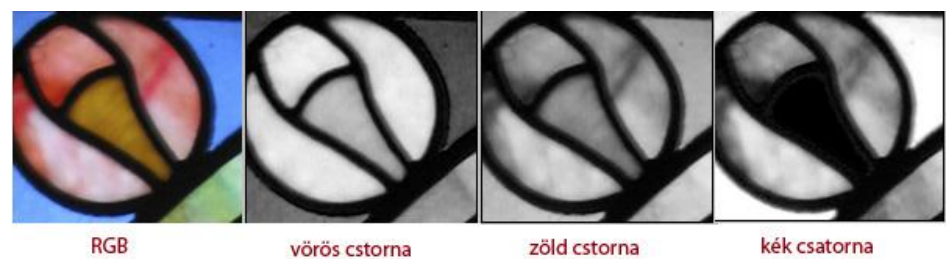

Mivel az RGB színmód a három színösszetevő fényesség értékét 8-8 biten tárolja , így egy képpont színinformációinak 24 bit helyet tart fenn. Ez 2<sup>24</sup> azaz 16,7 millió különböző szín megjelenítését teszi lehetővé – ennyit a szemünk már nem is képes megkülönböztetni.

Az újabb képszerkesztő programok képesek 16 bites csatornákat is kezelni. A Photoshop újabb verziói is megteszik. A mi "házi fotóinkhoz" ennek használatára nem lesz szükség.

### **CYMK** :

A szubsztraktív színkeverés elvén négy szín: cián (Cyan) – sárga (Yellow) – bíbor (Magenta) - fekete (Black) jelenlétének %-os arányából rakja össze a képpontok színinformációit. Ennek megfelelően 4 színcsatornát használ (ez 8x4=32 bites színmélység) Ez nem jelent 2<sup>32</sup> féle színt mert a keverés során többször azonos színt kapunk.

Színes nyomtatónk is e festékszínek keverésével állítja elő a képet.

#### **Színpalettás (Indexed Color)**

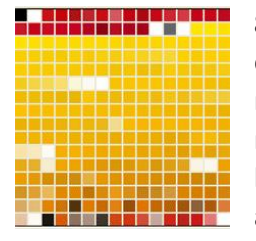

8 bites színes képek - 256 színt tartalmazhatnak. Ez a 256 szín bármelyik RGB módon előállított szín lehet – de egy képen csak 256 féle szín jelenhet meg. A képpont színének megadása az adott szín színtáblában elfoglalt helyének sorszámával történik. Ha RGB módról váltunk palettásra – ezt úgy tegyük, hogy a palettába bekerülő színek a képünk legjellemzőbb – leggyakrabban előforduló színeiből kerüljenek ki – azaz alkalmazkodjanak a képünkhöz!

**Szürkeárnyalatos (Grayscale)** : Képpontonként 8 biten (1 bájton) a szürke 256 árnyalatát képes tárolni – palettát használ.. A fekete fehér fényképhez hasonló képek

**Vonalas** , vagy fekete-fehér: 1 biten tárolja a képpontok információit, így csak két szín megjelenítésére képes: fehér, vagy fekete. A Photoshop ezt a színmódot nevezi bitmapnek – nem szabad összetéveszteni a Windows által kedvelt BMP képekkel (azok 24 bites színmélységet ismernek).

A képek digitalizálását általában nagy színmélységen végezzük, de egy multimédiás alkalmazásba történő beillesztés előtt csökkenthetjük a színmélységet, így kisebb lesz a fájlméret és gyorsabb a megjelenítés.

Bitképes feldolgozást használunk a szkennelt fényképekhez, a digitális kamerával készült képeknél.

Bitképes képfeldolgozó program nagyon sok van pl. a Windowsban a Paint, a fényképész szakma igényei szerint fejlesztett Adobe Photoshop, a MS Office programcsomagban a Photoeditor ill újabban a Picture Manager, Gimp, ...

A képfeldolgozás mindig nagy mennyiségű adat feldolgozását jelenti, ezért szükség lehet **adattömörítésre**. A tömörítés történhet *veszteségmentesen*, ilyenkor az eredeti képről minden információt megtartunk - ilyen tömörítési eljárással találkozhatunk például a .GIF vagy .PNG formátumú képeknél. Használunk veszteséges tömörítést is, ilyenkor a kép egyes információi elvesznek, a cél az, hogy ez ne járjon együtt lényeges látványbeli változással Ezeknél az eljárásoknál a tömörítés mértékét mi magunk is meghatározhatjuk, így a legjobb minőségben vagy a legjobb tömörítéssel is elmenthetjük állományainkat, illetve tetszőleges arányt beállíthatunk a két véglet között. Mivel érzékszerveink bizonyos határokon belül nem érzékelik a különbséget az eredeti és tömörített állomány között, bátran használhatjuk ezt a tömörítési eljárást is. A .JPG formátumú állományok is veszteséges tömörítési eljárást használnak.

A képinformációk tárolására sokféle fájl formátumot használhatunk, minden formátumnak van valamilyen előnye vagy különlegessége egy másikhoz képest, de a sokféleséget elsősorban a szoftvergyártókra gyakorolt piaci hatás okozza.

### **BMP:**

"Bitmap file". Ez a formátum főként a Microsoft Windowsban használatos pixeles képek tárolására szolgál, különböző színmélységű és különböző felbontási fokozatú lehet. A formátum 24 bites színmélységig tud képeket tárolni, és a Windows alatt működő grafikai alkalmazások túlnyomó része konvertálni tudja. Nem tömörít, ezért nagy fájlméretet eredményez.

## **TIF:**

a név a Tagged Image File Format (címkézett állomány formátum) kifejezés kezdőbetűiből származik, bittérképes tárolási forma, amelyet főként a kiadványszerkesztéshez dolgoztak ki.

Fontos és gyakori adatátviteli formátum, képfeldolgozással, szkennelt képek utómunkálataival stb. kapcsolatban. A TIFF tetszés szerinti képméretet és színmélységet támogat 24 bitig. Veszteségmentes tömörítést használ.

### **GIF:**

(Graphics Interchange Format): ezt a formátumot eredetileg a CompuServe, egy hálózati adatszolgáltatásokat kínáló cég fejlesztette ki annak érdekében, hogy képadatokat (időjárási térképeket, fényképeket, képeket stb.) tudjanak a kereskedelmi szolgáltatásokon belül különböző számítógéprendszerekre átvinni. Ezért a legtöbb program beolvassa és menti a GIF képeket. Gyakran használjuk internetes megjelenítésre is. A hálózati felhasználást segíti az **interlaced** lehetőség. Ekkor a kép négy részből tevődik össze, melyek egyre részletgazdagabbak. A böngésző először egy elnagyolt képet tölt le, majd ezt egyre finomítja.

A GIF89 szabvány támogatja az **átlátszó** területeket is. A 256 szín valamelyikét átlátszónak definiálhatjuk, így megoldhatjuk, hogy a kép nem téglalap alakúnak látszik, hanem pl. egy figura alakját veszi fel.

A GIF különlegessége az **animálhatóság**. Az animált GIF képek egyes fázisai eltérnek egymástól. Egymás után vetítve mozgónak látjuk őket. A böngészők képesek értelmezni őket. **JPG:**

Olyan képek, melyeket a JPEG (Joint Photographic Experts Group, egyesült fényképészszakmai csoport) eljárással sűrítettek. A formátum fő előnye, hogy nagymértékű, 6-20-szoros tömörítést lehet vele elérni. Hátránya, hogy kizárólag árnyalatos bittérképes képekre alkalmazható, mert kitömörítéskor nem áll elő pontosan az eredeti színhalmaz, az eltérés mértéke arányos a tömörítés mértékével (veszteséges tömörítés). Többszöri beolvasás és JPG-be mentés során az eltérés halmozódik (fokozottan növekszik), ezért ezt a formátumot akkor célszerű alkalmazni, amikor a képet többé már nem változtatjuk meg. Különböző felbontási fokozatokra és 24 bites színmélységig alkalmas formátum. **Mentéskor megadható** 

**a tömörítés foka, mely fordított arányban van a kép minőségével.** Interneten gyakran használjuk. Lehetőség van a progresszív mentésre. Ekkor betöltéskor először egy el nagyolt kép jelenik meg, ami fokozatosan részletgazdagabbá válik.

## **PSD:**

Photoshop saját fájlformátuma – bittérképes. Rétegek, görbék különböző színmódok tárolására képes. Nem tömörített. Ha egy kép szerkesztését Photoshopban még nem fejeztük be, ajánlatos psd formátumban menteni.

## **PNG:**

Portable Network Graphics) képek tárolására, veszteségmentes tömörítésére alkalmas. A GIF formátum utódjának szánják. Elsősorban a számítógépes hálózatokban lévő képek átvitelére szolgál (egyre többet találkozunk ilyen képekkel az interneten is). Használ alfa csatornákat, 48 bites színmélységig képes képek kezelésére. Képes fokozatos megjelenítésre, átlátszóság is beállítható rá.

## **EPS:**

(Encapsulated Postscript): a kifejezetten nyomdai célú kép– és kiadvány-feldolgozás formátuma, bittérképek és vektoros ábrák tárolására is használható.

## **WMF:**

(Windows Meta File): a Windows egy másik belső adatformátuma, amely az alkalmazások és a nyomtatókezelő program között bittérképes adatok cseréjét teszi lehetővé. A képadatokat mindig abban a felbontásban és színmélységben tartalmazzák, amelyben a Windows az állományok létrehozásakor éppen működött.

## **CDR:**

Corel Drow vektorgrafikus formátum

## **XCF:**

A GIMP saját fájlformátuma. Ez támogatja a rétegeket és minden egyéb GIMP-specifikus információ mentését is.

# <span id="page-21-0"></span>**5. A személyi számítógépek felépítése**

## *Számítógép*

Számítógépnek nevezzük azokat az *elektronikus és elektromechanikus gépek*et, amelyek program által vezérelve adatok befogadására, tárolására, visszakeresésére, feldolgozására és az eredmény közlésére alkalmasak.

## *Szoftver*

A szoftver a számítógépet **működtető** programok (rendszerszoftverek) és a számítógépen **futtatható programok** (alkalmazói szoftverek) összessége. Ide tartoznak még a számítógépen tárolt adatok és a kapcsolódó dokumentációk is.

## *Hardver*

A hardver a számítógép elektronikus és mechanikus eszközeinek összessége. Ebbe a fogalomkörbe beletartoznak a különféle kiegészítő eszközök és tartozékok is. (CPU, Memória, Alaplap, Háttértárak, Perifériák, Kábelek, Csatlakozók)

## **1. A személyi számítógép sematikus felépítése**

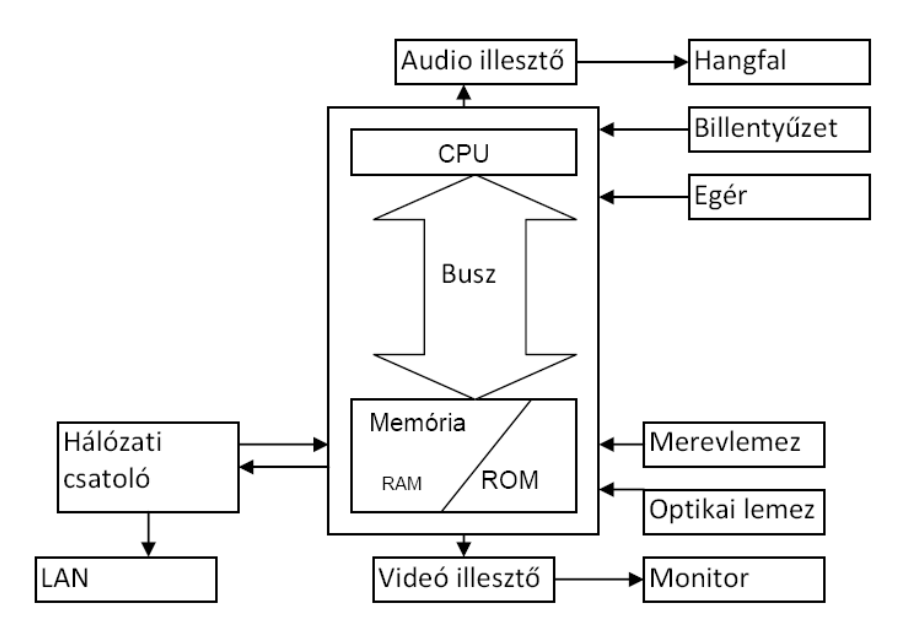

## **A PC (Personal Computer=személyi számítógép) főbb részei (Lsd. 1. Melléklet):**

- **CPU (Central Processing Unit):** központi feldolgozóegység, mikroprocesszor
- **Busz rendszer:** kapcsolatot teremt a CPU, a memória, valamint az egyes perifériák között (vezetékek és vezérlő áramkörök).
- **Memória**: végrehajtás alatt tartalmazza a programot, a végrehajtáshoz szükséges adatokat digitális formában. (ROM: Read Only Memory – csak olvasható); Címkézhető, írható, olvasható (RAM).
- **Merevlemez**: a számítógép elsődleges háttértára, a programokat és az adatokat tartalmazza felhasználásuk előtt és után.
- **Optikai lemez**: az egyik legelterjedtebb cserélhető lemezes háttértároló.
- **Egyéb**:
	- o **Alaplap**: a kisegítő áramkörök (órajel-generátor, buszrendszerek, csatoló felületek az illesztők számára) egységbe foglalása
	- o **Tápegység**: a számítógép egyes részeit megfelelő szintű és stabilitású árammal látja el
	- o **Ház**: fizikai egységbe foglalja a gép részeit

A gyakorlatban a CPU és a memória az alaplapon helyezkedik el. Az **alaplap** egy többrétegű nyomtatott áramköri lap, amelyen különböző méretű és alakú csatlakozók helyezkednek el, melyek biztosítják az összeköttetést a hardvereszközök és a processzor között. Alaplap többek között a processzort, a buszrendszereket, a kiszolgáló áramköröket, a perifériák kapcsolódásához szükséges illesztő felületeket és a tápfeszültség csatlakozását tartalmazza.

### A **számítógép teljesítményét** alapvetően:

- 1. a CPU és belső busz sebessége (a belső kommunikáció sebessége),
- 2. a RAM mérete és típusa,
- 3. a merevlemez sebessége és kapacitása határozza meg.

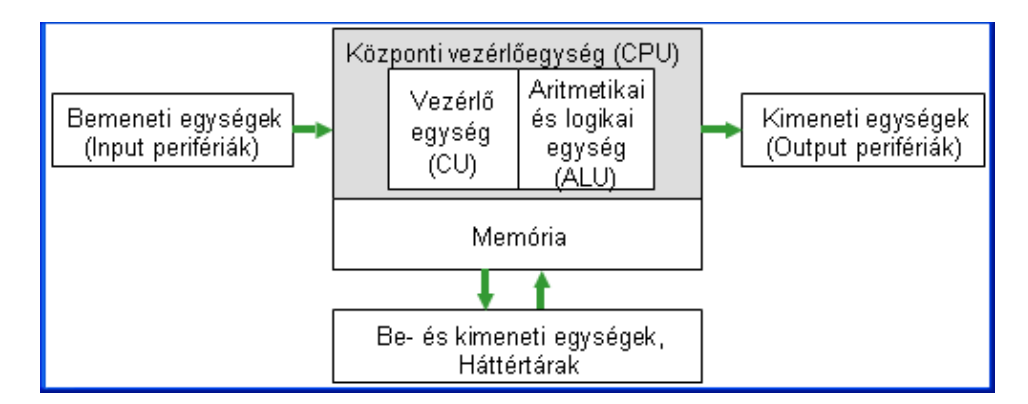

## **2. Központi vezérlőegység (CPU: Central Processing Unit) és jellemzése**

A központi vezérlőegységet **processzor**nak is nevezzük. A processzor nagyintegráltságú áramköri elem. Fejlesztése során többféle tokozású és csatlakozású megoldást készítettek.

### **Feladata**:

- 1. a gép irányítása,
- 2. a feldolgozási folyamatok vezérlése,
- 3. az adatok feldolgozása,
- 4. számítások elvégzése,
- 5. a memóriában tárolt parancsok kiolvasása és végrehajtása,
- 6. az adatforgalom vezérlése.

#### **Processzor részei:**

A számítógép processzora egy fizikai egységet képez, logikailag azonban két fontosabb részegységre bontható.

## a) A **vezérlőegység (CU: Controll Unit)**:

- □ a memóriában tárolt program dekódolását
- □ és végrehajtását végzi.

Fontos feladata a processzor-részegységek működésének összehangolása.

b) Az **aritmetikai és logikai egység (ALU:)**, ami a számítási és logikai műveletek eredményének kiszámításáért felelős. Ez az egység hajtja végre azokat az utasításokat, melyeket a vezérlő egység előkészített. Néhány alapvető műveletet tud csak végrehajtani, de ez elegendő: összead, kivon, kezeli a helyi értéket (átviteli bitek), fixpontos szorzásra és osztásra, bitek mozgatására jobbra vagy balra, egyszerű logikai műveletekre képes. Minden egyéb, a processzor által elvégzendő műveletet ezekre az elemi tevékenységekre vezetünk vissza.

A mai személyi számítógépek többségében az - eredetileg az Intel által kifejlesztett - x86-os (286, 386, stb.) elvek alapján működő processzorokat találunk. A személyi számítógépekben használt Pentium, Pentium II, Celeron, Pentium III processzorok az Intel; a K5, K6, K6-2, K7 jelzésűek pedig az AMD cég termékei.

Az utasítások végrehajtásához a CPU átmeneti tárolóhelyeket, ún. **regiszter**eket használ, amelyek gyorsabban elérhetők, mint a memória.

### **A processzor hűtése**

A processzorok működése közben gondoskodni kell megfelelő **hűtés**ről, amit vagy a processzorra szerelt hűtőventillátorral vagy hűtőbordával oldanak meg.

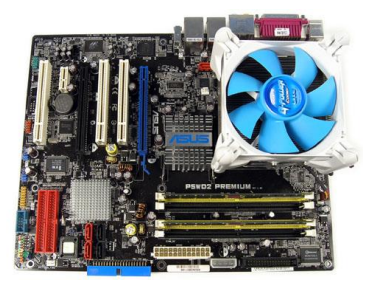

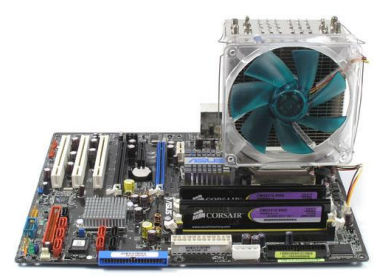

Alaplap felé irányuló szellőzés Alaplappal párhuzamos szellőzés

A mai processzorok olyan magas frekvencián dolgoznak, hogy egyszerűen elolvadnának az [elektromos áram](http://hu.wikipedia.org/wiki/Elektromos_%C3%A1ram) hőhatása miatt: ezt kell hűtőrendszerrel orvosolni. Több fajtája létezik:

- **Léghűtéses**: A processzorra egy **hűtőbordá**t szerelnek, ami elvonja a hőt, erre pedig egy hűtőventillátort, ami hűti a hűtőbordát. Ezt nevezik **aktív hűtés**nek. **Passzív hűtés**nek nevezik azt a fajta hűtést, ha a ventillátort elhagyják a rendszerből. A hűtőborda és a processzor közé szinte mindig **hűtőpasztá**t tesznek, a jobb hőátadás érdekében. Ez általában alumínium hűtőpaszta.
- **Vízhűtéses**: Csövekben vizet cirkuláltatnak, és ezt kötik rá a hűteni kívánt alkatrészre. Teljesen halk, emellett igen hatékony, ám kiépítése bonyolult és drága.
- Egyéb hűtési fajták is léteznek, de ezek nem olyan elterjedtek, például:
	- o **Peltier** hűtés: a processzorra egy ún. [Peltier](http://hu.wikipedia.org/w/index.php?title=Peltier-effektus&action=edit&redlink=1) elemet raknak, és erre kerül rá egy további hűtő egység. Az elem lényege, hogy a töltés áramlása mellett hőáram

alakul ki, amelynek következtében az elem egyik oldaláról a másikra vezeti a hőt  $\rightarrow$  az egyik oldala hideg, míg a másik oldala forró lesz.

- o **Hidrogénes** hűtés
- o **Hőcsöves** hűtés
- o **Folyékony nitrogénes** hűtés

(A processzorgyártók különféle módszereket vezettek be arra, hogy ha a CPU nincs terhelés alatt, órajeléből visszavegyen, kisebb teljesítményen dolgozzon, és ezáltal kevesebb hőt termeljen. Ilyen megoldás az AMD Cool 'n Quiet és az Intel SpeedStep technológiája is. Ezeket az eljárásokat főleg hordozható számítógépekben használják.)

#### **Processzor jellemzői:**

### **Sebesség:**

Kétféle módon szokás megadni. Az egyik esetben az **órajel frekvenciá**t adjuk meg, amely a processzor működését (áramköreit) vezérli. Mértékegysége a Hz és ennek többszörösei (MHz; GHz). A mai irodai számítógépek processzorainak órajel frekvenciája 2-3 gigahertz (**GHz**) tartományban van. (Ha az órajel például 3 GHz, akkor a processzor 3 milliárd műveleti ciklust végezhet el másodpercenként.) Egyszerű mérőszám, de az effektív teljesítménnyel kapcsolatban nem mindig mértékadó.

A másik mérőszám a teljesítmény oldaláról közelít: azt adja meg, hogy időegység alatt hány utasítást hajt végre a processzor. Mértékegysége a **MIPS** (Million Instruction Per Second).

#### **Adatszó-hossz**

A processzorok másik fő jellemzője, hogy hány bites adatokat képesek feldolgozni egyszerre. Az **adatszó-hossz** az a legnagyobb érték, ahány biten ábrázolt adatot a processzor egyszerre feldolgozni képes. Minél nagyobb ez az érték, annál kevesebb lépésben képes egy-egy elemi adatot feldolgozni a processzor. Manapság 32 és 64 bites processzorokkal szerelik fel a gépeket.

#### **A processzor utasításkészlete: CISC, RISC**

A processzor által ismert műveletek és utasítások összességét értjük a **processzor utasításkészlete** alatt, azaz azon parancsok összességét, amelyet hardver szinten végrehajtani képes. Ezeket az utasításokat közvetlenül végre tudja hajtani, nem kell tovább bontania.

- Legelőször a **[RISC](http://hu.wikipedia.org/wiki/RISC)** (**Reduced Instructions Set Computer**), egyszerű utasításkészletet használták, ez leegyszerűsített, rövid utasításokat tartalmazott. Elsődlegesnek tekintette a sebességet, és az egyszerűséget.
- Később a **[CISC](http://hu.wikipedia.org/wiki/CISC)**-et (**Complex Instructions Set Computer**), összetett utasításkészletet alkalmazták, ez már több, hosszabb utasítást tartalmazott.
- Ma már persze rengeteg utasításkészlet van, melyben keverednek a RISC, és a CISC irányelvei [\(Pentium,](http://hu.wikipedia.org/wiki/Pentium) [Pentium MMX,](http://hu.wikipedia.org/w/index.php?title=Pentium_MMX&action=edit&redlink=1) [SSE](http://hu.wikipedia.org/wiki/SSE) 3/4, [3D now!\)](http://hu.wikipedia.org/w/index.php?title=3D_now!&action=edit&redlink=1).

## **3. Memóriák és jellemzésük**

A számítógép az adatok és a programok tárolására az alaplapra helyezhető memóriát használ. A memória **elektronikus adattárolás**t valósít meg. A számítógép csak olyan műveletek elvégzésére és

csak olyan adatok feldolgozására képes, melyek a memóriájában vannak. Az információ tárolása **kettes számrendszer**ben történik. A memória fontosabb típusai a RAM, a ROM, a PROM, az EPROM, az EEPROM és a Flash memória. Sok betűszóval jelzett félvezető alapú tárat használunk a számítógépben.

## **a) RAM**

A **RAM (Random Access Memory) véletlen elérésű írható és olvasható memória**. A RAM az a memóriaterület, ahol a processzor a számítógéppel végzett munka során dolgozik. Ennek a memóriának a tartalmát tetszőleges sorrendben és időközönként kiolvashatjuk vagy megváltoztathatjuk (tetszőlegesen címezhető). A RAM-ot más nevén **operatív tá**rnak is nevezzük.

Minden bevitt adat először a RAM-ba íródik, és ott kerül feldolgozásra. Itt helyezkednek el és ezen a területen dolgoznak az aktuálisan működő programok is. Egy-egy program indítása után a program, vagy annak egy része ide töltődik be, s a végrehajtás is innen történik.

Lényeges, hogy a RAM csak átmenetileg tárolja az adatokat, így a gép kikapcsolásakor ezek az adatok elvesznek. A RAM tehát nem alkalmas adataink huzamosabb ideig való tárolására, mert működéséhez **folyamatos áramellátás**ra van szükség. Ha az áramellátás megszakad - például áramszünet vagy a gép kikapcsolása esetén - a RAM azonnal elveszíti tartalmát. A gép **bekapcsolás**akor a RAM mindig **teljesen üres**.

Számítógépünk teljesítményét jelentősen befolyásolhatja a RAM mérete: minél több van belőle, annál gyorsabb lesz a gépünk. Az alaplap típusa azonban meghatározza, hogy maximálisan hány MB memória használható.

A RAM-ok szerepe az utóbbi évtizedben jelentősen átértékelődött.

- **1.** A **DRAM (Dynamic RAM):** dinamikus, frissítést igénylő tároló; viszonylag lassú, a mai gépekben már nem használt RAM típus.
- **2.** A DRAM-ot az **SRAM (Static RAM)** váltotta fel, mely frissítést nem igénylő RAM-típus. Ezek igen drágák, nagy a helyigényük, nagyon gyorsak és eléggé melegednek is! (Egyegy tárolócellájuk néhány tranzisztorból áll.)
- **3.** Az **EDORAM (Extended Data Out RAM)** a DRAM egy másik elvek alapján továbbfejlesztett, gyorsabb változata. Az EDORAM jellegzetessége, hogy másodlagos memóriákat adnak a DRAM meglévő memóriacelláihoz, mellyel megkönnyítik az adatokhoz való gyors hozzáférést.
- **4.** Az **SDRAM (Synchronous DRAM)** az EDORAM továbbfejlesztett változata, melyet a mai korszerűbb gépekben is megtalálunk.
- **5.** Az SDRAM továbbfejlesztése a **DDR-SDRAM (Double Data Rate-SDRAM)**, amely az SDRAM-hoz képest dupla sebességű adatátvitelt biztosít. Ez a RAM típus kisebb energiafelvétele miatt különösen alkalmas a hordozható számítógépekben való használatra.
- **6.** Napjaink egyik leggyorsabb RAM típusa az **RDRAM (Rambus DRAM)**, mely az ismertetett RAM típusokhoz képest nagyságrendekkel nagyobb adatátviteli sebességre képes.

**CMOS RAM** tartalmát a kikapcsolás után sem veszíti el, a PC belső óráját működteti.

## **b) ROM**

A **ROM (Read Only Memory) csak olvasható** memória, amelynek tartalmát a gyártás során alakítják ki, más szóval **beégetik** a memóriába (csak egyszer írható tároló). Az elkészült ROM tartalma a továbbiakban **nem törölhető és nem módosítható**, a hibás ROM-ot egyszerűen el kell dobni. Előnye azonban, hogy a számítógép **kikapcsolásakor sem törlődik (**tartalmukat energiaforrás nélkül is megtartják), a beégetett adatok bekapcsolás után azonnal hozzáférhetőek.

Mivel a számítógép működéséhez valamilyen program elengedhetetlen, a RAM memória viszont a bekapcsoláskor üres, ezért a számítógép "életre keltését" szolgáló indítóprogramot, a **BIOS**-t **(Basic Input Output System)** egy ROM memóriában helyezik el. A BIOS-t ezért gyakran ROM BIOS-ként is emlegetik.

- **1.** A **PROM (Programmable ROM) programozható, csak olvasható** memória, amely gyártás után még nem tartalmaz semmit ("nyers"). Minden felhasználó saját programot és adatokat helyezhet el benne egy **beégető készülék** segítségével. A PROM-ba a forgalmazás után a speciális berendezéssel egyszer beírt tartalom **nem törölhető, és nem írható felül**.
- **2.** Az **EPROM (Erasable PROM)** egy olyan ROM, melynek tartalmát különleges körülmények között **ultraibolya fény segítségével törölhetjük**, és akár többször is újraírhatjuk. Előnye a ROM-ok korábbi változataival szemben, hogy tartalma szükség szerint frissíthető.
- **3.** Az **EEPROM (Electrically Erasable PROM)** EPROM továbbfejlesztett változata, amelynek tartalma egyszerű **elektronikus úton** (speciális eszköz nélkül) **újraírható**.
	- **a. Flash memória**

Az EEPROM egy speciális típusa a **Flash memória**, melynek törlése és újraprogramozása nem bájtonként, hanem blokkonként (512 byte-os egységenként) történik. Ezt a memóriatípust használják például a modern számítógépek BIOS-ának tárolására, mivel lehetővé teszi a BIOS könnyű frissítését. A korszerű eszközök sebessége már elfogadható a gyakorlati alkalmazások számára.

### **Kiegészítő memóriakártyák, intelligens kártyák**:

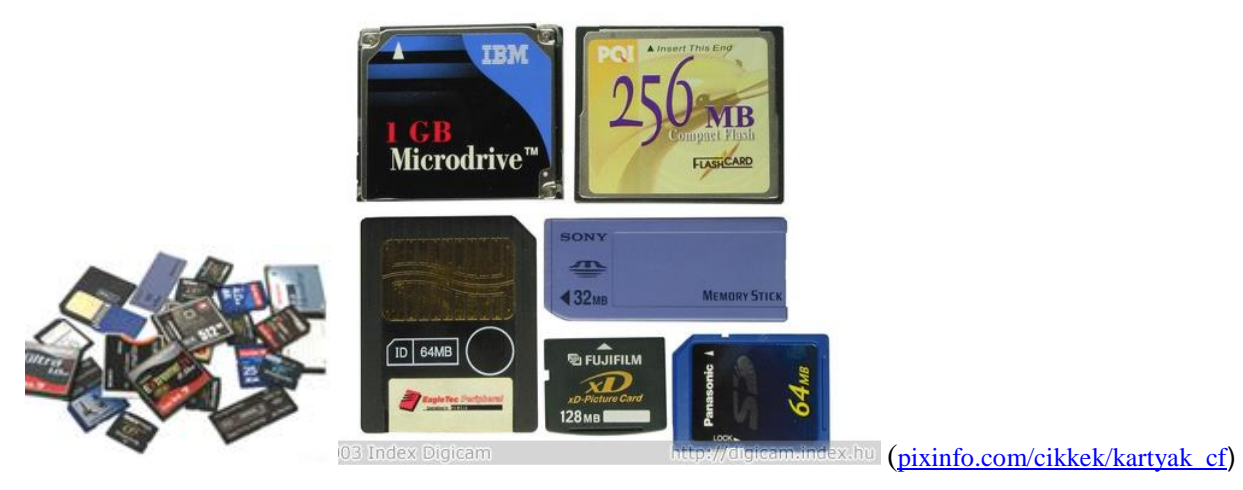

1. **SmartMedia Card (SM)**: 3,5\*4,5 cm méretű, <1 mm vastag, egyik oldalon nagyméretű aranyozott csatlakozósor→sérülékeny; csak memóriát tartalmaz.

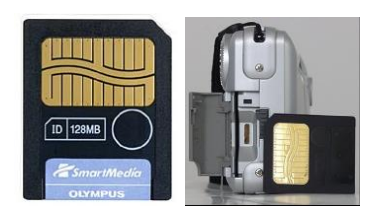

2. **Compact Flash Card (CF)**: 3,3 vagy 5 mm vastag, csatlakozósor az élébe beépítve található; a tok tartalmazza a memória üzembe helyezéséhez szükséges áramkört is, kapacitása 4GB is lehet

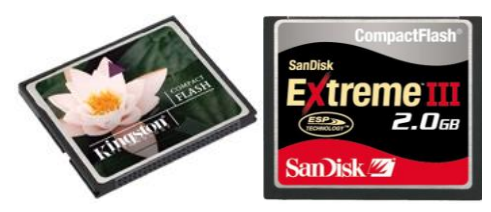

3. **MultiMediaCard (MMC)**: kb. 2 gr; dig. fényk./kamerák (Panasonic gyártó cég fejlesztése); 512 MB: több ezer fénykép/3 h tömörített videó tárolása.

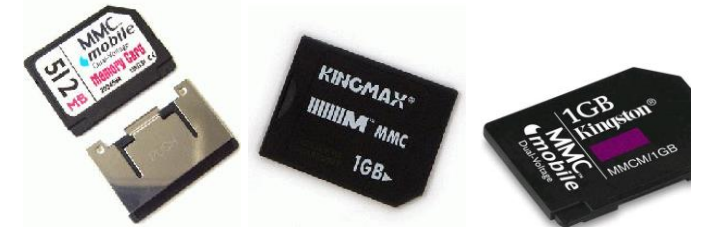

4. **Secure Digital (SD)**: MMC továbbfejlesztése, méretük azonos, az adattárolás mellett biztonsági funkciók is vannak beépítve.

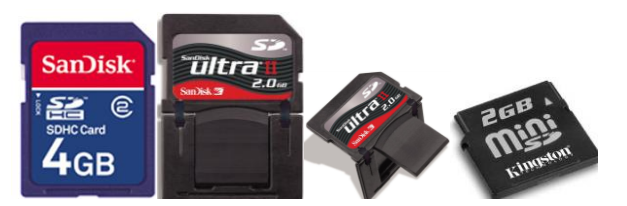

5. **IBM MIcrodrive**: átmenet a memóriakártyák és a mágneses elvű adattárolók között; méret, csatlakozó nagyobb CF kártyákkal azonos, de belsejében egy kisméretű merevlemezes egység dolgozik. 1GB jelenleg, de 6 GB fejlesztés alatt.

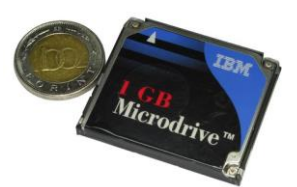

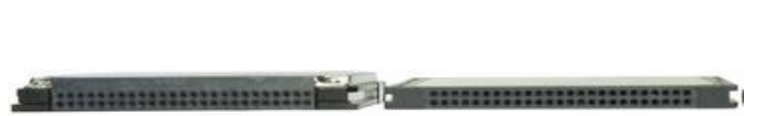

6. **xD Picture Card**: Ultra kompakt, gyors adatátviteli sebességű M típusú xD-Picture Card memóriakártyák tárolókapacitása jelenleg 2GB-ig terjed. Az M típusú technológia révén a jövőben akár 8GB kapacitású xD-Picture Card memóriakártyával is találkozhatunk! Az xD-Picture Card memóriakártyák a modern digitális fényképezőgépek igényihez igazodnak. Az Olympus xD-Picture Card memóriakártyák a különleges Olympus Panoráma funkció mellett, 3D, olajfestmény, rajz és vízfestmény funkciókkal rendelkeznek. Az extra funkciók a fényképezőgépekhez szállított szoftver használatával adhatók a képekhez.

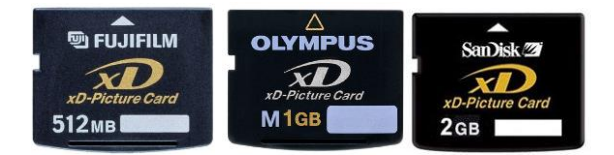

7. **Intelligens kártyák avagy a smartcard**: A chipkártya a birtok alapú felhasználó azonosítás egyik legelterjedtebb módszere. Sikerét a bankkártyákkal való hasonlósága és az azonosítás funkcióján jelentősen túlmutató egyéb lehetséges szolgáltatásainak köszönheti (**memória kapacitás, rejtjelkulcsok védett tárolása, digitális aláírás**). Biztonságtechnikai szempontból fontos, hogy bár fizikai kialakításban nincs közöttük semmi különbség, a chipkártyáknak két nagy osztálya létezik. Az egyszerűbb chipkártyákat, amelyek nem rendelkeznek érdemi számítási kapacitással memóriakártyáknak, míg a komoly számítási műveletek – tipikusan rejtjelezés elvégzésére – is alkalmas kártyákat **intelligens kártyák**nak, angolul smartcardnak szokás hívni. A felhasználó-azonosítás szempontjából a lényegi különbség a két osztály között, hogy a memória-kártyák természetüknél fogva *másolhatóak*, míg az intelligens kártyáknál nyilvános kulcsú kriptográfiával megoldható, hogy az azonosítás során is titokban tartsák a bennük elhelyezett rejtjelkulcsot így gyakorlatilag *másolhatatlannak* tekinthetőek.

#### **Kártyaolvasók, adapterek:**

 Micro Secure Digital memóriakártya 2 adapterrel:

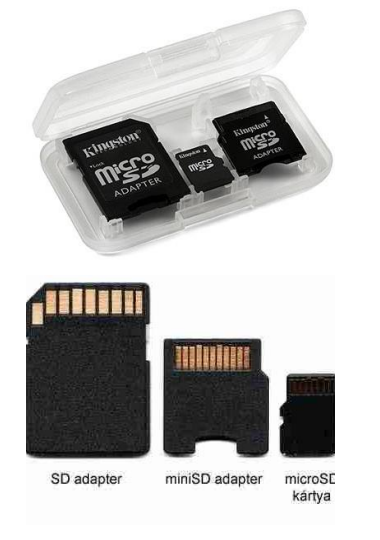

 SD/MMC kártyaolvasó-író USB porttal:

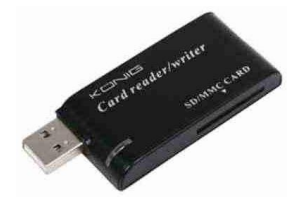

USB-s MicroSD olvasó:

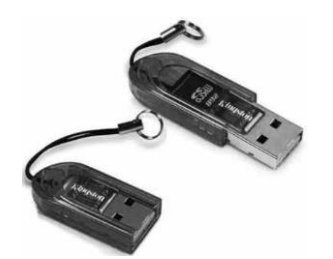

USB-s SD/SDHC/MMC kártyaolvasó:

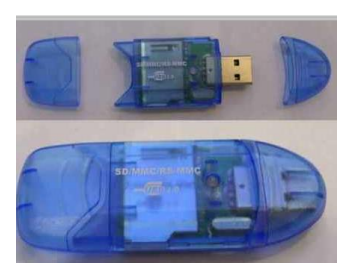

USB-s kártyaolvasó:

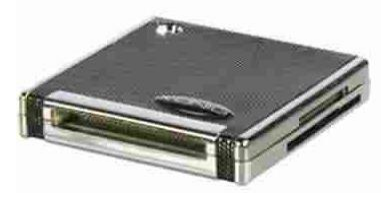

Belső kártyaolvasó 3,5"-os:

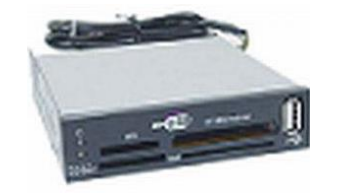

• Pendrive:

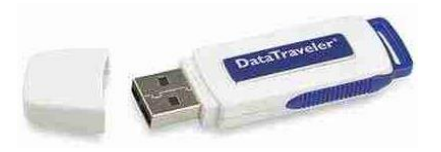

A következő táblázatban a memóriák legfontosabb jellemzőit foglaltuk össze:

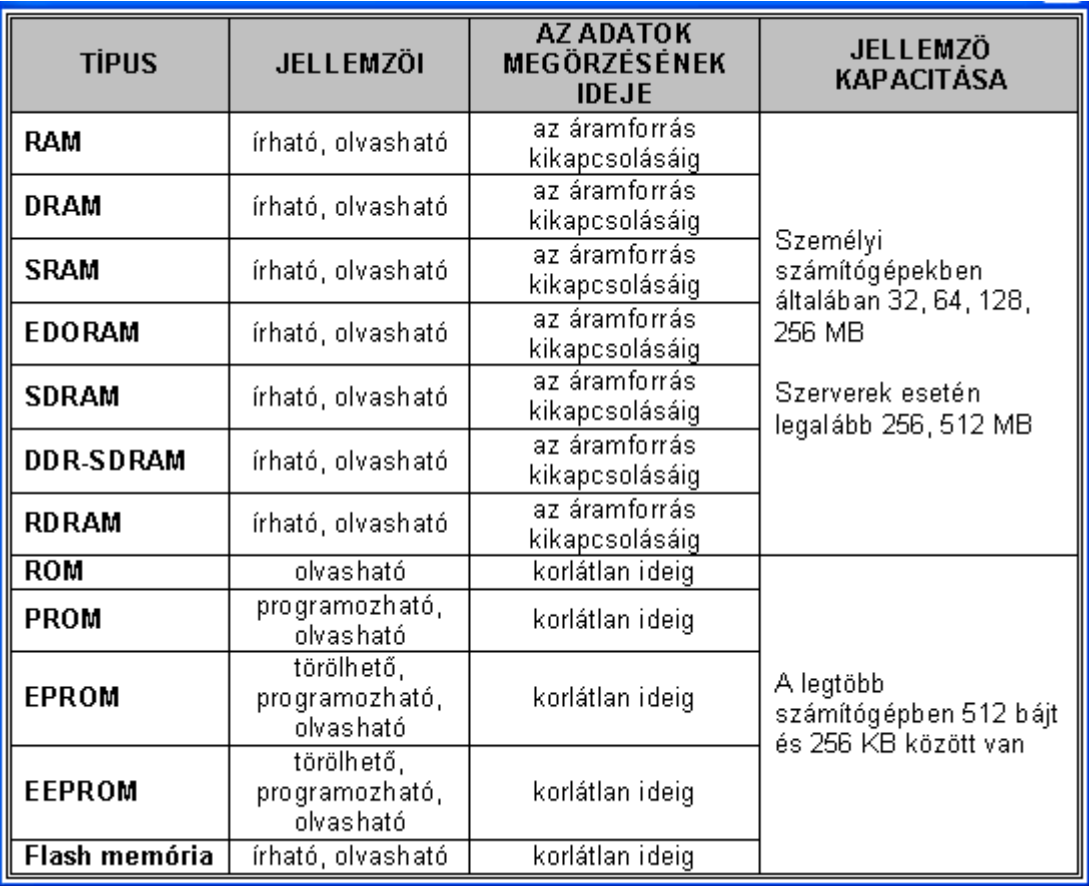

A memóriák egyik speciális felhasználási területe a **cache memória** (**gyorsítótár**). Feladata, hogy kiegyenlítse két különböző sebességű eszköz sebességkülönbségét. Megtalálható a processzorban, vagy a winchesterben. A processzor és a RAM közé beépített gyors átmeneti tároló a **cache**. (pl.: winchester adatelérési ideje ms nagyságrendű, a RAM-é ns; ha a memóriából kell írni a winchesterre, akkor a gyorsabb memóriának mindig a lassabb winchesterre kellene várnia. Ezért az adatok átmenetileg a gyorsítótárba kerülnek)

**Virtuális tár**: a programjaink több memóriát szeretnének használni, mint amennyi gépünkben megtalálható. (pl.: fizikai memória: Összes 276024, Lefoglalt memória: Összes 350440) Ha a fizikai memória elfogyott, akkor a Windows virtuális memóriát használ a hiány pótlására, ami a winchesteren egy speciális fájl (pagefile.sys). Valójában előbb megkezdődik a pagefile használata, így átléphető a memória mérete által megszabott korlát, de ekkor már lassulni fog rendszerünk, mert a winchester elérése sokkal lassabb, mint a memória elérése.

## **4. Buszok, sínrendszer**

A CPU-t sínrendszer köti össze a memóriával és a perifériavezérlőkkel. Megkülönböztetünk **cím-, adat-, valamint vezérlősín**eket.

- Az adatbuszon zajlik a tényleges adatforgalom.
- A vezérlősínen jelenik meg az **órajel**, amely a processzor ütemezéséhez használt jelforrás. Az egyes utasítások végrehajtására előre meghatározott számú óraütés áll rendelkezésre, a processzor csak hiba esetén figyel a tényleges végrehajtás befejezésére. A vezérlőbuszon az egyes eszközök vezérlését végző jelek közlekednek.
- A címbusz a memória megszólításához szükséges.

Szokásos megkülönböztetni a processzorhoz közeli ún., helyi vagy lokális buszokat és lassúbb be-és kiviteli buszokat.

A buszrendszert vezérlő integrált áramkörök között kiemelt fontosságúak az északi híd (gyors eszközök speciális kapcsolódására való), illetve a déli híd (lassú eszközökkel tartja a kapcsolatot) nevűek.

Mai számítógépekben legelterjedtebb az Intel által kifejlesztett PCI (Peripheral, Component Interconnect) buszrendszer. A PCI busz 32 bites címbusszal, és 32 vagy 64 bites adatbusszal működik.

### **Gyorsítótár: cache**

A modern processzorok fontos része a cache (gyorsítótár). A cache a processzorba, vagy a processzor környezetébe integrált memória, ami a viszonylag lassú rendszermemória-elérést hivatott kiváltani azoknak a programrészeknek és adatoknak előzetes beolvasásával, amikre a végrehajtásnak közvetlenül szüksége lehet. A RAM műszaki megoldása miatt sokkal lassabb, mint amekkora sebességre a processzor képes. Amennyiben közvetlenül a RAM-ból származnak a processzor által feldolgozott adatok és végrehajtandó programutasítások, akkor a processzornak igen sokat kell várnia a RAM-ra. Mivel a programok jellegéből adódóan egyegy munkafolyamatban ugyanazon memóriaterületről származó adatoknak és utasításoknak kell a processzor rendelkezésére állnia (a lokalitás elve), ezért a működés gyorsítható, ha a RAM éppen feldolgozandó tartalmát egy sokkal drágább, de sokkal gyorsabb tárba, a gyorsítótárba másolják át.

A mai [PC](http://hu.wikipedia.org/wiki/Szem%C3%A9lyi_sz%C3%A1m%C3%ADt%C3%B3g%C3%A9p) processzorok általában két gyorsítótárat használnak, egy kisebb (és gyorsabb) elsőszintű (L1) és egy nagyobb másodszintű (L2) cache-t. A gyorsítótár mérete ma már megabyte-os nagyságrendű.

## **5. A processzor tokozása (Socket, Slot)**

Tokozáson a processzor külső burkát, érintkezőinek kialakítását értjük. A processzorok különféle tokozással és foglalattal készülnek. Leggyakoribbak:

- Socket 1, Socket 2, Socket 3: ma már nem használatosak, 486-os kategóriájú processzorok készültek ilyen foglalattal.
- Socket 4: speciális, ún. overdrive processzor készült ezzel.
- Socket 5 és Socket 7: korai Intel Pentium, illetve AMD K5 és K6 processzorok foglalata.
- Socket 6: kései 486-osok (DX4) foglalata.
- Socket 370: Celeron és PIII processzorok foglalata.
- Socket A: AMD Duron és Athlon processzorok foglalata.
- Socket 423 és Socket 478: Celeron, illetve PIV processzorok foglalata.
- Egyéb:
	- o Slot 1: Celeron, PII és PIII processzorok foglalata.
	- o Slot 2: Xeon processzorok foglalata.
	- o Slot A: AMD Athlon processzorok foglalata.

### **Két elterjedt fajtája van:**

- **PGA** (Pin Grid Array)-tokozás: Legtöbb foglalat PGA kialakítású, ahol a processzor alján lévő tűk a foglalaton lévő lyukakba illeszkednek. Hogy minimalizálják a tűk elgörbülésének vagy eltörésének veszélyét, legtöbb foglalat ZIF (Zero Insertion Force) kialakítású, ami azt jelenti, hogy a processzor behelyezéséhez nem szükséges semennyi fizikai erőt kifejteni, a CPU könnyen megy a foglalatba, ahol aztán egy kar lehajtásával tudjuk azt rögzíteni. A csatlakozók a négyzet alakú tok alján helyezkednek el. Ezen belül is lehet:
	- o CPGA, azaz kerámiatok, vagy
	- o PPGA műanyag tok.
- **LGA** (Land Grid Array)-tokozás: A piacon az Intel volt az első, aki a PGA tokozás leváltására bevezette az LGA tokozást, ahol a processzor alján tűk helyett kis érintkezőpadok vannak, a tűk pedig a foglalaton találhatóak (az alaplapon).
- **SECC**-tokozás: a tok inkább egy kazettára hasonlít, az érintkezők (tűk) az alján vannak.

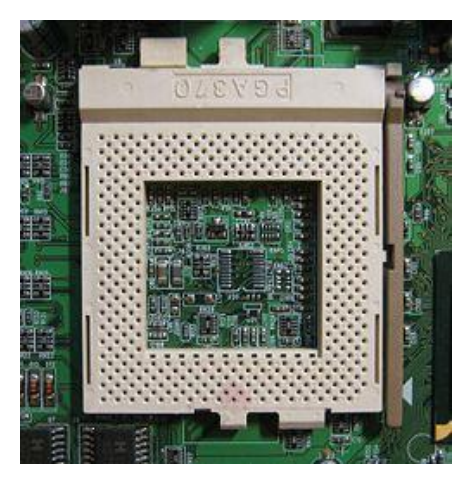

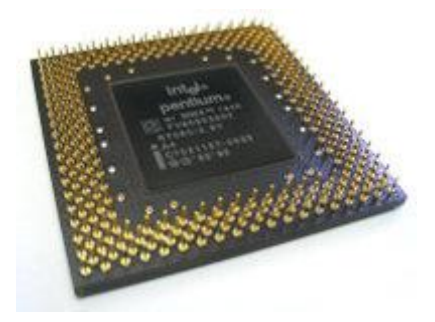

A Socket 370 processzorfogalat, egy ZIF típusú PGA socket A Pentium MMX egy PGA tokozású processzor

A kilencvenes évek vége felé a processzorok többsége egyre inkább slotokba illeszkedett az addigi socketek helyett (A magyar szakzsargonnak nincs külön szava a slot és a socket megkülönböztetésére, mindkettőt egységesen foglalatnak fordítják.) A slot az alaplapon található kiegészítő csatlakozókhoz (mint a [PCI\)](http://hu.wikipedia.org/wiki/PCI) hasonlít leginkább. Ezek a processzorok egy slotba illeszkedő nyomtatott áramkörre voltak integrálva. Ennek két előnye volt: egyrészt a CPU másodlagos gyorsítótárát könnyebb volt bővíteni, és a processzor behelyezése és eltávolítása is jóval egyszerűbb volt. Azonban a nagyobb fizikai méret hosszabb elérési idővel járt a CPU és a vezérlő lapkakészlet közt, ami előnytelen volt 500 MHz-es működési frekvencia felett. A slotokat az ezredfordulóra leváltották az [AMD](http://hu.wikipedia.org/wiki/AMD) [Socket A](http://hu.wikipedia.org/wiki/Socket_A) és az [Intel](http://hu.wikipedia.org/wiki/Intel) [Socket 370](http://hu.wikipedia.org/wiki/Socket_370) foglalata. A legtöbb foglalat nevében található három és négyjegyű szám az érintkezők számát jelöli.

A mai személyi számítógépek többségében az - eredetileg az Intel által kifejlesztett - x86-os (286, 386, stb.) elvek alapján működő processzorokat találunk. A személyi számítógépekben használt Pentium, Pentium II, Celeron, Pentium III processzorok az Intel; a K5, K6, K6-2, K7 jelzésűek pedig az AMD cég termékei. Az AMD 1995 óta gyárt saját fejlesztés alapján; Cyrix 1992-től gyárt processzorokat; IBM, amely bár meghatározó a számítógépes hardver piacon, a processzorok terén korábban nem volt az.

## **6. Perifériák feladata és csoportosítása**

Perifériának nevezzük a számítógép **központi egységéhez kívülről csatlakozó eszközöket**, melyek az adatok **ki- vagy bevitelét, illetve megjelenítését** szolgálják.

A felhasználók a számítógéppel végzett munkájuk során kizárólag a perifériákon keresztül kommunikálnak a számítógéppel. A perifériákat **funkciójuk szerint** három csoportra oszthatjuk:

- a) **Bemeneti egységek**nek (input perifériák) nevezzük azokat a perifériákat, amelyek kizárólag a számítógépbe történő adatbevitelt biztosítják. Az információ a külvilág felől a számítógép központi egysége felé áramlik.
- b) **Kimeneti egységek** (output perifériák): Láthatóvá/hallhatóvá teszik az ember számára az információ feldolgozás eredményét (mikroprocesszor által feldolgozott adatok megjelenítése).
- c) A **ki- és bemeneti egységek** kétirányú adatcserére képesek. Ide soroljuk a háttértárakat is, melyekkel jelentőségük miatt külön fejezetben foglalkozunk, valamint az egyéb adatcseréhez szükséges eszközöket.

### **További csoportosításuk lehetséges:**

#### **1. A tartalom módosíthatósága szerint**

- **a) Csak írható:** Szokás még végleges beírású tárnak is nevezni. A beírás irreverzibilis fizikai változást hoz létre a tárban. A beírt tartalom ezután már nem változtatható meg.
- **b) Írható és olvasható:** Az adatelem beírása itt is fizikai változást hoz létre, ez azonban felülírható. Így a tároló rekesz tartalma törölhető, felülírható. Az alkalmazott fizikai elv alapján más-más az a ciklusszám, amit a tárolórekesz még teljesíteni tud, gyakorlati szempontból azonban az ilyen tárakat tetszőleges alkalommal újraírhatónak szoktuk tekinteni.

#### **2. Adattárolási elv szerint**

- **a) Mechanikus:** Lyukszalag, lyukkártya: hosszú ideje nem használják, mivel kicsi a fajlagos adattárolási sűrűsége, lassú az olvasása és nehézkes az írása, automatikus újraírás pedig nem lehetséges. Ma már csak történelmi jelentősége van.
- **b) Félvezető:** Az ilyen tár csak feszültség hatására tartja meg tartalmát. Nagyon gyors az elérése, kicsi a mérete és nagy a fajlagos adatsűrűsége, és habár nem olcsó, e jellemzői miatt a főtár (operatív memória) mindig félvezető alapú.
- **c) Mágneses tár:** Sokkal lassabb az elérése, mint a félvezető alapú tárnak. Energiaforrás nélkül is igen sokáig tárol, de a rögzített jelek zavarmentessége nem garantált. A gyakorlat számára elegendő alkalommal lehet újraírni (törölni). Korábban tipikusan szekvenciális szalagos - mágneses alapú tárolót használtak. Mágneses jelekre természetéből adódóan érzékeny.
- **d) Optikai tár:** Energiaforrás nélkül is biztonságosan tárol. (Aránylag friss technológia, ezért nincs megbízható adat arra nézve, hogy milyen időtartamig biztonságos tárolóeszköz. Ennek ellenére archiválásra széles körben használják!) Nagy adatsűrűség valósítható meg vele, kevéssé zavarérzékeny (pl. mágneses terek), ezért (másodlagos) háttértárként az egyik legelterjedtebb adattárolási forma.
- **e) Egyéb**: Gyakran több fizikai elv együttes alkalmazásával mindegyik lehetőség előnyeinek kihasználására törekednek a tervezők.

## **7. Kommunikációs portok**

A perifériák **illesztőegységek**en (csatlakozóhelyeken) keresztül csatlakoznak a központi egységhez. Egyes illesztők **külön kártyán** helyezkednek el, mások pedig az **alaplapon** találhatók. A perifériák és vezérlőegységük működését illesztő programok szabályozzák. A szabványos perifériák illesztő programja a Bios része, míg a speciális perifériák külön illesztő programmal rendelkeznek.

Ha monitort szeretnénk gépünkhöz kapcsolni, akkor előtte az alaplapra el kell helyezni egy **monitorvezérlő**t. Ez biztosítja a monitor géphez történő csatlakozását, ill. továbbítja a gép által előállított jeleket a monitornak.

Ha gépünkön zenét is szeretnénk lejátszani, és azt meghallgatni, akkor a hangszórók csatlakoztatására **hangkártyá**t kell az alaplapra illeszteni.

Ahhoz, hogy gépünk hálózatban is tudjon dolgozni, fel kell erre készíteni, s a kapcsolat kialakításához szükség van egy **hálózati kártya** elhelyezésére.

Az alaplapon lévő csatlakozóhelyekbe elhelyezett illesztőkártyák megteremtik a kapcsolatot az alaplap és a külső eszközök között, és vezérlik az illesztett perifériákat. (Könnyen fejleszthetünk, kártyacserével.) Az újabb alaplapokon többféle típusú (**ISA, PCI, AGP) csatlakozóhely**et találunk. A csatlakozóhelyek száma az egyes alaplapokon különböző.

A számítógép fejlődésével párhuzamosan a külső perifériákkal való kapcsolattartás céljából több különböző, úgynevezett **kommunikációs portot** fejlesztettek ki.

A **soros (serial)** port az egyik legrégebbi, általános célú kommunikációs port. Egy számítógépben maximum négy ilyen csatlakozási lehetőség lehet, melyeket COM1, COM2, COM3 és COM4-nek nevezünk. A soros porton keresztül az információk bitenként kerülnek továbbításra, ezért kevés adat átvitelére képesek. Elsősorban a kis adatforgalmat igénylő eszközök - például egér, vagy telefonos modem - csatlakoztatására alkalmasak.

A **párhuzamos (parallel)** portot általában a nyomtatók közvetlen csatlakoztatására használják. E csatlakozáson keresztül az adatok egy időben két irányba is áramolhatnak, a soros porthoz képest nagyobb sávszélességen. A számítógépen általában egy vagy két ilyen porttal találkozhatunk, melyeket LPT1 és LPT2 néven azonosítunk.

A **PS/2** portot az IBM fejlesztette ki, kifejezetten a billentyűzet és az egér csatlakoztatására. Ha az egeret a PS/2 portra csatlakoztatjuk, egy COM port felszabadul, amelyre más eszközt köthetünk.

Az **USB (Universal Serial Bus) egy** újonnan kifejlesztett nagy sebességű csatlakozási port, melyet a soros és párhuzamos portok kiváltására szántak. Egy USB porton keresztül maximum 127 külső periféria csatlakoztatható. Napjainkban a nyomtatók és szkennerek többsége rendelkezik ilyen csatlakoztatási lehetőséggel is. Az USB szabvány továbbfejlesztéseként megjelent a nagyobb átviteli sebességet biztosító **USB 2.0**.

Napjainkban az **IEEE 1394** szabványú kommunikációs port - melynek legismertebb változata az Apple FireWire márkanevű terméke - az egyik legnagyobb adatátviteli sebességet biztosító eszköz. Egy IEEE 1394 portra maximum 63 külső eszköz csatlakozhat. Egyik jellemző

alkalmazási területe a multimédiás eszközök, például digitális videokamerák számítógéphez történő csatlakoztatása.

**SCSI** (Small Computer System Interface) Többféle operációs rendszernél elterjedt szabvány, amely merevlemezek, CD-ROM meghajtók, szalagos egységek, cserélhető lemezes meghajtók és más tároló médiumok csatlakoztatására szolgál. Kizárólag azok a modellek illeszthetők a számítógépekhez, amelyeket erre a célra terveztek, és ennek megfelelő csatlakozókkal láttak el. Az SCSI-csatolókártya, egy olyan bővítőkártya a számítógépben, amely egyszerre 6 csatlakoztatott eszközzel képes fenntartani a kapcsolatot. Az adatok közvetítése viszonylag gyorsan megy végbe az SCSI-csatolókártya és az SCSI-meghajtó között, ezáltal az adatok átviteli sebessége megnő (az eredeti SCSI-szabvány szerint körülbelül 600 Mbyte/sec, az újabb SCSI-2-szabványnál ez az érték viszont meghaladja az 1 Mbyte/sec-ot is). A legújabb Ultra3 SCSI maximum 16 eszközt támogat, átviteli sebessége pedig 160 Mbyte/sec. Kis számítógéprendszerek illesztő sínje.

## **8. Tápegység**

A **tápegység** olyan készülék, amely az elektromos hálózat energiáját átalakítja át a berendezések által megkívánt jellegűre.

Az elektromos készülékek különféle feszültséget és áramerősséget igényelnek. A legtöbbhöz általában egyenfeszültség szükséges; amit nem mindig célszerű akkumulátorokból biztosítani. Amennyiben a táplálandó készülék a feszültség ingadozásaira érzékeny, stabilizált, ellenkező esetben stabilizálatlan tápegységet célszerű alkalmazni. A hálózati egyenirányítás okozta feszültségingadozást (**brumm**) a szűrés küszöböli ki. A magasabb frekvenciájú zavarjeleket a **hálózati zavarszűrő** küszöböli ki. A tápegység rövidzárlat esetén biztosítékkal védhető. A túlterhelés ellen **elektronikus zárlatvédelem**mel lehet a berendezést védeni.

## **Fajtái**

- **Stabilizált tápegység**: A kimeneti oldalon a feszültség változás kiküszöbölés érdekében szabályzó elektronikát alkalmaznak, így a kimeneti feszültség állandó marad.
- **Stabilizálatlan tápegység**: Szabályzó elektronikát nem tartalmaz, ezért a kimeneti feszültség a terhelés, és a bemeneti feszültség függvényében változik.

## **9. Számítógépház**

A számítógép vázát a ház alkotja meg. Ebben különböző méretű és elhelyezésű "rekeszek" vannak a számítógép részegységeinek.

## **Számítógépház típusok**

- **Asztali kivitel**: Többféle típusú (szerkezetű ház) terjedt el, mind pl.: mini, midi, fekvő-ház.
- **Szerver kivitel**: Ahol sok winchestert kell beépíteni a gépbe (pl. szerver), ott szerverházat használnak, ami akár kétszer akkora is lehet, mint a normálméretű. Nagyobb teljesítmény esetén a számítógép házat **rack**be építhető kivitelben készítik el. A rackszekrény oldalára belülről síneket csavaroznak, amelybe a számítógépház becsúsztatható. Ez a kivitel a szerelhetőséget könnyíti meg.

[\(http://hu.wikipedia.org/wiki/Processzorfoglalat\)](http://hu.wikipedia.org/wiki/Processzorfoglalat)
#### **1. Melléklet:**

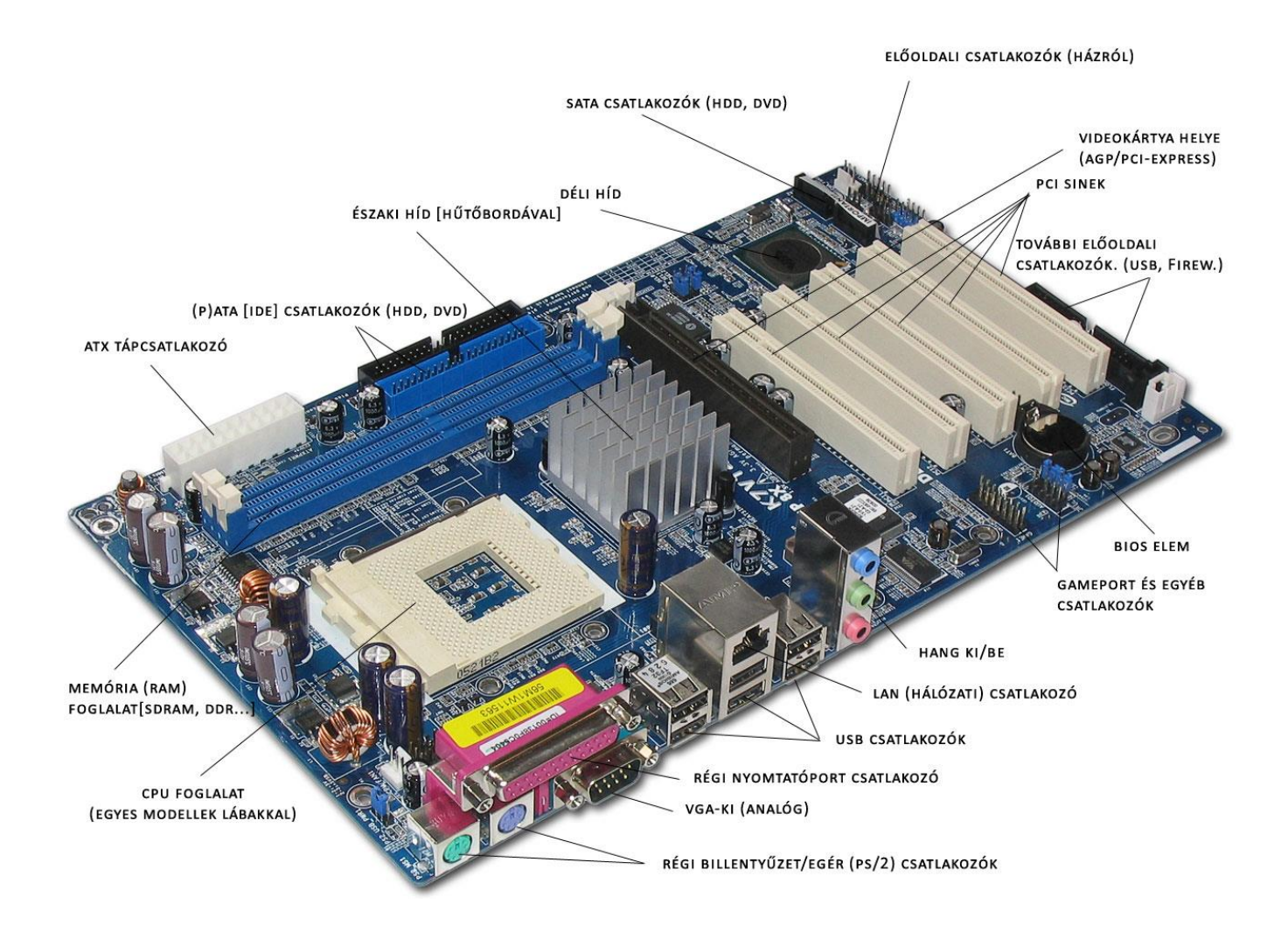

# **6. Mágneses háttértárak, optikai háttértárak és tárolási**

# **technikák**

A memóriában (RAM-ban) ideiglenesen lehet adatokat tárolni, ennek tartalma a számítógép kikapcsolása után törlődik. Ezért szükségünk van olyan tárolókra, amelyek nagy mennyiségű adatot áram nélkül, hosszú ideig képesek megőrizni. **A háttértárak nagy mennyiségű adat tárolására alkalmas ki- és bemeneti perifériák**. A használaton kívüli programok és adatok tárolása mellett fontos szerepük van az **adatarchiválás**ban, de például a számítógépes rendszerek biztonságos üzemvitele érdekében további háttértárakon helyezik el a rendszerek **biztonsági másolat**át is. Feladatuk tehát a programok, adatok tárolása, beolvasása ill. memóriabővítés.

A háttértárak általában a következő részekből állnak:

- 1. magából az **adathordozó**ból,
- 2. az **író/olvasó eszköz**ből, amely az adatokat az adathordozóról beolvassa vagy tárolja,
- 3. a **vezérlő**ből, amely a háttértárolót szervezi, vezérli.

Megkülönböztetünk papír alapú, mágneses, optikai, valamint egyéb háttértárakat.

# *1. Papír alapú háttértárak*

A papír alapú háttértárak közé sorolhatjuk többek közt a **lyukszalagot** és a **lyukkártyát**. A számítástechnika korai időszakában a mechanikus adattárolás használata volt általános. A technológia nagyon régi, a szövőgépek vezérlésére már a XIX. században is alkalmazták. A lyukkártyának, lyukszalagnak olcsó és egyszerű az alapanyaga: papír vagy műanyag (kártya vagy szalag). Az adatrögzítés is viszonylag olcsó eszközzel megoldható, a lyukszalag- vagy lyukkártya-leolvasó eszköz is egyszerű és olcsó berendezés. A lyukkártya széles körben elterjedt változatában 8 lyuk magasságú, 80 lyuk szélességű felülete egy adatsort tárolt, az adattömegben egy sor cseréje a kártya cseréjével egyszerűen megvalósítható. A lyukszalag a soros tárolás miatt nehezebben kezelhető tárolási mód.

Speciális célokra a lyukkártya egészen a 20. század végéig, pl. autópályajegyek adatainak kezelésére használatban volt.

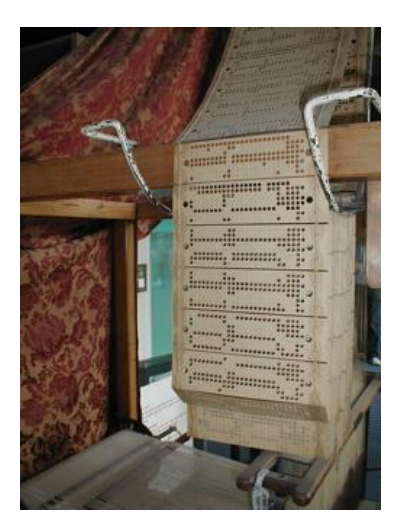

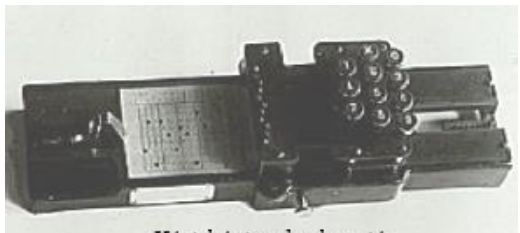

Kézi kártya lyukasztó

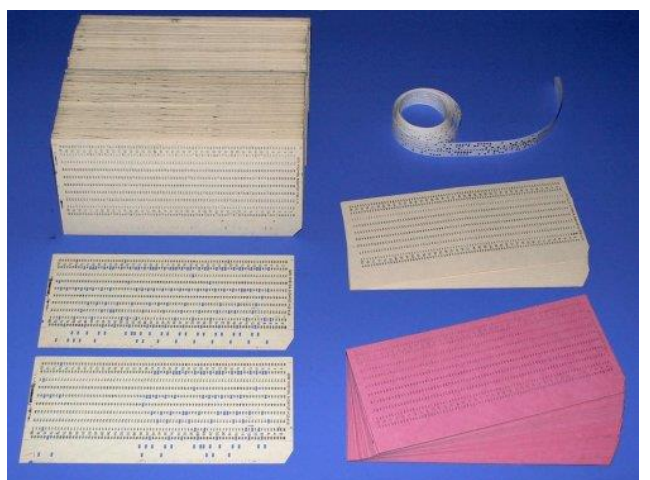

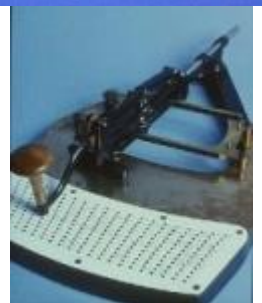

A Jaquard-féle szövőszék lyukkártyái

**Hátrány**: Ezen háttértárolókat ma már nem alkalmazzák, hiszen

- feldolgozásuk igen lassú,
- könnyen sérülhet az adathordozó,
- nagy tömegű és mennyiségű alapanyagot igényelnek (nagy adattömeg esetén), illetve
- kezelésük igen körülményes (klimatizált és páramentes hely).

**Előny**ük viszont, hogy olyan környezetben is alkalmazhatóak, ahol a mágneses adathordozók nem (mágnes pólus: sarki kutatások).

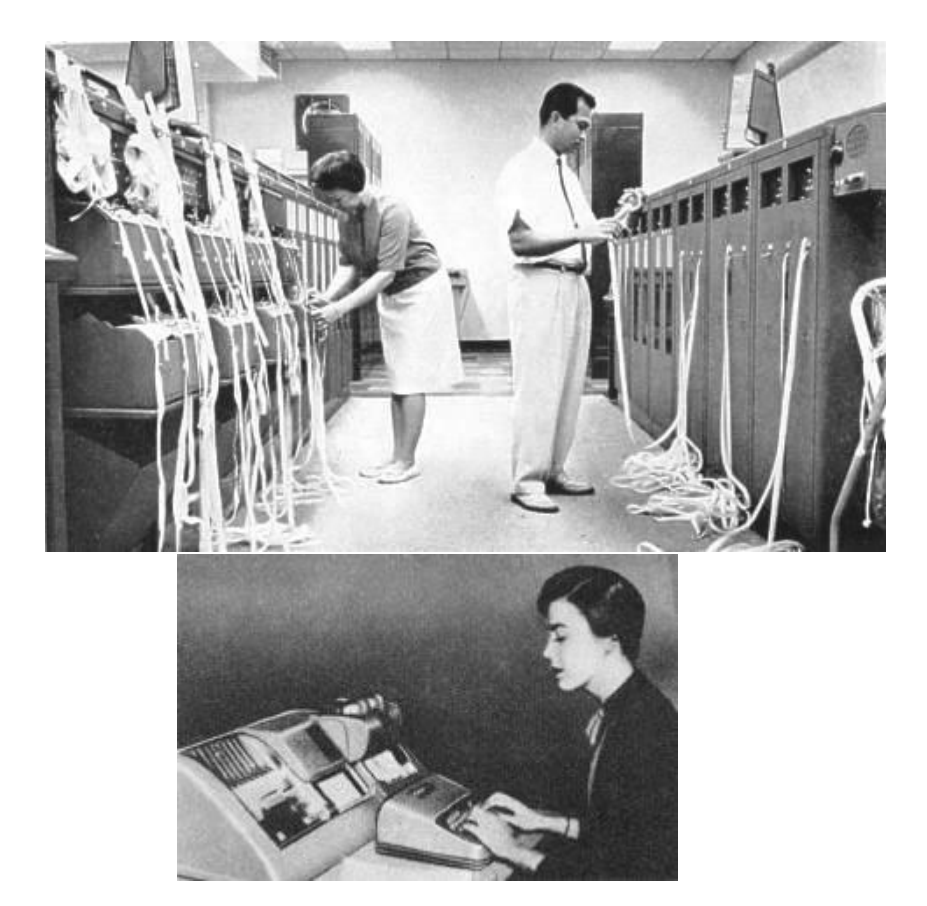

lyukkártya - drive 1964-ből lyukkártya

# *2. Mágneses háttértárak*

A **legelterjedtebb** háttértárak napjainkban a mágneses elven működő háttértárak. Működési elve igen egyszerű, **az adathordozó felületén lévő mágneses réteg kétállapotú jeleket rögzít**.

készítő gép

**Jellemzőik**:

- a tárolható adatmennyiség nagysága (**kapacitás**),
- a **gyorsasága**, azaz mekkora az **adat-hozzáférési idő**,
- az **adatsűrűség** nagysága.

A mágneses háttértárak fő **részei**:

- Maga a mágneses felületű **adathordozó,** például a mágneslemez.
- Az adathordozó mozgatását, írását, olvasását végző berendezés, melyet **meghajtónak (drive)** nevezünk. A meghajtó elektronikus és mechanikus részekből áll. A **mechanikus rész**ek végzik az **adathordozó mozgatás**át, míg az **elektronika** feladata az **írás-olvasás-pozícionálás vezérlése**. Az írást-olvasást az író-olvasó **fej** végzi.

### **Típusai**:

- mágnesszalagok,
- mágneslemezek.

## *3. Optikai háttértárak*

A mágneses elvű adathordozókon kívül egyre elterjedtebbek az optikai elven működő adathordozók. **Archivált dokumentumok, képe**k, módosítást nem igénylő programok tárolására ideális adathordozó a **CD (Compact Disk)**, amelyet **1980**-ban a Sony és a Philips cég közös fejlesztés után dobott piacra.

Az adatrögzítés elve minden megoldásban azonos: egy műanyag korongon elhelyezett réteg fényvisszaverő képessége helyenként változik. Az ún. land és pit közötti váltás nullákat és egyeseket kódol, ezáltal valósul meg az adatok tárolása. A lemezt a felületre merőleges lézerfény pásztázza, a visszaverődést érzékeli az eszköz. A lemez közepétől spirálisan elhelyezkedő, kifele haladó pályán történik az adatok rögzítése. Ez teszi lehetővé a kétféle méretű korongok használatát: 8 ill. 12 cm átmérő.

# *4. Magneto-optikai háttértárak*

Az elmúlt években a **magneto-optikai (MO)** tárolók átmeneti sikereket értek el a háttértárak piacán. Bár **adatátviteli sebességük megfelelő**, **tárolókapacitás**uk nem haladja meg a **2,6-5,2 GB**-ot. A MO egyesíti a mágneses és optikai tárolók előnyeit. Az **adatok felírása speciális fémötvözetre** történik, amelyet az **írófej** csak **nagy intenzitású lézersugárral, megfelelően hevített helyen képes átmágnesezni**. **Magas ár**a miatt ez a tároló típus kevésbé elterjedt.

# *2. Mágneses háttértárak* **2.1.Mágnesszalagos adattárolók**

A mágnesszalagos háttértárak az adatokat a kazettás magnóhoz hasonlóan szekvenciálisan tárolják. (Analóg hangrögzítésre igen régóta használt módszer.) Az adathordozó alapja ekkor **műanyag szalag**. **Könnyen tárolható**, de **sérülékeny** és a használat során **nyúlik**, **szakadhat**. Az adathordozó, a **szalag végez mozgást**, a **fej** pedig **egy helyben áll**. A szalagon rögzített adatokat csak a felvitel sorrendjében (sorosan) lehet elérni, ezért a mágnesszalagos eszközöket elsősorban **archiválás**ra használják. A PC-kbe szerelhető mágnesszalagos háttértárakat **adatáramoltatóknak (streamer)** nevezzük. Kapacitásuk - gyártótól és típustól függően - 60 MB-tól 300 GB-ig terjed. A korszerű megoldások mikro kazettát használnak, amelyek kapacitása akár a terrabájtot is elérheti. Az olvasó akár 100Mb/s sebességre is képes lehet. A meghajtó egységek ára közel azonos a merevlemezes háttértárakéval, a kazetták ára azonban alacsony, így **nagy mennyiségű adat olcsó tárolásá**ra alkalmasak. A merevlemezek árának csökkenése erős konkurenciát jelent ennek az adattárolási módnak.

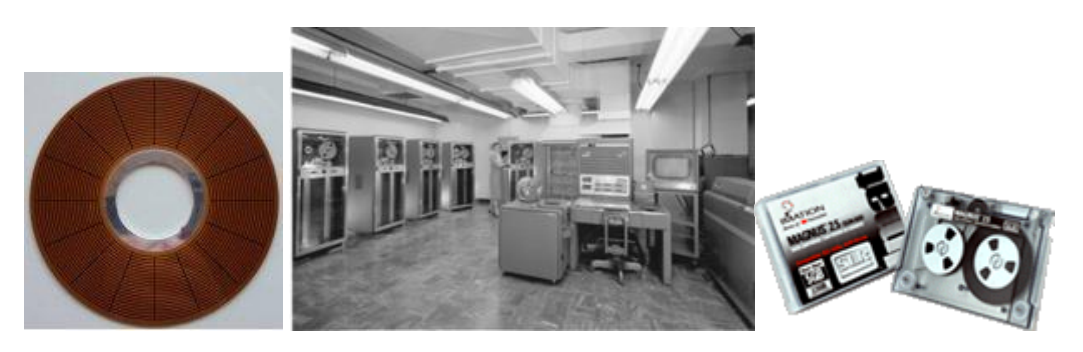

mágnesszalag és egy szalagos egység streamer cassette

(Az amerikai IBM számítástechnikai konszern a Fuji-val közösen kidolgozott egy olyan technikát, amelynek köszönhetően lehetővé válik a jelenleginél akár tizenötször nagyobb tárolókapacitású mágnesszalagok elkészítése is. A két vállalat kutatói bemutatták a 8 terabájt (8000 GByte) adat tárolására alkalmas prototípust, amely 1700 hagyományos DVD-korong tartalmának a befogadására képes. A kísérletek során a Fuji által kifejlesztett szalagot bevonták bárium-ferrit kristállyal, és így az ellenáll a korróziónak is. A bejelentés szerint az adathordozó egy négyzethüvelyknyi felületen 6,7 milliárd bit információ tárolására alkalmas, és előreláthatólag 2011-ben kerülhet a termék kereskedelmi forgalomba.)

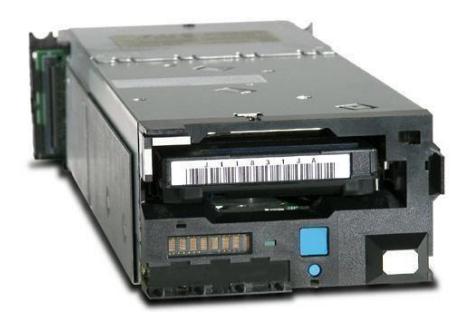

# **2.2.Hajlékony mágneslemez-floppy (disk)**

A hajlékonylemez **(FD: Floppy Disk)** egy régóta létező, korábban a legtöbb személyi számítógépen használható háttértár típus (a PC első, mágneses elven működő háttértárolói voltak), amely **kis mennyiségű adat tárolás**ának és szállításának egyszerű eszköze. A legelső gépek ezt a típust használták az operációs rendszer, ill. a különböző programok, adatok tárolására, betöltésére. (A 8088-as processzorhoz kifejlesztett operációs rendszer működése is erre az egységre alapult, a neve is erre utal: DOS – Disk Operating System.)

### **Hátrány:**

- Ezek a lemezek **nem túlságosan biztonságos**an tárolják az adatokat (nem üzembiztos),
- azok **lassan érhetők el** és
- **könnyen** megsérülhetnek.
- **Adattárolási kapacitása** a mai igényeknek **nem elegendő**, ezért ma már nem preferált eszköz. Valaha az egyik legelterjedtebb adathordozó volt, manapság kiszorítja ezt az olcsó és üzembiztos flash-memóriát tartalmazó eszköz (pendrive).

Nagy **előny**ük, hogy

- a rajtuk lévő **információk könnyen átvihetők** egyik számítógépről a másikra,
- igen **olcsó,**
- **könnyen használható** adathordozók.

A hajlékonylemez különféle típusait az adattárolásra használt **mágneses korong átmérőj**e és annak **tárolókapacitása** alapján különböztetjük meg.

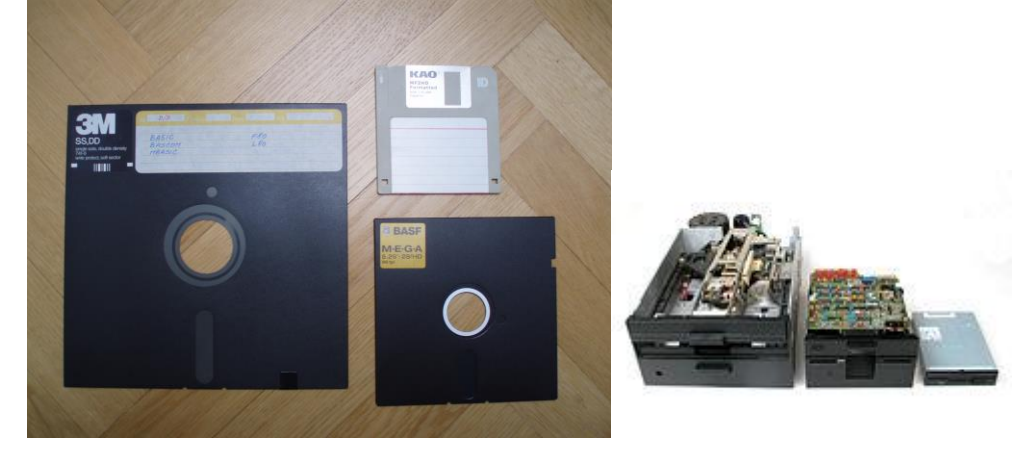

a 8", a 5,25" és a 3,5" lemezek és meghajtóik

Az **átmérő méreté**nek meghatározására a coll (jelölése:"; 1 coll=1 inch=2,54 cm) mértékegységet használjuk.

- **1971**-ben jelent meg a piacon a **8 inch** átmérőjű hajlékony műanyag lemez.
- **1976**-ban jelent meg az **5,25 inch**-es hajlékony lemez, innen kapta a floppy nevet. Tárolókapacitása mindössze **160 kbyte** volt és ez meg is határozta a felhasználási lehetőségeit, ill. korlátait. Az 5,25 inch-es floppynak két különböző tárolókapacitású formája jelent meg, a **360 kbyte** és az **1,2 Mbyte**, nagyobb adatsűrűségű lemezt használva.
- **1987**-ben megjelent a **3,5 inch**-es kislemez. Ennek tárolókapacitása **720 kbyte**, **1,44 Mbyte**, ill. **2,88 Mbyte**. Napjainkban a legelterjedtebb változat a **3,5"-os, 1,44 MB** tárolókapacitású lemez (**80 sáv és sávonként 18 szektor**), de néhány helyen még találkozhatunk a régebbi, **5,25" méretű, 1,2 MB**-os lemezzel is. Bár a hajlékonylemez nagyon elterjedt, kapacitása és sebessége gyakran már az átlagfelhasználók igényeit sem elégíti ki.

A **hajlékonylemez kapacitását** az határozza meg, hogy csak az egyik, vagy mindkét oldalát használhatjuk, illetve hogy milyen sűrűségben írhatunk rá adatokat.

- Az **egyoldalas** lemezeket **SS (Single Sided),**
- a **kétoldalas** lemezeket pedig **DS (Double Sided)** jelöléssel látják el.

Az **írássűrűség** lehet egyszeres, dupla, nagy, illetve extra, melyeket az

- **SD (Single Density)**,
- **DD (Double Density)**,
- **HD (High Density)**, illetve
- **ED (Extra Density)** betűkkel jelölünk.

Egyes esetekben az írássűrűséget **TPI (Track Per Inch)** mértékegységben adják meg.

Napjainkban legelterjedtebbek a **DS HD**, azaz a kétoldalas, nagy sűrűségű lemezek.

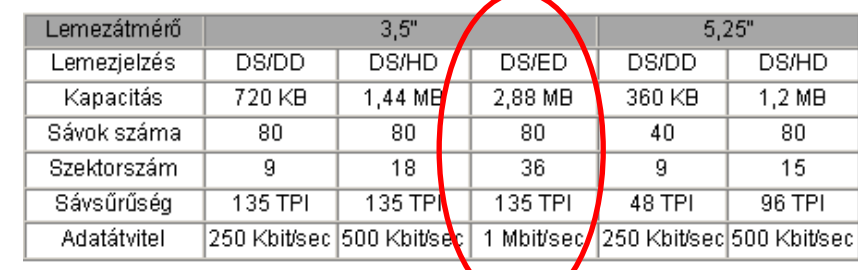

A forgalomban lévő hajlékonylemezek jellemző a következő táblázatban láthatóak:

Az alaplemezre a gyártás során viszik fel a mágnesezhető anyagot, az információt ezen a mágnesezhető réteggel ellátott kör alakú lemezen tároljuk. Ahhoz, hogy a floppyn lévő mágneses réteg alkalmas legyen az adatok fogadására, létre kell hozni rajta a tároláshoz szükséges struktúrát. A mágneslemezen az adatok koncentrikus gyűrűkön - **sávokon** (angolul **track**) - tárolódnak úgy, hogy az író-olvasó fejet a kiválasztott sávra állítva az információ leolvasható. Egy körgyűrű (sáv) egy bit szélességű, rajta az adatok a fej fix állása mellett végig elérhetőek.

Az adatokat célszerűbb azonban nem folytonosan elhelyezni a sávokon. A lemezt körcikkekre **(szektorokra)** osztjuk, amelyek a **lemez legkisebb címezhető egységei**. Egy sáv egy szektorában **512 bájtnyi** adatot tárolhatunk. A sáv-szektor szerkezet létrehozása a **formázás** (formattálás) során történik.

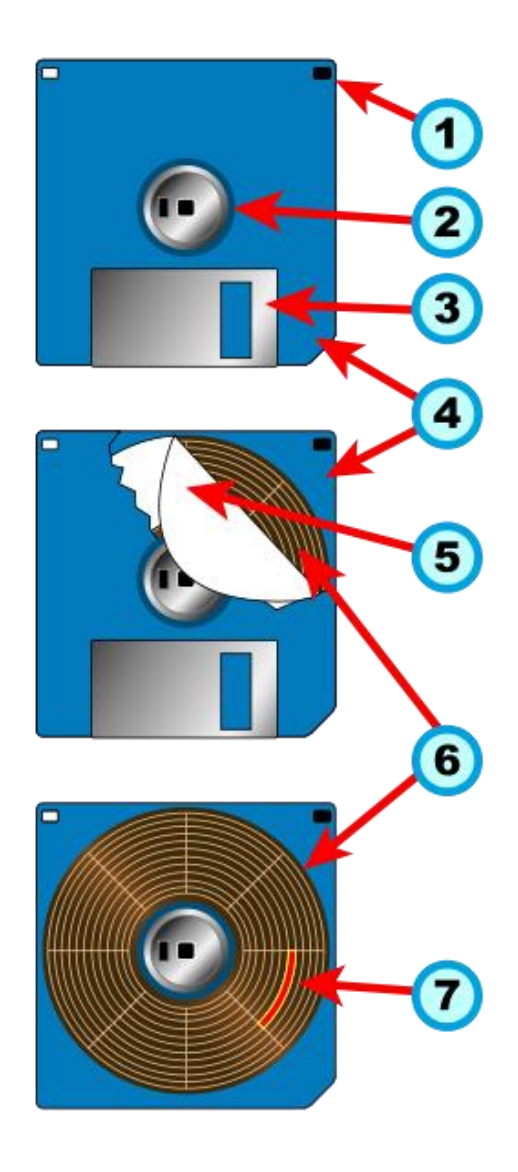

- 1. írásvédelem
- 2. hub
- 3. ablak
- 4. műanyag tok
- 5. papír védőborítás
- 6. mágneslemez
- 7. szektor

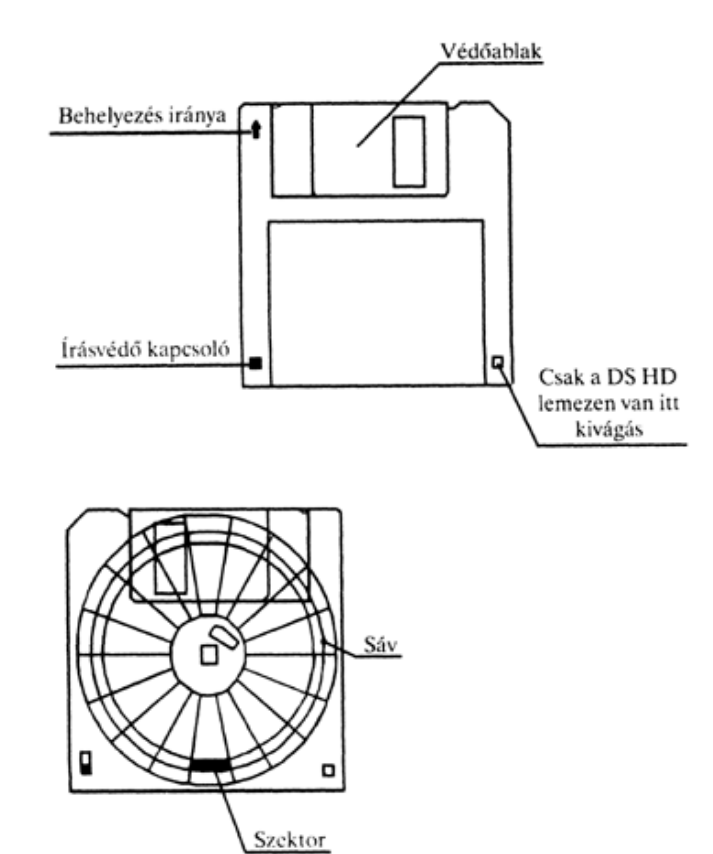

Ha a formázást végző program hibás részt talál a lemezen, úgy a hibás részre eső szektorokat kihagyja a további feldolgozásból. A hibás szektorok csökkentik a lemeze felhasználható kapacitását. A sávok száma a különböző kapacitású lemezeken eltérő. A formázó program feladata tehát a sáv-szektor szerkezet létrehozása mellett a fájlok tárolásához szükséges, az operációs rendszer által használt lemezrészek (pl. boot szektor, FAT, stb.) kialakítása is. (A lemezek tárolókapacitása biztonsági okokból nagyobb, mint amekkorára a meghajtók formázni tudják. Szoftveres úton elérhető, hogy az adott meghajtó nagyobb méretre formázza a lemezt a szokásosnál, de ezeket a lemezeket csak azok a gépek fogják olvasni, amelyek szintén használják az adott, általában tárrezidens szoftvert.)

A hajlékonylemez használatához szükségünk van egy be-, illetve kiviteli egységre, a **hajlékonylemez-meghajtóra (FDD: Floppy Diskette Drive)**. Mind az 5,25"-os, mind a 3,5" os meghajtóban **két író-olvasó fej** található, melyek a **forgó lemezzel érintkeznek**. Olvasáskor **mágneses állapotot** érzékelnek, íráskor mágneses állapotot változtatnak meg. A lemez forgómozgást végez, efelett áll a fej. A fej sugár irányú mozgással éri el lemezen körkörös pályákban rögzített adatokat. A fej kemény kerámia, amely fizikailag is érintkezik a lemezzel, ez a súrlódó mozgás hosszabb használat után elkoptatja a mágnesezhető réteget. A hajlékonylemez élettartalma intenzív használat esetén nem túl nagy. A meghajtók fejlesztése során fontos szempont volt, hogy "felülről-lefelé" kompatibilis legyen, azaz a nagyobb kapacitású lemezt befogadó meghajtó, olvassa a régebbi, kisebb adatsűrűséggel írt lemezeket.

Az adatokat tartalmazó **hajlékony, mágneses anyaggal bevont műanyaglemez**t **kemény műanyagból készült borító** védi. (A 8 inches és az 5,25 inches lemezeket papírtokba helyezték el.) A műanyaglemez és a borító közé **szövetlemez**t helyeznek el (vagy filcborítású a műanyagtok), hogy védjék az adatokat tartalmazó belső lemezt a külső behatásoktól.

A **borításon kialakított nyílások**, a lemez pozícionálásához, forgatásához és az adatok írásához, olvasásához szükségesek. A lemez adatait mindkét oldalhoz külön tartozó, léptetőmotorral vezérelt, lineárisan mozgó fej írja és olvassa. Az adatok felírása és visszaolvasása elektromágneses úton történik, miközben a hajlékonylemez író/olvasófeje mechanikusan érintkezik a lemez felszínével. A korong eközben 300-360 fordulat/perc fordulatszámmal forog, de csak íráskor és olvasáskor. A lemezt az egység író-olvasó feje a külső borításon lévő nyíláson úgy tudja elérni, hogy a fémből készült **zárólemez**t félrehúzza. Ha a lemezt kivesszük az író-olvasó egységből, akkor a rugó olyan állapotba állítja ezt a fémlemezt, hogy a külvilág számára eltakarja az adatlemezt, ezáltal védi is azt.

A lemez közepén található **fémkorong** és a rajta található központosító és pozícionáló rés kettős feladatot lát el. Egyrészt stabil csatlakozási lehetőséget nyújt a lemezt forgató motor tengelyéhez, másrészt azonosítja a lemez helyzetét.

A lemez alsó sarkában **írásvédő retesz**t helyeztek el. A retesz elmozdításával a lemezt **fizikai**, azaz szoftveres úton fel nem oldható **írásvédelem**mel (write protect) láthatjuk el (nyíláson át lehet látni). Ez azt jelenti, hogy a lemezre tudunk írni, s nem tudunk róla törölni.

A floppyn tárolt adatok védelme érdekében ne használjuk a mágneslemezt szélsőséges környezeti feltételek mellett, óvjuk a lemezeket a külső mágneses hatások ellen, tároljuk lemezeinket antisztatikus dobozban, kerüljük a lemezek fizikai sérülését, hosszú ideig nem használt lemezeink tartalmát, a lemágneseződés elkerülése érdekében, újraírással frissítsük.

### **Egyéb adattárolás:**

A hajlékonylemez kiváltására több eszközt fejlesztettek ki, melyek ma már inkább csak technikatörténeti jelentőségűek:

- Az 1994-ben a **Zip drive**-ot, amely **100 MB,** 250, illetve később 750 MB kapacitású adathordozóval jelent meg. Drága volt, és nem volt kompatibilis az akkor legelterjedtebb cserélhető hordozós adattárolással, a hajlékony lemezzel, ezért nem terjedt el. Inkább kiscégek használták adataik napi archiválására.
- Az **a:drive**-ot (Imation cég által fejlesztett LS-120 technológia), amely **120 MB** kapacitású lemezzel működik. Az új **LS-120** technológia előnye, hogy a nagy tárolókapacitás mellett sebessége a hagyományos hajlékonylemez-meghajtó sebességének tízszerese (1999), és ezzel 1,3 Mbyte/s adatátvitelre képes. Ide portra csatlakozó, ezért gyors, és a kislemezes meghajtóval kompatibilis meghajtó. Írja és olvassa a hagyományos 3,5 inch-es lemezeket (a normál 1,44 MB-os lemezeket hatszoros sebességgel képes írni-olvasni), de saját lemezével 120 (ritkább kivitelben 240) MB kapacitású tárolóegység. Drága, nem terjedt el.

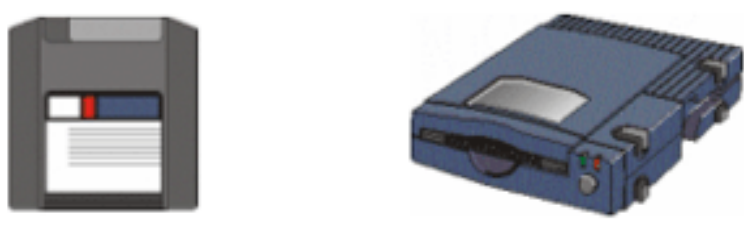

Zip-lemez

Zip-meghajtó

Egyik eszköz sem terjedt el általánosan.

# **2.3.Merevlemez (harddisk)-Winchester – Fix lemez**

A merevlemez kifejlesztésének célja egy, a hajlékonylemeznél **nagyobb kapacitású** (tárolási sűrűség növelése, több lemez elhelyezése)**, gyorsabb és biztonságosabb háttértár** létrehozása volt. Szemben a hajlékonylemezzel, a merevlemez a számítógép belsejébe **fixen beépítve** működik. Mivel a merevlemezen tárolt adatok mindig rendelkezésünkre állnak, itt tároljuk a napi munkánkhoz szükséges programokat és adatokat. Az egyik legelterjedtebb háttértároló eszköz: ára, gyorsasága és kapacitása miatt szinte minden gépben megtalálható valamilyen fajtája. Meglepően régi az adattárolás elve: az első merevlemezes meghajtót az IBM 1957-ben készítette.

A merevlemezes tárak esetében az adathordozó merev, mágnesezhető felületű lemezkorong, amelyből a kapacitás növelése érdekében **egy egységben többet is elhelyeztek**. Minden lemezhez külön tartozik egy-egy író-olvasó fej, amelyet egy fejmozgató egységre szerelnek fel. Az állandó sebességgel, gyorsan forgó lemezektől s fej kis távolságban mozog. A merevlemezek **külső zárt borítás**a védi az adatokat tartalmazó lemezeket a külső mechanikai sérülésektől és a szennyeződésektől. Ebben a teljesen zárt, igen tiszta belső terű egységben helyezkednek el a korongok, a tengely és a fej is. Működés közben a lemezek rendkívül sérülékenyek, mert az író-olvasó fej hajszánál is közelebb van a lemez felületéhez, így a legkisebb ütés is súlyos károkat okozhat. Leállított állapotban a fejek **parkoló pályán** állnak, ahol nincsenek rögzített adatok. Itt kisebb a sérülés veszélye.

A merevlemez olyan **elektromechanikus tároló berendezés**, amely az **adatokat mágnesezhető réteggel bevont lemezen tárolja** a forgó lemez felett "repülő" író/olvasó fej segítségével. A floppyval szemben nemcsak akkor forognak, ha írni vagy olvasni akarunk, hanem állandóan. A korongok **forgási sebesség**e 3600, 5400, 7200, 10 000-nél több fordulat/percre nőtt. A mágneses információt hordozó anyag a mágneses réteggel bevont fémötvözet, amely állandó fordulatszámmal forogva halad a fej előtt úgy, hogy fizikailag nem érintkezik vele. A lemez forgásából származó légmozgás felhajtó erőt gyakorol a fejre, a fejet pedig torziós rugó nyomja a lemez felé. A két erő kiegyenlítődése következtében a fej a lemez felületétől mért néhány tized mikrométer távolságban "repül". A fizikai kontaktus hiánya miatt a fej és a lemez relatív sebessége sokkal nagyobb lehet, mint a hajlékony lemez esetén, ami a tárcsák nagy fordulatszámával valósítható meg. Speciális probléma az egység indítása és leállítása működés közben. A nagy relatív sebesség miatt egyfajta légpárna alakul ki, de az átmeneti állapotokban ez nincs meg. Korábban a lemez leállítása külön felhasználói beavatkozással történt. Ma a lemezegység saját automatikájával a fejet a lemez adattárolásra használt felülete felől távolítja el.

A merevlemezes egységek többféle változatát használják:

- 1. beépített,
- 2. cserélhető,
- 3. hordozható.

Legelterjedtebb merevlemezes tár a **winchester (HDD: Hard Disk Drive)**. Az adatok tárolása lényegében ugyanúgy történik, mint a hajlékonylemezes meghajtóknál, azaz koncentrikus körökben elhelyezkedő sávokban és szektorokban, egy egységben azonban több lemezkorong van elhelyezve. A lemezek egymás felett elhelyezkedő sávjait (hengerpalást) **cilindernek (cylinder)** nevezzük. A **léptetőmotor** az egymás alatti író-olvasó fejeket csak együtt tudja mozgatni, ezért a winchester meghajtója csak a cilinderek mentén tud írni vagy olvasni. Az adattárolás **fürtökben (cluster)**, a szektorok logikailag összetartozó csoportjaiban történik. Egy klaszterhez több szektor is tartozhat. A cluster a DOS és a Windows fájlrendszerének legkisebb címezhető része.

Egy egység kapacitása akár több száz gigabyte is lehet. Praktikus okokból ezt gyakran több, egymástól független részre szokás felosztani, ezek a **partíciók**. Használatba vétel előtt a merevlemezt is formázni kell (**partícionálás**), hogy kialakuljon a szabványos jelrögzítési forma, amelyet a gépek operációs rendszerei, olvasó berendezései kezelni tudnak. A partícionálás során a merevlemezt logikai meghajtókra oszthatjuk fel. (pl.: több op. rsz.) A különféle operációs rendszerek általában képesek elérni a sajátjuktól eltérő típusú partíciókat is. A kezelhetőség megkívánja, hogy ezt valamiképpen adminisztrálják, erre a merevlemez legelején, mindig ugyanazon a címen lévő ún. partíciós tábla szolgál. Az alkalmazott operációs rendszer jellemzői határozzák meg az egyes partíciók szerkezetét. A FAT minden bejegyzése egy clusterhez van rendelve. Az adatok elérése úgy lehetséges, hogy az operációs rendszer a FAT alapján a fájl clustereit összeláncolja.

Az elsőt az IBM fejlesztette ki **1957**-ben, amely 50 lemezt tartalmazott, és 5 Mbyte adatot tudott tárolni. A mai számítógépekben a szoftverek, információk többsége a merevlemezen helyezkedik el, mert jelenleg az írható/olvasható háttértárolók közül ez rendelkezik a legkedvezőbb műszaki paraméterekkel (nagy tárolókapacitás, kis hozzáférési idő, jó ár/tárolókapacitás mutatók).

A **lemezvezérlő** feladata, hogy az írási és olvasási műveletek elvégzését felügyelje.

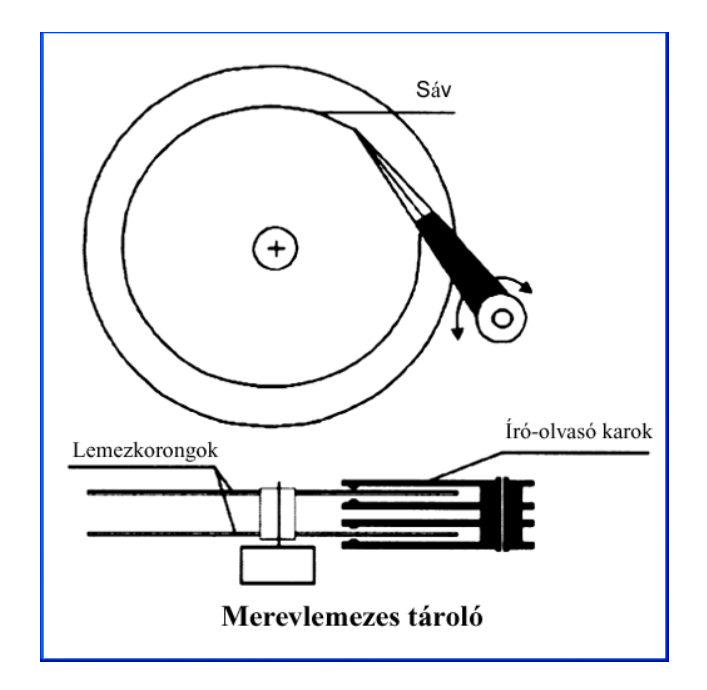

**Működése**: A fej egy karon keresztül összeköttetésben áll a fejpozicionáló egységgel, mely nagy sebességgel képes a fejet a lemez felett, a különböző sávok között mozgatni. Mivel egy lemeznek két felülete van, a diszkek kettőnél kevesebb fejjel nem készülnek, a nagyobb kapacitású diszkek több lemezt, s így több fejet használnak. Ezek a fejek egy közös karmozgató egységre vannak rögzítve, így együtt mozognak. Ebből következően, ha egy fejet pozícionáljuk valamelyik sávra, valamennyi fej a saját lemezfelületének megfelelő azonos sávjára kerül (cilinder). Pozícionálás nélkül lehet elérni a cilinder valamennyi adatát, csupán fejváltásra lehet szükség. A sávok pedig további részekre, szektorokra vannak osztva, amelyek az **adatlemez legkisebb fizikailag címezhető részei**.

A nagy adatmennyiségek kezelését és hordozhatóságát a merevlemezek cseréjét lehetővé tevő, úgynevezett **mobil rackekkel** oldották meg. Ennek lényege, hogy a merevlemezt a számítógépbe épített, fiókra emlékeztető eszközbe, speciális foglalatba szerelik be, melyet könnyen kicserélhetünk vagy magunkkal vihetünk. A mobil rack cseréje (kivétele, csatlakoztatása) általában csak a számítógép kikapcsolt állapotában lehetséges. (A fix lemez a gép szerves része, azt onnan csak szereléssel lehet eltávolítani). **Jumper**: Hardvereszközökön lévő, (kézzel) létrehozható vagy megszüntethető átkötés, amivel a működés befolyásolható, megváltoztatható, beállítható. A beállítás (setup) megváltoztatásához az adott eszköz mélyebb ismerete szükséges.

A merevlemezek jellemző adata a **tárolókapacitás**. Ezt fizikai felépítésük határozza meg, azaz a lemezek, sávok, szektorok száma. Párhuzamosan a személyi számítógépekkel a merevlemezes háttértárak is jelentős fejlődésen mentek keresztül. Átlagos tárolókapacitásuk a kezdeti 10-20 MB-ról 8-30 GB-ra emelkedett, de szükség esetén ma már beszerezhető akár 120 GB-nyi adat tárolására képes merevlemez is.

A merevlemezek **sebesség**ét az **átlagos keresési idő**vel (elérési idővel, milisecundum) és az **adatátviteli sebesség**gel (a megtalált információt milyen gyorsan adja át a rendszernek Mbit/s) jellemezhetjük. A fejlesztések eredményeként a merevlemez írási és olvasási sebessége megsokszorozódott. Manapság a memória és a merevlemez között a másodpercenkénti adatátvitel sebessége megabájtokban mérhető.

**Méretük** általában 3,5"-os, de léteznek ennél kisebb méretűek, pl. hordozható szg-ekben 2,5" os.

A jövő várhatóan a mozgó alkatrészeket nélkülöző adattároló megoldások (**SSD, Solid State Disk**) elterjedését hozza majd el, ennek úttörői már kereskedelmi forgalomban kaphatóak.

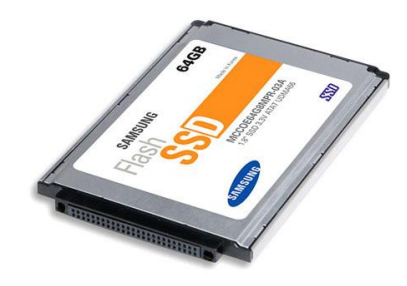

Samsung 64 Gb SSD

A merevlemezek működése egy idő után lelassul. Ennek oka az, hogy az állományok egyes részei szétszórva találhatók meg a lemezen. Ha egy törölt állomány helyére írunk újat, és az egész nem fér az előző helyére, akkor ezeket máshol helyezi el. Azt, amikor egy állomány részei különböző helyeken találhatóak töredezettnek (**fragmentál**) nevezzük. Ahhoz, hogy minél kevesebb időre legyen szükség az író/olvasó fej pozicionálásához az állomány egyes darabjainak egymás után kellene következnie. Ezt a rendrakást nevezzük **defragmentálás**nak, amely különböző segédprogramok segítségével végrehajtható.

A merevlemez fontos jellemzője, hogy miként kapcsolódik a számítógéphez. Nagy a mozgatandó adatmennyiség, intenzív az adatforgalom, ami nagy sebességet igényel.

- 1. Igen gyakori az IDE (ATA) csatolófelület. A legtöbb gépben két IDE csatlakozó található az alaplapon, egy-egy ilyenhez két eszköz kapcsolható. Az egyik szerepe elsődleges, a **master**, a másik **slave** beállítást igényel.
- 2. Az SCSI csatlakozó is a fix lemez egy kapcsolódási felülete, amelyet magasabb ára miatt inkább csak a kiszolgálókban használnak.
- 3. Ma már számos fix lemez kapható más csatolófelülettel is, pl. soros ATA (SATA), PCMCIA, CardBus.

Speciális lehetőségek is vannak e technológia lehetőségeinek bővítésére. Ilyen az IBM által kifejlesztett **Microdrive**: egy fél névjegykártya méretben, néhány milliméter magasságú eszköz 1 Gbyte tárolókapacitással. rendelkezik.

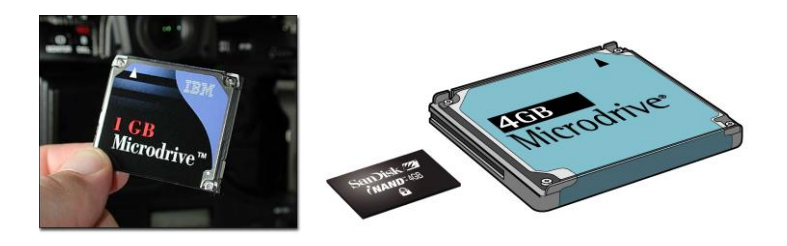

# *3. Optikai háttértárak*

Az 1980-as, 90-es években kifejlesztett adatrögzítési technika, mára az optikai olvasó a számítógép természetes tartozéka. Az adatrögzítés elve minden megoldásban azonos: egy műanyag korongon elhelyezett réteg fényvisszaverő képessége helyenként változik, ezt érzékeli a lézersugár. Analóg és digitális jelek rögzítésére alkalmasak.

A **CD optikai tároló**, mint rendszer két részből áll:

- az információt rögzítő adathordozóból, melyet **CD-lemez**nek neveznek;
- az adatok felírására vagy olvasására szolgáló eszközből, melyet az adathordozón lévő adatoktól függően **meghajtó**nak, **író**nak vagy **olvasó**nak hívnak.

**Előnye** (mágneses adathordozókkal szemben):

- Az optikai adattárolók **nagy tárolási sűrűség**gel rendelkeznek, mert a fény sokkal kisebb helyre fókuszálható, mint a mágneses tárolók elemi felülete. A jelenleg elérhető sűrűség a merevlemezének kb. tízszerese, de ennél nagyobb sűrűség is várható.
- Az optikai adattárolókat nem fenyegeti sem a lemágneseződés, sem az átmágneseződés, így **élettartam**uk évtizedekben mérhető.
- Az optikai adathordozók **előállítási költsége alacsony**abb, az árát lényegében a rajtuk lévő információk (programok, adatok, zeneszámok) adják.
- **Könnyen cserélhető**ek, ez adatbiztonság és archiválás szempontjából is fontos.
- Használat közben **nem sérül**hetnek (Az információ leolvasásánál az olvasófej és a lemez mechanikusan nem érintkezik).

### **Hátránya**:

- A CD-k **adatátviteli sebessége** még a leggyorsabb meghajtónál is elmarad a több fejjel olvasó, gyorsan forgó merevlemeztől.
- Az olvasó/író egységből kivéve fizikai **sérülés**ektől kevésbé védettek.

### **CD típusai:**

- **CD-ROM** (csak olvasható optikai tárolók): CD-A (audio: 75 perc hangrögzítés, max. 99 track), CD+G (grafikus), CD-ROM, CD-I (video: 250 000 A/4 laptartalom; 5 500 db kép; 74 perc MPEG videojel)
- **Egyedileg egyszer írható CD-k (CD-WO=**Compact Disc Write Once)**:** CD-R (Recordable); Foto-CD (100-nál több jó minőségű képet tárol, TV-n is visszanézhető, zoom-olás, kép-háttér zene, vagy szöveg)
- **Újraírható, törölhető, olvasható optikai tárolók**: CD-RW (ReWritable).

**Működési elv:** a fény hullámtulajdonságait kihasználva (reflexió és interferencia)

# **3.1.CD-ROM**

A CD (Compact Disc)-n **tárolt információk típusától függően** megkülönböztetünk audio, video és adathordozó CD-ket, az utóbbiakat **CD-ROM**-nak (csak olvasható CD lemezmemória) nevezzük. A CD-ROM a legismertebb optikai háttértár.

A lemez **átmérője 8 cm vagy 12 cm**, **vastagság**a 1,2 mm, a lemezen lévő **lyuk átmérő**je 15 mm. A lemez közepét és szélét nem használják információtárolásra, a lemezből 50-116 mm átmérő közötti tartományba kerül adat.

A 8 cm átmérőjű CD-ROM **maximális tárolókapacitása 210 MB (184 MB)**, míg a 12 cm átmérőjűé **650-800 MB-**ig terjed. A napi gyakorlatban elterjedt és használt CD típusok (CD-ROM, CD-R, CD-DA) jellemző tárolókapacitása: 74 perc (650 MB), illetve 80 perc (700 MB).

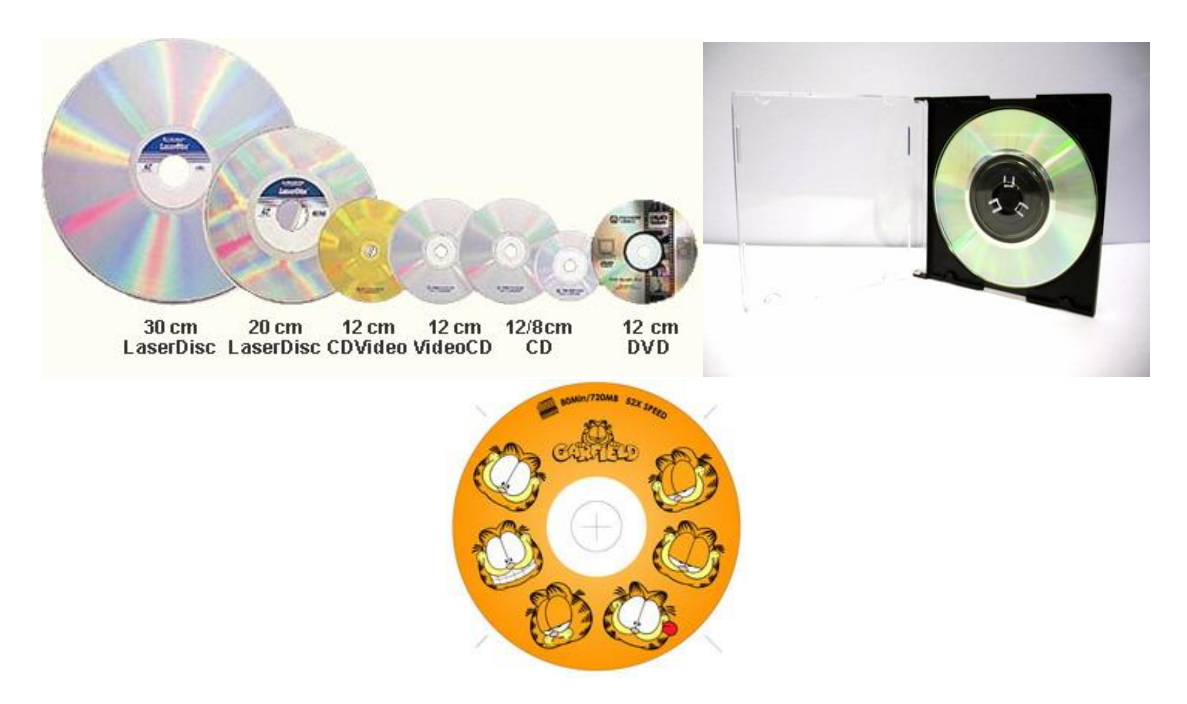

A CD-meghajtók **adatátviteli sebességét szorzószám**mal fejezzük ki, ami azt mutatja, hogy a **150 kB/s**-nak (egyszeres adatátviteli sebességnek) hányszorosa. Napjainkban hozzájuthatunk 40-50-szeres sebességű meghajtókhoz is. A CD-írók, vagy a CD-újraírók esetén több szám is jelzi a sebességét: ezek a számok az **olvasás, írás és újraírás sebességét** fejezik ki.

A CD-k **műanyagba ágyazott adathordozó rétegen digitálisan tárolják az adatokat**. A lemezen az információ **körkörösen, apró bemélyedések** (pit) formájában van rögzítve. A CD-ROM olvasásakor a CD-olvasó **lézersugár** segítségével, a **visszaverődő fény** alapján érzékeli az adathordozó rétegen található bemélyedéseket. Mivel az információt lézersugár olvassa ki, ezért a lemez nincs kitéve komoly fizikai igénybevételnek.

CD-ROM készítésekor **műanyag korongra alumínium- vagy aranyréteget** visznek fel, s ezt lakkréteggel védik meg a sérülésektől. A műanyag réteg egyik oldalán **apró bemélyedések**et **(pit**, gödör) hoznak létre, amelyek az **információt hordozzák**. (Sima felület=**land**) Ezek **spirál alakú vonal**ban helyezkednek el, hasonlóan a régi bakelit hanglemezekhez.

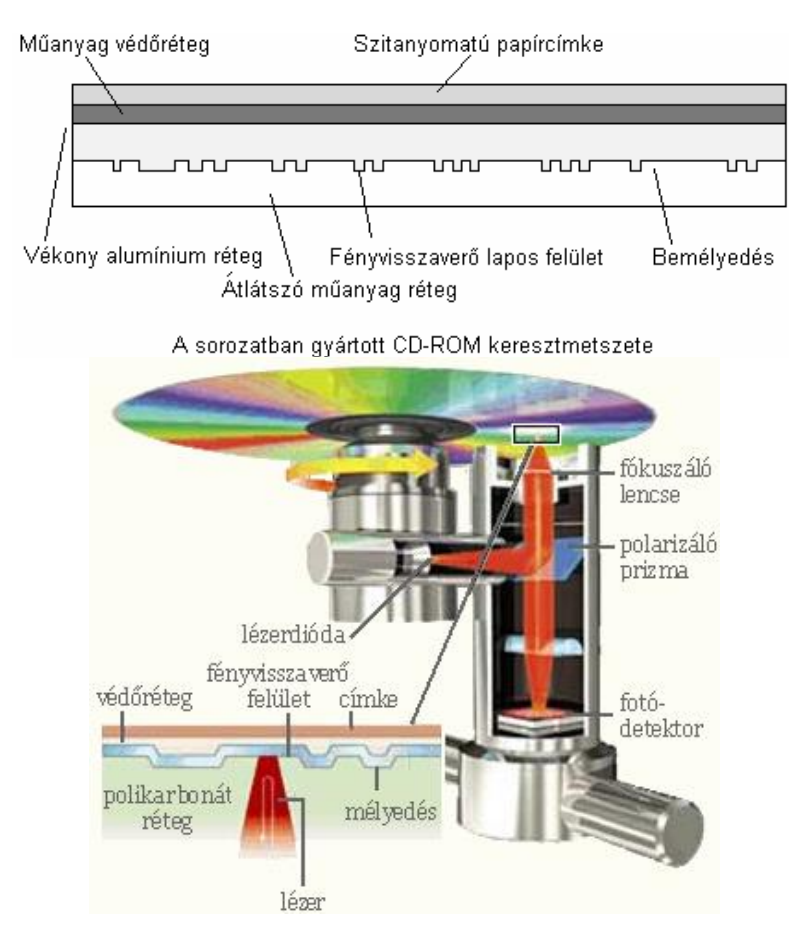

A pit-ek geometriailag tulajdonképpen kis gödrök, amelyek 0,5 μm szélesek, 0,833-3,056 μm mélyek, és a letapogató fénynyaláb útját növelik meg.

A **pit méret**ét meghatározzák:

- az információt letapogató lézerfény hullámhossza (780 nm),
- a sugárnyaláb átmérője,
- az információs rétegen keletkező foltméret (kb. 1,7 μm),
- az információs réteget hordozó szubsztrát vastagsága (1,2 mm),
- a szubsztrát törésmutatója (n=1,46).

A nagy vegytisztaságú alumínium réteg vegyileg aktív, és a mechanikai sérülésekkel szemben kevésbé ellenálló, ezért viszonylag vékony. De kemény lakkréteggel (3-8 μm) védik a környezeti behatások ellen.

A CD előnye, hogy **nagy mennyiségű adat olcsó, megbízható tárolására** alkalmas. Megkülönböztetünk **csak olvasható, egyszer írható**, valamint **többször írható** változatokat.

A kereskedelmi forgalomban kapható, csak olvasható CD-kre a gyártás során egy különleges préselési eljárással viszik fel az információt. (mester-lemez – negatív nyomóforma – pozitív(végső)lemez-préselés műanyagból – fényvisszaverő Al-réteg – műanyag védőréteg)

# **3.2.CD-R, CD-RW**

A CD-k másik fajtája az írható CD, amely üresen kerül forgalomba. Olyan speciális adathordozó réteggel rendelkezik, amely lehetővé teszi, hogy CD-író készülék segítségével adatokat rögzítsünk rajta. Az olvasóban használtnál nagyobb energiasűrűségű lézerfénnyel (800 nanométer) lehetséges az adatrögzítés. Mivel a használt réteg fényvisszaverő képessége kisebb, mint a CD-ROM esetében, ezért egyes olvasók nem, vagy nehezen olvassák. Megkülönböztetünk egyszer írható (**CD-R=CD Recordable**), illetve újraírható (**CD-RW=Rewriteable**) lemezeket. A CD-R lemezre akár **több lépésben is írhatunk** adatokat, de az adatmennyiség nem haladhatja meg a CD kapacitását. **A rögzített adat módosítására nincs lehetőségünk**.

Az újraírható CD-RW lemezeket a CD-R lemezekhez hasonlóan írhatjuk, azonban lehetőségünk van **az adatok teljes törlésére, és a lemez többszöri újraírására**. A fényvisszaverő réteg az újraírhatóság miatt kevesebb fényt ver vissza, ezért egyes CD-olvasó egységek az újraírható lemezeket nem olvassák. A CD-RW lemezek igen sokszor, de korlátozott élettartamban írhatóak újra.

Mindez a multimédiás alkalmazások megjelenésével ismét kevésnek bizonyult, ezért dolgozták ki a különböző tömörítési eljárásokat (JPEG, MPEG-1, MPEG-2, stb.)

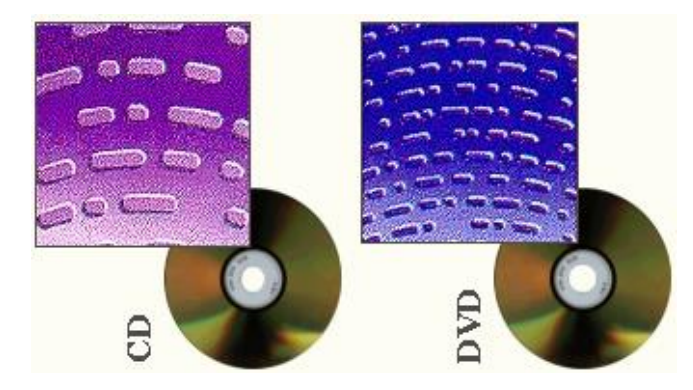

# **3.3.DVD**

Az optikai adattárolás következő generációja. A **DVD (Digital Video Disk)** első pillantásra egy CD-re emlékeztet. A DVD-n maximálisan tárolható (névleges kapacitás) 17 GB adat azonban sokszorosan meghaladja a CD kapacitását. A DVD-t a kilencvenes évek közepén fejlesztették ki csúcsminőségű házimozi-rendszerek adathordozó eszközeként (mozgóképek, filmek). A DVD-n a **filmeket digitális formátumban, kiváló kép- és hangminőségben, többnyelvű szinkronnal és feliratozással tárolják**. **Filmtömörítési eljárás** pl.: MPEG2. Lejátszásához asztali DVD-lejátszó berendezés vagy a számítógépbe épített DVD-olvasó szükséges. A CDhez hasonlóan a DVD-t is hamar elkezdték számítógépes adatok tárolására használni. **DVD (**eredetileg **Digital Video Disc,** majd **Digital Versatile Disc**: sokoldalú digitális lemez**)**

A legtöbb DVD-olvasó alkalmas hagyományos audio CD és CD-ROM olvasására is (fizikai méretük egyezik 12 cm átmérő). A DVD-n a pitek minimális nagysága és az egyes sorok közötti távolság a CD-ROM értékeinek megközelítőleg a fele.

A DVD lemezek fizikai felépítése hasonló a CD lemezekéhez, csak a bemélyedések (pitek) mérete és ezek egymástól való távolsága kisebb, mint a CD lemezeken. Ezáltal nagyobb adatsűrűség, s nagyobb tárolókapacitás érhető el. A DVD lemezeknek létezik egy- és kétoldalas változata is, ill. különböző tárolókapacitással rendelkező változatai (4,7-17 GB).

### **Típusai:**

- **DVD5**: 1 oldal, 1 réteg; 4,7 GB
- **DVD9**: 1 oldal, 2 réteg; 8,5 GB, kisebb az adatsűrűsége, mint a DVD5-nek; külső réteg félig áteresztő.
- **DVD10**: 2 oldal, 1 réteg; 9,4 GB
- **DVD18**: 2 oldal, 2 réteg; 17 GB

A nagyobb adatsűrűséghez kisebb hullámhosszú lézer tartozik, DVD egységekben 350 nanométeres lézerfényt alkalmaznak.

A DVD-k esetén is megkülönböztetjük a CD-khez hasonló változatokat:

- **DVD-ROM**: tartalmát gyárilag, préseléssel alakítják ki.
- **DVD-Video**, **DVD-Audio**: filmek, ill. hanganyagok tárolására szolgál.
- **DVD-R**: eredendően üres, egyszer írható lemez.
- **DVD-RW**: újraírható DVD

# **3.4.Blu-Ray**

A CD alkalmas volt egy teljes zenemű, vagy egy film tárolására, ezt múlta felül a DVD 1997-ben. A legkisebb kapacitású DVD-re is 4,7 GB-nyi adat fér, amit azt jelenti, hogy egy film esetén amellett, hogy egy házimozi rendszert is kiszolgál (ez főleg a hang 5 csatornájának a külön-külön tárolását jelenti), még többnyelvű feliratozás, vagy szinkron is választható. A DVD-ből is születtek duplák, és HD-k 9GB, és 18 GB tároló kapacitással. Ez utóbbi, a HD DVD került szabadalmi harcba a blue-ray-jel, amiből a blue-ray került ki győztesen.

A blue-ray **elnevezés** onnan származik, hogy a használt lézer színe kék (blue), és optikai eszköz (ray). Mivel egy köznapi név nem lehet védjegy, így a Blue szóból elhagyták az e betűt.

A digitális TV adások megjelenésével nagyobb tárolókapacitású eszközökre volt szükség, hiszen a jobb felbontás sokkal-sokkal több adatot eredményezett! Az a kb. 2 órás film, ami a DVD 4,7 GB-ján elfér, HDTV adásban 22 GB-ot kér! A Blu-Ray-t erre fejlesztették ki. A fejlesztés a DVD-hez képest az, hogy nem vörös, hanem kék lézert alkalmaznak, ez jobban összehúzható, tehát sokkal kisebb helyen tárolható 1 bit, másrészt az adatokat egy nagyon jó tömörítési eljárással kevesebb biten tárolják.

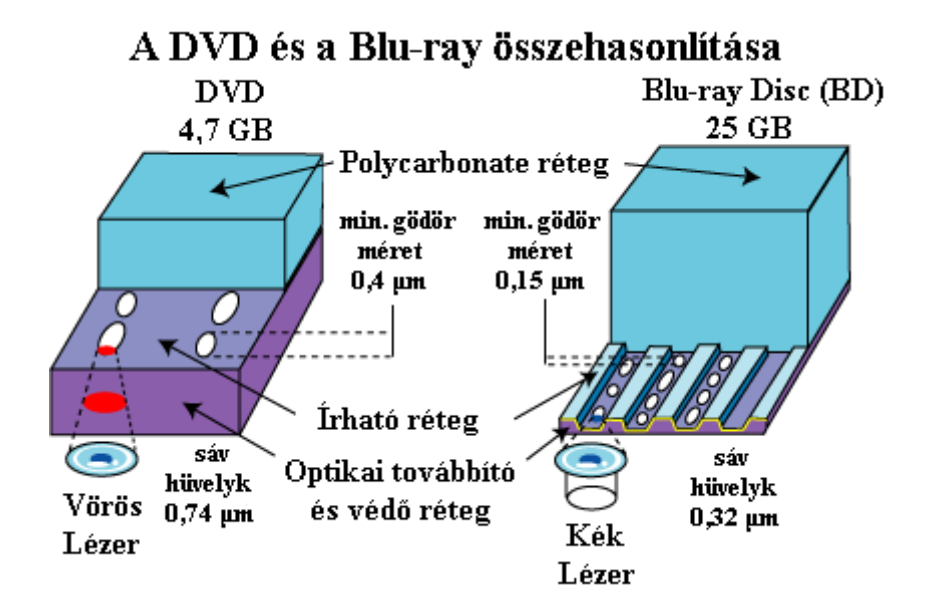

A Blu-Ray olyan gyors, hogy felvételkor a beérkező adatokat becsomagolja, és úgy írja a lemezre, lejátszáskor pedig kiolvasás után kicsomagolja, és úgy jeleníti meg.

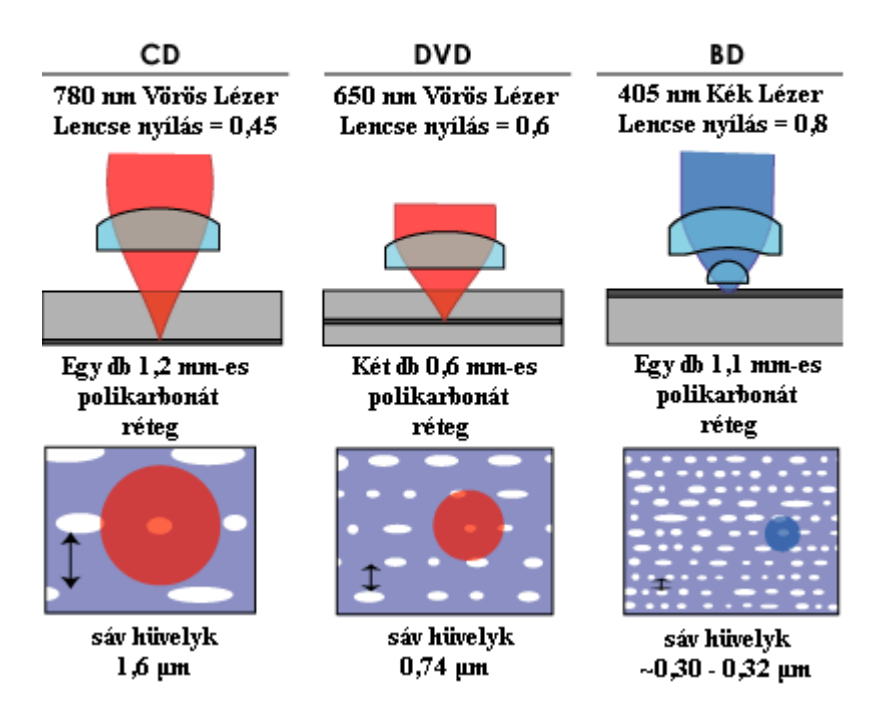

# CD - DVD - BD írás

Egy közönséges Blu-Ray lemez 25 GB-os, de létezik dupla, ami 50 GB-ot képes tárolni, és olyan gyors, hogy a HDTV adást képes egy az egyben felvenni! (Pontosan 36 Mbit másodpercenként, ez a DVD-nél még 10 volt)

(forrás: Wikipedia)

# *4. Pendrive, SSD*

# **4.1.Pendrive**

Amíg a pendrive meg nem jelent, semmi nem veszélyeztette a 3,5"-es floppy meghajtót. Igaz, hogy egyre kevesebben használták, de a gépek többsége még tartalmazta. Egy levelet, vagy képet, kisebb fájlokat könnyen fel lehetett rá venni (1,44 MB), és akár mentésként eltenni, akár átvinni egy másik gépre. Működési elve megegyezik a winchesterével.

A pendrive kisebb fizikai méretű, gyorsabban csatlakoztatható (USB port) eszköz, melynek kapacitása sokkal nagyobb, 64 MB-tól 32 GB-ig terjedhet. Ez egy USB csatlakozóval ellátott nyomtatott áramkör (flash memória), valamilyen burkolattal ellátva, ami lehet ütésálló, cseppálló, stb.

**Felhasználhatóság**a (gyártók szerint):

- élettartam: 10 év,
- egymillió írást, és törlés

**Átviteli sebesség**ük 1 Mbit/sec, de USB 2.0-val 3 Mbit/sec.

Előnye: gyors, kényelmes, és sok adat fér rá.

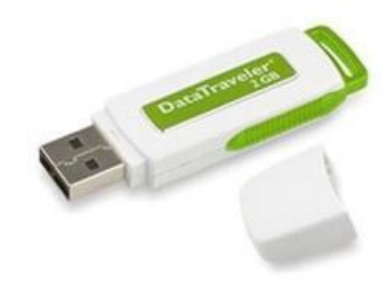

(Érdekesség: máig vitáznak a létrejöttének napján, mert kifejlesztésének elsőségét több cég is magának igényli. 1999-nél nem előbb, és 2000-nél nem később született.)

# **4.2.SSD**

A winchester egyeduralma is lassan a múlté, megjelent ugyanis az **SSD** (Solid State Disk), amely majdnem minden tekintetben annyival jobb, hogy a mágneslemezes adattárolás semmilyen fejlesztése nem éri utol. Kifejlesztésekor a cél a winchesterek hátrányainak kiküszöbölése volt. (nagy méret és súly, a mechanika miatti sérülékenység, érzékenység a rázkódásra, az adatkezelés lassúsága)

Az SSD-nek két fajtája van: az egyik a flash memória, ez nem felejt, a másik a DRAM, amely tulajdonképpen megegyezik a gép memóriájával, amiről köztudott, hogy csak addig őrzi az adatokat, amíg áram alatt van. Az ilyen típusú SSD-k ezért külön akkumulátorral készülnek.

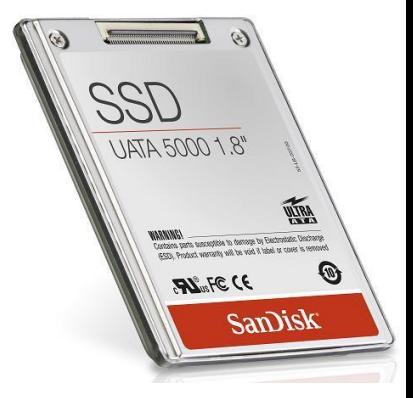

### Előnyök:

- Gyorsaság. Nincs lemez, amit fel kell pörgetni, nincsenek olvasófejek, amiket pozícionálni kell.
- Érzéketlen mechanikai behatásokra (ha el nem törik, működik)
- A fájlok töredezettsége nem lassítja a működést. (Ez a merevlemezeket lassítja, mert a fájlok kiolvasásakor sok pozícionálásra van szükség.)
- Teljesen zajmentes
- Nem melegszik
- Kis súlyú
- Kis fogyasztású.

### Hátrányok:

- Drágák. Egyelőre az ár/gigabájt értékük sokkal nagyobb a HDD-k nél.
- Kapacitás. Még nem tudnak a winchesterekhez hasonlóan nagy SSD-ket gyártani.
- Élettartam: a flash memóriák élettartama kb. 10 év, és 1 000 000 írást bírnak ki. A DRAM megoldásnál nincs ilyen korlát.
- Az írás lassúsága. (Csak flash memóriáknál jelentkezik, hogy lassabban írhatók, mint a HDD-k. A DRAM-os megoldás gyorsabb.)
- A hirtelen áramszünetet, és az erős elektromos és mágneses teret rosszul viselik.

Látható, hogy a winchesterek még versenyben vannak, de erősen vesztésre állnak. A kis méret, kis súly, kis fogyasztás nagyon kívánatossá teszi az SSD-ket, főleg a hordozható gépek szempontjából, és biztos, hogy a nagyobb gépek is csak keveset várnak, hogy a hátrányokat csökkentse a technika fejlődése.

# **Összefoglalás**

### A bemutatott háttértárak:

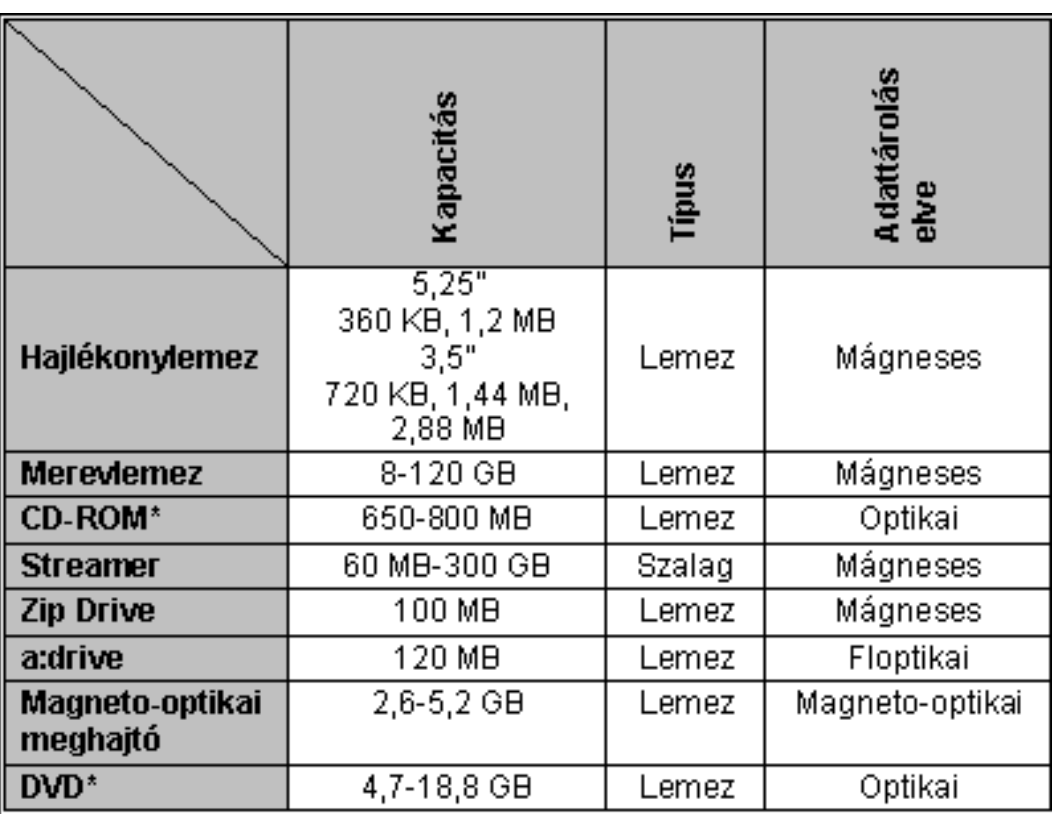

\*Az egyszer és többször írható CD- és DVD-lemezek írásához speciális írókészülék szükséges.

Egyes újraírható háttértárakat első használatuk előtt meg kell formáznunk. A formázás segítségével a háttértárat előkészítjük az adatok fogadására, és ellenőrizhetjük az adatterület épségét. A formázás során alakítjuk ki a lemez logikai szerkezetét (sávok, szektorok).

Ezt a műveletet egyes háttértárak tartalmának teljes, visszaállíthatatlan törlésére is használhatjuk.

# *A háttértárak ár/kapacitás aránya*

A számítástechnika világának dinamikus fejlődése a háttértárakra is jellemző. A gyártók szinte naponta dobják piacra a háttértárak újabb és újabb típusait, illetve teljesen új rendszerű tárolóeszközeiket. A háttértárak kapacitása és sebessége egyre nő, miközben áruk folyamatosan csökken. Ebből kiindulva nem lehet állandó érvényű sorrendet definiálni az eszközök sebességének, illetve ár/kapacitás arányának meghatározására.

A legkisebb kapacitású és egyben leglassúbb háttértár a **hajlékonylemez**. Az abszolút ára ennek az eszköznek a legkisebb, a kapacitásához viszonyítva azonban ez a legdrágább háttértár.

A hajlékonylemeznél gyorsabb és jóval nagyobb kapacitású eszközök a **ZIP drive** és az **a:drive**, hasonló ár/kapacitás arány mellett.

Jelentős tárolókapacitású és meglehetősen gyors háttértárak a **CD**-, a **DVD**- és a **magnetooptikai** meghajtók. Ezeknek az eszközöknek az ár/kapacitás aránya napjainkban átlagosnak tekinthető.

Napjaink leggyorsabb és legnagyobb kapacitású háttértára a **merevlemez**. Ár/kapacitás aránya jelenleg a legjobb a háttértárak között.

A csak archiválásra alkalmas **mágnesszalag**os, más néven streamer egység ár/kapacitás arányának számításakor figyelembe kell vennünk, hogy bár az adathordozó kazetták nagyon olcsók, maga a meghajtóegység azonban meglehetősen drága. Ezt figyelembe véve az adatok tárolási költsége csak nagy mennyiségű adat tárolása esetén tekinthető gazdaságosnak. A streamer egységek adatátviteli sebessége nem éri el a merevlemezes meghajtók sebességét, de funkciójukat tekintve megfelelőnek mondhatók.

# **Háttértárak csatolási rendszerei**

A háttértárak rendszerhez való csatolására két fő szabvány terjedt el: az **IDE (Integrated Drive Electronics)** - más néven **ATA (Advanced Technology Attachment)** - és az **SCSI (Small Computer System Interface)**. Ezek a szabványok határozzák meg a háttértárak és a központi egység közötti adatforgalom módját. Ezeknek a szabványoknak a kérdése leggyakrabban a merevlemezek, illetve a CD- és DVD-meghajtók kapcsán merül fel.

Az **IDE** a legelterjedtebb csatolási mód. A mai számítógépek döntő többségét IDE rendszerű merevlemezzel és CD-ROM-meghajtóval adják el. Az ilyen típusú eszközök jellemzője, hogy az eszközvezérlő egység magára a meghajtóra van integrálva. Az IDE szabvány szerint egy átlagos számítógépbe maximum **2x2 nagy kapacitású** - például merevlemez vagy CD-ROM és **2 hajlékonylemezes meghajtó** köthető be.

Az **SCSI** rendszerű háttértárak működtetéséhez külön SCSI vezérlő egység szükséges.

Egy ilyen rendszerű vezérlőre - típusától függően - **7-32 eszköz**t köthetünk. Ennek a rendszernek további előnye, hogy a háttértárakon kívül további perifériák - például szkennerek - csatlakoztatására is alkalmas.

Általában elmondhatjuk, hogy a SCSI rendszerű háttértárak a leggyorsabbak, de a helyzet szinte napról napra változik, amint egyre újabb SCSI és IDE szabványú háttértárak látnak napvilágot.

# **Adatvesztés elleni védekezés**

A háttértárakra mentett adataink a legnagyobb körültekintés ellenére sincsenek soha tökéletes biztonságban. Felléphet például olyan előre nem látható hardverhiba, amely a merevlemezünkön tárolt adatok egy részét vagy akár a teljes merevlemezt olvashatatlanná teszi. Értékes adataink elvesztése ellen elsősorban más háttértárakra - például CD-re vagy streamerre - történő biztonsági mentések készítésével védekezhetünk.

A váratlan áramkimaradás, illetve áramingadozás okozta adatvesztések esélyét **szünetmentes áramforrás**, más néven **UPS (Uninterruptible Power Supply)** beiktatásával csökkenthetjük.

Az UPS-ek képesek a különféle áramingadozások kiegyenlítésére, illetve áramkimaradás esetén - korlátozott ideig - a tápfeszültség biztosítására. Egyes változataik hosszabb áramkimaradás esetén képesek a számítógép szabályos leállítására is.

# **7. Beviteli perifériák jellemzése**

# **Perifériák**

Perifériának nevezzük a számítógép **központi egységéhez kívülről csatlakozó eszközöket**, melyek az adatok **ki- vagy bevitelét, illetve megjelenítését** szolgálják.

A felhasználók a számítógéppel végzett munkájuk során kizárólag a perifériákon keresztül kommunikálnak a számítógéppel. A perifériákat **funkciójuk szerint** három csoportra oszthatjuk:

- d) **Bemeneti egységek**nek (input perifériák) nevezzük azokat a perifériákat, amelyek kizárólag a számítógépbe történő adatbevitelt biztosítják. Az információ a külvilág felől a számítógép központi egysége felé áramlik.
- e) **Kimeneti egységek** (output perifériák): Láthatóvá/hallhatóvá teszik az ember számára az információ feldolgozás eredményét (mikroprocesszor által feldolgozott adatok megielenítése).
- f) A **ki- és bemeneti egységek** kétirányú adatcserére képesek. Ide soroljuk a háttértárakat is, melyekkel jelentőségük miatt külön fejezetben foglalkozunk, valamint az egyéb adatcseréhez szükséges eszközöket.

## **Beviteli perifériák**

Bemeneti egységeknek nevezzük azokat a perifériákat, amelyek kizárólag a számítógépbe történő adatbevitelt biztosítják. Az információ a külvilág felől a számítógép központi egysége felé áramlik.

## **1. Billentyűzet**

A legjellemzőbb bemeneti periféria a **billentyűzet (keyboard)**. Karakterek (betűk, számok, írásjelek) bevitelére, alkalmazások, programok vezérlésére szolgál. E nélkül nehezen képzelhető el a számítógép használata. Típusait a **billentyűk száma** és azok **nyelv szerinti kiosztása** alapján szokás megkülönböztetni.

Csatlakozás módja: soros, PS/2, USB; vezetékes, ill. vezeték nélküli (infravörös, rádiófrekvenciás)

A szabványos angol billentyűzet 101, míg a magyar 102 vagy 105 gombos, de tetszés szerint válogathatunk számtalan további billentyűzettípus közül is (multimédiás, internetes).

### **Részei**:

- 1. főrész (**alfanumerikus**): karaktereket tartalmazza (betűk, számok, spec. írásjelek)
- 2. **funkcióbillentyűk** (F1, …, F12)
- 3. **kurzormozgató/vezérlő** billentyűk (kurzor /nyilak/, és képernyőtartalom /Page Up/Down; End/Home mozgatása)
- 4. **szerkesztő billentyűk** (Delete, Backspace, Insert)
- 5. **numerikus** billentyűzet (Num Lock retesz/tapadó billentyű) (**nemzeti karakterek**: ALT+128-255)

Speciális billentyűk: Enter/Return; SHIFT; CTRL; ALT; TAB; Backspace; Caps Lock (**retesz/tapadó billenytű**); Home-End; PgUp-PgDn; nyilak; Ins (Insrt/Overwrite); Del; Esc; PrintScrn; Pause/Break

### Ergonomikus billentyűzet

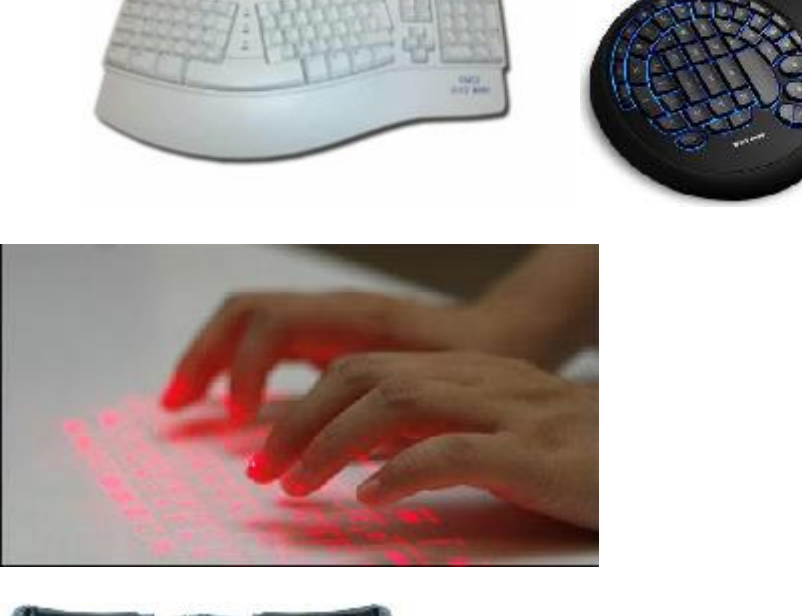

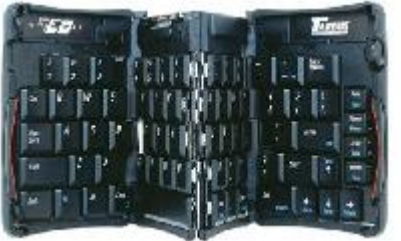

Lézerfénnyel vetített billentyűzet Összecsukható billentyűzet PDA-khoz

A CTRL, a SHIFT vagy az ALT gombok a többi billentyűt módosítják (pl.: SHIFT+alfanumerikus billentyűzet tetszőleges gombja: a gombon felül jelzett karakter/nagybetű; jobb ALT+alfanumerikus billentyűzet tetszőleges gombja: a gomb jobb alsó sarkán jelzett karakter; CTRL+ALT+Del: melegindítás)

# **2. Egér**

A grafikus képernyők elterjedésével alakították ki a grafikus felhasználói felületeket, amelyeknél az információ átadásához úgynevezett ikonokat alkalmaznak. Az **egér (mouse)** a grafikus operációs rendszerek megjelenésével vált nélkülözhetetlen perifériává. Több fajtája is létezik.

Használata nagyban megkönnyíti a számítógéppel végzett munkánkat. Az egér mozgatásával egy mutatót irányíthatunk a képernyőn, és különféle műveleteket végezhetünk el az ott található

objektumokon. Legelterjedtebb változatai kettő-, illetve háromgombosak <sup>±</sup> görgő (pl. szövegszerkesztésnél könnyen lehet vele előre és hátra lapozni).

**Csatlakozás módja**: soros, PS/2, USB; vezetékes, ill. vezeték nélküli (infravörös, rádiófrekvenciás)

Az IBM-kompatibilis számítógépekhez csatlakoztatható egereket többféleképpen csoportosíthatjuk.

### **Működési elv** szerint

- 1. Elektromechanikus (ált. görgő elmozdulást érzékeli)
	- a. elektromechanikus

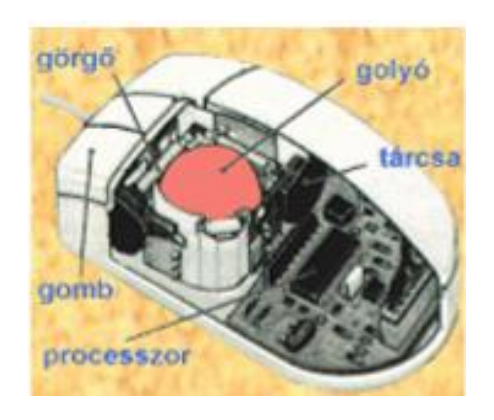

Egyik legfontosabb része egy nagyméretű mechanikus golyó, amely két egymásra merőleges tengellyel érintkezik. A síkbeli mozgás során ezek érzékelik a függőleges és vízszintes irányokat, s egy elektronika segítségével eljuttatják az információt a gép felé. Itt az éppen futó program feldolgozza, s az egérmutatót a megfelelő irányba elmozdítja. Az egereken található gombokkal további jeleket küldhetünk a programnak.

b. optomechanikus

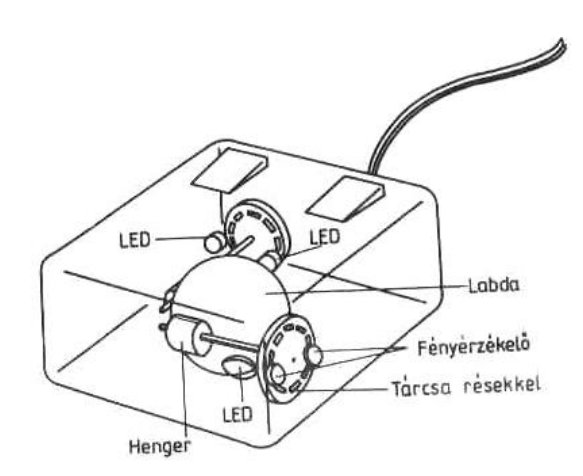

2. Optikai (speciális optikai négyzethálóval ellátott optikai egérpad; egér alján piros fényforrás)

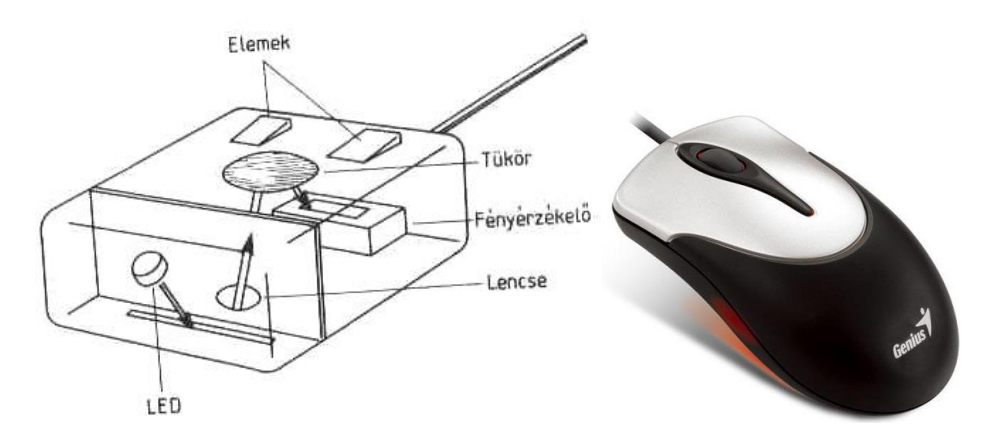

## **3. Hanyattegér – pozícionáló golyó**

A **hanyattegér, gördítő (trackball)** a hagyományos mechanikus egér megfordításával jött létre. A kézzel forgatható golyó mellett kaptak helyet az egér gombjai. Gyakran használják hordozható számítógépeknél beépített mutatóeszközként is.

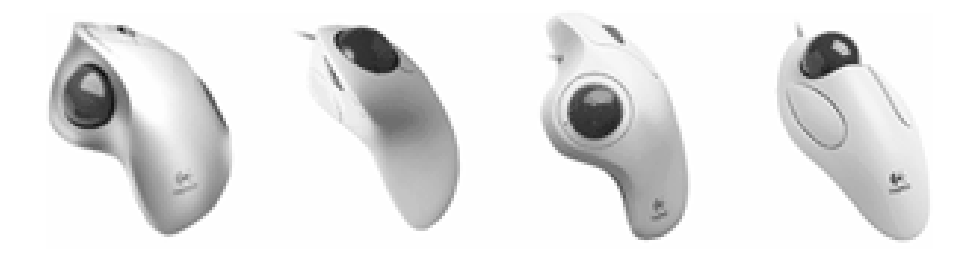

Előnye az egérrel szemben, hogy nem kell mozgatni, ezért kisebb helyigényű.

## **4. Szkenner**

A **lapolvasó (scanner)** olyan képbeviteli egység, amely segítségével vizuális információkat (nyomtatott szöveget, fotókat vagy rajzokat) vihetünk be a számítógépbe(**digitalizálás**). (Beolvas szöveget, képet, grafikát.) Bár megkülönböztethetünk **fekete-fehér** (csak szürkeségi intenzitást érzékel) **és színes** szkennereket, ma már csak az utóbbi típusok kaphatók a piacon. E kettőt szinte csak képfelbontási képességük különbözteti meg egymástól.

**Működési elve**: egy fényforrás segítségével megvilágítja a képet, s a visszavert fényből egy bonyolult elektronika segítségével digitális jelekké alakítja azt, amiket a számítógép értelmezni tud.

### **Típusai:**

- Kézi, pl.: vonalkód olvasó
- lapbehúzós
- síkágyas (flat bed)
- $\bullet$  dia
- dobszkenner (foto sokszorozót használ).

A szkennereknek létezik **kézi és asztali** változata is. Utóbbi általában A4 vagy A3 méretű oldalak, míg kézi változata kisebb területek beolvasására használható. A kézi szkenner esetén az eszközt kell a képen mozgatni, s egy program segítségével a monitoron megjelenik a digitalizált kép. Nagyméretű képek esetén több részletben kell elvégezni a műveletet, s ez nehézkessé teszi az eszköz használatát. További hátránya, hogyha nem egyenletesen mozgatjuk a szkennert, akkor torzulások jöhetnek létre, ill. a felbontása sem tökéletes.

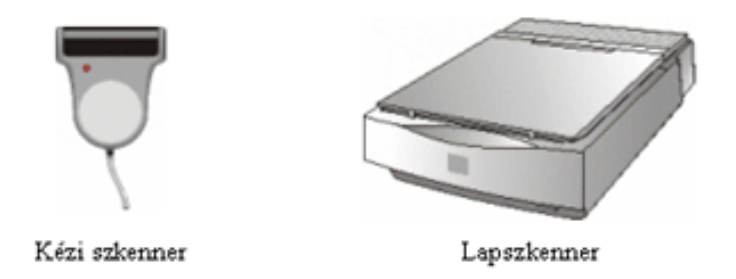

A **lapszkenner**ek a fénymásoló lapletapogatási elvéhez hasonló módon működnek. Könnyebb vele dolgozni: egy üveglapra kell elhelyezni a képet úgy, hogy az üveglap felé nézzen, s a lapolvasó fedelét rá kell hajtani. Egy programmal el kell indítanunk a szkennelést. Ekkor az üveglap alatt egy mozgó fényforrás az egész lapot megvilágítja, s előállítja a gép számára a képet. A lapolvasóval könnyebben tudjuk megoldani a képek digitalizálását, s az eredmény is sokkal jobb minőségű, mint a kézi szkennernél. A felbontás típustól függően változhat, de már nagyon jó minőségben, 1200 dpi-vel is dolgozhatunk.

A **dobszkenner** és a speciális **diaszkenner** segítségével diapozitívok, illetve negatív filmek is feldolgozhatók. (A lapolvasóval ezt a feladatot csak akkor tudjuk végrehajtani, ha kiegészítő tartozékot vásárolunk hozzá.)

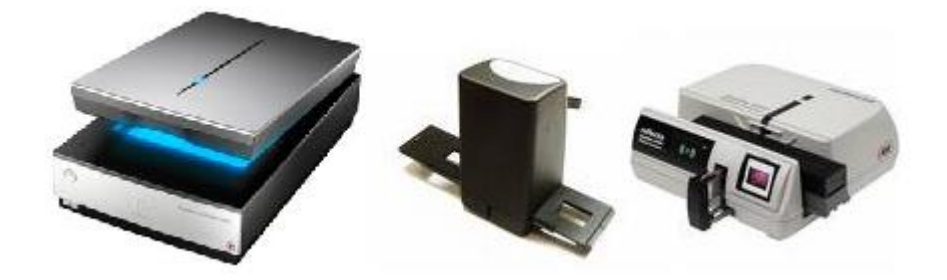

**Dokumentum szkenner:** Ez egy nagyteljesítményű szkenner. Fejlesztésének a célja a gyorsaság volt. A mai szkennerek elérik a 200 lap/perc sebességet is! Ezeknél általában a lap mozog, sőt saját magának adagolja a papírt, és, mint a fénymásoló, dobja ki a másik oldalon.

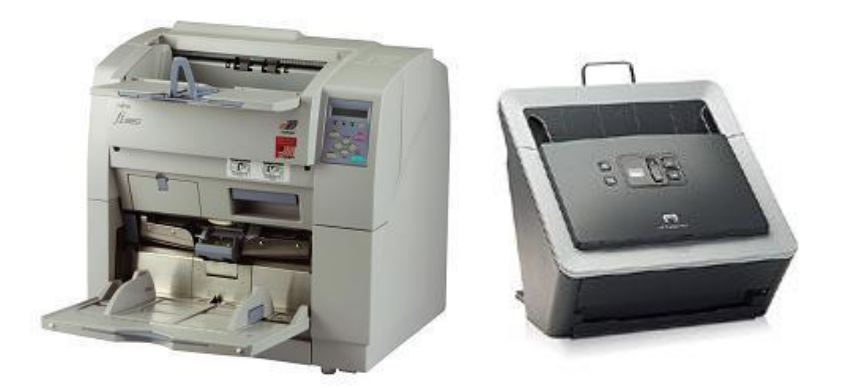

**Könyv szkennerek:** Újabb igény – újabb megoldás. Az igény az volt, hogy könyveket (igazából egész könyvtárakat) kellene digitalizálni, de úgy, hogy a könyv ne sérüljön! Egy több száz éves könyvet nem lehet laponként erősen széthajtani, és rányomni az üveglapra, mert szétesik! A mérnökök természetesen ezt is megoldották. Általában 45 vagy 60 fokban kell lefektetni a könyvet, a gép automatikusan lapoz és szkennel. Egyetlen óra alatt egy 2500 oldalas könyvet is beolvas!

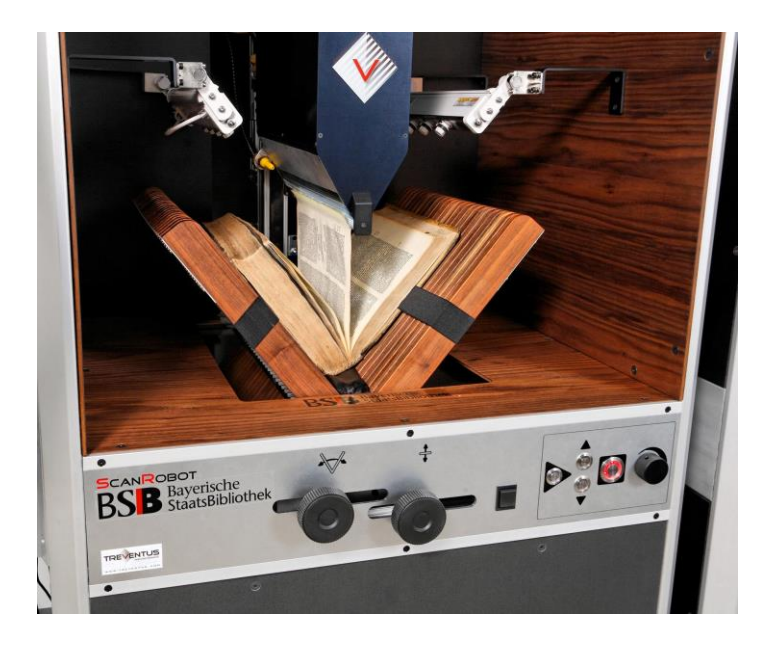

Felismeri a papír alakját, méretét (csak akkora lesz a képfájl mérete, amekkora feltétlenül szükséges), az írás irányát (a fektetett lapból is állóképet készít), hogy fekete-fehér vagy színes. A3-as papírt is elfogad félbehajtva, kétoldalasan beolvassa, majd a képet összeilleszti. Alapból .pdf dokumentumot készít, de lehet Word, Excel, vagy PowerPoint fájlt is kérni tőle.

A szkenner a papíron lévő információkat **minden esetben kép formátum**ban továbbítja a számítógépnek. Ha a szkennert nyomtatott szövegek beolvasására kívánjuk használni, a szöveg értelmezéséhez **speciális optikai karakterfelismerő, ún. OCR program** szükséges. A karakterfelismerő program a karakterek alakjának felismerésével a képet szöveges dokumentummá alakítja.

### **Jellemzői:**

- **Felbontás**: ami megmutatja, hogy a scanner milyen minőségben tudja a képet beolvasni: a scanner által megkülönböztethető képpontok száma inch-enként (dpi= dot per inch). Értéke: 100-1200 dpi
- **Színérzékelés** (mélység): 1 képpont hányféle színt vehet fel. (8 bites: 256 féle; 16 bites kb. 65.000)

Megmutatja, hányféle színt tud megkülönböztetni a szkenner.

# **5. Digitális fényképezőgépek**

Napjainkban a technika fejlődése új távlatokat nyitott a digitális képrögzítés terén. A digitális fotózás elterjedésével újabb lehetőségek nyíltak a **nyomdaiparban, a reklámiparba**n és a számítástechnikában egyaránt. A digitális fényképezőgép ennek az új technikának az egyik eszköze. A **digitális fényképezőgép** a képeket nem filmszalagra fotózza, hanem digitális formátumban tárolja. Az eltárolt képeket ezután **áttölthetjük számítógépünkre, feldolgozhatjuk valamilyen grafikai programmal, vagy akár ki is nyomtathatjuk**. A filmszalagra készült (**analóg**) képekkel szemben, melyek felbontása szinte végtelennek tekinthető, **a digitális képek felbontása mindig limitált**, amely függ:

- a fényképező képdigitalizálási mechanizmusának optikai felbontásától,
- a fényképező memóriakapacitásától, valamint
- a kép kinyomtatására használt eszköz kimeneti felbontásától.

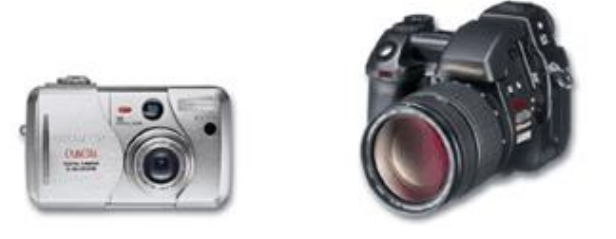

A digitális fényképezőgépek legnagyobb **előnye**, hogy a képek elkészítése **gyors és költségmentes**, mert a fényképezést követően nincs szükség a fényképek előhívására, a képek azonnal megtekinthetők, feldolgozhatók és szükség esetén azonnal törölhetők.

Az álló képeken túl filmeket is tudunk digitalizálni. Ehhez **videodigitalizáló kártyá**t kell elhelyeznünk a gépünkben, s így a videóról vagy a kameráról érkező jeleket tudjuk rögzíteni, szerkeszteni a számítógépen.

Hangok digitalizálásához **hangkártyá**t kell gépünkbe elhelyezni, amellyel rögzíthetünk hangokat mikrofonról, vagy hangbemeneten keresztül magnóról, rádióról is.

A számítógépen akár televízióadásokat is nézhetünk, ha a gépünkbe egy újabb kártyát, egy **tévétuner**t helyezünk el. Természetesen az adást fel is vehetjük a gépünkre, s ezután szerkeszthetjük is.

# **6. Digitális kamerák**

Napjainkban a videózás területén is elterjedt a digitális kép- és hangrögzítés alkalmazása. Az **amatőr videózás**ban a két legelterjedtebb szabvány a **Digital8 és a Mini DV**. **Professzionális stúdiók** rendszerint **Digital Beta és DVC Pro rendszerű készülékeket** használnak. Az itt felsorolt szabványok szerint dolgozó kamerák mindegyike a korábbi analóg készülékekhez hasonló **mágnesszalagos adatrögzítési technik**át alkalmaz, de a felvételt már **digitális jelsorozat formájában rögzíti a szalagra**.

A digitális videózás legfontosabb előnye a korábbi analóg technikával szemben, hogy az elkészült felvételt **minőségromlás nélkül** tölthetjük át számítógépünkre és a különféle videó szerkesztő programok segítségével a felvételt feldolgozhatjuk – például vághatjuk, feliratozhatjuk, – majd a kész anyagot minőségromlás nélkül visszaírhatjuk a szalagra.

Magas minőségük miatt leginkább a digitális kamerával készült felvételek alkalmasak például házi DVD vagy Video CD, illetve interneten is továbbítható kisméretű filmek létrehozására.

# **7. Érintőpad**

Az **érintőpad (touchpad)** elsősorban a hordozható számítógépeken elterjedt, négyszögletes, kemény szivacslap, az egeret helyettesítő eszköz. A hanyattegérrel szemben nem tartalmaz mozgó alkatrészeket. Ujjunkat a pad felületén a megfelelő irányba húzva mozgathatjuk az egérmutatót.

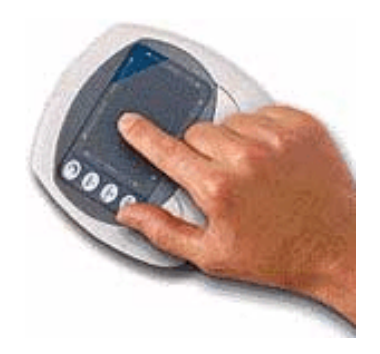

Az egérgomboknak megfelelő gombokat itt is megtaláljuk, de a **bal gomb**ra kattintás helyett használhatjuk az érintőpadra történő **koppintás**t is.

A nyomásérzékeny felület adta lehetőségeket egyes **grafikus programok** is kihasználják. Ezeknél az alkalmazott **ecset vastagságát vagy az ecsetvonás erősségét** módosíthatjuk a nyomás fokozásával vagy csökkentésével.

# **8. Digitalizáló tábla**

A digitalizáló tábla két részből, egy táblából és a rajta mozgatható adóból (tollszerű eszköz, vagy célkereszttel ellátott speciális egér) áll.

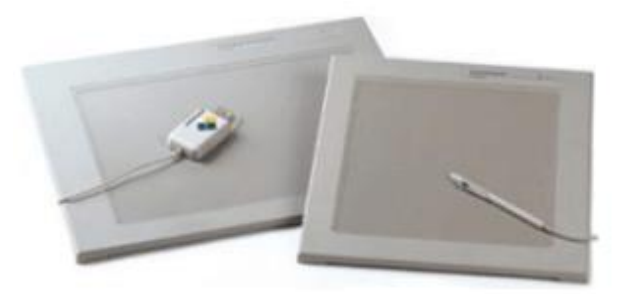

### Műszaki tervező rendszerek Grafikai alkalmazások

**A mozgást érzékelheti az adó vagy a tábla is**. Az adó használható hagyományos egérként is. Gyakran használnak a táblára felhelyezhető **fóliafeltétek**et, amelyek segítségével különféle **menürendszerek és elemkészletek érhetők el**.

A műszakitervező-rendszereknél elsősorban egér alakú adóval ellátott digitalizáló táblát használnak. Grafikai alkalmazásokhoz általában a toll formájú adóval ellátott, nyomásérzékeny digitalizáló tábla használata ajánlott. A tábla **abszolút pozicionálást** tesz lehetővé. **A jobb típusoknál direkt erre a célra kialakított átlátszó műanyag lap alá helyezett rajzok, képek méretarányosan bevihetők, digitalizálhatók**.

Utóbbi típusnál az eszköz a toll különféle erejű nyomását is érzékeli, és a grafikus programok a nyomáshoz igazítják a használt szoftveres rajzeszköz méretét.

**Legfontosabb paraméterei**: az XY méret és az érzékenység.

### **9. Fényceruza**

A **fényceruza (light pen)** egy ceruza alakú eszköz, amellyel a képernyő egy tetszőleges pontja kijelölhető. A mutatóeszközt a monitorhoz érintve lehet képernyő elemet kiválasztani.

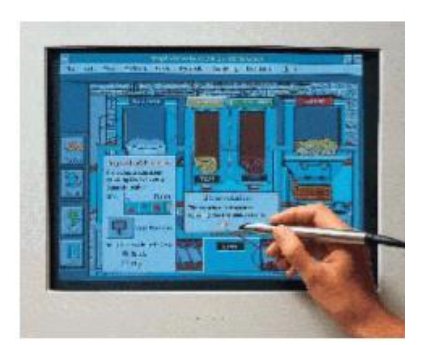

A fényceruza **hegyében egy érzékelő** van, mely észleli a képernyőt pásztázó elektronsugarat. Amikor a ceruza hegyét a képernyőhöz érintjük, az érzékelő meghatározza a fényceruza koordinátáit. A képernyőn mutogatva és az eszköz **gombjai**t használva az egérhez hasonlóan dolgozhatunk.

## **10. Botkormány**

A **botkormány (joystick)** elsősorban játékoknál alkalmazott beviteli periféria.

A botkormányhoz hasonló szerepe van, és hasonló elven működik a **gamepad** is, mely különböző iránybillentyűkkel, gombbal, kapcsolóval rendelkezik. Segítségével bármilyen játékot irányíthatunk.

Hasonló játékvezérlő eszköz a **kormány** is, melyhez különböző pedálok kapcsolhatók.

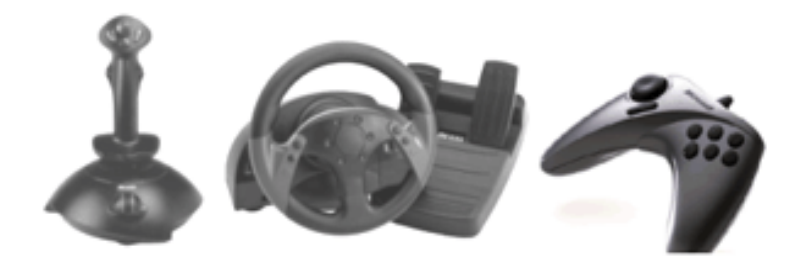

## **11. Mikrofon**

A mikrofon egy elektroakusztikai átalakító. Célja a fizikai közegben (pl. [levegőben\)](http://hu.wikipedia.org/wiki/Leveg%C5%91) terjedő [rezgések](http://hu.wikipedia.org/wiki/Rezg%C3%A9s) átalakítása elektromos jellé. A vízben terjedő hang átalakítására szolgáló eszköz neve [hidrofon.](http://hu.wikipedia.org/wiki/Hidrofon)

Sok feltaláló próbálkozott egyszerű mikrofon építésével, de az első mikrofont [Alexander Bell](http://hu.wikipedia.org/w/index.php?title=Alexander_Bell&action=edit&redlink=1) találta fel. 1876 októberében [Thomas Edison](http://hu.wikipedia.org/wiki/Thomas_Edison) fedezte fel az első gyakorlatban is alkalmazható szénmikrofont.

### **Fő típusai:**

### **Szénmikrofon**

Az első mikrofonfajta, melynél egy meghatározott mennyiségű szénporon keltett rezgés okoz változást az anyag elektromos ellenállásában. Erre feszültséget kapcsolva az [elektromos áram](http://hu.wikipedia.org/wiki/Elektromos_%C3%A1ram) a hangrezgéssel arányosan változik. Mára elavult.

### **Dinamikus mikrofon**

Állandó mágnes vasmagjában helyeznek el egy könnyen elmozduló tekercset (pille), melyre egy membrán van erősítve. A membrán a hang hatására rezegni kezd, így mozgatja a tekercset a mágneses térben, mely által (az [elektromágneses indukció](http://hu.wikipedia.org/wiki/Elektrom%C3%A1gneses_indukci%C3%B3) elvén) feszültség indukálódik.

Könnyű kezelhetősége miatt előszeretettel alkalmazzák színpadi ének ill. egyes hangszerek hangosításához.

### **Kondenzátormikrofon**

A [kondenzátor](http://hu.wikipedia.org/wiki/Kondenz%C3%A1tor_(elektrotechnika)) egyik fegyverzetét rögzítik, a másikat kifeszítik úgy, hogy az a levegő mozgásának hatására csekély rezgésre legyen képes. A mikrofonnak előfeszítésre, úgynevezett fantomtáplálásra van szüksége, melynek névleges értéke −48 V (régebben 10 V). A levegő a membránt megmozgatja, és a két fegyverzet közeledése, távolodása kapacitásváltozást okoz, amely az előfeszítésre szuperponálódott elektromos jellé alakul át. A fantomtáplálás a mikrofon kábelén keresztül vagy a mikrofonban található elem segítségével történik.

Az érzékenységük nagyobb, mint a dinamikus mikrofonoknak, ezért gyakran használják nagyobb terek (színpad, zenekar, kórus) hangosításához, de bizonyos esetekben ének vagy hangszer mikrofonként is használják.

#### **Kristálymikrofon**

A piezoelektromos hatás elvén alapul. Alapja egy speciális kristály, amelyen két fegyverzetet alakítanak ki. A kristályt mechanikusan terhelve a fegyverzeten feszültségváltozás keletkezik. A keletkezett jel nem terhelhető, impedanciája több megaohm is lehet.

### **Csatlakozás:**

A mikrofonok (profi dinamikus vagy kristálymikrofonok) Papa [XLR-](http://hu.wikipedia.org/wiki/XLR)rel csatlakoznak.

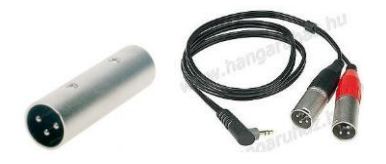

Az olcsóbb [PC](http://hu.wikipedia.org/wiki/PC) mikrofonok általában 3,5 mm-es (mini) **monó Jack**-el csatlakoznak a számítógép hangkártyájához.

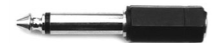

A drágább PC mikrofonok ugyanekkora **sztereó Jack**-et használnak.

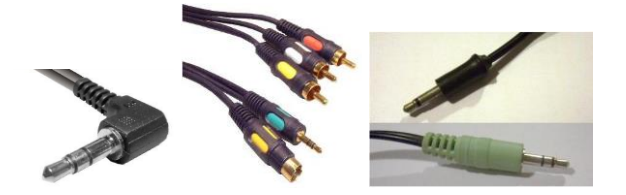

### **12. Webkamera**

A webkamera [internetkapcsolattal](http://hu.wikipedia.org/wiki/Internet) rendelkező számítógépekhez kapcsolt kamera, melynek képét más internetezők is nézhetik. A webkamerákat el lehet helyezni nyilvános helyen (pl. egy város főterén) és a saját dolgozószobánkban is. Képminősége jóval alacsonyabb, mint egy digitális kamerának, hiszen a hazánkban elterjedt sávszélességen a képátvitel nehézkes dolog. Manapság leggyakoribb az 1,3 mp-es webkamerák. Ezek képe már elfogadható és megtudják oldani a 25 [frame/sec](http://hu.wikipedia.org/w/index.php?title=Frame/sec&action=edit&redlink=1) képfrissítést is, mely szaggatásmentes képmegjelenítést biztosít.

Főbb gyártók: [Logitech,](http://hu.wikipedia.org/w/index.php?title=Logitech&action=edit&redlink=1) [Creative,](http://hu.wikipedia.org/w/index.php?title=Creative&action=edit&redlink=1) [Microsoft,](http://hu.wikipedia.org/wiki/Microsoft) [Labtec,](http://hu.wikipedia.org/w/index.php?title=Labtec&action=edit&redlink=1) [Genius](http://hu.wikipedia.org/w/index.php?title=Genius&action=edit&redlink=1)

Manapság sokféle extrát beleszerelnek ezekbe a kamerákba (pl az automata mozgáskövető rendszert). A webkamera fejlesztők törekednek a chat-programok kompatibilitásának megoldására.

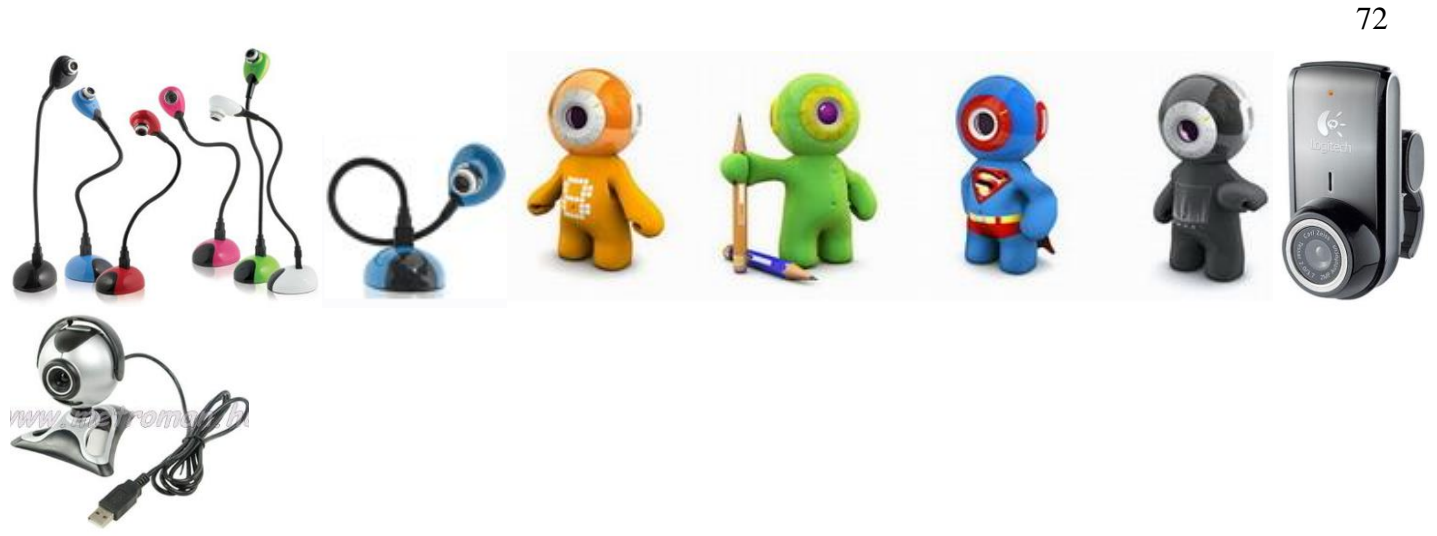
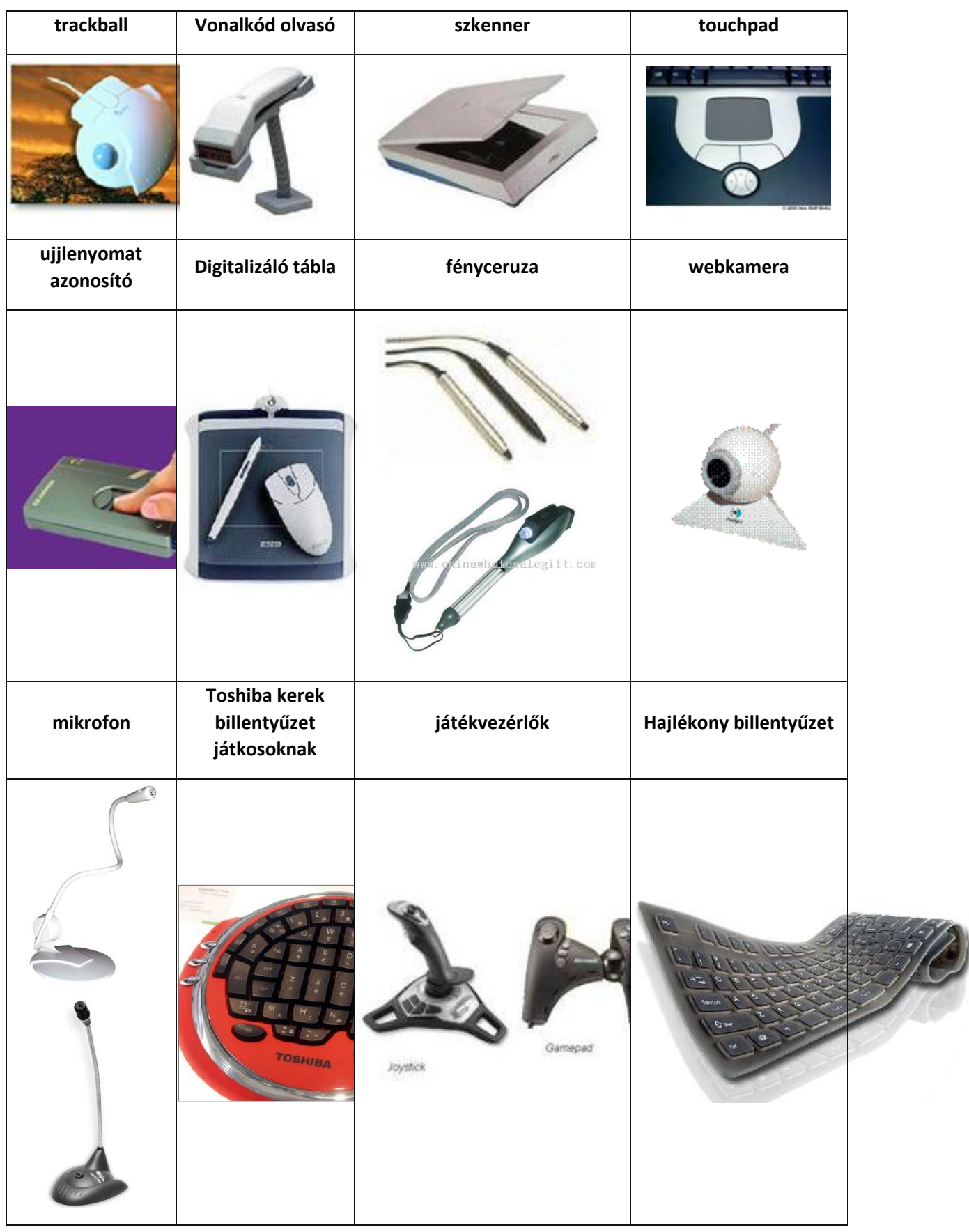

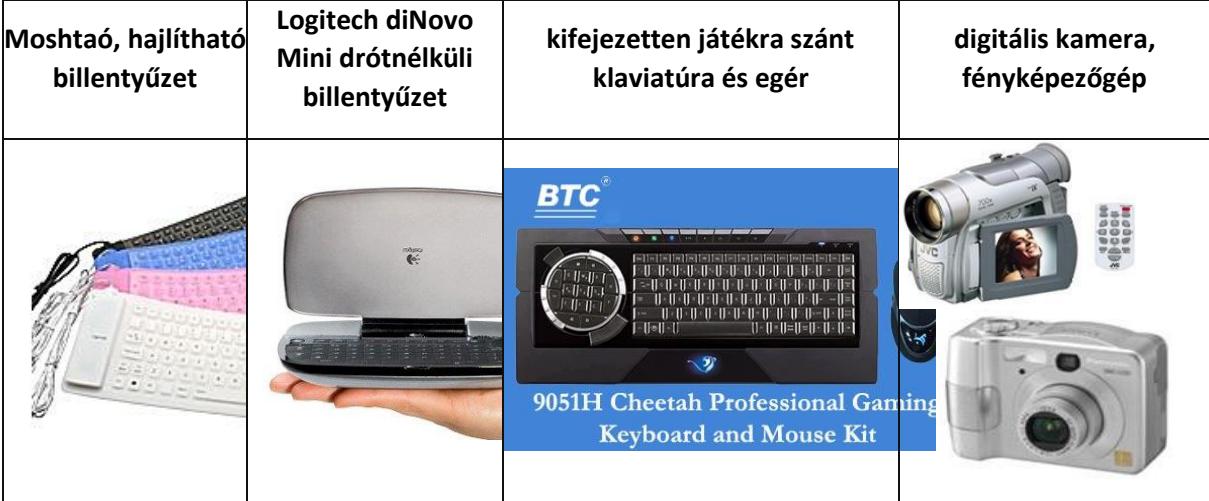

# **8. Kiviteli perifériák jellemzése**

**Perifériá**nak nevezzük a számítógép **központi egységéhez kívülről csatlakozó eszközöket**, melyek az adatok **ki- vagy bevitelét, illetve megjelenítését** szolgálják.

A felhasználók a számítógéppel végzett munkájuk során kizárólag a perifériákon keresztül kommunikálnak a számítógéppel. A perifériákat **funkciójuk szerint** három csoportra oszthatjuk:

- g) **Bemeneti egységek**nek (input perifériák) nevezzük azokat a perifériákat, amelyek kizárólag a számítógépbe történő adatbevitelt biztosítják. Az információ a külvilág felől a számítógép központi egysége felé áramlik.
- h) **Kimeneti egységek** (output perifériák): Láthatóvá/hallhatóvá teszik az ember számára az információ feldolgozás eredményét (mikroprocesszor által feldolgozott adatok megielenítése).
- i) A **ki- és bemeneti egységek** kétirányú adatcserére képesek. Ide soroljuk a háttértárakat is, melyekkel jelentőségük miatt külön fejezetben foglalkozunk, valamint az egyéb adatcseréhez szükséges eszközöket.

# **Kimeneti perifériák**

# **1. Monitor**

A legfontosabb kimeneti eszköz a **monitor**. Korábban többféle szabvány alapján gyártott típus létezett, de mára a VGA rendszerű monitorok az egyeduralkodók. A monitoron megjelenő képek **képpontokból (pixel)** állnak. A monitor minősége a megjelenített képpontok sűrűségétől és méretétől függ. A monitorokat több szempont alapján is csoportosíthatjuk.

## **1.1. A képmegjelenítés elve** szerint

- 1. katódsugárcsöves,
- 2. folyadékkristályos,
- 3. gázplazmás.
- 1.1.1.A legelterjedtebb a **katódsugárcsöves (CRT: Cathode Ray Tube)** monitor, melyben egy elektronsugarat lőnek ki a képernyő fényporral bevont hátsó falára. Az elektronsugár másodpercenként legalább 50-szer befutja a képernyőt.

# **Előnye:**

- kiforrott gyártástechnika
- alacsony ár

## **Hátránya:**

- nagy súly
- nagy kiterjedés
- hordozható számítógépekbe nem építhetők be
- nagy energiafogyasztásúak
- működési elvükből adódóan villódznak

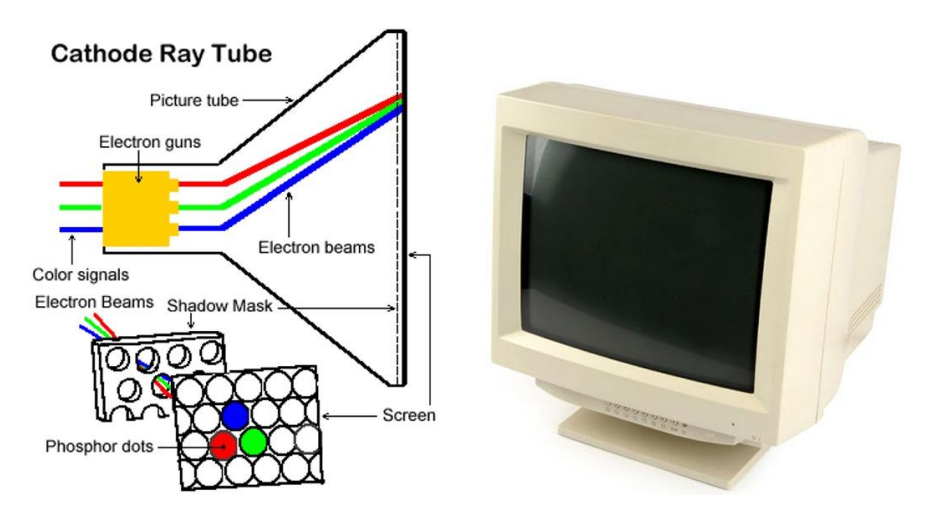

Pl.: a hagyományos TV

A színes monitorban színkeverést alkalmaznak. Ez abból áll, hogy a piros, zöld, és kék színt egy pontban (legalábbis nagyon közel) hozzák létre, így a szemünk összekeveri ezeket. A keverékből lesz a monitor által megjelenített barna, vagy narancssárga szín. A színes CRT monitorok ehhez három elektronágyút, és háromféle fényport alkalmaznak.

1.1.2.A monitorok másik típusa **folyadékkristályos (LCD: Liquid Crystal Display)** technológiával működik. **Első változataikat hordozható számítógépek**en - laptopokon, notebookokon - alkalmazták, de ma már

számtalan asztali típus is létezik.

## **Előnye:**

- vékonyságukból adódó kis helyigény
- alacsony energiafelhasználás
- stabilabb (nem villódzik)
- élesebb kép

## **Hátránya:**

- kötött képfelbontás
- magasabb ár
- élvezhetősége függ a nézés irányától

Pl.: kvarcóra, laptop, kamera, telefon (kijelzők)

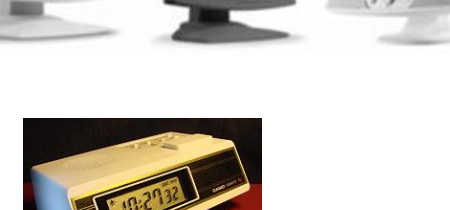

A kötött képfelbontás azt jelenti, hogy az LCD monitorok, a katódsugaras monitorokkal ellentétben, **csak egyféle** - például 800x600 vagy 1024x768 képpont - **méretű kép jó minőségű megjelenítésére alkalmasak**. Más felbontások használata esetén a képminőség romolhat.

A működési elv a következő: minden képponthoz egy-egy (színesnél 3-3) folyadékkristály, és vezérlő tranzisztor tartozik. Ez a ráadott feszültségtől függően átengedi a hátsó megvilágítást, vagy nem. (Teljesen pontosan a folyadékkristály mindig átengedi a fényt, de különböző irányban polarizálja. Ha ez elé polárszűrőt teszünk, amely a két irány közül az egyik számára átlátszó csak, akkor sötét, vagy világos lesz a képpont

a vezérlésnek megfelelően.) A  $\longrightarrow$  monitor mérete akár nagyon nagy is lehet.

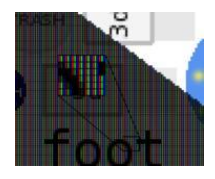

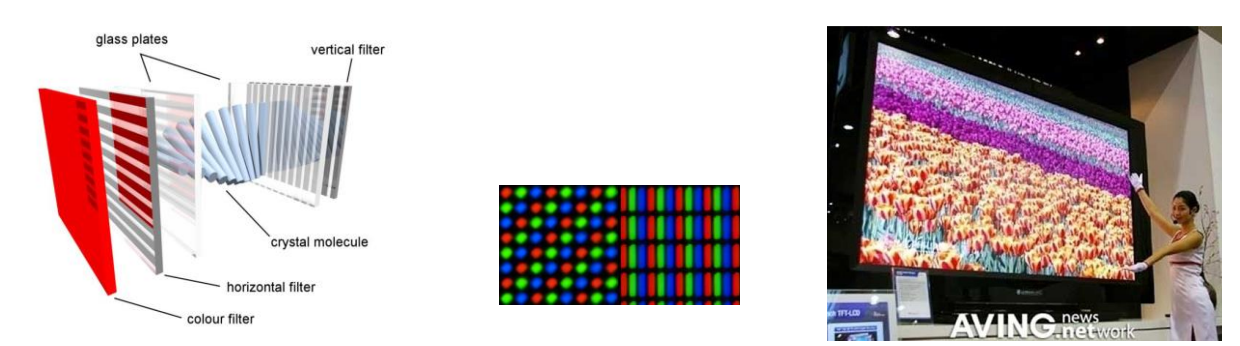

1.1.3.Az LCD technika továbbfejlesztésével megjelentek az úgynevezett **TFT (Thin Film Transistor)** technológiával készült kijelzők. Minden egyes képpontnak egy-egy tranzisztor felel meg.

**Előny**ük az LCD monitorokkal szemben, hogy a katódsugárcsöves monitorokhoz hasonló jó **képminőség**et garantálnak. Grafikus alkalmazások futtatására, mozgóképek szerkesztésére az LCD helyett TFT kijelzőt érdemes választani.

1.1.4.A legkevésbé ismert típus a **gázplazmás (PDP)** monitor. 1964 óta létezik, de gyártási költségei miatt a CRT terjedt el. Az elv az, hogy minden képpontban egy-egy kis neoncső van, neon vagy xenon gázzal töltve, amely a ráadott feszültség hatására világít. Nagyon fontos különbség az eddigiekhez képest, hogy itt nem felvillanásról van szó, hanem folyamatos működésről, amelynek során a fényerő és a szín képpontonként állítható. Ennek köszönhetően a monitor képe rezgés- és villódzásmentes, nézése egyáltalán nem fárasztó. A monitorban a gázok a bennük lévő mozgó elektronok hatására fényt bocsátanak ki. A mai ilyen kijelzőkben **ionizált neon- vagy argongáz**t zárnak két olyan üveglap közé, melyekbe vízszintesen és függőlegesen vezetékek vannak beágyazva. Ezen vezetékek metszéspontjai határozzák meg a fényt kibocsátó képpontokat.

Pl.: Plazma TV

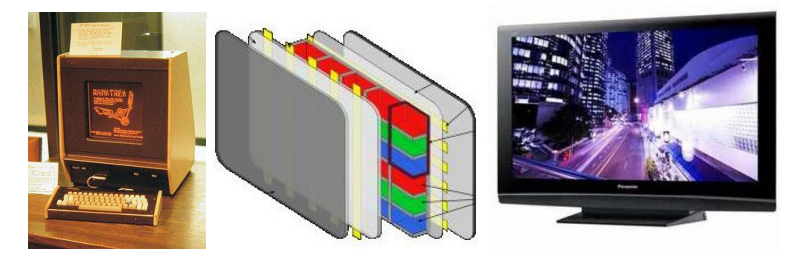

## **1.2. A megjelenített kép típusa** szerint

- alfanumerikus,
- grafikus.

Az **alfanumerikus** monitorok képernyőjén **25 sorban soronként 80 karakter** volt megjeleníthető, és csak a karakterek helyei voltak megcímezhetők. Az ilyen monitorok kis memóriaigénnyel rendelkeztek.

A **grafikus** monitorok már bonyolult ábrák, képek megjelenítésére is képesek, mert ezeknél a **tárolás és megjelenítés képpontonként** történt. **Nagy memóriaigény** jellemzi őket. **R**ed, **G**reen, **B**lue additív (összegző) színkeverési elvnek megfelelően három alapszínből állítják elő a képpontok színét. Az alapszínek teljes hiánya jelenti a feketét, ha minden színt felhasználunk, pedig a fehéret.

# **Monitorok jellemző tulajdonságai:**

**1. A monitor mérete (képátló)** szerint

A monitor méretét a képátló **hüvelykben** (**inch; coll,** ami kb. 2,54 cm) mért hossza alapján határozzuk meg. Legelterjedtebbek a 14" és 15"-os monitorok, de egyre gyakrabban találkozhatunk nagyobb, például 17", 19" és 21"-os monitorokkal. Grafikus alkalmazásokhoz, kiadványszerkesztéshez a 21" és 24" monitorok használata a legmegfelelőbb.

Vásárláskor az emberek nagy része ezt az adatot figyeli. CRT-ben a 21"-es már nagynak számít, LCD-nél, és PDP-nél már bőven átlépték a 100"-et. (Ez utóbbi természetesen TV, vagy házi mozi.)

# **2. A felbontóképesség (élesség) és a megjelenített színek száma (színmélység)** szerint

## **A minőség jellemzői:**

1. **Felbontás**: a monitor által megjeleníthető pixelek száma (szorzatként áll össze: 1 képernyő-sorban található képpontok számának és a képernyősorok számának szorzata).

Megadása: oszlopok száma x sorok száma. Ajánlott felbontások a képátló függvényében, 4:3-as képerányban:

14 " 640×480

15 " 640×480, 800×600

17 " 800x600, 1024×768

20 " 1024×768, 1280×1024

21 " 1280×1024, 1600×1200

**Képarány**: A kijelző oldalhosszúságainak aránya. 5:4-től 16:9-ig terjed. A legáltalánosabb a 4:3-hoz arány, szélesvásznú képernyőnél pedig a 16:9-hez. Ma már kaphatóak 16:10-es képarányú monitorok is.

2. **Színhasználat (színmélység)**: 16 szín, 256 szín, High Color, True Color

Az alábbiakban látható táblázat a korábban használt képernyőrendszerek jellemzőit foglalja össze.

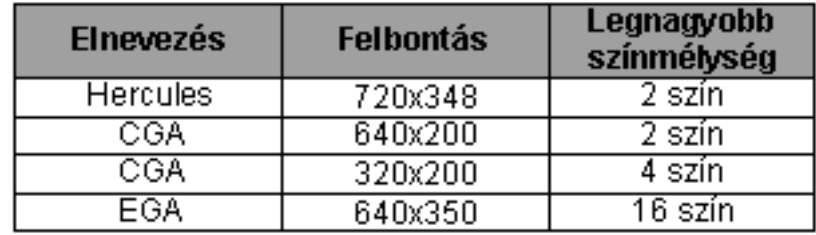

Minél kisebb két szomszédos képpont közti távolság, jobb a felbontás, annál élesebb a kép. Általában 0,21-0,31 mm közti érték a **képpont-távolság**. (14" monitroroknál 0,28 mm; 17" monitornál 0,26-0,28 mm). **Dot per inch** (dpi) érték CRT képernyők adata, azt mutatja meg, hogy két képpont milyen messze van egymástól. Minél kisebb ez az érték, annál finomabb a kép. Egy 19"-es monitornál a 0,29mm jónak számít.

A **képélessége** nemcsak a monitor felbontásától függ, fontos a monitort meghajtó videokártya által támogatott felbontás, a hardver tervezés, a gyártási minőség.

A következő táblázatban a napjainkban használatos képernyőtípusok jellemzői láthatóak.

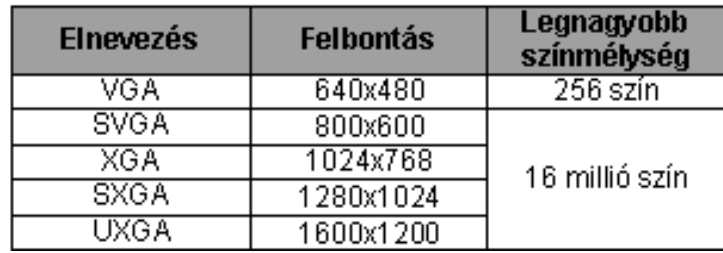

- **3. Képfrissítési frekvencia**: egy teljes képernyőnyi kép megjelenítéséhez ismétlődően pásztázni kell az elektronsugarakkal a képernyőn. Megmutatja, hogy másodpercenként hányszor rajzolja meg az elektronsugár a képet: 60,70, … 85 Hz (minimum 50 kép/sec, hogy ne villogjon) Az alacsonyabb frekvenciának egészségügyi következménye lehet (fejfájás, szemkárosodás), ezért javasolt 70 Hz-nél magasabb frekvencián használni monitorunkat. Ez az adat a CRT monitorok esetében fontos. (pl.: parázsló végű bottal való rajzolás a sötétben)
- **4. CRT** monitoroknál lehet találkozni a következő kifejezésekkel: **NI**: non-interlaced, **I**: interlaced Az utóbbi azt jelenti, hogy a képfrissítéskor először a páros, azután a páratlan sorokat frissíti, ilyet lehetőleg ne vegyünk, mert ez is zavarja a szemet. Az NI természetesen ennek az ellentéte, vagyis ajánlott.
- **5. LR** (Low Radiation, alacsony sugárzás): A működési elvből adódóan a CRT monitorokon láthatjuk ezt a jelzést. Ez annyit jelent, hogy viszonylag kevés sugárzás éri szemünket. Az első monitorok még elég nagy káros sugárzást bocsátottak ki. A kilencvenes évek végétől ez a hátrány teljesen megszűnt.
- **6. Kontraszt:** A részletgazdagságot jellemző tulajdonság (250–1000:1). A plazma képernyők akár a 10000:1 kontrasztot is produkálnak! Ez az érték az LCD monitoroknál a legrosszabb.
- **7. Válaszidő:** LCD paneles monitorok jellemzője, ezredmásodpercben (milli-secundum) mért időegység. Azt az időt jelöli, amennyi ahhoz kell, hogy egy képpont színe megváltozzon. A lassú válaszidő (12ms-nál hosszabb) akkor lehet zavaró, ha a monitoron gyors mozgásokat kell megjeleníteni. Ez is csak az LCD-nél kicsi, a CRT, vagy PDP monitorok olyan gyorsak, hogy ezt az adatot nem is használják.
- **8. Fényerő:** A monitor fényességét jellemzi. (Milyen fényes az elektronok felvillanása (CRT), milyen erős, fényes a háttérvilágítás (LCD).) (Például: 250 cd/m<sup>2</sup> egy átlagos érték)
- **9. Látószög:** Az a paraméter, mely megadja, hogy a monitor milyen szögből látható. Általában két adattal jellemzik, az első a horizontális (szélesség), második a vertikális (magasság) adat. Például: H:160°/V:150°. Ez az érték plazma monitornál a legjobb, és LCD-nél a legrosszabb.
- **10. Optimális felbontás:** Szintén LCD panellel szerelt monitorok tulajdonsága. Azt a felbontást jelöli, amelynél az LCD panel minden tranzisztorához egy pixel tartozik. Ez a felbontás egyben az ilyen monitorok maximális felbontása is.

A monitor alapvetően **két csatlakozóval** rendelkezik: az egyik csatlakozását a **videovezérlőkártya** teszi lehetővé a számítógép felé; a másik csatlakozója az **áramfelvételre szolgál**. Az áramot vagy közvetlenül a hálózatból vagy a számítógépből kapja. Az utóbbi esetben a számítógép kikapcsolásával a monitort is automatikusan kikapcsoljuk.

A monitorokat videó kártyák vezérlik. A processzor küldi el a megjelenítendő képet a kártyának, és a kártya teszi a monitor számára végrehajthatóvá a parancsot. A képpel kapcsolatos műveletek komoly számítási igénnyel rendelkeznek, ezért a jobb kártyákon külön grafikus processzor (GPU), és jelentős memória (64 MB-1 GB) van. Az első igazán jó minőségű kártyák a VGA kártyák voltak. Bár ma már a VGA elavult, nem is kapható, a kártyákat még mindig VGA kártyáknak hívják. A monitor a kártyához 3 módon kapcsolódhat: analóg, digitális, vagy a legújabb HDMI (High-Definition Multimedia Interface) csatlakozással, ami mellőz minden tömörítést, és más adatvesztéssel járó műveletet, és lehetőleg az érintetlen digitális jellel vezérli a digitális monitort. Ez a jelenleg elérhető legjobb minőségű vezérlés.

# **Grafikuskártya**

Jó minőségű szöveg, kép megjelenítése, videó lejátszása a monitoron. **A videokártya tartalmazza azt az elektronikát, amely a monitort illeszti számítógépünkhöz**. A kártya paraméterei (típusa) meghatározzák azt a monitortípust, melyet használnunk kell, ha a kártyánk képességeit ki akarjuk használni.

A monitorokon megjelenő képet a számítógépbe épített **grafikuskártya** állítja elő. A **választható képfelbontás és a színmélység nagyban függ a grafikuskártya tudásától**.

A kártya egyik jellemző adata, hogy mekkora méretű **videomemóriá**t tartalmaz. Ennek nagysága határozza meg, hogy egy **adott felbontás mellett maximálisan hány színt jeleníthetünk meg** egyszerre. Mivel minden egyes képpontnak más és más lehet a színe, ezért külön kell tárolni. Az alábbi táblázatban a legjellemzőbb színmélység értékeket soroltuk fel.

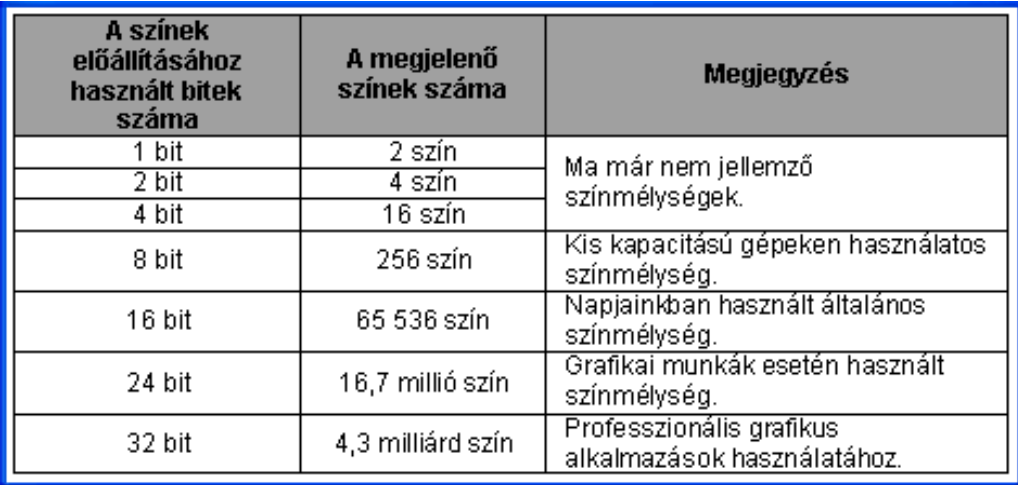

16=2<sup>4</sup> szín tárolásához képpontonként 4 bitet, 256=2<sup>8</sup> színhez 8 bitet, a High Color (65 536=2<sup>16</sup> szín) megjelenítéséhez 16 bitet, a True Color (17 777 216 $=2^{24}$  szín) megjelenítéséhez 24 bitet kell használni.

Ezen adatok felhasználásával ki lehet számolni, hogy egy 1024\*768-as felbontás esetén True Color beállításnál mekkora memória szükséges a teljes képernyő megjelenítéséhez:

1 képpont tárolásához 24 bit=3bájt, 1024\*768-as felbontás esetén 1024\*768/3=2,25 MB szükséges.

A videokártya a legtöbb esetben valamelyik **bővítő helyen** található, de vannak olyan PC-k, amelyekben a videokártya-elektronika az **alaplapra van integrálva**. A kép megjelenítéséhez a CPU információt küld a videokártyának, ami azt továbbítja a monitornak. **Sok esetben a videokártya a számításigényes műveleteket (pl. 3D grafika létrehozásakor) maga végzi el**.

**Típusok** (történeti sorrendben):

- **monokróm adapterek**
	- o MDA (Monochrome Display Adapter) csak szöveg
	- o HGC (Hercules Graphics Controller) grafikus ábrákat is
- **color adapterek**
	- o CGA (Color Graphics Adapter) 640x200-két szín, 320x200-négy szín
	- o EGA (Enhanced Graphics Array) 640x350, 64 színből 16 színt
	- o VGA (Video Graphics Array) IBM-1987, 640x480 képpont
	- o SVGA (Super Video Graphics Array) 640x480; 800x600; 1024x768, 1152x864, 1280x1024
	- o XGA, SXGA

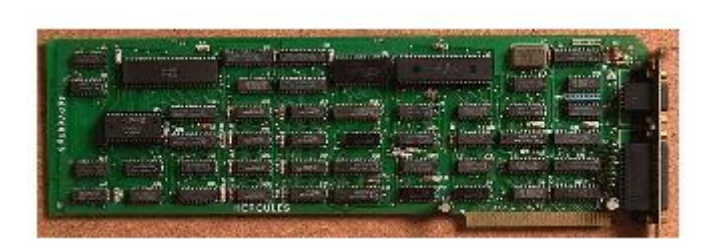

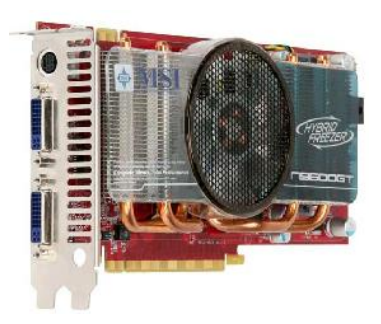

Hercules videokártya (1984) Videokártya (2008)

# **2. Nyomtató**

A **nyomtató (printer)** a legegyszerűbb eszköz arra, hogy munkánk eredményét papíron is viszontláthassuk.

Kiviteli egységek, amelyek feladata az információ (szöveg, rajz, grafikon, stb.) általában papírra való rögzítése az ember által olvasható formában.

Az írógép előre felmaratott karaktermatricák segítségével ír, a nyomtató pontokból rakja össze az ábrázolni kívánt alakzatot, amelynek több előnye is van. Nincs kötött karakterkészlet, pontokból nem csak számokat, betűket, írás- és műveleti jeleket (karakterek) lehet előállítani, hanem tetszőlegesen bonyolult alakzatokat is (grafikák, diagramok).

Lassú perifériák (de sokkal gyorsabb, mint egy jó gyorsíró vagy gépíró ember).

## **Jellemzői**:

- **felbontás** (dpi=inchenként hány képpont megjelenítésére alkalmas)
- **gyorsaság** (sor/perc; lap/perc)

A nyomtatókat több ismérv alapján csoportosíthatjuk.

Az **alkalmazott technika** szerint beszélhetünk:

- ütő (írófej hozzáér a papírhoz -> több példányos nyomtatványok)
- nem ütő nyomtatókról (a papír érintése nélkül jön létre a nyomtatott kép).

A **karakterek megjelenítési módja** szerint a nyomtató lehet:

- teljes karaktert író és
- pontokat író (raszteres).

## **Működési elv** szerint:

- tűs (mátrix) nyomtatók
- tintasugaras nyomtatók
- lézer nyomtatók
- hő nyomtatók

# **Szükséges tartozékok:**

- Festékszalag, festékpatron vagy festék kazetta
- csatlakozó kábelek (vásárláskor nem mindig adnak)
	- o hálózathoz (220 V vagy 110 V)
	- o számítógéphez (csatlakozás módja: párhuzamos portra vagy újabban USB portra) az adatforgalom (kinyomtatandó dokumentumhoz szükséges adatok) ezen zajlik
- magyar nyelvű gépkönyv (telepítési, kezelési útmutató)

A **nyomtatott kép minőség**ét az egységnyi nyomtatási területre eső képpontok maximális száma, azaz a képfelbontás határozza meg, melynek mértékegysége a **DPI (Dot Per Inch)**. Jó minőségű nyomtatáshoz minimum 300 dpi felbontást kell használnunk.

A nyomtatott szövegben az egy **coll területen vízszintesen elhelyezkedő karakterek száma a CPI** (Character Per Inch) mértékegységgel mérhető. A CPI az azonos szélességű karakterekből álló betűkészletek esetén **konkrét**, az eltérő szélességű karakterekből álló betűkészletek esetén pedig **átlagos karakterszám**ot ad meg.

A **nyomtatási sebességet a CPS** (Character Per Seconds) vagy a **lap/perc** mértékegységekkel mérhetjük. A CPS az egy másodperc alatt kinyomtatható karakterek, míg a lap/perc az egy perc alatt kinyomtatható lapok mennyiségét jelenti.

Az alábbiakban a három **legelterjedtebb nyomtatótípus**, a mátrix, a tintasugaras és a lézernyomtató tulajdonságait tekintjük át.

**2.1.** A **mátrixnyomtató** a **legrégebbi, ma is forgalomban lévő** típus. Működése a klasszikus, **tintaszalagos írógéphez hasonlít**, azzal a különbséggel, hogy a mátrixnyomtató az írásjelek képét az **írófej**ében elhelyezkedő **tűk (9, 18 vagy 24 darab)** segítségével pontokból alakítja ki. A tűk **mágneses tér hatására mozdulnak ki, és rugóerő húzza vissza a helyükre**. A kilökött tű a papír előtt kifeszített festékszalagra ütve hozza létre a papíron a karakter vagy ábra egy-egy pontját. Előnye, hogy **indigós papír**ra egyetlen nyomtatási menetben több példányban is nyomtathatunk, így például a **számlanyomtatás** terén nehezen nélkülözhető.

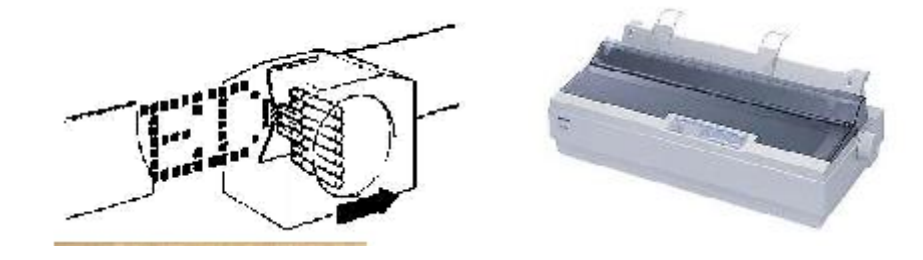

# **Minőség**:

- 5 tű esetén durva nyomat,
- 9 tű NLQ (Near Letter Quality) közel levél,
- 18-24 tű LQ (Letter Quality) levél minőség, a tűk (1/72 inch átmérőjű) egy vagy több oszlopban elhelyezve vannak.

# **Sebesség**:

- 1-10 karakter/perc (jóval lassabban nyomtat NLQ módban, hiszen itt minden soron többször megy végig),
- $\bullet$  1-5 lap/perc

## **Előny:**

- egyedül ez alkalmas indigós papírral egyszerre több példány nyomtatására (így talán sosem szűnik meg a gyártása)
- alkalmas leporellós papírok használatára (számlák, bizonylatok)
- nyomtatási költsége az összes nyomtató közül a legalacsonyabb

# **Hátrány:**

- kis nyomtatási sebesség
- nyomtatása nem egyenletes, erősen befolyásolja a festékszalag állapota (NLQ módban is messze van a nyomdai minőségtől)
- minőségi nyomtatásra nem képes
- működése eléggé zajos (még a legjobb mechanikával rendelkezőké is)

**2.2.** A **tintasugaras nyomtató** tulajdonképpen a mátrixnyomtató továbbfejlesztése. Nyomtatáskor **egy kisméretű tintaágyú (fúvóka) egy festékpatronból mikroszkopikus méretű tintacseppeket lő a papírra**. A festékporlasztást az egyes típusok különböző módon - **gőzbuborék**ok segítségével vagy **elektrosztatikusan (piezoelektromos kristályok segítségével)** - valósítják meg. Egy-egy karaktert sokkal **több pontból** alakítanak ki, mint a mátrixnyomtatók, és rendkívül **csendesek**.

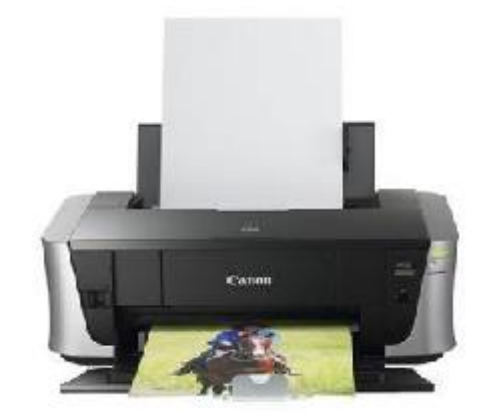

A tintasugaras nyomtatók **mai változat**ai már **nyomtatvány szintű íráskép**et adnak, egyes színes típusok pedig **speciális papíron fotó-realisztikus minőség előállításá**ra is képesek. Elsősorban **otthon vagy kisebb irodák**ban használják jó minőségű nyomtatványok készítésére.

# **Minőség:**

- a cseppmérettől,
- a [cseppek](http://www/keptar/hardver/kivper/festpontok.jpg) elhelyezkedésének sűrűségétől,
- a célba jutás pontosságától,
- a tinta mennyire folyik szét,
- a színkeverés milyenségétől függ.

600 dpi (dot per inch, pont/inch) vagy felette (elmosódás és színkeverési hibák eltűnnek) Ez a nyomtatótípus már-már nyomdai minőségre is képes (jobb minőség, de drágább is).

## **Sebesség:**

 1-2, 8-10, ... 20-25 lap/perc (a tinta a nyomtatás jellegétől függően 100-2000 oldalra elegendő)

# **Előny:**

- halk működés
- nyomtatási képe szép (vannak fotónyomtatók is speciális fotópapírokra)
- alacsony beszerzési ár

# **Hátrány:**

- egyszerre csak egy példány nyomtatható (nagy mennyiségű nyomtatásra nem alkalmas)
- viszonylag lassú, különösen jó minőségű fotók nyomtatásánál
- egy lap nyomtatási költsége magas lehet (speciális tinta, telített színeket tartalmazó ábrák esetében - gyors fogyás – drága patron)
- nem rendszeres használat esetén a tinta beszáradhat

**2.3.** A **lézernyomtató** működési elve a **fénymásolókhoz hasonlít**ható. **Egy speciális, fényérzékeny anyaggal bevont, elektromosan feltöltött hengerre lézer rajzolja fel a nyomtatandó képet**.

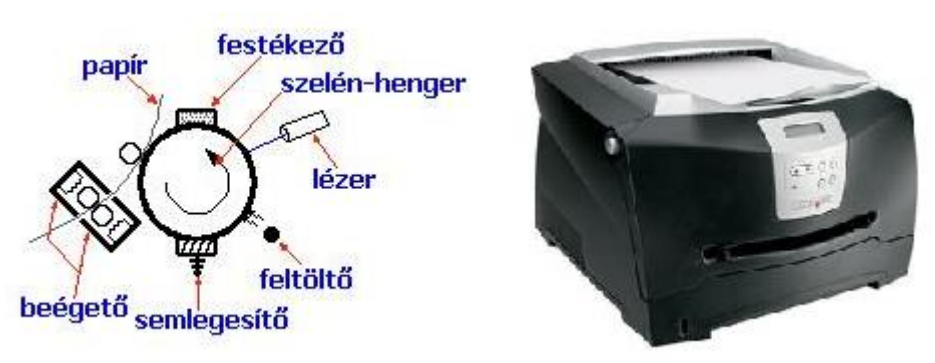

A lézerpásztázott helyeken a henger elektrosztatikus töltést kap, így amikor érintkezésbe kerül a festékport tartalmazó rekesszel, a festék feltapad a hengerre. A hengerről gördítéssel kerül át a kép a papírra, majd a nyomtató magas hőmérsékletű (200°C) beégető művében rögzül a nyomat.

A lézernyomtatót leginkább **irodák**ban használják, mivel **gyorsan, jó minőségben** képes nyomtatni. Egyes típusai **tömeges nyomtatás**ra is kiválóan alkalmasak.

# **Minőség:**

- minimum 600 dpi felbontásúak (legalább 2M saját memória kell a képtároláshoz)
- színes lézernyomtatók ezekkel gyakorlatilag fotó minőségű képek állíthatók elő

## **Sebesség:**

- működési elve miatt az első lap lassabban készül
- független a nyomtatandó anyag jellegétől (szöveg, rajz)
- $\bullet$  4-6 lap/perc ... 24-36 lap/perc

## **Előny:**

- halk működés
- nyomtatási képe nagyon szép
- minőségben és sebességben a legjobb nyomtatók
- több példány nyomtatására gazdaságosabb
- egy lap nyomtatási költsége alacsonyabb a festéksugarasnál
- csekknyomtatásra, közüzemi számlák készítésére, stb. is használható (nem kenődik)
- hálózatba köthetők
- leporellóra dolgozó (akár több száz lap percenként)

# **Hátrány:**

- egyszerre csak egy példány nyomtatható
- magasabb beszerzési ár

Léteznek színes lézernyomtatók is, amelyeknél a **színes kép cián, bíbor, sárga és fekete** színekből áll össze, **CMYK szubsztraktív** (kivonó) **színkeverés**. Ezek a színek képezik az alapját a **nyomdák**ban is használt CMYK színkeverési módnak.

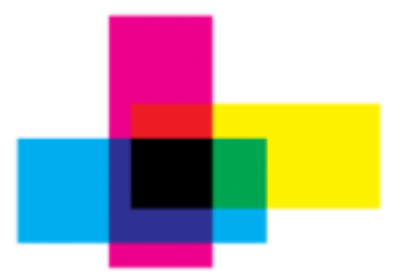

- **2.4.** A **hőnyomtató**ban nincs festék. A festéket a papír tartalmazza, mely hő hatására válik láthatóvá. Pl.: faxkészülékek, parkolóórák. Olcsóak ugyan, de fontos tudni, hogy a nyomat tartalma viszonylag gyorsan elhalványul, amit az erős fény, ill. a hőhatás gyorsít.
- **2.5. Multifunkciós nyomtatók:** Egy irodában szükséges lehet a nyomtató mellett **fax, lapolvasó, fénymásoló, esetleg modem** is. Vannak olyan eszközök, amelyek egy készülékben egyesítik ezeket a funkciókat vagy ezek egy részét, ezeket nevezik multifunkciósnak.

# **3. Plotter (Rajzgép)**

A **plotter**, más néven **rajzgép, speciális, nagyméretű műszaki rajzok, vonalas ábrák, térképek, diagramok előállítására alkalmas eszköz**, ezért főleg **mérnöki irodák** használják. Egy íróhegyet vezet a papíron. A plotter működése eltér az eddig megismert elvektől, **két egymásra merőleges sínen mozgó tollal, ceruzával** rajzolja meg a képet. (eredő erő)

Grafikai alkalmazásként késsel dolgozik (matricák, dekorációk).

Az újabb **tintasugaras plotterek** inkább speciális, nagyméretű nyomtatónak tekinthetők.

A síkplotterek esetén a toll egy asztal felett mindkét irányban mozoghat. A doplotterek esetén egyik irányú mozgást a toll, a másik irányút pedig a papír végzi.

# **4. Hangszóró, fejhallgató**

Az audio anyagok meghallgatásához szükségünk van hangszórókra (vagy **fejhallgató**ra, ha nem akarunk másokat is zavarni).

Ha a hangszórócsomag **erősítő** részt is tartalmaz (általában az egyik hangszóró dobozába építve), akkor **aktív hangfalról** beszélünk. Az aktív hangfal állhat 2-3 hangszóróból (sztereó), 5-8 hangszóróból (DVD filmek lejátszására). Ilyenkor természetesen szükség van a hangfalakat kiszolgáló megfelelő minőségű **hangkártyá**ra is.

A hangfalak néha felszerelhetők a monitorra, sőt néha beépítik a monitorba.

# **3. c) Ki- és bemeneti egységek**

# **1. Érintőképernyő**

A ki- és bemeneti egységek kétirányú adatcserére képesek. Ide soroljuk a háttértárakat is, melyekkel jelentőségük miatt külön fejezetben foglalkozunk, valamint az egyéb adatcseréhez szükséges eszközöket. A továbbiakban néhány ilyen típusú perifériát ismertetünk.

A ki- és bemeneti eszközök klasszikus példája az úgynevezett **érintőképernyő (touch screen)**. Az érintőképernyő egy számítógép monitorához hasonló eszköz, melynek segítségével a rajta megjelenő parancsokat és funkciókat érintéssel választhatjuk ki.

Az érintőképernyő ultrahang vagy nagyfrekvenciás jelek segítségével érzékeli, hogy a képernyő elé helyezett átlátszó, üveg vagy műanyag réteget a felhasználó hol érinti meg.

Az egeres kattintásnak ujjunkkal végzett kettős koppintás felel meg. Ezt a technológiát többek között információs pultok esetében alkalmazzák.

# **2. Modem és hálózati csatoló**

A telefonos **modem** (**mo**dulátor-**dem**odulátor) kétirányú adatátvitelt tesz lehetővé hagyományos telefonvonalon keresztül. Ezeket az eszközöket elsősorban az internetre történő csatlakozásra, faxok küldésére és fogadására, valamint különféle banki szolgáltatások igénybevételére használják.

A telefonhálózatok új generációja az ISDN, melyhez speciális végberendezéssel csatlakozhatunk. Az ISDN hálózaton a fentiekben ismertetett műveleteket nagyobb sebességgel végezhetjük el a digitális technikának köszönhetően.

A munkahelyek helyi számítógépes hálózatához **hálózati csatolókártyával** csatlakozhatunk. A hálózati csatolókártyák legfőbb jellemzője az adatátviteli sebesség. **Adatátviteli sebesség** alatt az időegység alatt átvitt bitek számát értjük, melyet **bit/s**-ban mérünk. Az átvitelt jellemezhetjük a felhasznált jel értékében 1 másodperc alatt bekövetkezett változások számával is, amit jelzési sebességnek, vagy közismert néven baudnak nevezünk.

A hálózati kártyák ismertebb típusai az Ethernet és a Token Ring rendszerű eszközök. Az elterjedtebb Ethernet hálózati eszközök 10 vagy 100 Mbit/sec, míg a Token Ringek maximum 32 Mbit/sec átviteli sebességet biztosítanak.

# **3. Multimédiás ki- és bemeneti egységek**

Napjainkban egyre elterjedtebbek a multimédiás alkalmazások, melyek használata elképzelhetetlen lenne speciális ki- és bemeneti egységek nélkül. Tekintsük át a legelterjedtebb ilyen típusú eszközöket.

Napjainkban a számítógépek többsége rendelkezik **hangkártyával**. A hangkártyák általában legalább négy funkciót töltenek be.

- Szintetizátorhoz hasonlatos módon hangot generálnak. (Szintetizátor)
- Egy hullámtábla segítségével MIDI-formátumban megírt fájlokból zenei hangokat állítanak elő. Ekkor a hangkártya fejlettségétől függően életszerűbb zenei hangokat generálnak. (MIDI interfész)
- Mikrofonból vagy más analóg hangforrásból jövő jelet digitalizálnak. (A/D konverter)
- Digitális jelekből (fájlokból) állítanak elő analóg hangokat. (D/A konverter)

A **képdigitalizáló (capture) kártya** külső képforrásból - például videomagnóról vagy kameráról - érkező kép és hang digitális rögzítésére alkalmas. Egyik fajtája a tv tuneres capture kártya, amely televízióadás vételére is alkalmas.

# **4. Kommunikációs portok**

A perifériák **illesztőegységek**en (csatlakozóhelyeken) keresztül csatlakoznak a központi egységhez. Egyes illesztők **külön kártyán** helyezkednek el, mások pedig az **alaplapon** találhatók. A perifériák és vezérlőegységük működését illesztő programok szabályozzák. A szabványos perifériák illesztő programja a Bios része, míg a speciális perifériák külön illesztő programmal rendelkeznek.

Ha monitort szeretnénk gépünkhöz kapcsolni, akkor előtte az alaplapra el kell helyezni egy **monitorvezérlő**t. Ez biztosítja a monitor géphez történő csatlakozását, ill. továbbítja a gép által előállított jeleket a monitornak.

Ha gépünkön zenét is szeretnénk lejátszani, és azt meghallgatni, akkor a hangszórók csatlakoztatására **hangkártyá**t kell az alaplapra illeszteni.

Ahhoz, hogy gépünk hálózatban is tudjon dolgozni, fel kell erre készíteni, s a kapcsolat kialakításához szükség van egy **hálózati kártya** elhelyezésére.

Az alaplapon lévő csatlakozóhelyekbe elhelyezett illesztőkártyák megteremtik a kapcsolatot az alaplap és a külső eszközök között, és vezérlik az illesztett perifériákat. (Könnyen fejleszthetünk, kártyacserével.) Az újabb alaplapokon többféle típusú (**ISA, PCI, AGP) csatlakozóhely**et találunk. A csatlakozóhelyek száma az egyes alaplapokon különböző.

A számítógép fejlődésével párhuzamosan a külső perifériákkal való kapcsolattartás céljából több különböző, úgynevezett **kommunikációs portot** fejlesztettek ki.

A **soros (serial)** port az egyik legrégebbi, általános célú kommunikációs port. Egy számítógépben maximum négy ilyen csatlakozási lehetőség lehet, melyeket COM1, COM2, COM3 és COM4-nek nevezünk. A soros porton keresztül az információk bitenként kerülnek továbbításra, ezért kevés adat átvitelére képesek. Elsősorban a kis adatforgalmat igénylő eszközök - például egér, vagy telefonos modem - csatlakoztatására alkalmasak.

A **párhuzamos (parallel)** portot általában a nyomtatók közvetlen csatlakoztatására használják. E csatlakozáson keresztül az adatok egy időben két irányba is áramolhatnak, a soros porthoz képest nagyobb sávszélességen. A számítógépen általában egy vagy két ilyen porttal találkozhatunk, melyeket LPT1 és LPT2 néven azonosítunk.

A **PS/2** portot az IBM fejlesztette ki, kifejezetten a billentyűzet és az egér csatlakoztatására. Ha az egeret a PS/2 portra csatlakoztatjuk, egy COM port felszabadul, amelyre más eszközt köthetünk.

Az **USB (Universal Serial Bus) egy** újonnan kifejlesztett nagy sebességű csatlakozási port, melyet a soros és párhuzamos portok kiváltására szántak. Egy USB porton keresztül maximum 127 külső periféria csatlakoztatható. Napjainkban a nyomtatók és szkennerek többsége rendelkezik ilyen csatlakoztatási lehetőséggel is. Az USB szabvány továbbfejlesztéseként megjelent a nagyobb átviteli sebességet biztosító **USB 2.0**.

Napjainkban az **IEEE 1394** szabványú kommunikációs port - melynek legismertebb változata az Apple FireWire márkanevű terméke - az egyik legnagyobb adatátviteli sebességet biztosító eszköz. Egy IEEE 1394 portra maximum 63 külső eszköz csatlakozhat. Egyik jellemző alkalmazási területe a multimédiás eszközök, például digitális videokamerák számítógéphez történő csatlakoztatása.

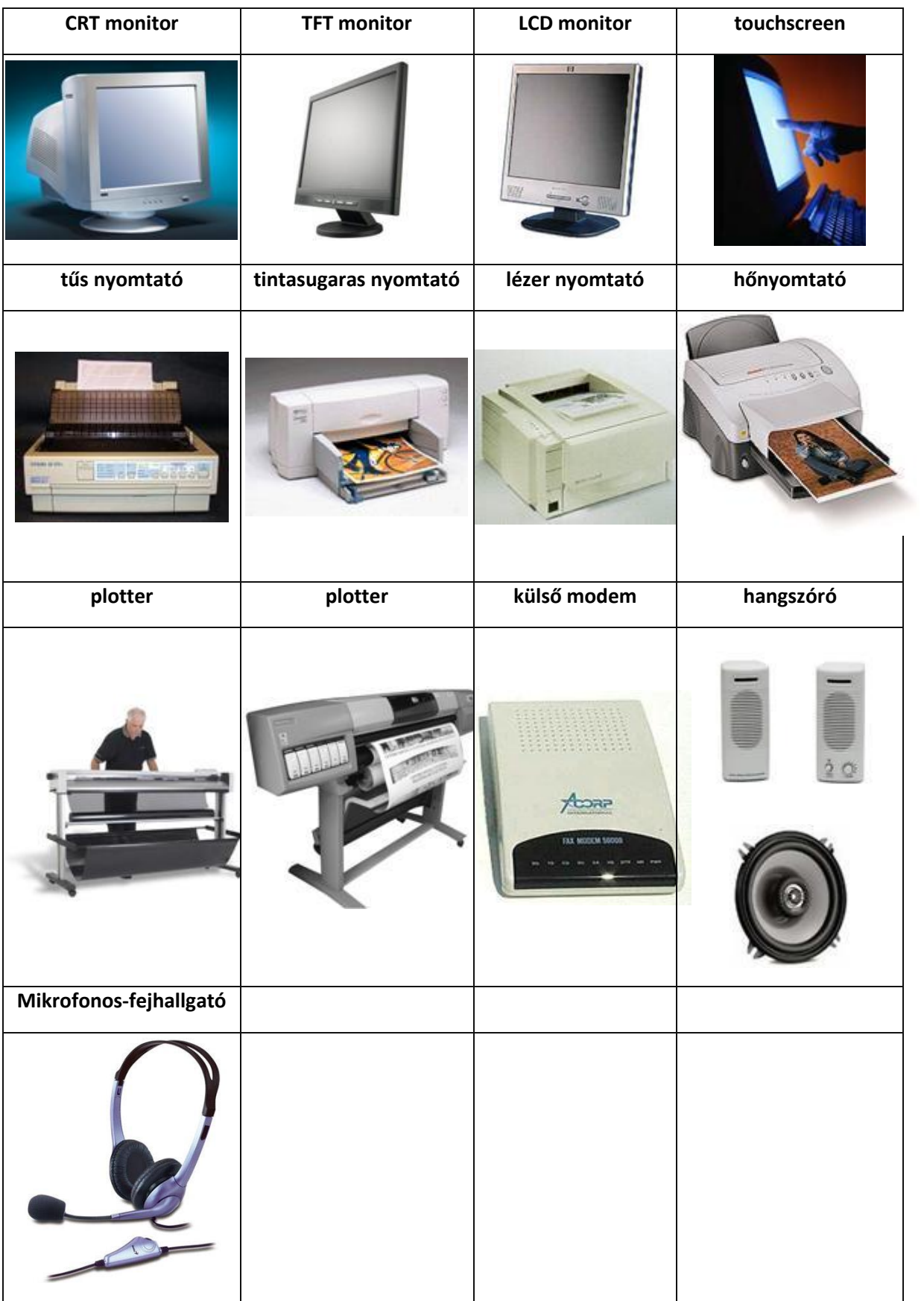

# **9. Helyi hálózatok**

# **1. Hálózat fogalma, előnyei**

#### **Kialakulásának története**

A számítógépek egymással történő összekötésének igénye már szinte a kezdetektől felmerült. Eleinte elsősorban azért volt erre igény, hogy az egyes számítógépeket minél hatékonyabban ki lehessen használni, minél többen fel tudják azokat használni munkájukhoz. Éppen emiatt eleinte a számítógépeket nem is annyira egymással kötötték össze, hanem egyszerű kis gépekkel, amelyek egy billentyűzetből és egy kimeneti egységből (monitorból, vagy nyomtatóból) álltak, és semmi másra nem voltak képesek, mint lehetővé tenni egy felhasználónak, hogy a valahol távolabb levő számítógéppel kommunikálni tudjon. A parancsokat a billentyűzeten lehetett begépelni, amit a hálózaton keresztül a számítógép megkapott; a gép válaszai pedig a kimeneti egységen íródtak ki.

Amíg csak számításokra vagy szöveges információk feldolgozására használták a számítógépeket, addig ezek a *terminálok* elegendőnek is bizonyultak. Később azonban már a számítógépek közti kommunikáció is felmerült igényként. Ez ugyanis lehetővé tette több számítógép összekapcsolását, hogy ugyanazt a feladatot közösen oldják meg, ami hatékonyabb működést tett lehetővé.

Ezen igények alapján sokféle módszert dolgoztak ki a számítógépek összekapcsolására. Segített ebben, hogy az összekapcsolt gépek többsége a UNIX valamelyik változatával működött, így könnyebben el lehetett érni, hogy a gépek megértsék egymást.

Az 1960-as évek elején azután ARPANET néven kidolgoztak egy hálózati rendszert, amely először az Egyesült Államok hadügyi rendszerének hálózata lett. Ebből azután egy olyan rendszer épült ki, amely az Egyesült Államok egyetemein működő minden gépet összekötött (ezek egy része is hadászati fejlesztéseken dolgozó gép volt). Később katonai jellegét elvesztette a rendszer, és nemzetközivé vált. Mára ezt a rendszert Internet néven ismerjük... Manapság már nehéz elképzelni a számítástechnikát hálózat alkalmazása nélkül.

A számítógépek kommunikációjának és a berendezések jobb kihasználásának (ezzel együtt kapacitásának és teljesítményének) növelésének egyik módja a berendezések összekapcsolása **számítógép hálózat**ba.

**Számítógépes hálózat**: autonóm számítógépek egymással összekapcsolt rendszere.

#### **A hálózatok előnyei**

A gépek egymáshoz kapcsolását a következő okok indokolják:

**Jobb kihasználtság** (ezáltal a költségek csökkenek).

- **Kommunikációs igény, egyszerűbb, gyorsabb információ csere** (levelezés, együttes munka esetén egymás értesítése, információ-csere stb.).
- **Párhuzamos munkavégzés biztosítása**
- **Az erőforrások megosztása**:
	- $\circ$  A közös adatbázisok használatának igénye akár több különböző helyről is (helyfoglaló rendszerek, raktárkészlet jellegű nyilvántartások, enciklopédiák stb.).
	- o Drága számítógépek és perifériák minél jobb kihasználása, megosztása a felhasználók között (nyomtatók, nagykapacitású tárolók stb.).
- **Üzembiztonság fokozása**: nagy megbízhatóságú rendszer kialakítása (pl. egy-egy berendezés meghibásodása esetén is a rendszer működőképességének biztosítása). Központilag figyelemmel kísérhető a hálózat működése, forgalma, a hibák felderítése és elhárítása hatékonyabban elvégezhető. Ezt közös néven **hálózat menedzsment**nek hívjuk.
- **Távoli számítógépek elérése**
- **Terheléselosztási funkció**
	- Megelőzhető az egyes számítógépek túlterhelése alkalmazások, adatbázisok másik számítógépre történő áthelyezésével.
- **Rendszerteljesítmény fokozatosan növelhető**
	- A meglévő, de már elavult számítógépeket nem kell kidobni, hanem melléjük beállíthatók újabbak, amelyek átveszik a feladatok egy részét.

# **2. Hálózatok hardver, szoftver elemei, protokollok**

#### **Hálózatok általános felépítése**

Ahhoz, hogy egy hálózat **bármely két tetszőleges gépe** az említett célokból **kommunikálni tudjon** egymással, az érintett számítógépek és a hálózat egyéb elemeinek **bonyolult együttműködés**ére van szükség.

Ha különböző gyártótól származó vagy más okból **eltérő rendszerek között szeretnénk kapcsolatot** létrehozni, **akkor** ezeknek **egységesen**, más szóval szabványosan **kell működniük**. Ennek révén biztosítható, hogy a megfelelő szabványoknak eleget tevő termékek megértik egymást, azonos nyelvet beszélnek.

A hálózatok megvalósításához, a számítógépeken (kiszolgáló egység (server) vagy szerverek: egyenrangú hálózatokban nincs ilyen; funkciója alapján lehet: adatszerver, fájlszerver, nyomtató szerver, levelező szerver.../ munkaállomások (workstations): amin a felhasználók (users) dolgoznak) kívül szükség van:

- A hálózatot kezelni tudó operációs rendszerre (szerver és munkaállomásra készülő szoftverek: Novell Netware, Windows NT és továbbfejlesztései, Unix, Linux, ...).
- A számítógépekhez a hálózaton érkező jelek fogadására alkalmas berendezésre, kártyára (Arcnet, Ethernet kártyák).
- A hálózati jelek továbbítására alkalmas átviteli közegre (koaxális, csavart érpár, fénykábel, rádiófrekvencia, mikrohullám stb.).
- A jelek erősítésére, a különböző hálózatok illesztésére alkalmas berendezésekre (kapcsoló elemek: csatoló elemek, HUB, router, bridge, modem, ...).

#### **A hálózat elemei**

A hálózatok összetevői három csoportba sorolhatók:

- hardverelemek
- szoftverelemek
- szabályok (protokollok) gyűjteménye

Ezek együttesen teszik lehetővé a rendszer működését.

# **2.1. Hardverelemek**

A hardverelemek a közvetlenül kézzelfogható dolgok:

- A hálózatba kapcsolt számítógépek (szerver, munkaállomás, terminál)
- **·** Illesztőegységei
- Átviteli közeg

# **2.1.1. Illesztőegységek**

- **Modem(analóg, ISDN, ADSL)** csatlakoztatásával a telefonvonalunkat használhatjuk a kommunikációhoz.
- **Hálózati kártya** lehetővé teszi a számítógép csatlakoztatását vezetékes hálózatokhoz.
- **Wireless adapter** lehetővé teszi a számítógép csatlakoztatását vezeték nélküli hálózatokhoz.
- **Access Point** kapcsolatot teremt a vezetékes és vezeték nélküli hálózatok között.
- **HUB**, több azonos típusú címmel rendelkező számítógép összekapcsolását biztosító eszköz.
- **Switch** (kapcsoló), a HUB-hoz hasonló feladatot lát el. A HUB minden portjára (kimenetére) továbbítja az adatot, a SWITCH viszont felismeri a címzett portját és csak arra továbbítja az adatot.
- **Repeater** ("ismétlő"), tulajdonképpen erősítőként működik. Technikai okok miatt a helyi hálózatok hossza az összekötés módjától függően korlátozva lehet. Így például egy épületben működő LAN-ban a távolság legyőzése érdekében bizonyos távolságonként egy-egy ilyet is el kell helyezni.
- **Bridge** (híd), két (akár eltérő típusú) hálózat összekötésére szolgáló eszköz. Célja, hogy a két helyi hálózat belső forgalmát leválassza a másik hálózatról. A hídon csak a másik hálózatba szánt kérések jutnak át, a többi a saját oldalon marad.
- **Router** (forgalomirányító), valójában egy sajátos programmal felszerelt számítógép. Nagyobb hálózatokban már szükséges a számítógépek közötti forgalom szervezése is. A számítógépek üzenetei köré a címzetten túl rákerül az ideálisnak tekintett útvonal is. Ez az útvonal csomópontról csomópontra más és más lehet, ahogy az üzenet halad a küldőtől a címzett felé.
- **Gateway**, olyan számítógép, amely akár eltérő protokollt használó, nagyobb hálózatokat kapcsol össze. Eltérő szabványú hálózatok esetén az üzenetek továbbítása előtt azok elrendezésén formai átalakítást végez, hogy az ottani formai jegyeknek megfelelhessenek. Ilyen átalakítás szükséges például az Internet és a GSM rendszerek illesztésekor. Tehát a bridge-hez képest a többlet tudás az eltérő protokollok kezelésében van.

# **2.1.2. Átviteli közeg**

Az adatátvitelt megvalósító (fizikai) közegként többféle megoldás létezik. A választást az alkalmazás helye, a **kívánt sebesség** és a **leendő szállítási kapacitás** határozza meg. A megoldások **kábeles**, **lézeres** vagy **rádiófrekvenciás** továbbítások.

A **lézeres** (vagy pl.: infra) kapcsolat fényimpulzusokkal dolgozik, az átviteli közeg a levegő. A legjobb útvonal kiválasztása és a csomagkapcsolás ebben a rétegben történik. Például egy hordozható gép és az asztali nyomtató között nem szükséges kábelt feltenni és levenni állandóan.

A **rádiófrekvenciás** kapcsolat esetén az elektromos impulzusokat rádióhullámokká alakítják, és vezetékkel nem összeköthető pontok között adó-vevőkkel továbbítják. Például a kontinensek közötti forgalomban a műholdak felhasználásával ez egy járható út a továbbításra.

 **Koaxiális kábel**: egy szigetelt rézhuzalt körbevesz egy rézhálós árnyékoló másik, kívülről szigetelt kábel. Maximum 10 Mbps (megabit/sec) adatátviteli sebességű lehet. A koaxiális kábel egy belső és egy külső vezetőből áll, amelyeket polietilén szigetelő réteg választ el egymástól. A külső vezető egy fonott fémhuzalokból kialakított cső, az ezen belüli szigetelő közepén fut a belső vezető huzala. A külső vezető leárnyékolja a külvilágot a belső vezető számára. Rádióhullám-sávú átvitelre alapozott hálózatok kiépítésére alkalmas.

Hátránya a nagy méretükből adódó nehéz kezelhetőség. Ugyanakkor olcsó és nagy átviteli sebességet tesz lehetővé.

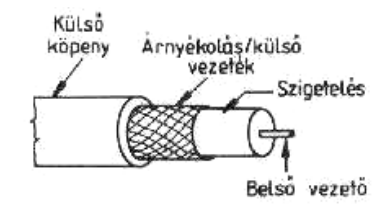

 **Sodrott érpár**: Eredeti változatában (ahogy a képen látható), két egymással összefont vezetékből állt. A vezetékek összefonása akadályozza meg, hogy olyan elektromos mező keletkezzen, ami zavarja az adatátvitelt; és egyben csökkenti az elektromos mezőkből eredő interferencia veszélyét. Új változata már több csavart érpárt tartalmaz egy kábelben egymás mellett. Ezt a ma legkorszerűbbnek számító kábelfajtát nevezik **UTP**-nek (Unshielded Twisted Pair: **árnyékolatlan csavart érpár**). Olcsó, és egyszerűen használható, de a csillag vagy a fa topológia használatát igényli. 10-100 Mbps (megabit/sec) adatátviteli sebességű lehet.

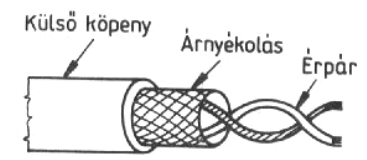

- **STP- árnyékolt csavart érpár**: ugyanaz, mint az előbbi, csak egy rézhálóval le van árnyékolva a külső zavarok ellen. Ma az egyik legelterjedtebb kábelezési forma (az UTP-vel együtt).
- **Telefonvonal**: Adva van egy telefonvonal, amely analóg jelek (beszédhangok elektromos hullámai) továbbítására alkalmas. Ugyanakkor a számítógép digitális jeleket (biteket) szeretne továbbítani. E kettő közé tehát szükség van egy eszközre, amely átalakítja a digitális jeleket analóg hullámokká, a telefonvonalon keresztül továbbítja, majd a másik oldali gépben levő ugyanilyen készülék a jeleket visszaalakítja digitális jelekké. Ebből az első lépést *mo*dulációnak, a másodikat *dem*odulációnak nevezik. Innen ered az erre képes szerkezet neve: **modem**. A modem további feladata a telefonhívás, és a vonalon való kapcsolattartás biztosítása is. A rendszer többi összetevőjét a telefontársaság adja.
- **FDDI – üvegszál**/**Optikai kábel** (Fiber Distributed Data Interface száloptikai adatátviteli interfész): műanyag szigetelésben (ami fényvisszaverő rétegű) fényvezető speciális üvegszál van, amelyben fényimpulzus közvetíti az adatokat. Jelenleg 500-600 Mbps az átlagos adatátviteli sebességük, de van már 200 000 Mbps feletti teljesítményű változata is. Használatához szükség van konverterre, ami a fényimpulzusokat a számítógép számára használható elektromos impulzusokká alakítja.

Az optika azon tulajdonságát használja ki, hogy a nagyon nagy beesési szögben érkező fénysugár teljesen visszaverődik. A belső optikai szál és a körülötte levő üvegbevonat határán

így a fénysugár minduntalan visszaverődve, nagy távolságra energiaveszteség nélkül továbbítható a jel. Jeltovábbítási sebessége is nagy, így főleg a nagyobb forgalmú (sok gép által közösen használt) vonalakon érdemes használni. Például a városi hálózatokat összekötő, városok közti vonalakon érdemes ilyet használni. Kicsit hátránynak tekinthető, hogy a jeleket fénnyé, és vissza kell alakítani a kábel két végén. Általában lézerfényt használnak, mivel a működéshez a fénysugár erőteljes irányítottságára van szükség.

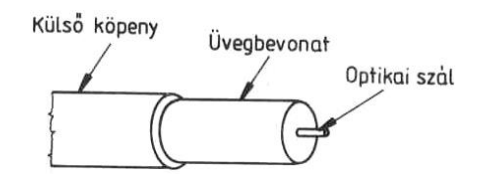

- **Infravörös fény**: Elsősorban egy adott helyiségen belüli kábelmentes összeköttetésre célszerű használni, mivel a két összekötendő gépnek optikai rálátással kell rendelkeznie egymásra. Például hordozható számítógépek és asztali gépek közti adatcserében érdemes használni, illetve kézi gépekről lehet a számítógépre adatokat áttölteni infravörös kapcsolat révén.
- **Mikrohullámú kapcsolat**: Elsősorban nagyobb távolságra levő hálózatrészek közti kapcsolattartásra használható. Nagy sávszélességet képes biztosítani, azonban a két adó/vevő berendezésnek látnia kell egymást. Technikailag a televízióadás mikrohullámú átjátszásával egyezik meg a működése.
- **Rádióhullámú kapcsolat**: Nem kell a készülékeknek optikai rálátással rendelkezniük, csupán elég nagy teljesítményű rádióadóval és megfelelő érzékenységű vevővel, amelyek a telefonvonal használatához hasonlóan a digitális jeleket modulálva rádióhullámokra ültetik, majd a vevő oldalán demodulálva ismét digitális jelekké alakítják. Egy cég több épületből álló telephelyén például sok kábelezést lehet megspórolni ha az épületek között mikrohullámú vagy rádiókapcsolattal biztosítanak kapcsolatot, míg az épületen belül koaxiális vagy UTP kábeles megoldást alkalmaznak.

# **2.2. Szoftverelemek**

A szoftverelemek a programok, amelyeket használunk. A hálózat működéséhez szükséges eljárások és programok egy része már modulszerűen beépült az operációs rendszerekbe. Az illesztőegységek vezérlése az operációs rendszer egy moduljának a feladata. Az átviteli közeg megváltozása csak ennek a modulnak a cseréjét jelenti. A hálózat nyújtotta lehetőségekhez való hozzáférésünket felhasználói szinten az operációs rendszer felügyelete alatt futó segédprogramok teszik lehetővé. Ezek egy részét a mai operációs rendszerünkkel együtt megvásárolhatjuk. Másik részét külön kell beszerezni. Ma már egyre több ingyenes (freeware), illetve korlátozott ideig ingyenesen használható, vagy csökkentett tudással rendelkező program (shareware) is segíti a munkánkat.

# **Hálózati operációs rendszerek**

#### **A hálózati operációs rendszerek tulajdonságai**

A hálózatok felügyeletéhez, működtetéséhez szükség van megfelelő operációs rendszerre. Legtöbb esetben külön beszélhetünk a szerver operációs rendszeréről és külön a munkaállomások operációs rendszeréről.

A hálózati operációs rendszereknek különböző szolgáltatásaik vannak, mint a memória- és egyéb erőforrások megosztása a felhasználók között, folyamatok menedzselése, kommunikáció megvalósítása, fájlkezelés. Az operációs rendszerek hierarchikus felépítése lehetővé teszi a különböző funkcióknak a megfelelő szintekhez való rendelését. Az alacsonyabb szintek szoftverjei az egyfelhasználós funkciókat, míg a magasabb szintek szoftverei a hálózati működtetéssel kapcsolatos feladatokat látják el.

#### **A hálózati operációs rendszerek biztonsági rendszerei**

A korszerű hálózati operációs rendszerek mindegyike legalább négyszintű biztonsági rendszerrel rendelkezik. Ezek:

- bejelentkezési védelem
- jogosultságok védelmi rendszere
- attribútumok védelmi rendszere
- szerver (kiszolgáló) védelem

#### *Bejelentkezési védelem (Login Security)*

A hálózatba csak olyan felhasználó jelentkezhet be, aki a rendszer számára "ismert". Bejelentkezéskor minden felhasználónak névvel és jelszóval kell azonosítania magát a rendszer felé. A hálózati jelszót minden esetben vakon kell begépelni, hogy a képernyőről ne tudja senki se leolvasni. A hálózat tervezésekor a felhasználókat több kategóriába sorolják, ezek közül az alábbiak szinte minden rendszerben megjelennek.

- **Egyszerű felhasználók** (user-ek): Semmilyen rendszer-karbantartási műveletet nem végezhetnek el, csak használhatják a hálózati erőforrásokat.
- **Kiemelt felhasználók**: Általában valamilyen rendszeradminisztrációs tevékenységgel megbízott felhasználók.
- **Rendszergazda**: Az egész rendszerre kiterjedő felügyeleti joggal rendelkezik, az ő feladata a hálózat biztonságos és zökkenőmentes működtetése.

Installáláskor "automatikusan" keletkezik két felhasználó: a rendszergazda (Administrator, Supervisor) és a **vendég** (Guest). A vendég egy korlátozott jogokkal rendelkező egyszerű felhasználó, aki általában jelszó nélkül használhatja a rendszert. A rendszergazda szintű használat minden esetben jelszóval védett.

Az azonos feladatokat végző felhasználókat célszerű csoportokba (group-okba) szervezi. Ezzel leegyszerűsíthető a rendszeradminisztrációs tevékenység. A hálózat biztonságosabbá tétele érdekében a felhasználói nevekhez tartozó jelszavakra számos előírás adható meg. Ilyenek például:

- Előírható a jelszó minimális hossza. (Ajánlott érték: minimum 6-8 karakter)
- Előírható, hogy a jelszó feltétlenül tartalmazzon betűket és számokat is.
- Megadható, hogy a felhasználónak milyen időközönként kelljen megváltoztatni a jelszavát.

A bejelentkezési védelmet tovább szigoríthatjuk azzal, hogy előírjuk, hogy az adott felhasználó milyen időpontokban és melyik munkaállomásokról léphet csak be a hálózatba.

# *Jogosultságok védelmi rendszere (Rights Security)*

A jogosultsági rendszer ellenőrzi, hogy az adott felhasználó mely könyvtárakkal, alkönyvtárakkal, fájlokkal milyen műveleteket végezhet el. A jogosultsági rendszer konkrét megvalósítása a különböző hálózati operációs rendszerek esetében eltérő lehet, de mindegyik tartalmazza az alábbi alapvető jogosultságokat:

- **Olvasás:** A felhasználó megtekintheti az adott fájl tartalmát.
- **Írás:** A felhasználó módosíthatja az adott fájl tartalmát.
- **Végrehajtás:** A felhasználó futtathatja az adott fájlt.
- **Törlés:** A felhasználó törölheti az adott fájlt.
- **Engedélyek módosítása:** A felhasználó módosíthatja a fájl jogosultsági információit.

Ezek a jogosultsági információk egyaránt beállíthatók fájlokra és könyvtárakra is. A könyvtárakra beállított jogosultságokat az adott könyvtárban lévő alkönyvtárak és fájlok is öröklik.

#### *Attribútumok védelmi rendszere (Attribute Security)*

A könyvtárakhoz vagy fájlokhoz attribútumokat adhatunk meg, amelyek "erősebbek" az előbb tárgyalt jogosultságoknál. Egy adott fájl, vagy könyvtár attribútumait azok a felhasználók változtathatják meg, akik a fájlra, vagy könyvtárra módosítási joggal rendelkeznek.

#### *Szerver védelem*

A szerverek minden hálózati operációs rendszer esetén kitüntetett szereppel bírnak, ezért a szerverhez való hozzáférést külön is lehet korlátozni. A szerver konzolja minden esetben jelszóval védhető, megadható, hogy mely felhasználók jogosultak bejelentkezni a szerveren, kik férhetnek hozzá az eseménynaplóhoz, kik kezdeményezhetik a rendszer leállítását stb.

# **2.3. Szabályok (protokollok) gyűjteménye**

A protokollok **a hálózat különböző rétegeire vonatkozó szabványok**, amelyek megszabják, hogy miként lehet és érdemes kialakítani a hálózatot. Néhány közülük csak az *OSI modell* alsó két rétegének megfelelő szabályokat valósítja meg, a többi pedig ezekre épülve, ezek felett működik.

## **ARCnet:**

Felépítése nagyon jó, de az idők során az átviteli sebességét nem sikerült növelni, ezért ma már elavultnak minősíthető. A hálózati kártyákhoz szinte minden lapkát az SMC gyártott, ezért **kompatibilitási problémák nem jellemzőek**. **Sín- és csillagtopológiával építhető**, de **logikailag gyűrűs topológiában működik**, és **vezérjelet továbbít**. Mindegyik csomópont rendelkezik egy címmel (ez a kártyán beállítható), és ismeri a következő címet.

A **kiépítés**ek közül a **leggyakoribb a koaxiális kábeles, csillag alakú elrendezés**. Korlátozott címzési kapacitása miatt **egy szegmens max. 255 végpontot** tartalmazhat. A teljes méretet az is korlátozza, hogy a jelnek bármely két munkaállomás között 31 milliomod másodpercen belül kell megtennie az utat. Az **ARCnet** az *OSI modell* két alsó rétegét fedi le, azaz **teljes leírást ad a fizikai kapcsolatot létrehozó elemekről** (kábelekről, csatlakozókról), egyszersmind **meghatározza az adatkapcsolati réteg működését** is.

**Ethernet:**

Napjainkban Magyarországon és világszerte is a LAN-ok döntő többsége Ethernet protokollon alapul. Az **Ethernet** az *OSI modell* alsó két rétegét fedi le. Az Ethernet hálózat **versenyeztetéses, ütközésérzékeléses közeghozzáférést használ**. A munkaállomás belehallgat a vezetékbe, és ha üresnek találja, akkor elküldi a csomagját. **Az eredeti Ethernet szabvány vastag koaxiális kábelt, soros topológiát és 10 Mbit/sec átviteli sebességet írt elő.** Az IEEE 802.3 több változatot is lehetővé tesz a fizikai kapcsolatra vonatkozóan.

**Kiépíthető vékony koaxiális kábellel, soros topológiával és 10 Mbit/sec átviteli sebességgel.** A csavart érpáros a legkorszerűbb, de egyszerűségének köszönhetően a vékony koaxiális kábellel telepített hálózat is közkedvelt. A **vékony koaxiális változatnál** (10Base-2 jelölés is alkalmazott) **a szegmenseket** mindkét végükön **le kell zárnunk egy-egy 50 Ω-os ellenállássa**l, **és** az egyik végüket **földelnünk is kell**, mert különben hálózati hibák léphetnek fel. A kábel egy "T" dugóval csatlakozik a hálózati kártyára. **A rendszer** felépítésénél fogva **igen sérülékeny**, szakadás esetén a hálózat részben vagy egészen működésképtelenné válik.

A kábelezés kialakításakor a *legfontosabb szabályok* a következők:

Egy szegmens hossza nem haladhatja meg a 185 m-t

Két állomásközé maximum két jelismétlőt iktathatunk

Az állomásokat nem tehetjük 0,5 m-nél közelebb egymáshoz

Egy szegmensen belül maximált az állomások száma

#### **FDDI:**

1986-ban jelentek meg az első **optikai szál**at használó FDDI hálózatok, amelyeket **a sávszélesség növelésére** vonatkozó igény hívott életre. Ez az új szabvány **a fizikai összeköttetést megteremtő és az adatkapcsolati réteget (utóbbi alsó részét) írja le**. Az FDDI egyszersmind illeszkedik az IEEE 802.2 szabványhoz is, mely az adatkapcsolati réteg felső részét fedi le, így a két szabvány együttvéve hiánytalanul szabályozza a két alsó réteg működését.

**Az FDDI eszközök drágák, telepítésük** pedig igen **bonyolult**, ezért alig akad olyan LAN, ahol kizárólag FDDI kábelezést használnának.

Az FDDI-t általában **több hálózati szegmens összekötésére**, vagy egy-egy kisebb, de **nagy sávszélességet igénylő szegmens kialakítására használják.** Kiépítése gyűrű és csillag alakban történik. Mivel a jelet fény hordozza, s az csak egy irányba terjed, két szál ellentétes irányba működik. A másodlagos szál mindaddig pihen, amíg az elsődleges szál valamilyen hibája miatt át nem kell vennie az adattovábbítás feladatát.

**Egyszerű üzemeltethetősége és hatalmas sávszélessége** miatt az FDDI egyre nagyobb teret hódít, melyet csak a magas eszközárak korlátoznak.

#### **NetBIOS, NETBEUI:**

A *NetBIOS (Network Basic Input Output System)* egy szabványszerű eljárásgyűjtemény. A **NetBIOS egy alkalmazásprogramozói felület** (API), melyen keresztül jól szabályozható módon érhetőek el a hálózat többi elemei is.

**A NetBIOS azonosítja és nyilvántartja a hálózat gépeit, felépíti két gép között a kapcsolatot, fenntartja, majd a munka végeztével bontja azt. Összeállítja a továbbítandó adatokat a hálózati kártya számára és nyugtázza az átvett adatot a hálózati kártya felé.**

Két gép közötti **pont-pont típusú kapcsolat**ra készült. Mivel a kapcsolat felépítésén és az adatok küldésén –fogadásán túl mást nem tesz, az állománykezelést (megnyitást, olvasását, lezárást stb.) és a nyomtatási műveleteket egyéb módon kell megoldani, így a számítógépek **erőforrásainak kezelését az operációs rendszerre hárítják**. Emiatt a NetBIOS-ra épülő hálózati szoftverek kicsik, gyorsak, egyszerűek, mivel azonban kötődnek az őket futtató operációs rendszerhez, annak korlátjait is öröklik.

Az **egyik elterjedt NetBIOS megvalósítás a** *Microsoft* féle **NETBEUI**, amelyet a különböző Microsoft operációs rendszerek hálózatos kiterjesztéséhez terveztek.

Előnye: a legelterjedtebb PC-s operációs rendszerekkel (Windows változatok) "ingyen" kapjuk

**Hátránya:** más gyártók nem támogatják

#### **IPX/SPX:**

A magasabb rétegek protokolljainak egyik nagy családja. Az *OSI modell* **hálózati és szállítási rétegének funkcióit valósítják meg**. Hosszú ideig a különböző Novell NetWare hálózatok alapprotokollja.

Az **IPX** előzetes kapcsolat létrehozása nélküli adatforgalmazást valósít meg, elsődleges feladata az adatok hálózatok közötti irányítás, a routing.

Az **SPX** protokoll a kapcsolatorientált adatforgalom létrehozására szolgál, működése során **ráépül az IPX-re.**

Az **IPX** protokoll minden hálózati kérést nyugtáz és ez a hálózati terhelésben is jelentkezik.

## **TCP/IP:**

Az Internet protokollok készlete. Több tucat protokollt foglal magában, azonban a család két legismertebb tagja a TCP/IP. 1975-ben kezdték el fejleszteni, azóta az egymástól különböző rendszerek összekötésére ez a leggyakrabban használt protokoll.

**Az IP a hálózati réteg protokollja, a hálózatok összekötésénél van szerepe**. A kapcsolat előzetes felépítése nélküli adattovábbítást teszi lehetővé, továbbá gondoskodik a rossz sorrendben érkezett csomagok helyes sorrendbe állításáról. Csak akkor válaszol a küldőnek ha valami hiba történt.

A TCP az elsődleges Internet protokoll, amely teljes duplex kapcsolatkiépítéssel létrehozott, nyugtázásos kommunikációt tesz lehetővé. A **TCP is az IP protokollra ráépülve**, annak szolgáltatásait használja fel.

A protokollok szerepe nem elhanyagolható. Kezdetben minden komolyabb cég kidolgozott a saját használatára ilyen célra protokollt. Azonban a kommunikáció egységes szabályokkal leírt módja teszi lehetővé, hogy világméretű hálózat működhessen. Így gyártó-független maradhat a rendszer, nincs közvetlenül kiszolgáltatva sem hardver-, sem szoftverkészítő cégek kényének-kedvének. Az internet a TCP/IP protokoll családra épül.

# **2.3.1. A TCP/IP protokoll**

A TCP/IP (Transmission Control Protocol/Internet Protocol) az összekapcsolódó hálózatok közös protokollja. Szabványait (RFC: Request for Comments) egy független szervezet, az Internet Activities Board hozza, de javaslatot bárki tehet a rendszer továbbfejlesztésére. Ilyenek pl.: az RFC 822, mely az elektronikus levelezést szabályozza.

## **A TCP tulajdonságai:**

- kapcsolatorientált biztonságos protokoll
- arról gondoskodik, hogy az adatátvitel során minden adat maradéktalanul és megfelelő sorrendben megérkezzen a rendeltetés helyére
- az alkalmazási rétegből származó információkat szegmensekbe csomagolja
- nyitott rendszer, az RFC-k folyamatosan lefedik az új technológiákat
- gyártófüggetlen, nem kötődik egy céghez sem így fejlődése nem öncélú, mindig a leghatékonyabb megoldás irányba halad

#### **Az IP tulajdonságai:**

- a szegmenseket csomagokká alakítja és címmel látja el( a TCP/IP csomag maximális mérete 64 kbyte)
- elküldi és fogadja a csomagokat, függetlenül a bejárt útvonaltól és hálózatoktól
- feladata a legjobb útvonal kiválasztása és a csomagkapcsolás

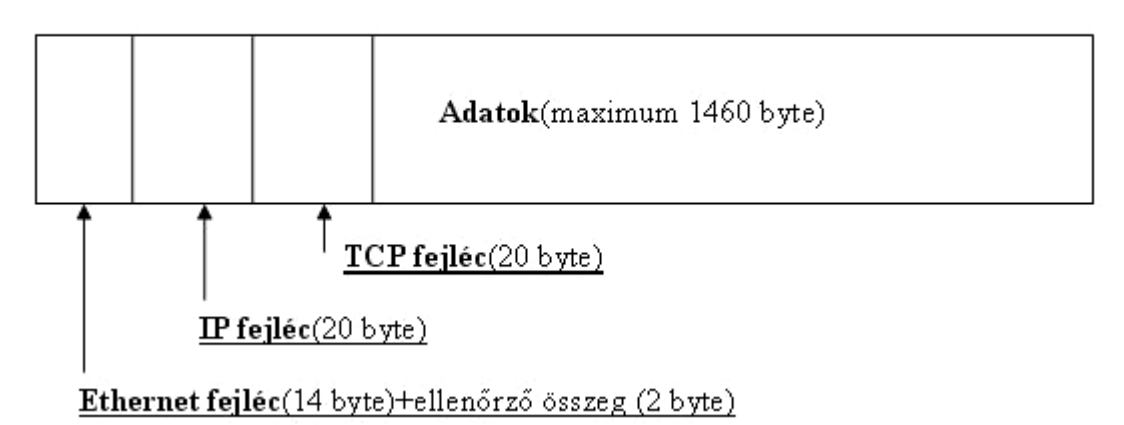

# **TCP/IP Ethernet csomag**

#### **A TCP/IP protokolljai:**

- **http** az Internet multimédiás tartalomszolgáltatása
- **smtp, pop, imap** az elektronikus levelezés protokolljai
- **ftp** a fájlátviteli protokoll két TCP/IP számítógép között
- **telnet** távoli számítógépek elérésének protokollja
- **ssh** biztonságos távoli elérés protokollja
- **News** a hírek, hírcsoportok elérésének protokollja
- **Gopher** az egyszerű szöveges oldalak olvasására alkalmas protokoll
- **irc** az on-line csevegőfórum
- **Archie** fájlkereső rendszer az Internetbe kapcsolt szervereken
- **DNS** név és cím feloldás az azonosító IP címeket megfelelteti a könnyen megjegyezhető ún. domain nevekre és vissza.
- **SNMP** protokoll (az OSI hálózat felügyelet alapján), amely a TCP/IP hálózatok felügyeleti rendszere. Ezzel ma minden hálózati berendezés kezelhető.

## **A TCP/IP rétegei**

- **Alkalmazási réteg** a felhasználói programok ebben a rétegben találhatóak.
- **Szállítási réteg** biztosítja az alkalmazások összekapcsolódását, a hibamentes átvitelt, egy megbízható (TCP) és egy nem teljesen megbízható (UDP- User Datagram Protocol) szállítási szolgáltatást tartalmaz.
- **Internet réteg**, Az Internet réteg feladata az, hogy az összekapcsolt hálózatok bármely részhálózatában levő forrásállomás csomagjait elküldje, és azokat a célállomáson fogadja, függetlenül a bejárt útvonaltól és hálózatoktól. Ennek a rétegnek a feladatát az Internet Protocol (IP) látja el. A legjobb útvonal kiválasztása és a csomagkapcsolás ebben a rétegben történik.
- **Hálózati réteg** szabályozza a számítógép és a kommunikációs hardver közötti kapcsolatot, biztosítja az Internet réteg számára a hálózati ki és becsomagolást.

#### **Számítógépek címzése**

A TCP/IP alapú számítógépeknek az egyértelmű azonosítás szükségessége miatt saját címük (IP: Internet Address - vagyis Internet cím) van, melyet vagy fix címként kapnak meg, vagy dinamikusan osztja ki nekik a szerver.

A cím hossza 32 bit, mely 4 db 8 bites szegmensre osztható. Ezek tartománya egyenként 0-255 ig terjedhet.

A címzési rendszer hierarchikus, mivel az Internet hálózatok kapcsolódásaival jött létre. A címet ezért két részre lehet bontani, a hálózatot és a konkrét gépet azonosító részre.

Ezt a bontást ötféleképpen készítették el ún. címosztályokat létrehozva ezzel, hogy a sok gépet tartalmazó hálózatok is címezhetőek legyenek:

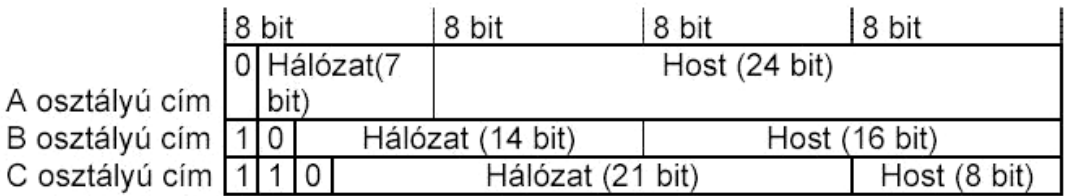

Privát IP címtartományok

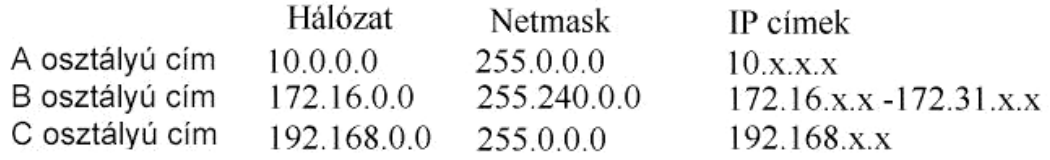

A helyi gép IP címe (loopback eszköz) 127.0.01

A címzésnél a hálózat és a host címének szétválasztásához ún. címmaszkokat (netmask) alkalmaznak.

Az IP címek kiosztása a NIC (Network Information Center) nevű szervezet feladata. 2004-ben az internetre kapcsolódó számítógépek száma kb 100 millióra emelkedett, ezért az IPv4 szabvány szerint kiosztható IP címek száma nagyon korlátozott. A probléma megoldását az IPv6 bevezetése jelenti. Az IPv6-os IP cím 16 byte (8X2 byte kettősponttal elválasztva) hosszúságú.

#### **Domain nevek felépítése**

Az IP címek nehezen megjegyezhetőek, ezért vezették be az ún. domain neveket, melyek egyértelműen megfelelnek egy-egy címnek.

Például: server.brody-ajka.sulinet.hu domain névhez a 195.199.230.101 IP cím tartozik.

A címet visszafelé kell olvasni:

- **.hu** ún. domain(tartomány) Magyarország kétbetűs kódja (pl.: de-német)
- **.sulinet** ún. subdomain(altartomány) megnevezés, az intézmények, szolgáltatók meghatározására szolgál, ezt regisztráltatni kell az Internetet felügyelő szervnél;
- **.brody-ajka** is subdomain;
- **server** ún. host(gép) név;

#### Általános forma: **host.subdomain.domain**

A "www", "mail", "ftp" szavak egy domain névben a szolgáltatás típusára utalnak (nem feltétlen egyeznek meg a host névvel).Az országra utaló két betűs domainen kívül vannak még a típusra utaló 3 betűs elnevezések, melyeket főleg az USA-ban használnak, pl.:

net hálózati

org nonprofit szervezetek

ov kormányzati

com üzleti

edu oktatási

mil katonai

A hálózati alkalmazások a **DNS (Domain Name Service)** rendszer segítségével keresik meg a domain névhez tartozó IP címet és fordítva. A DNS szerverek felelnek egy adott domain vagy subdomain névfelodásáért.

Az IP címmel és domain névvel rendelkező gépeknek szükségük van még ún. portcímekre is (ASA: Application Selection Address), hogy a rajtuk futó alkalmazások vezérléseit el lehessen különíteni. Ezeket a host cím után kettősponttal elválasztva írjuk, ha szükséges. Pl.: a http kapuja a 80-as, az ftp kapuja a 21-es. Ez a felhasználó számára legtöbbször nem jelenik meg.

# **3. Hálózatok csoportosítása**

A csoportosítás mindig egy kiemelt tulajdonság alapján történik, de csak ezek összességében vizsgálható korrektül a hálózat.

#### **3.1. Területi kiterjedés alapján**

- **LAN** (Local Area Network) kis kiterjedésű hálózat, lokális hálózat
	- Jellemzője az egyedi kábelezés, gyors adatátvitel. Kiterjedtsége az 1 szobától néhány kilométerig terjed. Az átíveli távolság tipikusan 10-1000 m, az adatátvitel sebessége 10-1000 Mbit/sec. Egy LAN többnyire **teljes terjedelmében egyetlen tulajdonos fennhatósága alá tartozik**, tipikusan **homogén adatátvitel**i technológiát alkalmaz. Teljes értékű hálózati operációs rendszerrel és általában széles körű védelmi rendszerrel rendelkezik. A PC-hálózatok legjellemzőbb típusa.

**MAN** (Metropolitan Area Network) - városi méretű hálózat

A MAN egész város(oka)t átölelő földrajzi kiterjedéssel rendelkezik, technológiailag mégis a LAN-hoz áll közelebb. Tipikus kiterjedése az 1-100 km tartományba esik, sokszor **egyetlen városra korlátozódik**, azon belül néhány intézményt kapcsol össze. A kapcsolatkiépítés a LAN-ok között többnyire a városi távközlési hálózatra épül, hagyományosan telefonvonalon, optikai kábelen, mikrohullámú adókon át.

Az **ISDN** (*Integrated Services Digital Network – integrált szolgáltatású digitális hálózat*) új, szabványos rendszerként **helyettesítheti a** hagyományos **távközlési vonalakat**. Segítségével modemek nélkül **megoldható a nagymennyiségű adatok átvitele**.

Az összekapcsolt számítógépek gyakran eltérő adatátviteli technológiát alkalmaznak.

Tipikus adatátviteli sebességnek az 1-155 Mbit/sec tekinthető.

Egyre inkább **eltűnő kategória**, határai összemosódnak az egyre nagyobb távolságokat áthidalni képes LAN-nal.

**WAN** (Wide Area Network) - nagytávolságú hálózat

Kiterjedése pár kilométertől kezdve az egész Földre is kiterjedhet. Általában több szervezet birtokában van. **Országokon belül, ill. országokat (kontinenseket) összekötő hálózat.** Tipikusan **több tulajdonos** (szolgáltató) felügyelete alá tartozik, gyakran nagymértékben különböző, **teljesen eltérő adatátvitel**i technológiák együttműködését igényli.

Jellemző adatátviteli sebessége, elsősorban a kontinensek közti nagykapacitású gerincvezetékek esetében a 2-600 mbit/sec.

#### **3.2. Zárt és nyílt rendszerek**

#### **Zárt rendszer**

Egységeit csak a gyártó által ismert módon lehet hálózatba kötni. Minden egység egy gyártótól van.

#### **Nyílt rendszer**

Általános érvényű szabályokat és ajánlásokat követ. Eszközei több gyártótól származnak, tehát viszonylag hardver független.

## **3.3. Átviteli módszer alapján**

## **Alapsávú (Baseband)**

Modulálatlan jeleket továbbít, tehát az átviteli közegben haladó jel frekvenciája közel azonos a bitsorozat frekvenciájával. Telepítése olcsó, csak rövidtávra alkalmazható. Általában LAN-okhoz használják.

#### **Szélessávú (Broadband)**

Az adatátvitel modulált, tehát a vivő frekvenciája jóval nagyobb, mint a bitsorozat frekvenciája. Az átvitelre használható sávot több logikai csatornára osztják.

#### **3.4. Átviteli sebesség alapján**

A technikai fejlődés évről évre átírja a hálózatok sebességi alapadatait. Napjainkban a 100 Mbit/s határt is átlépték már a fejlesztésekkel.

## **Lassú (~30 kbit/s)**

Általában telefonvonalakat használnak az adatátvitelre.

## **Közepes (~1-20 Mbit/s)**

A LAN-ok többsége ebbe a kategóriába sorolható. Pl.: az Ethernet 10 Mbit/s, Token Ring 16 Mbit/s.

**Nagy sebességű (~50 Mbit/s fölött)**

Sokáig speciális célokra használták, de manapság a 100 Mbit/s-os lokális hálózatok terjednek el. Jó példája az üvegszálra épülő **FDDI** (Fiber Distributed Data Interface) nevű hálózat.

#### **3.5. Kommunikáció iránya szerint**

#### **Simplex (csak egyirányú)**

Az egyik állomás csak az adó a másik csak a vevő.

#### **Fél duplex (váltakozó irányú)**

Mindkét irányban megengedett az adatátvitel, de egy időben csak az egyik irányban élhet.

#### **Duplex (kétirányú)**

Mindkét állomás egyszerre lehet adó és vevő is.

#### **3.6. Közeghozzáférés szerint**

#### **Véletlen átvitelvezérlés**

Egyik állomásnak sincs engedélyre szüksége az üzenettovábbításhoz, adás előtt csak az átvivő közeg szabad voltát ellenőrzi. Tipikus megvalósítása a **CSMA/CD** (Carrier Sense Multiple Access with Collision Detection), azaz csatornafigyelő, többszörös hozzáférés, ütközés detektálással.

#### **Osztott átvitelvezérlés**

Csak egy állomásnak van joga adni, de ez a jog az állomások között körbe jár. Ezt alkalmazzák a **vezérjel**et továbbító (token=vezérjel) - token passing - módszer esetén. A vezérjelet birtokló állomás adhat. Megkülönböztetünk **vezérjeles gyűrű** (token ring) és **vezérjeles sín** (token bus) topológiát.

#### **Központosított átvitelvezérlés**

Egy kitüntetett állomás foglalkozik az átviteli jogok kiosztásával.

#### **3.7. Kapcsolási technika alapján**

#### **Vonalkapcsolt**

A kommunikáló állomások között állandó kapcsolat épül ki az adás idejére. Jó példája a hagyományos telefonközpontok. A két kommunikáló gép folyamatosan, külön vonalon áll kapcsolatban egymással. A módszer hátránya, hogy nagyméretű hálózatoknál nagyméretű központok kellenének, és másrészt így is gyakran várhatnánk szabad vonalra, amikor beszélgetést kezdeményeznénk.

#### **Üzenetkapcsolt**

A két állomás között az átviteli hálózat tárolva továbbító - **store and forward**  számítógépekből áll, ezek továbbítják az üzeneteket egy címinformáció alapján. Az üzenet hossza nem korlátozott. Hasonlít a postai csomagküldéshez.

#### **Csomagkapcsolt**

Hasonlít az üzenetkapcsolthoz, csak a csomag mérete maximált, ezért az üzeneteket **csomag**okra (packet) kell darabolni. A két gép között nincs közvetlen (fizikai) kapcsolat. A párbeszéd elküldött információs csomagokban terjed. Minden csomag tartalmaz a tényleges üzeneten kívül két fontos információt. A csomagba íródik a (fejléc részbe) a küldő és a címzett számítógép egyedi címe is. Ilyen esetben a csomagok továbbítását a hálózatban elhelyezkedő forgalomirányító (router) számítógépek segítik. A hálózatra kapcsolódó gépek figyelik az adatforgalmat, és veszik a nekik szóló üzeneteket, majd

válaszolnak a feladónak. Nincs szükség nagy kapacitású központokra, a csomagok járják a saját útjukat. Az út két gép között a forgalomtól függően akár más és más lehet. Ez a felhasználót igazából nem is érdekli, neki az eljuttatás ténye a fontos.

#### **3.8. Csomagátviteli technika alapján**

#### **Összeköttetés nélküli**

A csomag átvitelét az un. **datagram** (távirat) service végzi. Ezek a csomagok rendelkeznek a forrás és cél gépre vonatkozó címinformációkkal. A csomagok érkezési sorrendje is változhat. Bonyolult az érkező csomagok összerakása.

#### **Virtuális összeköttetés**

A csomagok átvitelét egy un. virtuális áramkör (virtual circuit) biztosítja. Ez egy hívás után felépülő logikai összeköttetés, amely a bontásig fennáll, tehát a csomagok ezen a rögzített adatúton jutnak el a célba. Nem használ teljes címzést, csak az adatáramkör azonosítóját.

#### **3.9. A hálózat logikai felépítése alapján**

#### **Kliens-szerver (ügyfél-kiszolgáló) modell**

A szerver kiemelt fontosságú gép. Kiszolgálja a kliensek kéréseit, felügyeleti és vezérlési feladatokat végez.

#### **Egyenrangú (peer-to-peer) modell**

A hálózat számítógépei egyenrangúak, mindegyik rendelkezik munkaállomás és szerver tulajdonságokkal is.

#### **3.10. Hozzáférés szerint:**

#### **Internet:**

Különleges nagy kiterjedésű hálózat, amely azonos technológián (szabványokon) alapszik.

#### **Intranet:**

Az Internet technológián alapuló "belső" hálózat.

#### **Extranet:**

Olyan Intranet, amelynek szolgáltatásait engedély alapján külső felhasználók is igénybe vehetik.

#### **3.11. Topológia alapján (LAN topológiák és jellemzőik)**

A hálózat elemi struktúráját szemlélteti a hálózat topológiája. Beszélhetünk fizikai és logikai topológiáról. A fizikai topológia a kábelezést és a berendezések elrendezését írja le, a logikai az adatáramlás formáját. Alapvető fizikai topológiák:

## **Bus (sín)**

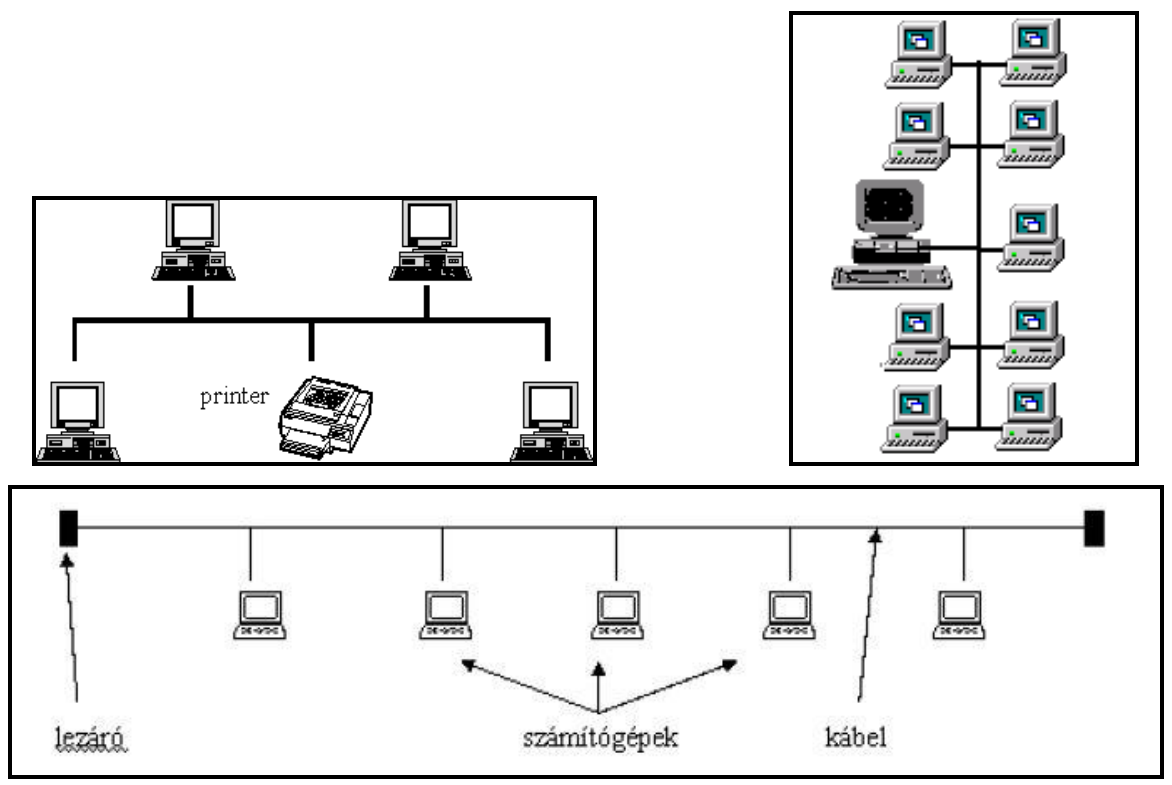

1. ábra A Bus/sín hálózatok vázlata

A busz (sín, soros) felépítésű hálózat állomásai egy **közös kommunikációs csatornához kapcsolódnak**. **A** csatornán áthaladó **jelet minden eszköz érzékeli** és maga dönti el, hogy felhasználja azokat vagy sem.

A legrégebbi kialakítás. Egy gerincvezeték kiépítése után "T" alakú leágazások fogadják be az egyes gépeket. Így az egyes gépek ki-bekapcsolásától függetlenül a számítógéphálózat egysége biztosított. Bizonyos távolságonként koaxális illetve elektromos kábel esetén esetleg repeater-ek elhelyezésére is szükséges lehet. A rendszer telepítése viszonylag olcsó, azonban igen sérülékeny, így manapság (két-három gépnél nagyobb rendszerekben) egyre ritkábban alkalmazzák. Az elrendezés gyengéje abból áll, hogy ha az esetleg hosszúra is alakult gerincvezeték bárhol is megszakad, az egész hálózat működésképtelenné válik.

#### Jellemzői:

- A hibák megkeresése, kijavítása nehézkes (nem lévén központi eszköz)
- A hálózat teljes adatforgalma a kábel bármely pontjáról megfigyelhető
- Vezetékszakadás esetén a teljes hálózat leáll
- Kiépítése a leggazdaságosabb
- **Ring (gyűrű):** A gépek egy gyűrűre vannak felfűzve.

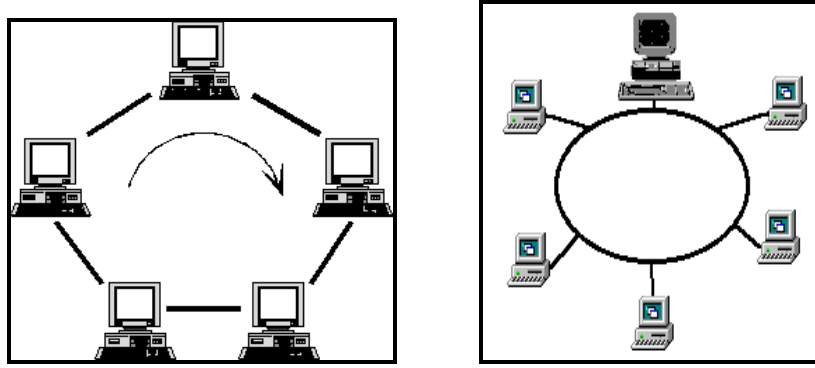

2. ábra A Ring/gyűrű hálózatok vázlata

Az IBM cég alkalmazta először saját rendszereinél. A gyűrű alakú gerincvezeték nem érzékeny még az első sérülésre, a hálózat a gyűrűn keresztül még életképes marad.

Ha a **soros felépítésű hálózat két végét összekötjük**, akkor kapjuk a gyűrű elrendezést. A gyűrűn haladó jeleket az állomások mindegyike veszi, majd eldönti, hogy neki szól-e a küldött információ. Ha nem, akkor a vett jelet **frissítés** után továbbadja. Egy gyűrű topológiájú hálózatban az egyes elemek pont-pont kapcsolatban álló jelismétlők zárt köre.

Jellemzői:

- Egy állomás kiesése vagy a gyűrű szakadása a hálózat leállásához vezet.
- Költséges a kiépítése az alkalmazott hibamegelőző és kezelő eljárások miatt.
- **Tree (fa):** Bármely két összekötött gép között egy és csak egy útvonal van.

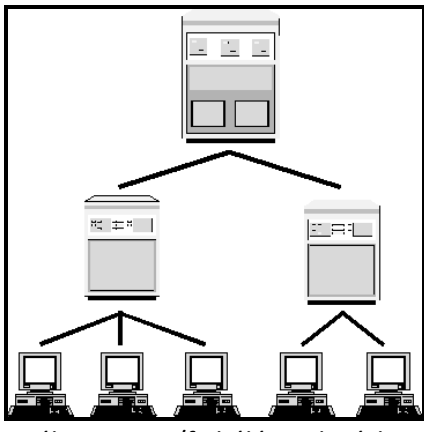

3. ábra A Tree/fa hálózatok vázlata

A csillag- és síntopológiák kombinációja. A szerver általában több közvetítő számítógéppel áll közvetlen kapcsolatban. A kliensek a közvetítő gépekhez kapcsolódnak. A fa topológia jellegzetessége, hogy minden számítógép csak egy útvonalon érhető el.

#### **Star (csillag)**

Minden gép csak a központi géppel van összekötve.

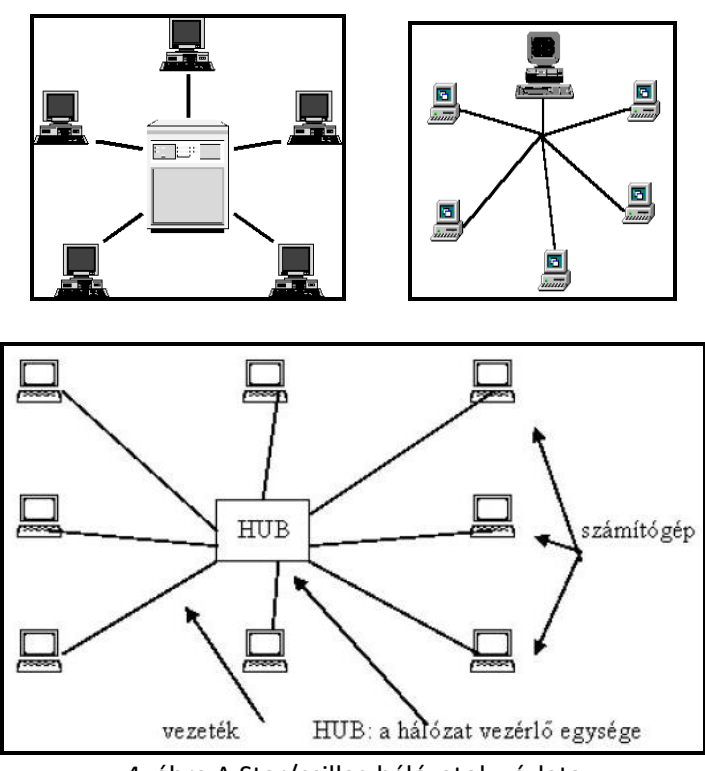

4. ábra A Star/csillag hálózatok vázlata

A csillag kialakítású hálózatban látható egy olyan **kitüntetett pont, amelyhez az összes többi elem kapcsolódik**. Minden adatforgalom áthalad ezen a központon, amit **hub**nak nevezünk. Ez a hub lehet aktív vagy passzív. A LAN hálózatokban ma korszerűnek mondott elrendezésben minden számítógép egy elosztó dobozon, a HUB nevű eszközön keresztül kapcsolódik egymáshoz. A rendszer kiépítésének ára (a kábelezési költségek és a HUB miatt) valamivel magasabb, azonban később sokkal nagyobb biztonságot nyújt a mindennapi használatban. Egy vezeték megsérülése csak egy gép kiesését eredményezi, a többi része a hálózatnak még üzemképes marad. A HUB-ok ára a csatlakoztatható gépek számától és a kívánt maximális sebesség értékétől függ. A hálózat bővíthetősége is jobb ennél az elrendezésnél.

#### Jellemzői:

- Hálózati hibák egyszerűen felkutathatók
- Az egyes végpontok vagy a kábelek hibája miatt nem áll le a teljes hálózat, de a központi vezérlő meghibásodása az egész hálózat üzemképtelenségét jelenti
- Általában a legtöbb kábelezést igényli

**Passzív esetben** pusztán **az** egyes ágak közötti elektromos összeköttetést biztosítja, az egyes csomópontoknak kell a kapott üzeneteket feldolgozniuk. Ha ez a központi eszköz intelligensebb – jellemzően **aktív elem** esetén –, akkor a kapott üzenetet csak a szükséges irányba továbbítja és esetleg egyéb hálózat-felügyelő funkciót is ellát. Ilyenkor természetesen csak a megfelelő pontok között jön létre adatkapcsolat. Az ilyen intelligens hub-ot **kapcsoló**nak (**switch**) nevezzük.

Ezenkívül találkozhatunk egyéb topológiákkal is, mint:
### **Mesh (hálós)/Teljes**

Minden eszköz kapcsolódik minden eszközhöz. A legbiztonságosabb elrendezés. Csak kevés eszközből álló hálózat esetén építhető ki, mivel nagy kiterjedésű, sok eszközt tartalmazó hálózatban mind gazdaságossági szempontból, mind fizikailag kivitelezhetetlen.

#### **Celluláris**

A mobil, vezeték nélküli eszközök által létrehozott hálózat lehet celluláris hálózat. A mobiltelefon számára ilyen hálózat biztosítja az elérhetőséget.

#### **Vegyes (Részben összefüggő)**

A teljes összekötésből elhagyunk néhány ágat. Napjainkban, a legtöbb hálózatban nem tudjuk egyértelműen megmondani, hogy a fentiek közül melyik topológia lett kialakítva, hiszen ötvözik az eddig megismert hálózattípusokat. Összetett hálózatok esetén a különböző topológiák kombinálódhatnak.

# **10. Operációs rendszerek**

Az **operációs rendszer** olyan rendszerszoftver, amely a kezeli és vezérli a hardvert, valamint a felhasználó részére könnyen kezelhető és programozható felületet nyújt. A számítógép bekapcsolásakor önműködően elindul (ROM-ban található BIOS nevű program indítja el). Amennyiben egy számítógépen több operációs rendszer is van a rendszerbetöltő program (Boot Manager), az MBR (Master Boot Record) bejezései alapján, lehetőséget biztosít az operációs rendszer kiválasztására és futtatására.

## **Az operációs rendszer feladatai**:

- biztosítja a felhasználói programok futtatásának lehetőségét
- biztosítja a számítógép alkatrészeinek kezelését és vezérlését (eszköz-kezelés, memória-kezelés, hálózat-kezelés, állomány-kezelés, ütemezés)
- biztosítja a felhasználó és a számítógép közötti kapcsolatot

Az operációs rendszer alapvető feladata, hogy betöltse és végrehajtsa a felhasználói programokat. Egy felhasználói program futtatásakor (Például: MS Word 2003) az operációs rendszer a következő műveleteket végzi:

- biztosítja a program elérését egy háttértárolón
- betölti a programot és az adatait az operatív memóriába
- processzor-időt biztosít a végrehajtáshoz
- biztosítja a hozzáférést a program számára szükséges I/O egységekhez

## **Az operációs rendszer jellemzői:**

## **Felhasználói felület:**

- karakteres
- grafikus

## F**utatható feladatok (programok) száma:**

- Egyfeladatos: A felhasználó egyszerre csak egy programot használhat.
- Többfeladatos: A felhasználó egyszerre több programot is használ. Mivel általában csak egy processzor van a PC-ben ezért ezt időosztással valósítja meg. A futó alkalmazások azonos időközönként egymást váltva veszik igénybe a CPUt. Ha egy időben túl sok programot indítunk el, ritkán kerül sor egy-egy programra. Ilyenkor tapasztalhatjuk a programok lelassulását. Az időosztást az operációs rendszer irányítja, azaz az operációs rendszer visszaveszi a processzort a futó alkalmazástól, ha lejárt a neki kiosztott időszelet.

## **Felhasználók száma:**

- Egy felhasználó: egyszerre csak egy felhasználó jelentkezhet be és futtathat programokat
- Többfelhasználós: egyszerre több felhasználó jelentkezhet be és egymástól függetlenül futtathat programokat.

## **Ismertebb operációs rendszerek:**

- **MSDOS (1981)** Karakteres, egy felhasználós, egyfeladatos, (egy időben egy program futtatására képes) operációs rendszer. Fájlrendszere FAT 16 bites.
- **WINDOWS 3.0, 3.1** (1990-92) MS DOS-on keresztül vezérli a számítógépet. (Nem önálló operációs rendszer). Grafikus felhasználói felülete van. (WINDOWS -ablakok) Egy felhasználós, többfeladatos (Egy időben több programot is képes futtatni, multitask). Fájlrendszer FAT 16 bites
- **WINDOWS 95, 98, Millennium** Teljesen áttervezett grafikus felület, egy felhasználós, többfeladatos, FAT32
- **WINDOWS NT, 2000, XP, 2003** Grafikus felület több felhasználós, többfeladatos, FAT32, NTFS
- **Linux** karakter és grafikus felület (X-Window), többfeladatos és több felhasználós, fájlrendszere ext2, ext3

**…**

# *Windows*

# **Adatszerkezet és fájlkezelés**

Fa struktúra szerinti adattárolás történik. Az adatszerkezet kiindulópontja az Asztal. Ebből nyílnak a Sajátgép, Hálózatok és Lomtár logikai mappái. Az Asztal mappában található objektumok természetesen a munkaasztalról is elérhetőek, de megjelennek a fájlkezelésre szolgáló eszközökben is.

## **Sajátgép**

A Sajátgép logikai mappa tartalmazza a saját (lokális) helyi gépünk erőforrásait, úgymint

- lokális háttértárolóink meghajtóit (floppy lemez, merevlemez, CD-ROM meghajtókat, illetve a helyi hálózat által nyújtott hálózati meghajtókat)
- saját gépünk beállításait tartalmazó **Vezérlőpult** logikai mappát.
- Dokumentumok és megosztott dokumentumok mappákat

A Sajátgép és a belőle nyíló objektumok tartalmát több nézetben tekinthetjük meg, amit az eszköztáron be. Eszköztáron a költészteletett a költészteletett a költészteletett a költészteletett a költészt

A *Ikonok* nézet a fájlok és mappák nevét és ikonjait jeleníti meg.

A *Kis ikonok* nézetben a mappa- és fájlnevek egymás mellett jelennek meg. Ebben a nézetben a sorbarendezés (pl. ábécérendben) balról jobbra halad, így alakítva ki az ablakban megjelenő oszlopokat.

A *Lista* nézet az iménti adatokat oszlopokba rendezve jeleníti meg. A legtöbb esetben ez a legpraktikusabb nézet.

A *Részletek* nézet a fájlok és mappák kicsinyített ikonjain és nevén kívül tartalmazza az adott adattípus leírását, a fájl méretét, és az utolsó módosítás idejét. Amennyiben a lista valamelyik oszlopa nem elég széles, az oszlopfejléceket elválasztó vonal húzásával állíthatjuk megfelelő

szélességűre. Ha az elválasztó vonalra kettőt kattintunk, az oszlop szélessége automatikusan a legszélesebb bejegyzés hosszához igazodik.

Az oszlopfejlécre kattintva sorba is rendezhetjük az objektumokat (ábécérend, típus, méret, vagy az utolsó módosítás dátuma szerint). Újbóli kattintással válthatunk a növekvő és csökkenő rendezés között.

Az ikonok elrendezését és megjelenítését a Nézet menüből is. Nagy ikonok, Kis ikonok, Lista, Részletek) Ugyanerre az eredményre jutunk, ha az egér jobb gombjával az ablak területén kattintunk, majd a felbukkanó helyi menüből választjuk ki a megfelelő parancsot.

**Érdemes megjegyezni**: a legtöbb művelet - használjuk akár a Sajátgépet, a Windows Intézőt, vagy a legtöbb felhasználói programot - több módon is elvégezhető:

- 1. **Menü** segítségével. A programjainkban a rendelkezésre álló parancsokat logikusan felépített menüből választhatjuk ki.
- 2. **Eszköztárról**. A leggyakrabban használt parancsok ikonjai a menüsor alatti eszköztáron megtalálhatóak (pl. másolás, kivágás, beillesztés, nyomtatás, stb.)
- 3. **Helyi menü**vel. Az egér jobb gombjának lenyomásával az aktív objektumra vonatkozó, leggyakrabban használt parancsok listáját hívhatjuk elő.
- 4. **Billentyűkombinációval**. A gyakorlott felhasználók munkájának meggyorsítására szolgálnak a billentyűkombinációval előhívható parancsok, pl. másolás, beillesztés, nyomtatás, stb.

## **Lomtár**

Az Asztalon található **Lomtár**ba kerülnek alapértelmezés szerint a lokális gép merevlemezéről törölt fájljaink és mappáink. Ha ezeket a fájlokat később valóban szükségtelennek találjuk, innen törölhetjük azokat, illetve a tévedésből törölt állományokat innen állíthatjuk vissza eredeti állapotukba. (Fájl menü - Lomtár ürítése, ill. Fájl menü - Előző méret, Fájl menü - Törlés) A Lomtár tartalmát többi mappánkhoz hasonlóan kezelhetjük, onnan fájlokat törölhetünk, másolhatunk, stb.

Érdemes tudni, hogy

- A Lomtárba kerülő "törölt" fájlok valójában ugyanannyi helyet foglalnak el a háttértárolón, mintha le sem töröltük volna, így a valóban törölni kívánt fájlokat rögtön el lehet távolítani a Lomtárból is.
- A Windows a törlési folyamat megkezdése előtt rákérdez, valóban törölni kívánunk-e. A Lomtár ikonra az egér jobb gombjával kattintva a Tulajdonságok paranccsal állíthatjuk be a Lomtár viselkedését: kívánjuk-e a törlési jóváhagyás megjelenítését, mekkora lemezterületet szánunk a Lomtárba átkerülő fájlokra, illetve kívánjuk-e egyáltalán a Lomtárban ideiglenesen megtartani őket.

Ha egy állományt a merevlemezünkről biztosan törölni kívánunk, a **SHIFT+DEL** billentyűkombinációval törölve nem kerülnek a Lomtárba, hanem azonnal megsemmisülnek.

## **Windows Intéző**

A Windows Intéző a fájl- és mappakezelést megkönnyítő segédprogram. Felépítését tekintve hasonlít a korábbi Windows verziók fájlkezelőihez: kettéosztott ablakában baloldalt a háttértároló(k) fa struktúrába rendezett tartalmát, jobboldalt a kiválasztott mappa tartalmát láthatjuk.

**Indítása**: a Start menü Programok, Kellékek csoportjából, vagy az asztalon a Sajátgép ikonra a SHIFT billentyű lenyomásával egy időben történő kétszeres kattintással.

A Windows Intéző megjeleníti a számítógépen található fájlok, mappák és meghajtók hierarchikus felépítését. Megjeleníti a számítógépen meghajtó-betűjellel rendelkező hálózati meghajtókat is. Megtekinthető a Hálózati helyek mappa is, amely megjeleníti a helyi hálózathoz csatlakozó számítógépeket. A Windows Intéző segítségével másolhatók, áthelyezhetők, átnevezhetők és kereshetők a fájlok és mappák. Például megnyitható a másolni vagy áthelyezni kívánt mappa vagy fájl, és másik mappába vagy akár másik meghajtóra húzható át.

A helyi meghajtókon a Windows telepítésével a merevlemezen létrejön egy jellemző adatszerkezet, azonban ez a szerkezet nem állandó vagy rögzített, a felhasználó tetszése szerint hozhat létre új mappákat, fájlokat; sok esetben a felhasználónak kell létrehoznia és kezelnie az általa készített dokumentumok tárolására szolgáló könyvtárszerkezetet is. A C meghajtón általában megtalálható fa struktúra a következő mappákat tartalmazza:

- *Documents and Settings:* ide kerülnek a számítógépet használók egyéni beállításait és (ha más helyet nem adunk meg) felhasználói programokkal készített dokumentumaikat őrző saját mappák.
- *Windows:* Ez a mappa és belső mappái tartalmazzák magát a Windows rendszert.
- *Program Files:* A rendszerre telepített felhasználói programok gyűjtőhelye

Ha egy mappa további belső mappákat tartalmaz, a bal oldali panelen a mappa előtt álló + jelre kattintva bonthatjuk ki azt. Ugyanezt az eredményt kapjuk, ha a jobb panelen a belső mappák egyikére kettőt kattintunk. Ekkor a kiválasztott mappa tartalma is láthatóvá válik.

### **Új mappák létrehozása**

Válasszuk ki azt a mappát, amelyen belül szeretnénk létrehozni az újat. Itt a kétféleképpen hozhatunk létre új mappát:

- Fájl menü Új Mappa
- Jobb egérgomb Új Mappa

Ezután megjelenik az új mappa. A rendszer által felkínált név helyére gépeljük be a kívánt könyvtárnevet, majd üssük le az ENTER billentyűt. Új mappák létrehozásához ismételjük meg a műveletet. A mappák elnevezésére maximum 255 karaktert használhatunk, akár ékezeteket, szóközt is. Nem használhatjuk azonban a következő karaktereket: \ / ? \* " | < >

### **Új fájlok létrehozása**

Ha egy új fájlt szeretnénk létrehozni, válasszuk ki azt a mappát, amelyben tárolni kívánjuk.

- Fájl menü Új fájltípus kiválasztása
- Jobb egérgomb Új fájltípus kiválasztása

A fájltípus kiválasztása után az új fájl megjelenik a kívánt helyen. Ezután nevezzük el. Az így létrehozott fájl azonban még üres. Kétszeri kattintással megnyithatjuk és szerkeszthetjük. Ezzel a módszerrel csak a leggyakrabban használt fájltípusokat hozhatjuk létre. Más fájlokat, pl. Office dokumentumokat kényelmesebb a megfelelő alkalmazással (pl. szövegszerkesztő program) létrehozni.

# **Vágólap**

A vágólap a Windows által biztosított elkülönített memóriaterület. Használata: egy kijelölt objektumot (szöveg, szövegrész, kép, hang, fájl, mappa, stb.) ide másolva bármely Windows-os alkalmazásba beilleszthetjük, egymás után többször is. Egyszerre azonban csak egy objektum kerülhet a vágólapra. A vágólapra. A vágólap tehát az adatok átvitelére használható egy programon belül, de programok közt is. A Windows egyik hasznos szolgáltatása, hogy a Vágólapra kép formájában ki tudjuk tenni a teljes képernyő (*PrintScrn*) vagy az aktív ablak (*ALT+PrintScrn*) tartalmát, hogy aztán dokumentumainkba beilleszthessük, vagy egy rajzolóprogrammal módosítsuk. E jegyzet képeinek többsége is ezzel a módszerrel készült.

**Fájlok és mappák másolása** Másoláskor a következőképpen járunk el: jelöljük ki a másolandó fájlt vagy mappát egy kattintással. Az objektum vágólapra való másolásához használhatjuk

- Az eszköztár másolás ikonját
- A Szerkesztés menü Másolás parancsát
- Az egér jobb gombjával kattintva a helyi menü másolás parancsát
- vagy a CTRL+C billentyűkombinációt.

Ezután nyissuk ki azt a mappát, ahová az objektumot másolni kívánjuk. A beillesztéshez használjuk

- Az eszköztár beillesztés ikonját
- A Szerkesztés menü Beillesztés parancsát
- Az egér jobb gombjával kattintva a helyi menü beillesztés parancsát
- vagy a CTRL+V billentyűkombinációt.

**Fájlok és mappák áthelyezése** Előfordulhat, hogy adataink tévedésből rossz helyre kerültek, vagy fájljainkat szeretnénk más mappákba úgy átmozgatni, hogy eredeti helyükön ne maradjon róluk másolat. Fájlok vagy mappák áthelyezésekor a következőképpen járunk el: jelöljük ki az áthelyezendő fájlt vagy

- mappát egy kattintással. Az objektum vágólapra való másolásához használhatjuk
	- Az eszköztár kivágás ikonját
	- A Szerkesztés menü Kivágás parancsát
	- Az egér jobb gombjával kattintva a helyi menü kivágás parancsát
	- vagy a CTRL+X billentyűkombinációt.

Ezután nyissuk ki azt a mappát, ahová az objektumot átmozgatni kívánjuk. A beillesztéshez használjuk

- Az eszköztár beillesztés ikonját
- A Szerkesztés menü Beillesztés parancsát
- Az egér jobb gombjával kattintva a helyi menü beillesztés parancsát
- vagy a CTRL+V billentyűkombinációt.

**Meghajtók, mappák, fájlok tulajdonságai** Egy fájl, mappa vagy meghajtó tulajdonságait akkor is leolvashatjuk, ha éppen nem vagyunk Részetek nézetben. Ezt többféleképp tehetjük meg: válasszuk ki az objektumot egyszeres kattintással, majd

- kattintsunk az eszköztár Tulajdonságok gombjára
- használjuk a Fájl Tulajdonságok parancsot
- üssük le az ALT+ENTER billentyűkombinációt
- az egér jobb gombjával kattintva válasszuk a helyi menüből a Tulajdonságok parancsot.

*Meghajtó tulajdonságai:* címke, felhasznált és szabad terület, kapacitás. Az eszközök fülre kattintva a lemez fizikai karbantartását végző segédprogramokat érhetjük el. A Megosztás fülre kattintva elérhetővé tehetjük a kiválasztott elemet (meghajtó, mappa) helyi hálózatunkon keresztül más felhasználók részére is.

*Mappa és fájl tulajdonságai:* Típus, hely, méret, létrehozás, utolsó hozzáférés, módosítás dátuma, attribútumok.

**Fájlok és mappák átnevezése** Ha egy fájlt vagy mappát át kívánunk nevezni, egyszeres kattintással válasszuk ki. Ezután több lehetőségünk van:

- A Fájl menüből válasszuk az Átnevezés parancsot
- Az egér jobb gombjával kattintva válasszuk a helyi menüből az Átnevezés parancsot
- Kattintsunk újra (nem dupla kattintás!)

Ezután írjuk be az új nevet. A művelet (pl. ha véletlenül rossz mappát jelöltünk ki, vagy a dupla kattintás sikerült túl lassúra) az ESC billentyűvel visszaléphetünk.

# **Fájlok és mappák törlése**

A kijelölt fájl vagy mappa törlésére több eszközünk van, törölhetjük:

- A DEL billentyű használatával
- Az eszköztár Törlés gombjára kattintva.
- A Fájl menü Törlés parancsával
- Az egér jobb gombjával kattintva a helyi menü Törlés parancsával

Húzzuk a kiválasztott elemet az Asztalon található (és az Intéző bal oldali paneljében is elérhető) Lomtár ikonra.

# **A legutolsó művelet visszavonása**

A fent felsorolt műveleteket lehetőségünk van visszavonni, ha tévedésből hajtottuk végre őket: a CTRL+Z billentyűkombinációval, a Szerkesztés menü Visszavonás parancsával, vagy az eszköztár Visszavonás ikonjára kattintva.

**Több fájl vagy mappa kijelölése** Egy-egy művelet több fájlt és/vagy mappát is érinthet. Ebben az esetben célszerű ezeket az elemeket egyszerre kijelölni és a műveletet csak egyszer elvégezni. Az aktív mappában kijelölést több módon végezhetünk:

- Összefüggő tartományt, egymással szomszédos elemeket kijelölhetünk a SHIFT billentyű nyomva tartása mellett, az egérrel az első és az utolsó elemet kijelölve
- Több, nem szomszédos elemet a CTRL billentyű nyomva tartása mellett jelölhetünk ki, az egérrel az elemekre egyet kattintva
- Az egér nyomva tartásával és húzásával egy téglalapalakú területet kijelölve
- A Szerkesztés menü Mindet kijelöli (CTRL+A) parancsával a mappa teljes tartalmát kijelöljük.

# **Parancsikonok**

A parancsikon egy fájl vagy mappa gyors elérésére szolgáló mutató. Jellegzetes helye az Asztal, de bármely mappában elhelyezhetjük. A Start menü például ilyen parancsikonok gyűjtője. Parancsikont rendelhetünk hozzá bármelyik programhoz, dokumentumhoz vagy nyomtatóhoz, legyen az az asztalon, vagy bármelyik mappában. Parancsikonokkal lehet a leggyorsabban elérni a gyakran használt elemeket.

## **Hajlékonylemez formázása**

Ahhoz, hogy egy floppy lemezre adatokat írhassunk, legalább egyszer elő kell készítenünk az adatok helyét. Ezt a műveletet nevezzük a lemez *formattálás*ának vagy formázásának. Napjainkban a piaci kínálat nagy többsége előre formázott lemezekből áll, mégis előfordulhat, hogy szükségünk van egy lemez megformázására. Akkor is a formázás műveletet használjuk, ha teljesen le kívánunk törölni egy lemezt, de mivel azon sok állomány található, a formázás gyorsabb, mint a fájlok egyenkénti törlése.

A formázáshoz nyissuk meg a Sajátgép mappát. Egyszeres kattintással jelöljük ki a formázni kívánt (A: vagy B:) meghajtót, majd válasszuk a Fájl menü Formázás parancsát. **Figyelem!** A merevlemez formázásától óvakodjunk, mert ez minden adatunk és programunk elvesztését jelenti.

#### **Hálózat**

A helyi hálózaton összekötött számítógépek közt a Hálózatok logikai mappában tallózhatunk. Az itt megtalálható számítógépeknek természetesen nem láthatjuk a teljes tartalmát, csak azokat a mappáit, amelyeket a gép tulajdonosa elérhetővé tett a hálózaton, más szóval *megosztott*. Az osztott mappákhoz lehetőségünk van hálózati meghajtót csatlakoztatni, így munkánk közben úgy dolgozhatunk velük, mint bármelyik saját mappánkkal. A kapcsolat létrehozásának és megszüntetésének legegyszerűbb módja a jobb egérkattintás, majd a Hálózati meghajtó csatlakoztatása (ill. leválasztása) parancs.

# **11. A Windows operációs rendszer jellemzése**

**Szoftverek**: A számítógépet működtető programok (rendszerszoftverek) és a számítógépen futtatható programok (alkalmazói szoftverek) összessége. Ide tartoznak a számítógépen tárolt adatok és a kapcsolódó dokumentáció is.

A rendszerszoftver, más néven **operációs rendszer** a felelős a számítógép alapvető működtetéséért. Az operációs rendszer feladatai közé tartozik:

- a hardver és a felhasználó közötti kapcsolat megteremtése,
- a háttértárakhoz kapcsolódó adatkezelő műveletek biztosítása és
- a perifériák kezelése.

# **Be- és kikapcsolás, rendszerleállítás**

# **Bekapcsolás**

A számítógép bekapcsolás után hardvertesztet hajt végre. A beállításoktól függően végigvizsgálja az induláshoz szükséges eszközök meglétét és azok működőképességét. Ha valamelyik egység hibás, vagy hiányzik, akkor a gép ezt sípolással jelzi, s a monitoron megjeleníti a hiba okát.

Ha nincs semmi baj, akkor a ROM-ban tárolt program az egyik háttértárolóról elindítja a rendszer betöltését. A rendszerindítást **bootolás**nak nevezzük.

(A régebbi gépeknél fontos volt, hogy a perifériákat mindig a központi egység előtt indítsuk, a mai gépeknél ez nem okoz problémát. Amennyiben hálózatos környezetben dolgozunk, mindig a szervert kell bekapcsolni, a munkaállomásokat csak a szerver bejelentkezését követően célszerű bekapcsolni.)

A Sajátgép Súgó menüjében a Névjegy panelen megtekinthetjük az általunk használt operációs rendszer nevét és verziószámát!

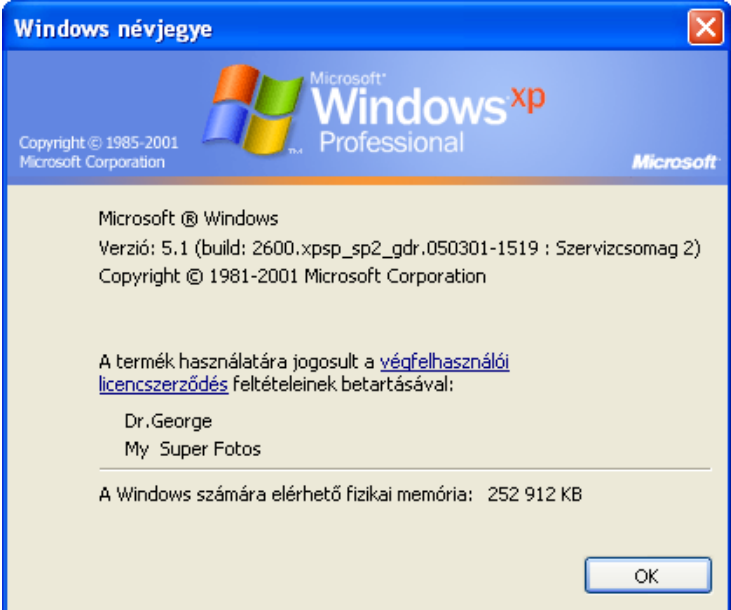

# **A Windows bezárása (Kikapcsolás, rendszerleállítás)**

Munkánk végeztével a **Windows rendszerét szabályosan le kell állítani**, a gép csak ezután kapcsolható ki. A Windows szabálytalan leállítása **adatvesztéssel, vagy a Windows rendszer sérülés**ével járhat. Ha a szabályos leállítást elmulasztjuk, akkor a következő rendszerinduláskor egy lemezellenőrző program, a ScanDisk indul el, ezzel az esetleges hibákat ki tudjuk javítani. Kilépés: Start menü/Kikapcsolás:

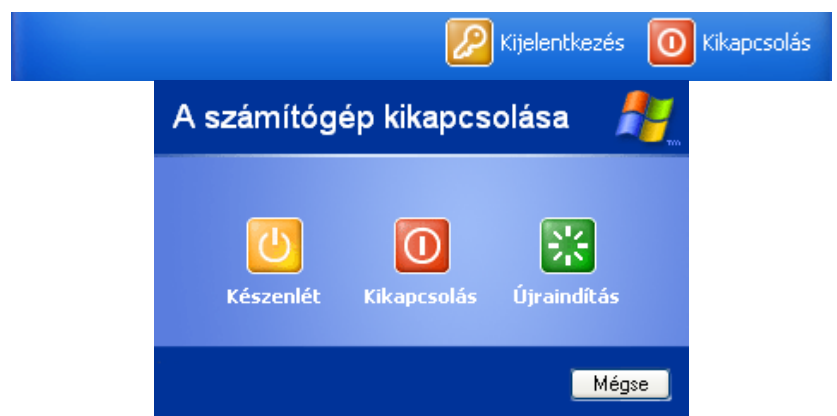

**Leállítás**: A Windows elmenti beállításainkat és kilép a rendszerből. A legtöbb modern alaplap esetében a gépet is kikapcsolja.

**Újraindítás**: A gépet leállítja és újraindítja.

(**Újraindítás DOS módban** csak *Windows 95/98* esetén: a Windows kilép a rendszerből, de betölti a DOS-t.)

**Készenléti állapot**: A gép energiatakarékos üzemmódra vált, kikapcsoltnak tűnik. A billentyűzet bármely gombjával vagy az egér megmozdításával folytathatjuk a munkákat.

**Hibernálás**: A gép az aktuális állapotot lemezre menti, így a gép biztonságosan kikapcsolható. A következő indításkor az aktuális állapot visszaáll, munkánkat onnan folytathatjuk, ahol befejeztük. Ez a lehetőség csak a **Windows 2000**-ben van meg. (A Windows XP-ben pedig beállítás kérdése) Windows NT esetében a Start menü "Kilépés" menüpontiát kell választanunk. Ekkor három lehetőségünk van:

- Kilép és leállítja a számítógépet (leállítás).
- Újraindítja a számítógépet (újraindítás).
- Bezárja az összes programot és belép más néven (kijelentkezés).

Munkánk során előfordul, hogy egy alkalmazás nem reagál ("lefagyott"), ilyenkor a **CTRL+ALT+DEL** billentyűkombinációval tudjuk leállítani a programot. Ha ekkor sem történik semmi, akkor a **Reset** gomb segítségével tudjuk újraindítani a rendszert, ami az operációs rendszer szabálytalan leállítási formája.

# **Felhasználói felületek jellemzői**

Az operációs rendszer, mint a számítógéprendszer egyik alrendszere, maga is jól strukturált szerkezetet mutat. Komponensei:

- rendszermag (kernel)
- az alkalmazói programozási interfész (API: Application Programming Interface)
- a rendszerhéj
- szervizprogramok (Utility-k).

A **rendszerhéj** feladata az operációs rendszer és a felhasználó (gépkezelő) kapcsolatának biztosítása. A rendszerbetöltés utolsó lépéseként kerül az operatív tárba, és az első olyan program lesz, amelynek segítségével a felhasználó kapcsolatba léphet az operációs rendszerrel. A felhasználói interfész szolgáltatása mellett többek között az állományok és könyvtárak kezelésében is közreműködik. (Nem egyezik meg az operációs rendszerrel!!!) Grafikus vagy parancssoros típusú lehet.

A **parancssoros rendszerhéj** egyszerű karakteres szövegszerkesztővel segített párbeszédet biztosít, általában könnyen lecserélhető. Jellegzetes eleme a **PROMPT**, ami után villogó szövegkurzor jelzi, hogy az operációs rendszer fogadja a felhasználó parancsait. A felhasználói parancs az ENTER billentyű leütéséig szerkeszthető. Azután a program értelmezi, és megpróbálja végrehajtani, az eredményről pedig szöveges formában tájékoztat. A szöveges

szerkesztő mellett megjelenhetnek menük, használhatunk egérkurzort is, megkönnyítve a csupasz prompt-parancs kommunikációt.

A **grafikus rendszerhéj (Grafics User Interface, GUI)** képi metaforákkal és valamilyen mutatóeszközzel segített párbeszédet biztosít. Elemeit a **WIMP** mozaikszóval foglalhatjuk össze:

- Windows-Ablakok
- Ikons-Ikonok
- Menus-Menük
- Pointing decives-Mutató eszközök.

Az elemekhez még szükséges egy grafikus felületet kezelő operációs rendszer ahhoz, hogy GUI-ról beszélhessünk.

A személyi számítógépeken korábban a **DOS (Disk Operating System)**-t, napjainkban pedig a **Microsoft Windows** operációs rendszereket használják a legszélesebb körben. Magyarországon a munkaállomások piacán ezek az operációs rendszerek a legelterjedtebbek. A Microsoft Windows (Windows=ablakok) a DOS-szal ellentétben **grafikus felhasználói felülettel (GUI - Graphical User Interface)** rendelkezik, amely olyan felhasználói felület, ahol a számítógép vezérlésére parancsok helyett **ikonokat, ablakokat és rajzos elemeket** használnak. Használata **egyszerűbb, gyorsabb**, mert a parancsok begépelése helyett egérrel vagy más pozicionáló eszközzel rámutatással adhatjuk ki a parancsokat, egyes fájlkezelő műveleteket - például másolás, áthelyezés - pedig az úgynevezett **Fogd és vidd módszer**rel (Drog and drap) egyetlen mozdulattal hajthatunk végre. A Windows rendszerben minden megjelenő objektum (nyomógomb, programablak, címke, stb.) önálló, szabványos felépítésű ablak. Azokat a programokat, amelyek a Windows szabványos elemeit és szolgáltatásait használják, Windows alkalmazásoknak nevezzük.

#### **A Windows grafikus felülete**

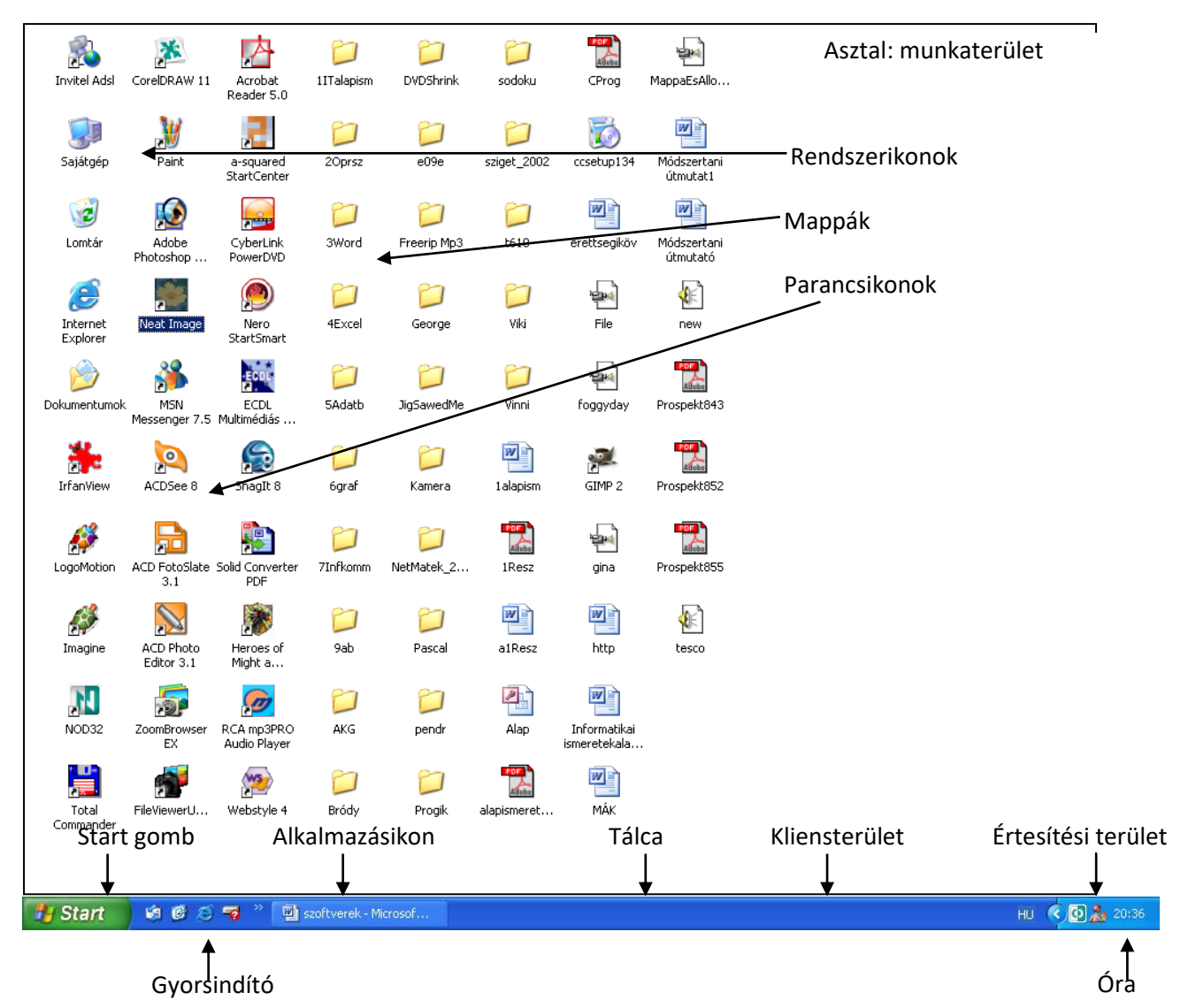

**Rendszerikonok**: az operációs rendszerhez tartozó programok indításához.

**Mappák**: dokumentumainkat, programjainkat, műveinket tartalmazó gyűjtők

**Parancsikonok**: gyakran használt programjaink indításához

**Start gomb**: a programok indításához és számítógépünk beállításához

**Tálca**: a futó programok közötti váltáshoz, indításához, néhány tulajdonság beállításához **Start gomb** (bal alsó sarok): rákattintás után megjelenik a Start menü, amellyel elindíthatjuk programjainkat, beállíthatjuk a grafikus felület megjelenését stb.

**Tálca** (Toolbar): A Start gombot is tartalmazó (alapértelmezésként) szürke (beállításfüggő a szín, pl. itt kék) sáv. A tálcán válthatunk a futó programok között, elvégezhetünk néhány alapvető beállítást (hangerő, billentyűzet, idő, stb.). A tálca áthelyezhető és átméretezhető.

**Asztal (Desktop)**: Az asztal a munkaterület, amely tartalmazza a gyakran használt programok indításához szükséges ikonokat (parancsikonok), az operációs rendszer néhány szolgáltatásának indító ikonját (rendszerikonok), a programjaink, dokumentumaink gyors megtalálásához szükséges mappákat, de elhelyezhetünk ideiglenesen rajta egy-egy éppen használt dokumentumot vagy adatállományt is.

Az asztal háttere, színeinek beállítása ízlés szerint módosítható. Felépítése gépenként, sőt több felhasználós környezetben személyenként is eltérhet.

# **A Windows mindennapi használata**

## **Programok telepítése és törlése**

A Windows operációs rendszer alatt futó programok többségét nem tudjuk úgy használni, hogy rámásoljuk a merevlemezre (pl.: Cd-ről), hanem a programokat telepíteni (installálni) kell. Ez általában azt jelenti, hogy egy setup vagy egy install nevű alkalmazást kell indítani, amely a program működéséhez szükséges állományokat felmásolja a gépre, és közben különböző rendszerbeállításokat is elvégez. Közben több kérdést is feltehet a telepítőprogram, amelyre válaszolni kell. Sikeres telepítés után használhatjuk a programot. (Álzalában kér egy újraindítást előtte, vagy utána).

Ha egy programot többé nem akarunk használni, akkor azt általában el szoktuk távolítani a gépről. Mivel a programok telepítése közben több helyre is kerülnek állományok, ezért az összes helyről el kellene távolítani azokat. Ha ismert ezek pontos helye, akkor egy fájlkezelő programmal ez könnyen megtehető, de a legtöbb esetben ez nincs így. Ezért a programok eltávolítását a Vezérlőpult menüjével távolítjuk el.

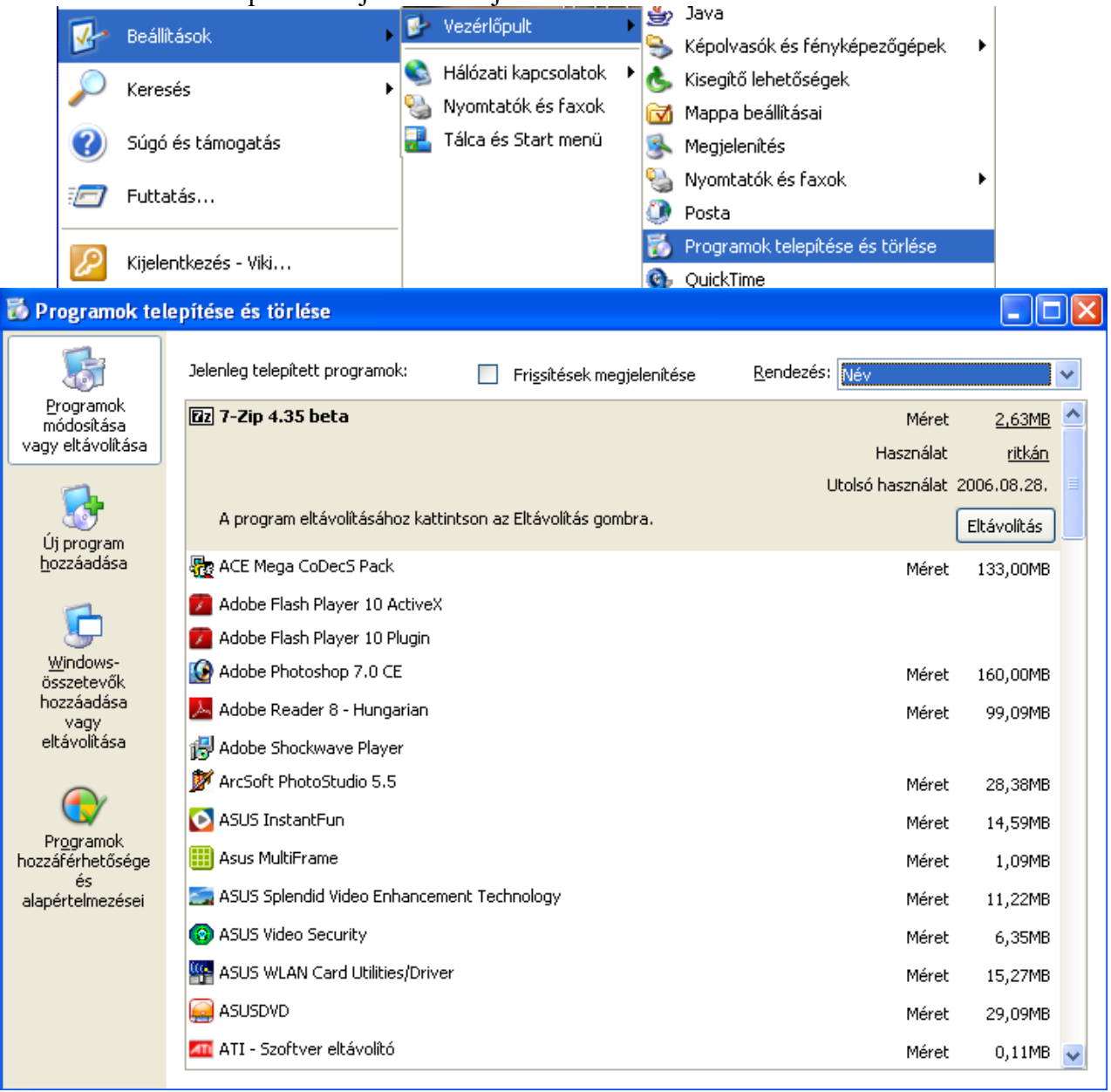

## **Programok indítása**

Legegyszerűbben az **Asztalon lévő parancsikon**ok segítségével indíthatjuk el a programokat.

A legtöbb programnak azonban nincs parancsikonja (de mi készíthetünk neki), ezeket a **Start** 

**menü**ből indíthatjuk. A **19 Start** gombra kattintva megjelenik a Start menü, melynek szerepe a gépre telepített Windows alkalmazások indítása és a Windows beállítása. A felnyíló menüben láthatjuk a programokat, programcsoportokat (Kellékek). A programcsoport elemeit a csoportot jelző nyílnak megfelelő irányba (általában jobbra, de ha ott nincs már hely, más irány is lehetséges) tolva jelennek meg az elemek. Valamely program indítása a kiválasztásával történik.

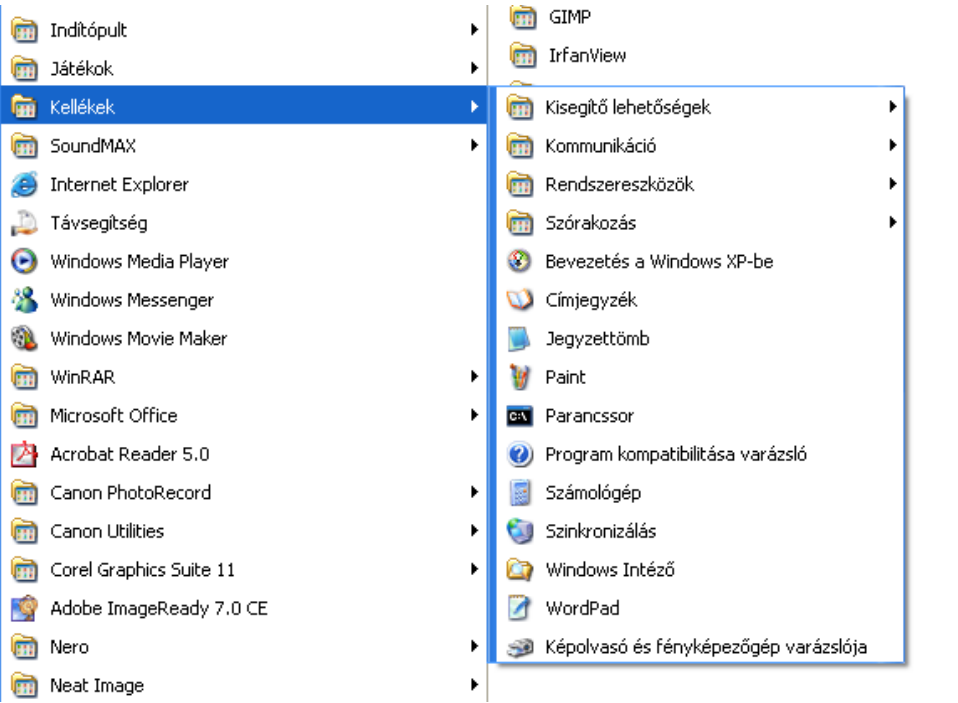

A Tálca és a Start menü tulajdonságait, pl.: megjelenését a helyi menüben állíthatjuk:

 $\blacktriangleright$ 

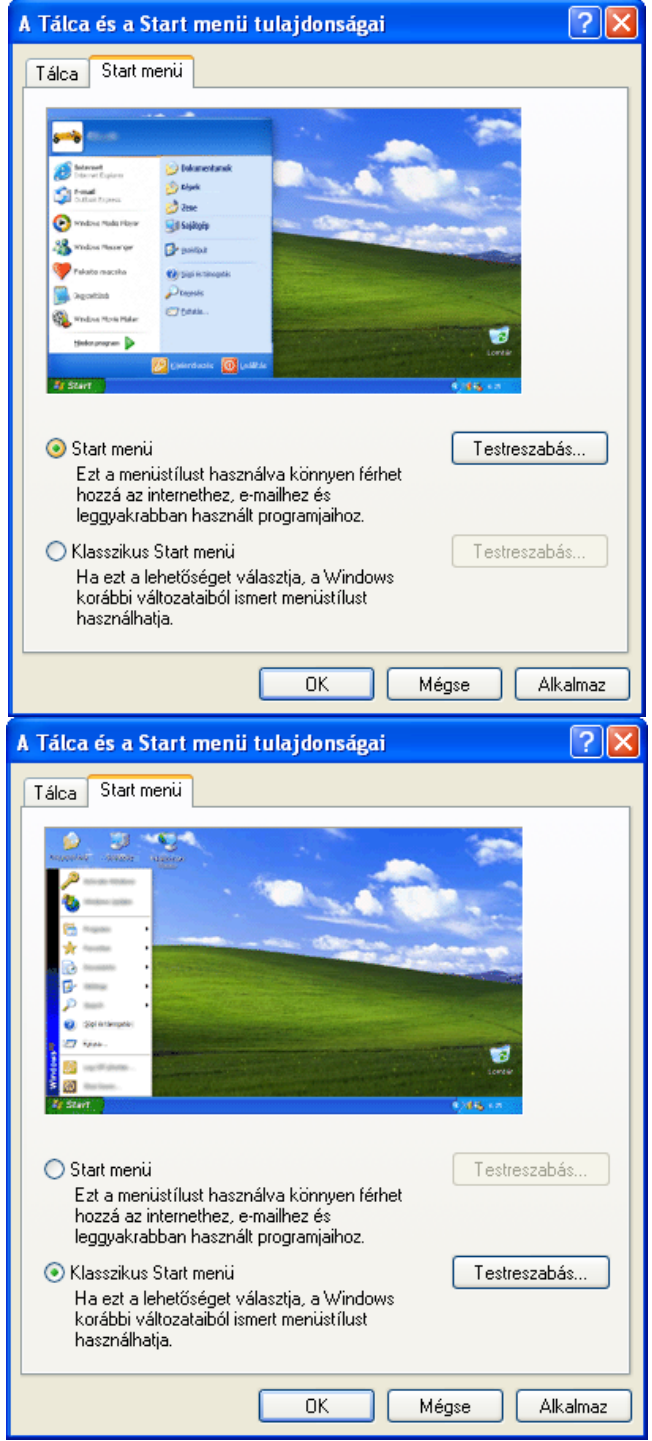

## **Váltás futó programok között**

A Windows rendszerben gyakori, hogy egyszerre több program is fut. A futó alkalmazásokat **taszk**oknak nevezzük. Közöttük a **váltás** a **Tálca** segítségével (egérrel), vagy **ALT+TAB**-bal (billentyűzet) történik. Ha több programot futtatunk, azok listáját a tálcán mindig megtekinthetjük. A tálcán lévő ikonra kattintva, a kiválasztott program kerül felülre, azaz az ő ablaka válik aktívvá. A Windows rendszerben azt az ablakot, amelyen dolgozunk, **aktív ablak**nak nevezzük. Egyszerre **csak egy** ablak lehet aktív.

## **Program bezárása**

Egy program több ablakot is tartalmazhat. Ez esetben van egy főablak, amely a program többi ablakának keretet biztosít. A programot legegyszerűbben a főablakának **rendszerikon**jával zárhatjuk be, ha ez esetleg adatvesztést okozna, a program rákérdez.

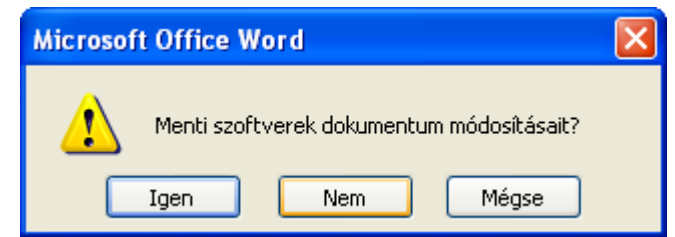

Ha a program rendszerikonjai valami miatt nem érhetők el, akkor a **tálcán** a program ikonján **jobb egér gomb**bal kattintva a **helyi menü Bezárás gomb**jával tudjuk a programot bezárni. Aktív ablak gyors bezárását teszi lehetővé az **ALT+F4** (forró) **billentyűkombináció**.

# **Karbantartási feladatok**

**Programok/Kellékek/Rendszereszközök**

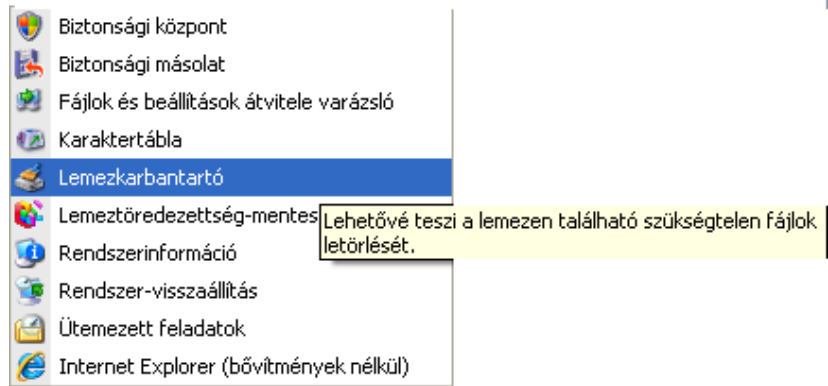

**1. Biztonsági másolat:** A Windows részét alkotó Biztonsági mentés (Microsoft Backup) nevű program lehetőséget biztosít állományok, mappák mentésére. Ez azt jelenti, hogy a megadott fájlokat és mappákat egyetlen fájlba másolja a program, amelyből a használathoz vissza kell állatíni azokat. Biztonsági másolat készítésekor ki kell választanunk, hogy létre szeretnénk-e hozni új biztonsági másolatot, vagy egy meglévőt szeretnénk módosítani, illetve, hogy vissza szeretnénk-e állítani egy másolatot.

**2. Lemezkarbantartó:** Meghajtó választás után elindíthatjuk a műveletet:

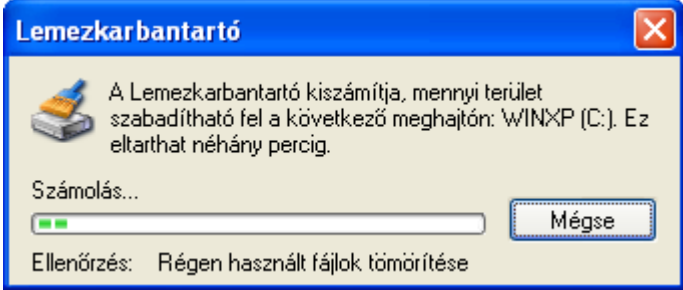

**3. Lemeztöredezettség-mentesítés:** Indítása után a párbeszédablakban lehetőségünk van meghajtó választásra:

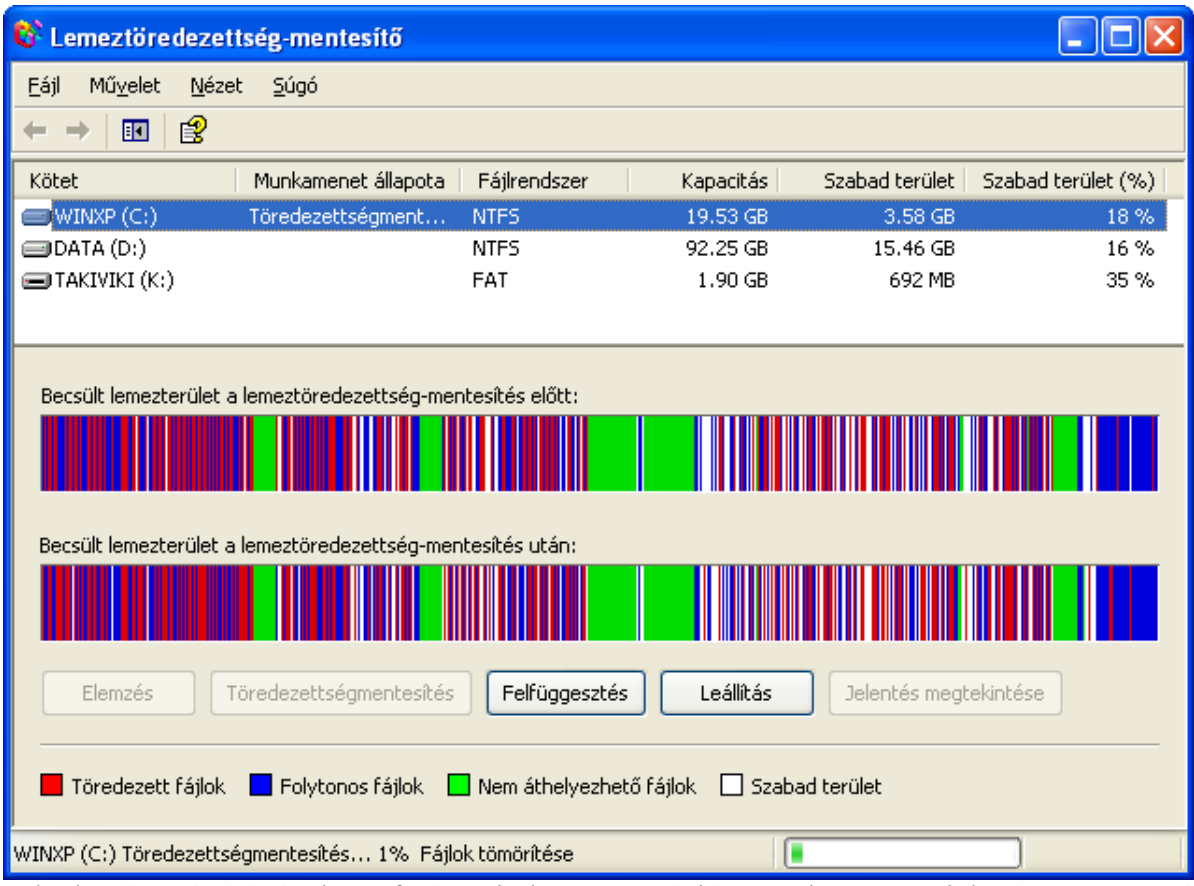

Különböző számítógépeken futó Windows operációs rendszer megjelenése egymástól különböző lehet. Más színeket használhatnak az ablakkok, a képernyővédő is különböző lehet, stb. Ezeket és még sok más beállítási lehetőséget kínál a Vezérlőpult. (Képernyő, Billentyűzet, Egér, Nyomtató, Dátum és idő, Betűtípusok)

Az általunk használt számítógép hardver konfigurációja megtekinthető:

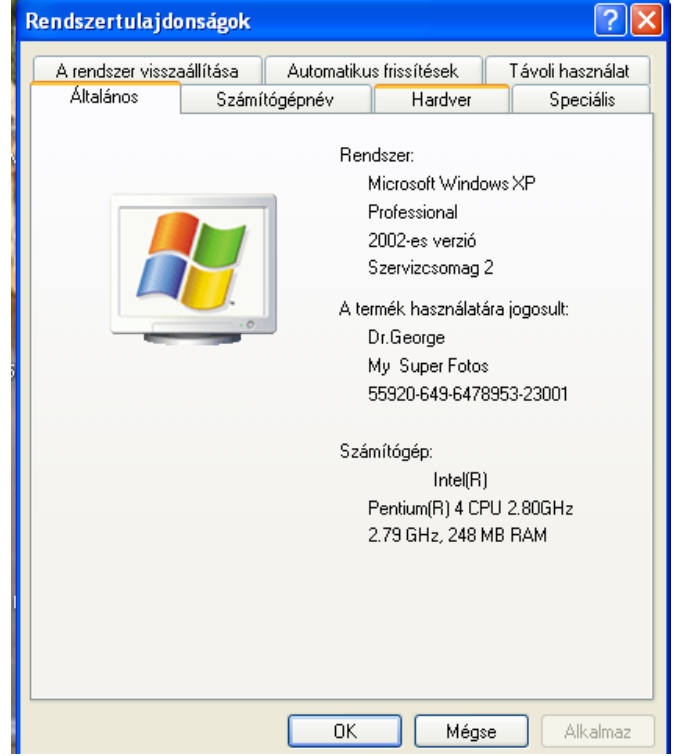

Az asztal egy üres területérén jobb egér gombbal kattintva (helyi menü) ikonok elrendezése menüpontjával rendezhetőek az ikonok (Természetesen a vonszolás művelettel is):

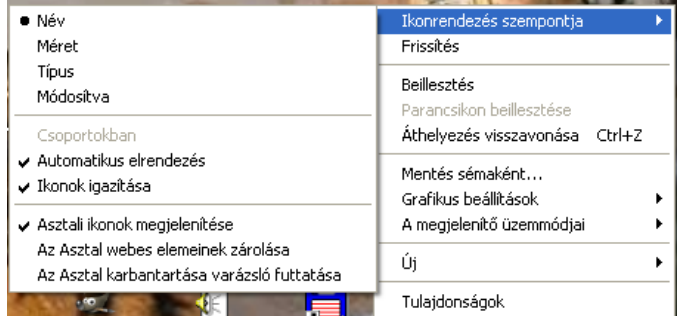

Az egér rámutatás műveletével (egér nyilát az ikon fölé tolva) kiegészítő információkhoz juthatunk az adott ikonokról.

Az asztalon lévő ikonok a Start menübe helyezhetők vonszolással. A listából az elemek törölhetőek is.

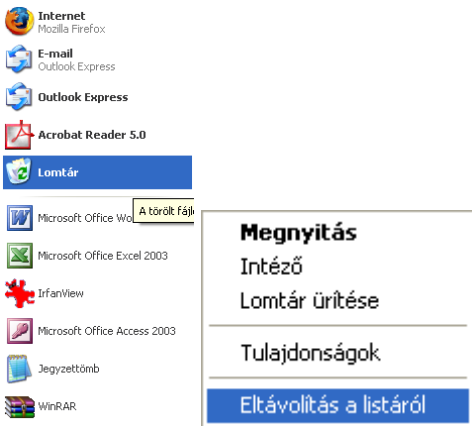

A tálcát is el lehet mozgatni - ha nincs bekapcsolva a tálca zárolása menüpont - pl.: az asztal tetejére, vagy oldalra.

# **Felhasználók be- és kijelentkezése**

**Bejelentkezés:** a számítógép elindítása után a Windows rendszerbe való belépéskor általában meg kell adnunk a nevünket és jelszavunkat. Ennek szerepe:

- Ha Windows 95 vagy 98-at használunk, és számítógépünk **nincs hálózatba kötve**, a név és jelszó **csupán egyéni beállításaink megőrzésé**hez szükséges. Ebben az esetben az **adataink nincsenek védve** akkor sem, ha jelszóhoz kötjük a belépést. A felhasználói név és jelszó megadása a "Mégse" gombbal átléphető.
- **Hálózatba kötött számítógép** esetén a felhasználói nevet és jelszót a **hálózat üzemeltetője**  adja. Ilyen esetben fontos a harmadik paraméter a "Tartomány" nevének ismerete, amely a hálózat azonosítja, ahová csatlakozni szeretnénk. A "Mégse" gombbal ilyenkor nem lehet a **biztonsági ellenőrzés**t kikerülni. A Windows NT Workstation és Windows 2000 Professional esetében ez a védelmi rendszer egyetlen gépen is él. (Vezérlőpult/Felhasználói fiókok)

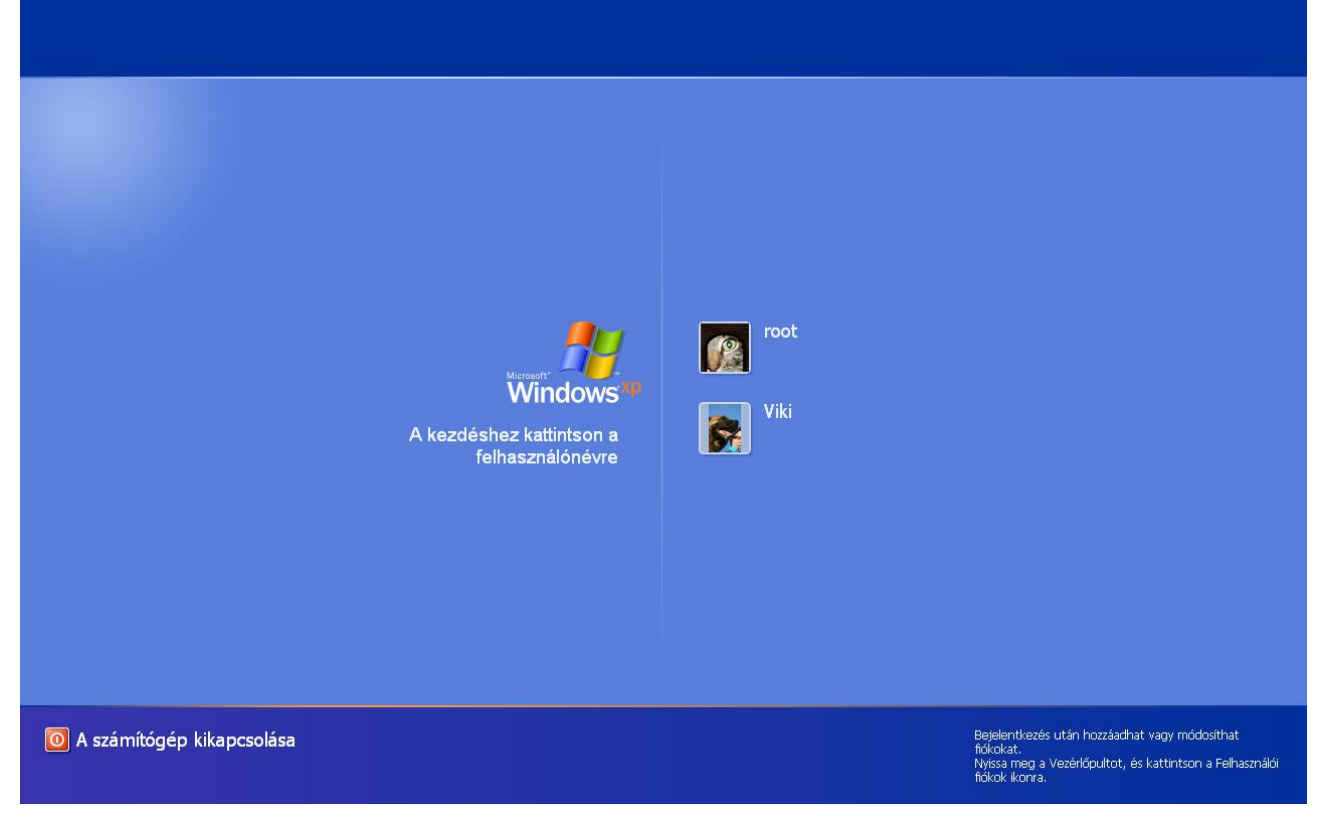

**Kijelentkezés**: Start menü/Kijelentkezés

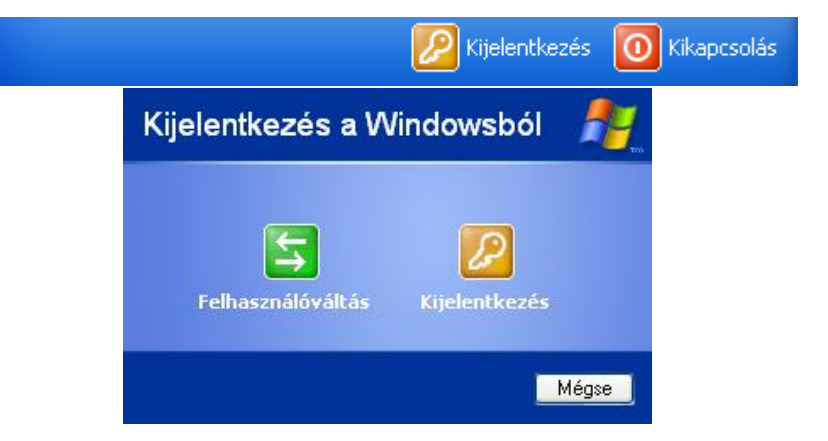

**Kijelentkezés**: Az adott felhasználó kilép a rendszerből programok bezárása, Windowsmunkamenet befejezése, de a gép továbbra is működik, egy másik felhasználó beléphet. (Start menü/Kijelentkezés menüpont)

**Felhasználóváltás**: Másik felhasználó bejelentkezését teszi lehetővé, míg az adott felhasználó programjai, fájljai továbbra is nyitva maradnak. A felhasználók között a Windows és az L billentyű egyidejű lenyomásával lehet váltani.

# **12. Adatok tömörített tárolása**

Az adathalmazok ismétlődő (redundáns) jeleket tartalmaznak, terjengősek, nem a lehető legrövidebbek, legtömörebbek. Sokszor ugyanazt az információt rövidebben is le lehet írni, kódolni, erre szolgálnak az adatok tömörítésének lehetőségei. A tömörítés a jelsorozat redundanciájának csökkentése, az adatok matematikai alapon történő átkódolása úgy, hogy ugyanazt az információt kevesebb jellel fejezzük ki. Az eredményként kapott adathalmaz mérete az átkódolás révén kisebb az eredeti adatokénál, gyakran csak töredéke. A felhasználásához általában vissza kell alakítani az eredeti formátumra, amihez külön programra van szükség. Az adatok visszaalakítását kicsomagolásnak nevezzük.

A tömörített adatok érzékenyebbek a sérülésre, mint a tömörítés nélküliek. Sérülés esetén a kicsomagoló program jelzi, hogy hiányosak az adatok, visszaállítani nem tudja őket, esetleg a sérülés előtti részeket. Hátránya még, hogy lehetséges az adatok esetleges vesztése, és egy-egy fájl csak kicsomagolás után olvasható ill. módosítható. Az adatok tömörített tárolásának előnye, hogy kisebb helyet foglal az adat számítógépen, az Interneten keresztül gyorsabban továbbítható, és lehetővé teszi az adat jelszavas védelmét.

A tömörítésnek alapvetően két típusa van, a veszteségmentes és a veszteséges tömörítés.

#### Veszteségmentes tömörítés

A veszteségmentes tömörítés olyan kódolás, melynek eredményeként létrejött kódolt (tömörített) jelhalmaz rövidebb, mint az eredeti, azaz kisebb az adatmennyisége, és a tömörített adathalmazból tökéletesen visszaállítható az eredeti, tehát a tömörítés nem okoz adatvesztést. Ilyen módon tömörítünk programokat, dokumentumokat, hiszem ezeknél fontos a tökéletes visszaállítás lehetősége.

Mivel mindenféle adatot digitálisan (számokkal) kódolunk, a tömörítő program a számsorozatot rövidíti le. Például a 3555555227777 számsor 13 db egyjegyű számból áll, melyet a program oly módon tömörít, hogy balról haladva megadja a számot, és azt, hogy hányszor ismétlődik. Így az eredmény 31562274, ami csupán 8 db szám, tehát 8/13 arányban történt az eredeti adatsor tömörítése. Képek esetében gyakori, hogy sok azonos színű pont van egymás mellett, így jelentős rövidítést érhetünk el.

A tömörítés mértéke nem csak a tömörítési eljárástól, hanem az adathalmaz tulajdonságaitól is függ, például vannak-e ismétlődő adatok, az egyes jelek vagy jelcsoportok milyen gyakorisággal fordulnak elő?

Veszteségmentes tömörítés például a ZIP, ARJ, RAR, Huffman-kódolás, LZW Ezek a tömörítőprogramok elemzik az állomány szerkezetét, és annak függvényében határozzák meg a tömörítési eljárást.

#### **A veszteségmentes tömörítő eljárások csoportosítása:**

- Parancssorban, vagy DOS környezetben elérhető tömörítők
- Windows alapú alkalmazások
- Az operációs rendszerbe integrált tömörítési eljárások

#### Veszteséges tömörítés

A veszteséges tömörítés olyan kódolás, aminek eredményeként létrejött kódolt (tömörített) jelhalmaz sokkal rövidebb, mint az eredeti, azaz kisebb az adatmennyisége, de a tömörített adathalmazból nem állítható tökéletesen vissza az eredeti, csak jó közelítéssel, tehát információt vesztünk, bár nem túl sokat.

Ezt a tömörítési típust használjuk például digitális fényképek, hangok, mozgóképek esetén, mert ezeknél nem fontos a tökéletes visszaállítás lehetősége. A kis eltéréseket a szem nem érzékeli, bár valamit romlik a tömörített anyag minősége. Minél nagyobb mértékben tömörítünk egy adatot, annál rosszabb lesz annak minősége. A veszteségesen tömörítő programok esetében be lehet állítani a tömörítés mértékét, van, ahol állományméretben, van, ahol minőségben. Ezzel a tömörítési típussal sokkal nagyobb megtakarítást lehet elérni, míg a veszteségmentes eljárások az eredeti méretet csak harmadára-negyedére csökkenti, addig a veszteséges eljárások hatodára-tizedére. Veszteséges tömörítés például hangok esetében az MP3, színes képeknél a JPEG, mozgóképeknél pedig az MPEG.

#### Tömörítés a gyakorlatban

A Windows XP-ben tömörített mappát a Fájl →Új →Tömörített mappa paranccsal hozhatunk létre. Ebbe a tömörített mappába másolt fájlokat a rendszer ZIP kiterjesztéssel tömöríti, a kimásolt fájlokat pedig kicsomagolja.

- Egyes alkalmazásokkal tömörítve is menthetünk. Például: Paint rajzolóprogramban JPEG formátumban mentve tömörítjük a képet.

#### **- WINRAR (Általános fájltömörítő)**

A WinRAR két különböző formátumú archívumot képes létrehozni: RAR-t és ZIP-et.

#### **ZIP archívumok:**

A ZIP formátum fő előnye a népszerűsége. Például az Interneten a legtöbb archívum ZIP archívum. Egy archívumban egy ZIP fájl maximális mérete 2 GB.

#### **RAR archívumok**

A RAR formátum lényegesen jobb tömörítést nyújt, mint a ZIP. A RAR másik fontos tulajdonsága a többkötetes archiválás támogatása.

A RAR formátumnak van néhány olyan fontos tulajdonsága, ami a ZIP-ben hiányzik, mint például

- a helyreállítási bejegyzés (ami lehetővé teszi a sérült adatok fizikai helyreállítását,)
- a fontos archívumok lezárása (az eseti módosulás megelőzése céljából.)

A RAR formátum gyakorlatilag korlátlan méretű fájlokat tud kezelni.

**- Önkitömörítő archívum** (nem csak a tömörített fájlt tartalmazza, hanem a kicsomagolóprogramot is)

Az SFX (SelF-eXtracting) archívum olyan archívum, amely egyesítve van egy végrehajtható modullal, amit az archívumból történő fájlkicsomagolásra használunk a végrehajtás során. Így nem szükséges külső program egy SFX archívum tartalmának kicsomagolásához, elég lefuttatni. Mindemellett a WinRAR ugyanúgy tud dolgozni egy SFX archívummal, mint bármilyen más archívummal, így ha nem akar lefuttatni egy kapott SFX archívumot (például vírus lehet benne), a WinRAR-ral megtekintheti, vagy kicsomagolhatja a tartalmát. Az SFX archívumok általában .exe kiterjesztésűek, mint bármely más végrehajtható fájl. Az SFX archívumok használata sok kényelemmel jár, ha oda akarunk adni valakinek egy archívumot, de nem tudjuk, hogy van-e megfelelő archiválójuk a fájlok kicsomagolására. Az önkitömörítő archívumok mérete kicsit nagyobb, mint a zip vagy rar archivumok mérete.

# **- Fájlmenedzser programok**

A fájlmenedzser programok, mint a Norton Commander és a Windows Commander képesek adattömörítésre, kibontásra sőt a tömörített állományok tartalmát közvetlenül meg tudják jeleníteni.

# *Hangtömörítés*

A **hangtömörítési eljárás** digitális hangtechnikai, tágabb értelemben számítástechnikai fogalom. Ezen eljárások fő célja az, hogy a nagyon nagy méretű (nagy adatmennyiséget tartalmazó) audioanyagok méretét csökkentse, és így gazdaságosabbá tegye tárolásukat, illetve lehetővé tegye azok tárolását korlátozott kapacitású médiákon (mint amilyen a CD és a DVD).

# **Veszteségmentes tömörítés**

A veszteségmentes tömörítés lényege az, hogy az adatok mérete csökken amellett, hogy annak minősége bármilyen módon változna; adatvesztés nem következik be. Az eljárások között azok jobbak, melyek nagyobb tömörítést érnek el.

Az eljárások elve az, hogy a hanganyagok jellegzetességeire alapulva speciálisan ezen célra kialakított algoritmusokat használnak. A veszteségmentesen elérhető méretcsökkenés jelentősen kisebb, mint a veszteségesen elérhető, tipikus mértéke 15%–50%.

Eljárások:

- Meridian Lossless Packing MLP
- Free Lossless Audio Codec FLAC
- Apple Lossless ALAC
- Monkey's Audio APE
- Shorten SHN
- WMA Lossless WMA
- $\bullet$  The True Audio codec –
- Vawpack VW

# **Veszteséges tömörítés**

A hangtömörítési eljárások nagy része veszteséges tömörítés, vagyis a tömörítés folyamán információ vész el: a cél az, hogy ez az információvesztés ne okozzon hallható minőségromlást, illetve a minőségromlás minél kisebb legyen. Az, hogy ezt a célt mennyire sikerül elérni (vagyis hogy egy adott mértékű tömörítés esetén mekkora a minőségromlás) határozza meg az eljárás sikerességét, jóságát.

(Szigorúan véve ezen eljárások nem *adattömörítések,* hanem *lényegtelen adatokat mellőző kódolások (irrelevance coding),* mivel adatvesztést okoznak.)

A módszer lényege az úgynevezett pszichoakusztika, vagyis hogy az emberi fül nem minden létező hangot hall meg, illetve nem minden hangmagasságra egyformán érzékeny. Az eljárások megpróbálják a kevéssé hallott, vagy nem hallható részeket elhagyni, vagy beolvasztani a jobban hallható részekbe úgy, hogy ezzel adatcsökkenést tudjanak elérni. A módszerek jóságát a *pszichoakusztikai modelljük* jósága, hatékonysága nagyban meghatározza. Ha a modell hibás, akkor a hanganyagból hallható részek hiányoznak, ami minőségromlást jelent.

Mivel a kódolások adatvesztéssel járnak, és az eltérő eljárások eltérő módon okoznak adatvesztést, minden ezen eljárásokkal kódolt hanganyag (veszteséges tömörítéssel való) *újrakódolása* vagy *átalakítása* jelentős minőségromlást eredményez.

Eljárások:

- Ogg Vorbis
- Ogg Speex (speciális beszédtömörítő eljárás)
- MP3
- $-MP2$
- RealAudio
- AAC (az Apple által favorizált formátum)
- Dolby AC-3
- Windows Media Audio

# **13. Vírusok és vírusvédelem**

Manapság naponta keletkeznek új vírusok, amelyek egyre nagyobb károkat okoznak, és egyre ügyesebben rejtik el magukat a **víruskereső programok** elől. Az internet és a számítógépes hálózatok elterjedésével határok nélkül, egyre nagyobb területeken támadnak.

**Számítógépes vírusok**: olyan rosszindulatú programok, melyek más programokat a saját kódjának beléjük juttatásával fertőző, a fertőzött szoftver működését a vezérlés átvételével megváltoztató programok.

### **Közös jellemzőjük:**

- a) A vírust tartalmazó, fertőzött programok futtatásakor a vírusprogram is lefut. Ekkor reprodukálja, sokszorosítja önmagát, és minden új példánya egy további állományt fertőz meg. **Szaporodik és fertőz**
- b) Valamilyen közvetlenül, vagy közvetve futtatható bináris programfájlhoz, makróhoz, vagy forráskódú szkripthez csatolja magát, miközben módosítja annak kódját úgy, hogy annak futásakor saját kódjuk is lefusson.
- c) A vírusprogram valamely feltétel hamis vagy igaz voltát is figyeli. Ennek logikai értékétől függően aktivizálhatja az büntető rutinját. Azt a programrészt, amely törölheti a lemezről az állományokat, formázhatja a merevlemezeket, vagy csak játékos üzeneteket, reklám szövegeket jelenít meg képernyőn. **Adott jelre vár és kárt okoz.**
- d) **Rejtőzködnek** azért, hogy ne lehessen olyan könnyen felfedezni őket.

Az informatika rohamos fejlődésével a vírusok is jelentős változáson mentek keresztül. Számos típusuk közül a legismertebbek a következők.

# *A. Boot vírusok*

A **boot vírusok** az első vírusok közé tartoznak. A boot-szektor-fertőző vírusok a számítógépeknek azt a tulajdonságát használják ki, hogy az **operációs rendszer is lemezről töltődik be**. Ezek a vírusok arra a **lemezterületre írják magukat**, ahol normális esetben az operációs rendszert indító rész van, ezért amikor a gép (BIOS) **megpróbálja betölteni a rendszert**, helyette a vírust fogja elindítani. **A vírus persze utána elindítja a rendszert is, de ekkor már a memóriában van.** A Boot vírusok a floppy lemezek **Boot Sector**-át vagy a merevlemezek **Master Boot Record**-ját fertőzik meg. Leggyakrabban akkor terjednek, ha **fertőzött lemezzel indítjuk el a rendszert**. Hatására a fertőzött merevlemez az összes meghajtóba helyezett lemezt megfertőzi. A boot vírusok **napjainkban a kevésbé elterjedt vírusfajták** közé tartoznak.

# *B. Programvírusok (Állomány, fájl)*

A **programvírusok** általában a **.COM, .EXE** (**közvetlenül** futtatható fájlok) **és .DDL, .BIN, .SYS, kiterjesztésű fájlok**ba ágyazódnak, mert a futtatható programok kódját változtatja azáltal, hogy saját kódját - és egyéb megtévesztő jeleket - írja bele a programszövegbe. Általában kisméretűek és hozzáfűzik magukat valamilyen futtatható fájlhoz. A fájl mérete a vírus hosszával megnőhet. Amikor a fertőzött programot elindítjuk, a vírus a **memóriába töltődik, és minden futtatott programra átterjed**.

# *C. Makrovírusok*

A **makrovírusok** gyakoriságát az **internet elterjedése okozta**. **A makro nem más, mint névvel ellátott, automatikusan ismételhető utasítássoroza**t. A makrovírusok azt a lehetőséget használják ki, hogy például a szövegszerkesztőkben, táblázatkezelőkben a gyakran ismételt lépéssorozatokat makrókkal automatizálhatjuk. **Terjedésükhöz egy fertőzött dokumentum megnyitása vagy egy dokumentum elmentése is elegendő**. Dokumentum fájlokkal terjednek (Word, Excel).

# *D. Férgek és trójai programok*

A vírusokkal kapcsolatban beszélhetünk még úgynevezett férgekről és trójai programokról. A férgek és a trójai programok **hagyományos értelemben nem vírusok, de hatásukat tekintve igen hasonlóak hozzájuk**.

A **férgek** (worm) a vírusokhoz hasonlóan szaporodnak, de nem fájlokat fertőznek meg, hanem az interneten vagy a hálózaton magukat **e-mailekhez csatolva gépről gépre terjednek**.

A kártékony programok ezen osztálya a terjedéshez **hálózati erőforrás**okat használ. **Kihasználva az operációsrendszerek réseit, hiányossága**it. Azért kapták a "féreg" elnevezést, mert hálózati, e-mail vagy más csatornák használatával képesek "átkúszni" egyik számítógépről a másikra. Azokra melyek operációsrendszerei kapcsolatban vannak egymással.

**Valamilyen vivőközegre van szükség.** Ennek köszönhetően, különösen nagy sebességgel képesek terjedni. Egy számítógépbe behatolva, a férgek meghatározzák más számítógépek **hálózati (IP) címét**, és másolataikat szétszórják azokba a gépekbe is. A hálózati címek mellett gyakran használják a fertőzött gépen telepített **levelező kliensek** címjegyzékében található adatokat is. **A címjegyzékben szereplő összes címre elküldi másolatát**.

**Néha munkafájlokat készítenek a háttértáron**, ám a fertőzött gép **memóriájának kivételével más erőforrásra nincs szükségük.** Bár a víruskeresők többnyire el tudják távolítani, de az igazi védekezés ellenük az operációsrendszer hiányosságainak megszüntetése. Ha ez utólag történik, akkor ezt foltozásnak hívjuk (**patch**).

Levelekhez csatolt állományként terjednek (pl. az "I love you"), ezt megnyitva jöhet létre a vírusfertőzés. **Megszerezhetik jelszavainkat, személyes információkat gyűjthetnek, ezeket eljuttathatják a készítő részére vagy szétkürtölik a külvilágba**. A férgek elsődleges célja, hogy **egyetlen futtatással minél több számítógépre** terjedjenek.

A **trójai programok** olyan ártalmatlannak tűnő önálló alkalmazások, amelyek első pillantásra hasznos alkalmazásnak tűnnek, miközben kártékony kódot tartalmaznak, esetleg vírust tartalmazó programok (pl. játék vagy animáció), amiket a gyanútlan felhasználó elindít, s feltelepíti a vírust.

**Nem igazi vírusok**, mert **nem tartalmaz szaporító részt**, a felhasználó által jóvá nem hagyott műveleteket hajtanak végre a fertőzött gépeken: pl. törlik a merevlemezen található adatokat, lefagyasztják a rendszert vagy bizalmas információkat lopnak és küldenek el egy harmadik személynek. N**em fertőznek programokat vagy adatokat, és nem önállóan hatolnak be a számítógépbe**, hanem rosszindulatú felhasználók, mint "hasznos" szoftvert terjesztik, vagy elektronikus levélben érkeznek. Hatásukat **csak az elindításuk után fejtik ki**.

# *E. Levélszemét, átverés, kémprogramok*

Nem vírusok ugyan, de terjedésük hasonló a vírusokéhoz. A felhasználók terjesztik az interneten a jópofa szövegeket, láncleveleket, rémhíreket, kacsákat, átveréseket (**hoax**). Levélszemét (**spam**) a kéretlen reklámot tartalmazó cégek által küldött levél is.

A **kémprogramok** bizalmas adatainkat (jelszavak, IP cím, email címek, számlaszám!, stb.) fürkészik ki. Kémprogramok **(Spyware):** Célja, hogy adatokat gyűjtsenek személyekről, vagy szervezetekről azok **tudta nélkül a számítógép-hálózatokon**. Az információszerzés célja lehet békésebb, például **reklámanyagok eljuttatása** a kiemelt címekre, de **ellophatják a számlaszámainkat, jelszavainkat, vagy más személyes adatainkat**.

# *Vírusok jellemzői*

A vírusok tulajdonságait tekintve minden vírus csoportok valamelyikébe sorolható:

- **Rezidens vírusok:** Elindulás után a memóriában marad, s innen vezérli a fájlhozzáférési műveleteket.
- **Retrovírus család:** Olyan vírus létezik (retrovírus család tagjai), amelyik egyes **antivírus programokat** próbál meg **blokkol**ni, de ezek a blokkolás után ugyanúgy tevékenykednek, mint egy "átlag" vírus.
- A **lopakodó (stealth) vírusok** úgy terjednek, hogy a fájlba ágyazódva bekerülnek a memóriába, és ott a fájlok eredeti hosszát mutatják, esetleg a fájl eredeti tartalmát szimulálják. Különböző programozási trükkökkel megpróbálja kikerülni azt, hogy a víruskeresők felismerjék. (Pl. elmenti valahova a boot szektor egy tiszta másolatát, s ezt látja a víruskereső.) A lopakodó vírusok az operációs rendszert megkerülve meghamisítják az információkat így játsszák ki a vírusvédelmi programokat. Látszólag tiszta (fertőzésmentes) állapotot képesek mutatni.
- A **polimorf vírusok** önmaguk titkosításával, állandó változtatásával terjednek. A legveszélyesebb vírusok (vírustest, mutációs motor, dekódoló program) közé tartozik, hiszen hosszát, terjedési algoritmusát, saját víruskódját is változtatja így megnehezítve a felismerését. **Rejtőzködhetnek**, használhatnak **titkosítást,** lehetnek **önkódváltók** (polimorfizmus), mindezeket alkalmazhatják egyenként, de létezik olyan is, ami saját maga védelmére a fentiekből **egynél többet / mindent** felhasznál. Képesek változtatni a **megjelenési formá**jukat, mely többnyire minden fertőzéskor változik, így nehezítve a felismerést.
- **Backdoor (hátsóajtó) programok:** A hátsóajtó program olyan, a felhasználó számára általában nem látható elem, amely telepítése után teljes kontrollt adhat a számítógép felett egy vagy több távoli személynek. A hátsóajtó program terjesztőjének vagy használójának így lehetősége nyílik arra, hogy az Interneten keresztül egy másik gépen tárolt adatokat megtekintsen, módosítson vagy töröljön, de emellett segítségével "megfigyelhető" a gépen dolgozó felhasználó: követhető, hogy mely billentyűket nyomta le, milyen jelszavakat használt, mely Web-lapokat látogatott meg stb. A lehetőségek elméletileg korlátlanok, gyakorlatilag a megvalósítástól függenek.

# *Vírusfertőzés felismerése, jelei*

- gépünk lassabban működik a megszokottnál (vagy el sem indul)
- egyes programok és fájlok mérete jelentősen megnő
- egyes programok nem a megszokott módon (furcsán) működnek (vagy el sem indulnak)
- bizonyos menüpontok vagy ikonok eltűnnek

# *Vírusvédelem*

A vírusok terjedésének megakadályozására az egyik legbiztosabb módszer a **megelőzés**. A vírusfertőzés során okozott károk mértéke csökkenthető:

- rendszeres, vírusmentes mentéssel;
- tiszta és írásvédett rendszerlemezünk (fertőzés esetén erről indíthatjuk a gépet);
- fontos adatok írásvédetté tétele;
- a beérkező levelek, lemezen szállított adatok használat előtti ellenőrzésével;
- internetes támadások elleni használjunk **tűzfal**at;
- rezidens vírusirtó program telepítésével (és rendszeres frissítésével), amely a memóriában marad és folyamatosan ellenőrzi a használt fájlokat;
- rendszeres biztonsági másolat készítésével;
- jogtiszta szoftverek használatával.

# *Antivírus termékek csoportosítása*

Napjainkban egyre több vírusirtó programmal találkozhatunk. Ezek a programok lehetőséget nyújtanak arra, hogy használat előtt ellenőrizzük állományainkat. Az általunk ismert vírusok ellen megfelelő védelmet nyújtanak, de az új vírusok rohamos terjedése miatt nem árt rendszeresen frissíteni őket. A legismertebb vírusirtó programok közé tartozik az **F-PROT, F-Secure, Virus Buster**, **eTrust Antivírus**, **a McAfee VirusScan, a TBAV, az InoculateIT vagy a Norton AntiVirus (NAV), NOD 32 Antivirus System, Panda Antivírus**. Tudásuk kiterjed: telepítés, beállítás, frissítés, keresés, irtás, figyelés.

A víruskereső programok gyakran alkalmaznak **figyelő rendszert (vírus pajzsot)**. Melyek az **operációs rendszer betöltésétől a leállításáig figyeli a rendszert**. Sajnos ez **lelassítja a rendszert**. A gyorsabb működése érdekében csak **részellenőrzés**t szoktak végeztetni vele, ezért időközönként ki kell egészíteni egy-egy teljes körű ellenőrzéssel is.

Rendelkezik víruspajzzsal és alkalmazza a szignatúra, valamint a heurisztikus keresési módszert is. Frissítése automatikusan történik az Internetről, és a tűzfal programmal együttműködik. Ellenőrzi az elektronikus leveleket és azok mellékletét is. Segítséget nyújtó technikai háttér áll a felhasználók rendelkezésére.

- **víruskeresők** ellenőrzik a háttértárak azon részét, amelyeket képesek megfertőzni a vírusok (rendszerindító területek, programfájlok, Word dokumentumok, tömörített fájlok, csatolt fájlok, stb.)
- **vírusirtók** ha már megtörtént a baj, megkísérli eltávolítani a vírust, és rendbe tenni az általa okozott károkat (vagy azok egy részét)
- **vírusfigyelők** lényege a megelőzés, állandóan a memóriában van, a felhasználó műveleteit ellenőrzi (lemeznyitás, fájlnyitás, bejövő levelek, stb.)

# *Víruskeresési módszerek*

**aláírásos keresés** – a vírusra jellemző bytesor (aláírás) alapján, ezeket tárolják a vírusadatbázisok

**heurisztikus keresés** – Nem keres vírusmintákat, hanem a lehetséges célfájlokhoz olyan szituációkat teremt, hogy a vírus aktivizálja magát, és a rá jellemző műveletek felismerhetők legyenek. **Nagy előnye** az, hogy az ismeretlen vírusokat is felismeri, melyekről még nem tudnak a víruskereső programok. **Hátránya** a gyakori téves riasztás mellyel elbizonytalanítja a felhasználót.

**Minta, vagy szignatúra keresés –** A víruskereső programok a cél fájlokat átolvasva olyan kódsorokat keresnek bennük, melyek a vírusokra jellemzők. Ha fertőzött fájlt találnak, akkor a felhasználó akaratától függően eltávolítják a vírust, törlik a fertőzött fájlt a vírussal együtt, vagy "elzárják" (karanténba helyezik), megakadályozva megnyitásukat. **Jellemzője** az, hogy gyors és gyakran megtudja "gyógyítani" a fertőzött fájlokat. **Hátránya** az, hogy a legújabb vírusokat nem ismeri fel, vagy a "gyógyítás" a fájl sérülésével jár.

A víruskereső programok használata mellet célszerű a biztonság megőrzése érdekében az **antispayware programok** alkalmazása is. Ezek feladata az **Internetről érkező kém- és hátsókapu programok**nak a számítógépünkre való településének **megakadályozása, felderítése, eltávolítása**. Pl.: Ad-Aware

A fertőzések és a károkozás csökkentésére az felhasználó felelősége elsődleges. Ez vonatkozik a korábban leírt vírusfertőzése megelőzésére, biztonsági mentések készítésére, és az Internetes csalások kivédésére is.

Figyeljünk oda számítógépünk biztonságára is, ne adjunk lehetőséget a hackereknek és víruskészítőknek, hogy bejuthassanak a rendszerünkbe! **Tartsuk naprakészen az operációs rendszerünket, böngészőnket, antivírus szoftverünket, azaz minden programot, amit használunk!** Mindig telepítsük fel a gyártó által kiadott javítófoltokat!

# **14. Az internet szolgáltatásai;**

# **a böngészés részletes jellemzése**

# **Internet fogalma**

Az **internet** az egész világot behálózó számítógép-hálózat.

- A mai internet elődjét a 60-as években az Egyesült Államok hadseregének megbízásából fejlesztették ki, és – a fejlesztő intézmény után – **ARPANet**nek keresztelték. Kifejlesztésének célja olyan katonai kommunikációs hálózat létrehozása volt, mely egyes elemeinek üzemképtelenné válása esetén is képes a további működésre.
- A 70-es évekig több, egymástól elszigetelt csomagkapcsolt hálózat működött, de hamarosan felmerült az igény, hogy ezeket egymáshoz kapcsolják, és egységesítsék az adatátviteli módszereket. Ekkor alakult ki a ma is használt internetprotokoll. A **protokoll** a hálózati adatátvitel módját (kommunikációt) leíró szabályok összessége. Protokollokat használnak a hálózatokban egymással kommunikáló számítógépek és programok is.
- A 80-as években százával csatlakoztak a hálózathoz az egyetemek, főiskolák, kutatóintézetek, valamint az állami hivatalok. Ebben az évtizedben jelentek meg a magánfelhasználók is, és ekkor indult be az internet robbanásszerű növekedése.
- Napjainkban az internethálózat mérete már exponenciális ütemben nő.

A legelterjedtebb **hálózati protokoll**, melyet kiterjedt hálózatok esetében használhatunk a **TCP/IP** (Transmission Control Protocol/Internet Protocol). Ez az Átviteli ellenőrző protokoll/internet protokoll az internet szabványosított, leggyakrabban használt kommunikációs protokolljainak az összessége.

Az internet alkalmazási protokollok közé soroljuk még az **SMTP** és **POP3** levelezési protokollokat, csakúgy, mint az **FTP** adatlehívásra, valamint a **HTTP** webböngészésre használt protokollokat.

További protokollok az **IPX/SPX** (elsősorban Novelles környezetben használják) és a **NetBEUI** (általában kisméretű, Windows-os hálózatok esetében alkalmazzák).

Két számítógép közötti adatcsere csak azonos protokollok használata esetén valósítható meg.

# **Az internet szolgáltatásai**

Az interneten számos szolgáltatást érhetünk el, melyek működését különféle protokollok határozzák meg. Erre azért van szükség, mert gyakran előfordul, hogy egy szerver többféle szolgáltatást is nyújt ugyanazon a címen. A leggyakrabban használt szolgáltatásokhoz kapcsolódó protokollok:

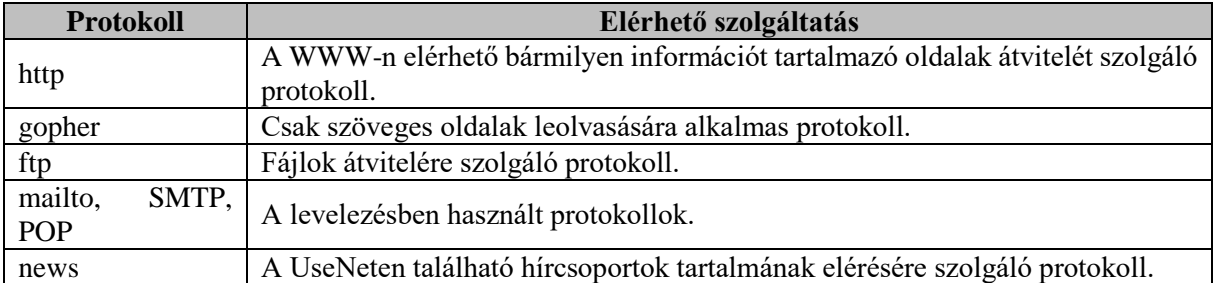

Ha internetről származó adatokat szeretnénk megjeleníteni számítógépünkön, akkor azokat – típusuktól függetlenül – le kell olvasnunk saját gépünkre. Ezt a műveletet **letöltés**nek nevezzük. Az adatok letöltésének sebességét számos tényező befolyásolja. Például, ha a kívánt adatokat tartalmazó szerverhez vezető útvonal csomópontjai vagy maga a szerver túlterhelt, a letöltés lassú lesz, hiába rendelkezünk nagy sebességű, közvetlen Internet-hozzáféréssel.

Az interneten lévő információkat általában magáncélra szabadon felhasználhatjuk, de találhatunk számos olyan helyet is, ahol fizetnünk kell az ott elérhető szolgáltatásokért. Az interneten nagy mennyiségben találunk letölthető felhasználói és segédprogramokat, valamint programfrissítéseket.

#### 1. **WWW**

A **World Wide Web** az internet egyik legnépszerűbb szolgáltatása. A WWW szervereken HTML– oldalakon találhatjuk meg az információkat. A **HTML** (HyperText Markup Language) egy dokumentum-leíró nyelv. Segítségével írják le a WWW dokumentumaink szerkezetét, amelyet a böngészőprogramok jelenítenek meg. A HTML–oldalak mára már nemcsak szöveges állományokat, hanem egyre több multimédiás elemet – képeket, hangokat, animációkat – is tartalmaznak. A WWW HTML állományainak a továbbítására szolgáló protokoll a **HTTP** (HyperText Transfer Protocol). A HTTP-vel lehetőségünk van multimédiás elemek továbbítására is. Ma már bárki rendelkezhet saját weboldallal az interneten, így a World Wide Web óriási mennyiségű információt tartalmaz minden témakörben. A nagyobb cégek és egyéb intézmények szinte mindegyike rendelkezik saját domain név alatt elérhető weboldalakkal. Például a Space Telescope Science Institute oldalait a http://www.stsci.edu címen találjuk. Ezen az oldalon a világűrbe telepített Hubble távcsővel végzett legfrissebb kutatási eredményeket publikálják.

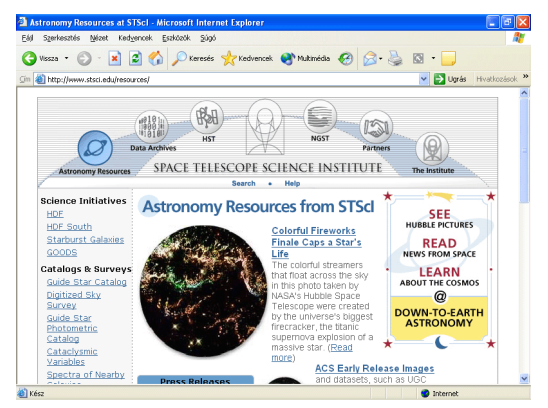

A WWW oldalak "lapozgatását" **böngészés**nek vagy **szörfözés**nek is nevezzük.

### 2. **E-MAIL**

Az e-mail az internet elektronikus levelezési rendszere, amely segítségével percek alatt küldhetünk üzenetet a világ bármely pontjára. Ma már szinte minden internet felhasználó rendelkezik egy vagy több saját e-mail címmel és egy levelezőszerveren tárolt elektronikus postafiókkal. Az elektronikus levelek interneten keresztüli továbbítását a levelezőszerverek végzik. A hálózatban lévő felhasználók egyedi azonosítóval rendelkeznek, ezt nevezzük **felhasználói név**nek. Egy e-mail cím a **felhasználónévből** és az elektronikus postaládát tartalmazó **domain nevéből** tevődik össze. E két elemet @ – angolul at – jel köti össze. E-mail cím például a diak@brody-ajka.sulinet.hu, ahol diak a felhasználó neve, a brodyajka.sulinet.hu pedig a gimnázium internetes **domain neve**.

Az elektronikus levelek továbbításáért különböző protokollok felelősek. Az **SMTP** (Simple Mail Transfer Protocol) egyszerű levéltovábbítási protokoll, amely a [hálózato](http://www.kfki.hu/~cheminfo/hun/olvaso/lexikon/h.html#hálózat)n az elektronikus levelek továbbításáért felelős.

A **POP** (Post Office Protocol) a hálózat központi levelesládájába beérkező üzenetek helyi felhasználók címére történő szétosztásáért felelős protokoll.

A **mailto** protokoll is egy levelezési protokoll, mely megnyitja a levelezőszoftver ablakát, hogy üzenetet küldhessünk egy megadott e-mail címre.

Az **FTP** a fájlok hálózati átvitelére szolgáló protokoll. Segítségével az FTP-szervereken található adatokat a helyi hálózatunkon keresztül elérhető fájlszerverekhez hasonló formában érhetjük el. Ma már az FTP-szolgáltatást a legtöbb felhasználó nem használja közvetlenül, mert a fájlok letöltését a legtöbb esetben egy HTML-oldalról is kezdeményezheti.

Az FTP-szerverekre minden esetben be kell jelentkeznünk, ehhez érvényes felhasználói névre és jelszóra van szükségünk.

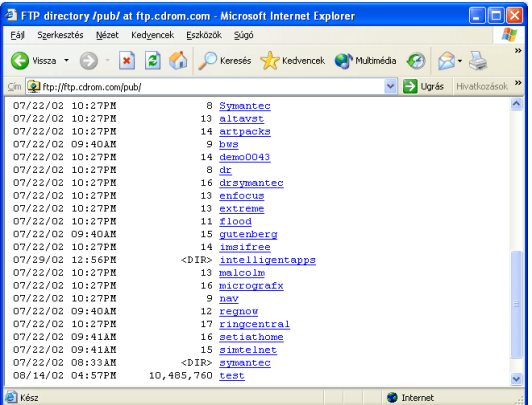

#### 3. **GOPHER**

A **Gopher** olyan digitális könyvtár, melyet az interneten elérhető adatbankokban (pl. könyvtárakban) szöveges menük segítségével használhatunk. Az internet széles körben való elterjedését megelőzően az egyetemek és tudományos intézmények főleg Gopher szervereket üzemeltettek, mivel akkoriban ez volt az egyik legelterjedtebb szolgáltatás. A Gopher ma is elsősorban tudományos jellegű szöveges információkat tárol, a helyi háttértárainkról ismert hierarchikus mappastruktúrához hasonló módon.

Az alábbi képen Magyarország egyik legnépszerűbb – a gopher://gopher.mek.iif.hu címen található – Gopher szerverének, a Magyar Elektronikus Könyvtárnak induló oldalát láthatjuk.

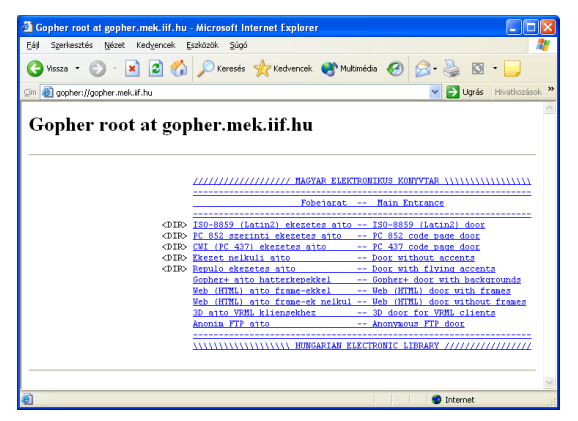

#### 4. **USENET**

A UseNet egy olyan világméretű hirdetőtábla, melyre az interneten keresztül bárki üzeneteket küldhet, és azokat bárki elolvashatja. A könnyebb áttekinthetőség érdekében ezeket az üzeneteket témakörök szerint, úgynevezett hírcsoportokra bontva találhatjuk a szervereken. A hírcsoportok tartalmát a mappastruktúrához hasonló hierarchikus rendszerben érhetjük el. Egyes hírcsoportok tartalmát a hírszerverek automatikusan kicserélik egymás között, így bizonyos hírcsoportokat több szerveren is megtalálunk. A hírcsoportok elérésére a UseNeten a **news** protokollt használjuk.

Egy jellegzetes hírcsoport például a hun.lists.hix.moka. Ebben a hírcsoportban tudományos témájú leveleket olvashatunk. A hírcsoportok nevét balról jobbra haladva értelmezhetjük. A témakörök neveit ponttal választjuk el egymástól.

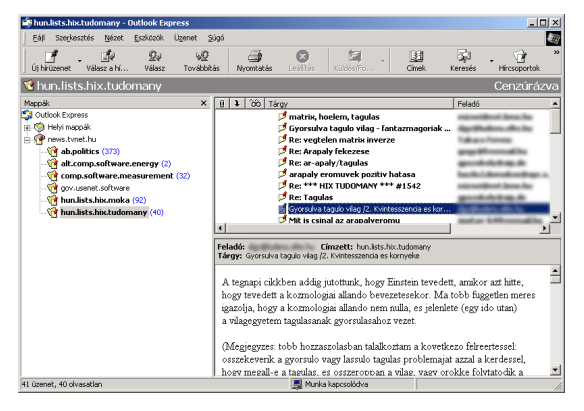

A főbb témakörök listáját az alábbi táblázat tartalmazza:

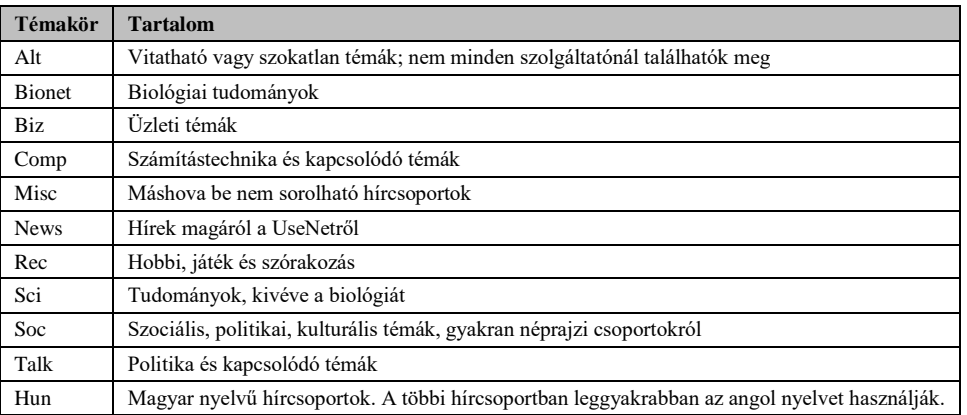

# **IP cím, DNS**

Az internetre kötött számítógépek mindegyike rendelkezik egy egyedi azonosítóval, az úgynevezett **IP címmel**. Az IP cím **négy, egymástól ponttal elválasztott, 8 bites számból** áll. Pl. a 195.199.249.70 IP cím a sulinet szerverét azonosítja. Mivel az interneten több százezer, állandóan elérhető szerver működik, ezek csupán IP címmel történő azonosítása a felhasználók számára lehetetlen feladatot jelentene. Az interneten történő könnyebb eligazodás érdekében fejlesztették ki az úgynevezett **DNS** (Domain Name System) szolgáltatást. A rendszer segítségével "nevükön szólíthatjuk" az internetre kötött szervereket. A nevekhez tartozó IP címek kikeresése (névfeloldás) az internetszolgáltatók által fenntartott DNS szerverek feladata.

A sulinet fentiekben említett 195.199.249.70 IP címen található szerverét egyszerűbben a www.sulinet.hu **domain név** használatával azonosíthatjuk.

A DNS rendszerben az internetre kötött számítógépek körzetenként kerülnek csoportosításra. A körzetek nevének kialakítása eleinte az egyes szervezetek tevékenységének figyelembevételével történt. Amikor az internet átlépte az Egyesült Államok határait, a külföldről csatlakozó szerverek azonosítására egyszerűen **országok szerinti körzetek**et hoztak létre. A domain név egyes részeit ponttal választjuk el egymástól. Ezeket az elemeket jobbról balra haladva célszerű értelmezni. Jobbról az első tag a **szervert birtokló szervezet tevékenységére vagy területi elhelyezkedésére utal**. A leggyakrabban használt körzetek:

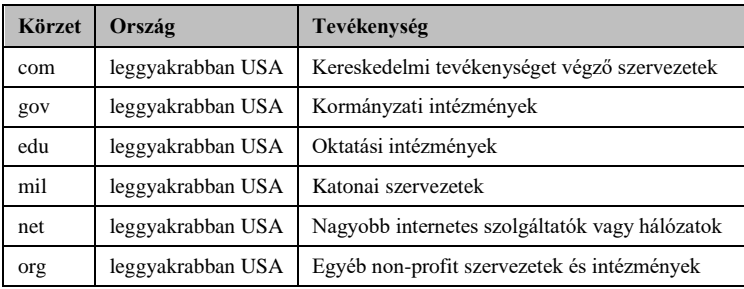

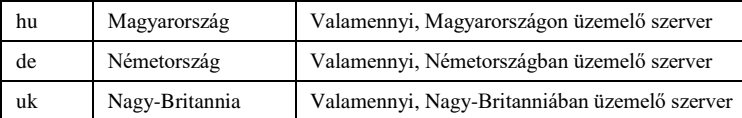

A következő tag általában a **szervezet** köztudatban lévő **neve** vagy annak **rövidítése**. Ezt követően az adott szervezeten belüli újabb körzetek neve következhet, de a legutolsó (bal oldali) név mindig magát a **szerver**t azonosítja.

Az internetre való csatlakozáshoz több **kapcsolódási mód** közül választhatunk. A csatlakozási mód kiválasztásakor elsősorban az igényelt adatátviteli sebességet vesszük figyelembe, és azt, hogy állandó vagy ideiglenes kapcsolatra van-e szükségünk.

A webes dokumentumokat csak úgy érhetjük el, ha ismerjük azok címét. Az internetes erőforrások helyét meghatározó címet (útvonalat) URL-nek (Universal Resource Locator) nevezzük.

Általános formája: protokoll://szerver.szervezet\_neve.körzet/könyvtár/fájlnév

Például: [http://www.brody-](http://www.brody-ajka.sulinet.hu/brody/tartalom/targyak/informatika/erettsegi/tetelek/tetelek.htm)

[ajka.sulinet.hu/brody/tartalom/targyak/informatika/erettsegi/tetelek/tetelek.htm](http://www.brody-ajka.sulinet.hu/brody/tartalom/targyak/informatika/erettsegi/tetelek/tetelek.htm)

A fenti címben a http a protokoll megnevezése, a www.brody-ajka.sulinet.hu a gimnázium World Wide Web szerverének címe, a tartalom/targyak/informatika/erettsegi/tetelek a szerveren található egyik mappa neve (mappaszerkezet), a tetelek.htm pedig egy HTML-oldal neve, melyen a az érettségi tételek listáját olvashatjuk.

# **Böngésző program bemutatása**

Az internetes szolgáltatások igénybevételéhez különféle **kliensprogram**okra van szükségünk. Léteznek speciálisan egy célra – pl. FTP-szolgáltatás használatára – kifejlesztett, illetve többfunkciós kliensprogramok.

## **1. BÖNGÉSZŐK**

Napjainkban egyre több olyan program áll rendelkezésünkre, amelyekkel weboldalakat érhetünk el vagy tölthetünk le. Ezeket a programokat együttesen böngészőknek nevezzük. Legismertebbek a Microsoft Internet Explorer, a Mozilla Firefox, és rohamosan terjed az Opera böngésző is. Korábban a böngészők közül a Netscape Navigator volt elérhető a legtöbb operációs rendszer platformján. A böngészők többsége a HTML-oldalak megtekintésén kívül több integrált szolgáltatást is tartalmaz.

## **2. DOWNLOAD MANAGER**

Összefoglaló néven azokat a programokat nevezzük letöltésvezérlőnek (Download Manager), amelyek nagy mennyiségű adatok letöltését könnyíthetik meg számunkra. A Download Manager segítségével a letöltést teljes mértékben automatizálhatjuk. Megadhatjuk, hogy mikor kezdjen el letölteni, beállíthatjuk, hogy mikor hagyja abba, és ha abbahagyta, megszakítsa-e a vonalat, esetleg kikapcsoljae a számítógépet. Arra is van lehetőség, hogy egyszerre több állomány letöltését elindítsuk. Legjelentősebb tulajdonsága azonban, hogy a letöltés során megszakadt kapcsolatot újra felépíti, és ott folytatja a letöltést, ahol korábban abbahagyta. A legismertebb letöltésvezérlők a Go!Zilla, a GetRight és a FlashGet, melyeket a [www.gozilla.com,](http://www.gozilla.com/) a [www.getright.com,](http://www.getright.com/) illetve [a www.flashget.com](http://www.flashget.com/) címeken érhetünk el.

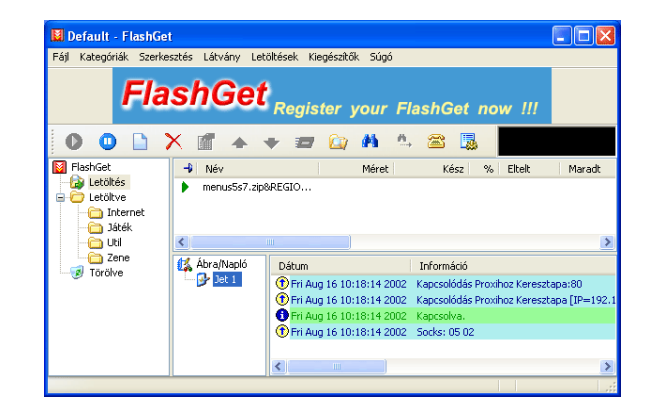

## **3. LEVELEZŐPROGRAMOK**

A technika rohamos fejlődésével az információ gyors cseréjéhez napjainkban kommunikációs eszközök egész sora áll rendelkezésünkre. Ilyen eszközök az elektronikus levelezőprogramok, melyek segítségével a világ bármely pontjára küldhetünk és bárhonnan fogadhatunk levelet a számítógépünk és tetszőleges internetes kapcsolat segítségével.

A legismertebb levelezőprogramok az Outlook Express és a Pegazus Mail. A Netscape Communicator és az Opera böngésző beépített levező programot is tartalmaz.

### **4. HÍROLVASÓ-PROGRAMOK**

Az interneten úgynevezett hírkiszolgáló szerverekkel (News server) is találkozhatunk. A szerverek által tárolt információkat a hírolvasóprogramok (News reader) segítségével érhetjük el. Az ilyen típusú programok esetében az egyes hírcsoportoknál a levelek csak egy központi számítógépen, az ún. News serveren tárolódnak szerverenként egy példányban, onnan bárki elolvashatja az adott hírcsoportot. Ha valaki el akar olvasni egy levelet, akkor az megjelenik az ő gépén is. Ha valaki ír egy levelet, azt nem egy központi címre küldi el, hanem a News serverre tölti fel, és a továbbiakban az adott szerver foglalkozik a terjesztéssel.

Az Outlook Express, a Netscape Communicator és az Opera böngésző beépített hírolvasó funkcióval rendelkezik. Ezenkívül számtalan önálló hírolvasó program is létezik.

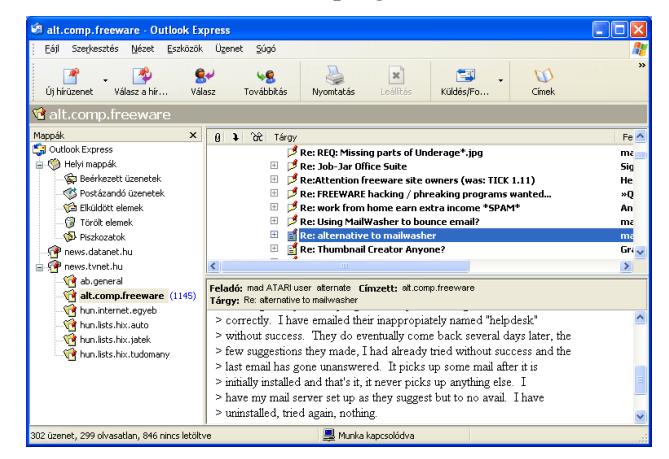

#### **5. FTP-kliensek**

Az FTP-kliensek segítségével az adatok letöltési folyamata egyszerűbb, könnyebben kezelhető. Az FTPprogramokat azért hozták létre, hogy a fájlszerverekről le lehessen tölteni a számunkra szükséges állományokat, vagy a másokkal megosztani kívánt állományainkat feltölthessük. A kimondottan FTPre optimalizált szoftverek sokkal több funkciót nyújtanak a letöltésekhez, mint például az Internet
Explorer vagy a Netscape Navigator. Az ismertebb FTP-programok közé tartozik például a CuteFTP és a CuffecupDirect FTP, melyek közül az utóbbi egy ingyenesen letölthető program.

# **Böngészés az interneten - az Internet Explorer 6.0 használata**

A Microsoft stratégiájának része, hogy az internet minél több felhasználó számára hozzáférhető legyen. Az ingyenesen hozzáférhető Internet Explorer böngésző a Microsoft cég többéves munkájának eredménye. Segítségével könnyedén navigálhatunk az interneten, és számos, a multimédiát támogató kiegészítést is beépítettek a programba. A programot a Munkaasztalon található ikonjára duplán kattintva indíthatjuk el.

## **Az ablak felépítése**

Az Internet Explorer 6.0 elindítása után az alábbi ablakot láthatjuk.

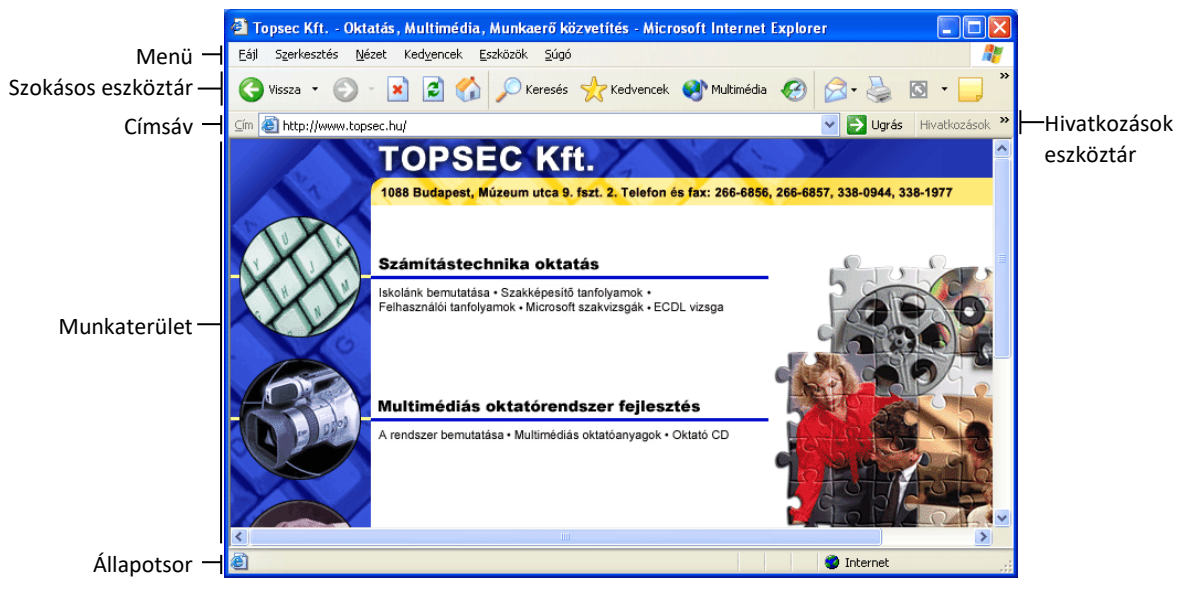

Az ablak **címsorában** láthatjuk az aktuális HTML-oldal megnevezését.

Az ablak címsora alatt a Windows-ból már ismert **menüt** láthatjuk, ami az Internet Explorer parancsait és beállítási lehetőségeit tartalmazza.

A menü alatt három **eszköztárat** láthatunk. A Szokásos gombok eszköztár az Internet Explorer legfontosabb, a böngészéskor leggyakrabban használt parancsait tartalmazza.

A Hivatkozások eszköztár néhány érdekesebb, gyakran látogatott hely címét tartalmazza. A későbbiekben látni fogjuk, hogy ezt a listát magunk is módosíthatjuk.

A harmadik eszköztár a **Címsáv,** amely az URL-címek bevitelére szolgál, valamint itt olvashatjuk le az aktuális oldal címét is.

A **munkaterületen** általában az aktuális HTML-oldal tartalma jelenik meg. Az Internet Explorer azonban – a telepített szoftverektől függően – képes más típusú fájlok tartalmának megjelenítésére is. Ilyenkor a Címsávon a fájl elérési útvonala látható.

Az **Állapotsoron** munkánk során számos hasznos információ jelenik meg. Az állapotsor jobb oldalán láthatjuk, hogy internet vagy intranet zónában böngészünk. Böngészés közben az egyes oldalak letöltésének folyamatát a bal szélen követhetjük nyomon.

### **Navigálás az oldalakon**

A böngészőterületen megjelenő információk közötti navigálás meglehetősen egyszerű feladat. A WWW oldalak nem csak egyszerű szövegeket és képeket, hanem további témakörökhöz vezető hivatkozásokat, más néven linkeket is tartalmazhatnak. Ilyen hivatkozás lehet kiemelt – általában eltérő színű és aláhúzott – szövegrész vagy bármilyen egyéb objektum, például egy kép is. Ha az egeret egy hivatkozás

fölé toljuk, az egérmutató kéz alakúvá változik. A linkre kattintva megjeleníthetjük a hozzá tartozó HTML-oldalt.

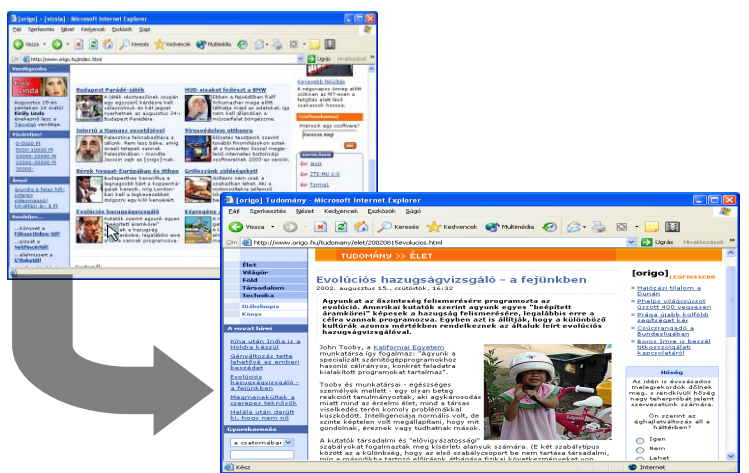

Böngészés közben a **Vissza** feliratú gomb segítségével egyenként lépegethetünk vissza a már meglátogatott oldalakra. A **Vissza** gomb lenyíló menüjének segítségével gyorsabban, a köztes oldalak átlépésével juthatunk el a korábban letöltött oldalak valamelyikére.

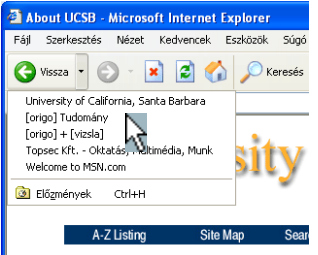

**O** Vissza

Az **Előre** gomb használatával az esetleges visszalépéseket megelőzően letöltött oldalakra ugorhatunk. Az **Előre** gomb is rendelkezik a **Vissza** gombhoz hasonló lenyíló menüvel.

A korábban letöltött oldalak megjelenítésére nem kell olyan sokáig várakoznunk, mint az újonnan letöltött oldalak esetén, mert munkánk meggyorsítása érdekében az Internet Explorer egy mappában ideiglenesen megőrzi azokat.

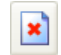

Ha a meglátogatott oldal számunkra érdektelen információkat tartalmaz, és ez már a letöltés közben világossá válik, a letöltést megszakíthatjuk a **Leállítás** gomb segítségével.

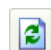

Amennyiben egy oldal letöltése megszakadt vagy megszakítottuk, az oldal tartalmának újraolvasását a **Frissítés** gombbal kérhetjük. Amennyiben a **Frissítés** gombra a SHIFT billentyű nyomva tartása mellett kattintunk, az oldalt az Internet Explorer gyorsítótárának megkerülésével frissíthetjük.

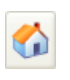

A böngészőnk indításakor először megjelenő oldalra bármikor visszatérhetünk a **Kezdőlap** gombra kattintva. Indulóoldalunkat igény szerint – a későbbiekben ismertetésre kerülő módon – megváltoztathatjuk.

Ha egy másik internetes címre szeretnénk eljutni, gépeljük be annak címét a Címsávon található rovatba, és üssük le az ENTER billentyűt.

A címek beírásakor a http protokoll megnevezését általában elhagyhatjuk, azzal a böngésző automatikusan kiegészíti a címet. Például a http://www.topsec.hu URL eléréséhez elegendő csak a www.topsec.hu címet begépelni.

Az Internet Explorer gépelés közben megpróbálja a korábban látogatott oldalak címeivel kiegészíteni az eddig beírt szöveget. Amennyiben a megjelenő címet megfelelőnek találjuk, üssük le az ENTER billentyűt.

### **Weboldal megnyitása új ablakban**

Az Internet Explorerben lehetőség nyílik arra, hogy az aktuális oldal elhagyása nélkül egy új böngészőablakban folytassuk a böngészést. Új ablak megnyitásához adjuk ki a **Fájl** menü **Új Ablak**  parancsát. Az új ablakban automatikusan megjelenik az aktuális oldal. Ezután az új ablakot az eredetitől teljesen függetlenül kezelhetjük, akár új weboldalt is megnyithatunk.

### **Megjelenítési módok**

A HTML-oldalak egyes megjelenítési módjait igényeink szerint megváltoztathatjuk. Lehetőségünk van az oldalon szereplő szövegek méretének megváltoztatására. A megfelelő betűméretet a **Nézet** menü **Szövegméret** almenüjéből választjuk ki.

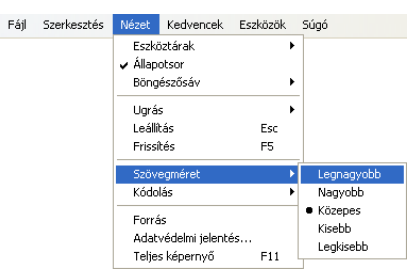

Amennyiben olyan idegen nyelvű oldalt látogatunk meg, amely megjelenítéséhez az alapértelmezettől eltérő karakterkészletre van szükség, előfordulhat, hogy az oldalon található szövegek nem olvashatóak. Ilyen lehet például egy orosz nyelvű oldal.

Ebben az esetben a **Nézet** menü **Kódolás** almenüjéből kiválaszthatjuk az oldal helyes megjelenítéséhez szükséges karakterkészletet.

Amennyiben a kiválasztott karakterkészlet nem áll rendelkezésre, az Internet Explorer felkínálja a karakterkészlet letöltésének lehetőségét.

A **Cirill betűs (Windows)** karakterkészlet választása esetén a fenti példában szereplő oldal a következőképpen jelenik meg:

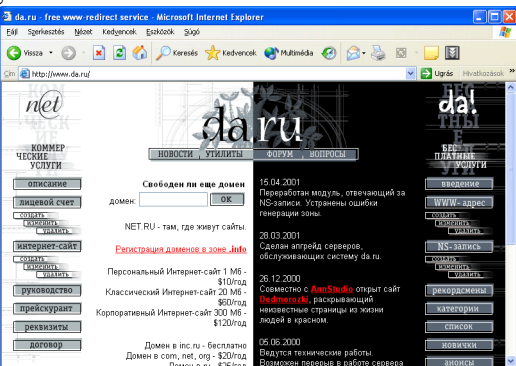

Az oldal teljes képernyőn való megjelenítéséhez kattintsunk a **Nézet** menü **Teljes képernyő** parancsára, vagy üssük le az F11 funkcióbillentyűt.**A kedvencek használata**

A **Kedvencek** listába azoknak az oldalaknak a címeit vehetjük fel, ahová a későbbiekben szeretnénk visszalátogatni. A **Kedvencek** tartalmát a mappaszerkezethez hasonlóan tetszés szerinti struktúrába szervezhetjük.

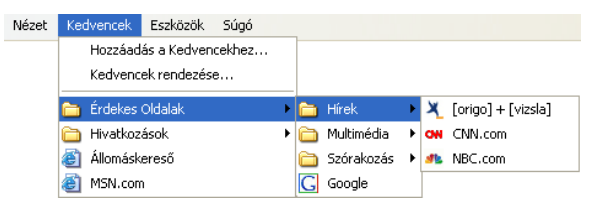

### **Cím felvétele a kedvencekbe**

Böngészés közben az aktuális oldal címét a **Kedvencek** menü **Hozzáadás a Kedvencekhez** parancsának használatával vehetjük fel a listába. A megjelenő párbeszéd panelen szükség esetén módosíthatjuk az oldal nevét.

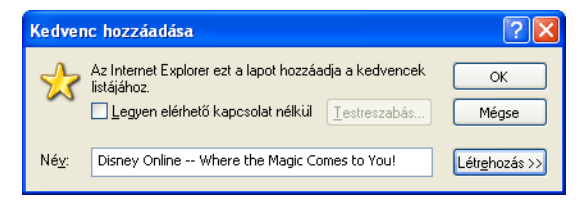

A **Legyen elérhető kapcsolat nélkül** jelölőnégyzet bekapcsolásának elsősorban modemes kapcsolat esetén van jelentősége. Az így felvett oldalak tartalmát az Internet Explorer egy külön mappában megőrzi, így azokat internetkapcsolat nélkül is bármikor megnézhetjük. Az ilyen oldalak frissítésére vonatkozó opciókat a **Testreszabás** gomb segítségével jeleníthetjük meg vagy módosíthatjuk.

Ha sok kapcsolat nélkül is elérhető címet veszünk fel a **Kedvencek** menübe, ezen oldalak frissítése nagyon sokáig tarthat, és a letöltött adatok jelentős háttértár-kapacitást foglalhatnak le.

Ha az aktuális oldalt egy külön kategóriába szeretnénk besorolni, annak címét a Kedvenceken belül egy külön mappába is felvehetjük. A mappastruktúra megjelenítéséhez kattintsunk a **Létrehozás** gombra, és jelöljük ki azt a mappát, amelyikben az oldal címét el akarjuk helyezni.

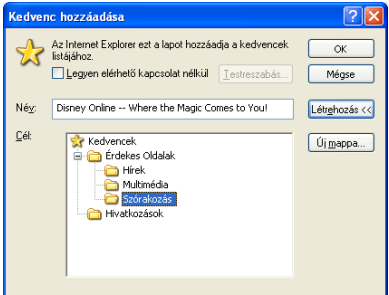

Az **Új mappa** gomb segítségével a Windows Intézőben tanultakhoz hasonló módon további mappákat hozhatunk létre.

#### **Visszatérés egy kedvenc címre**

A Kedvencekbe felvett címek megjelenítéséhez a **Kedvencek** menüpontot vagy ikont használhatjuk.

A menü használatakor válogathatunk az egyes mappák között, és a kiválasztott oldal nevére kattintva kezdeményezhetjük azok megjelenítését.

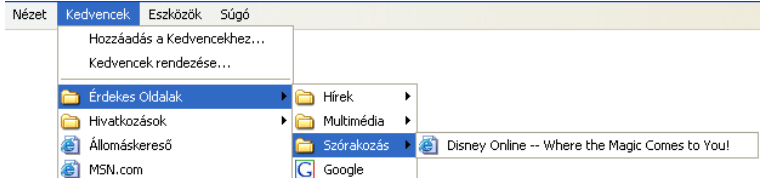

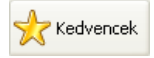

A Szokásos gombok eszköztáron lévő **Kedvencek** ikonra kattintva a böngésző bal szélén megjeleníthetjük a Kedvencek eszköztárat, mely a Kedvencek közé felvett mappáinkat és azok tartalmát láthatjuk.

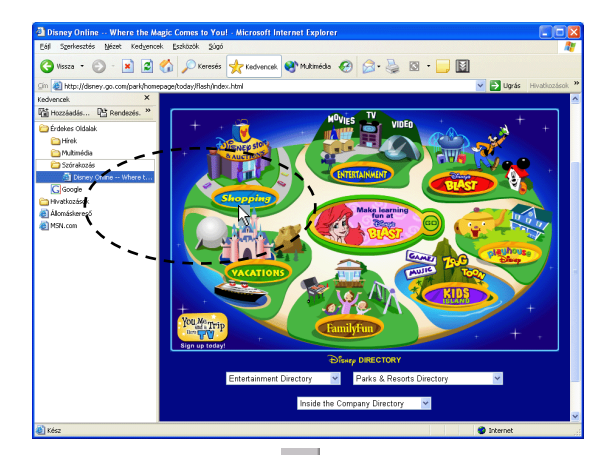

Az eszköztárat annak jobb felső sarkában látható **Bezárás** gombra, vagy ismét a **Kedvencek** ikonra kattintva rejthetjük el.

A **Kedvencek** listájába úgy is felvehetjük egy oldal címét, hogy a Címsávon a cím melletti kis lapocskát ábrázoló ikont az egérrel a **Kedvencek** eszköztár tetszőleges mappájába húzzuk.

#### **Hivatkozások**

A Hivatkozások eszköztár funkcióját tekintve nagyban hasonlít a **Kedvencek** tartalmához. A Hivatkozások közé azokat a címeket célszerű felvennünk, melyeket leggyakrabban látogatunk.

Cím felvételéhez fogjuk meg a Címsávon látható cím melletti ikont, és húzzuk rá a Hivatkozások eszköztárra az oldalcímek közé.

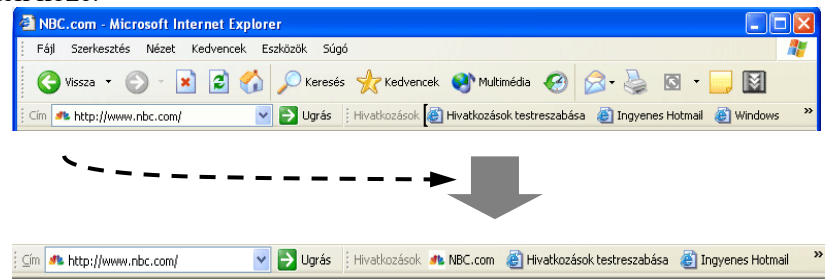

#### **Korábban felvett címek törlése**

Egy korábban a Kedvencek vagy a Hivatkozások közé felvett címet legegyszerűbben a gyorsmenü segítségével törölhetünk. A gyorsmenü megjelenítéséhez az egér jobb gombjával kattintsunk a törölni kívánt címre, és válasszuk a **Törlés** parancsot.

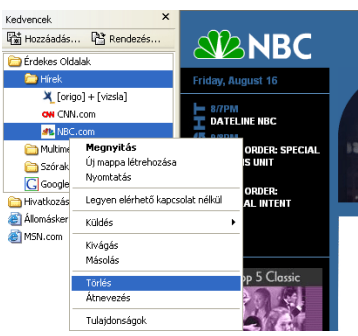

Korábban felvett címet úgy is törölhetünk, hogy a **Kedvencek** menü **Kedvencek rendezése** parancsára kattintva a megjelenő párbeszéd panelen kiválasztjuk a törölni kívánt címet, majd megnyomjuk a **Törlés** gombot.

### **A kezdőlap megváltoztatása**

Az Internet Explorer indításakor megjelenő weboldalt **kezdőlapnak** nevezzük. Kezdőlapként bármely internetes oldalt beállíthatunk. A kezdőlap címét az **Eszközök** menü **Internetbeállítások** parancsának használatakor megjelenő panelen adhatjuk meg.

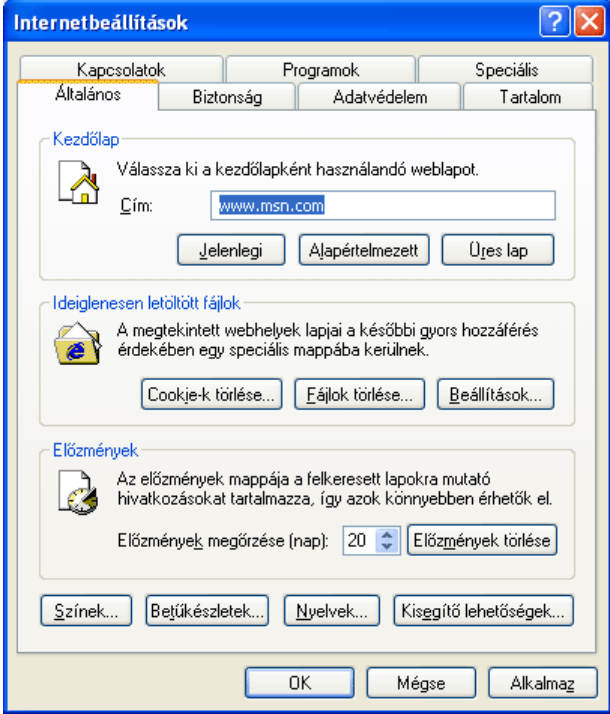

A cím mezőbe tetszés szerinti URL-t írhatunk be. Ha a böngészőben látható aktuális oldalt szeretnénk kezdőlapnak beállítani, akkor kattintsunk a **Jelenlegi** gombra. Az **Alapértelmezett** gomb megnyomásakor a Microsoft cég által előre beállított kiinduló cím lesz a kezdőlapunk. Az **Üres lap** gomb használatával az Internet Explorer indításakor semmilyen lap nem kerül letöltésre, ezzel a program indítását felgyorsíthatjuk.

### **Eszköztárak módosítása**

Az Internet Explorerben lehetőségünk van a Szokásos gombok eszköztáron szereplő gombok módosítására. Ehhez kattintsunk a **Nézet** menü **Eszköztárak Testreszabás** parancsára.

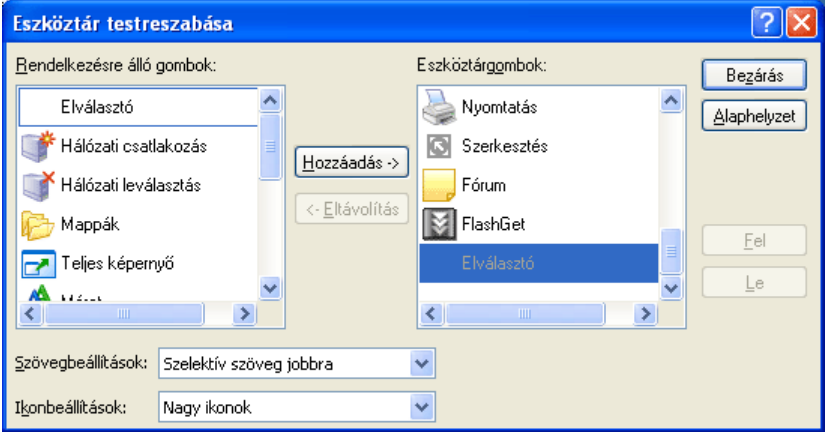

A megjelenő **Eszköztár testreszabása** párbeszéd panel **Eszköztárgombok** listájában az eszköztáron jelenleg szereplő gombok listáját láthatjuk. A **Rendelkezésre álló gombok** csoportból kiválaszthatjuk az eszköztáron elhelyezni kívánt gombokat, melyeket a **Hozzáadás** gomb segítségével adhatunk az **Eszköztárgombok** csoporthoz.

Az egyes gombokhoz tartozó szövegeket megjeleníthetjük, illetve tetszés szerint elrejthetjük. Erre a **Szövegbeállítások** legördülő listában van lehetőségünk.

Az egyes gombokat megjeleníthetjük kis ikon vagy nagy ikon formában, melyet az **Ikonbeállítások** legördülő listában választhatunk ki.

A felesleges eszköztárgombokat az **Eszköztárgombok** csoportban történő kijelölésük után az **Eltávolítás** gombra kattintva törölhetjük az eszköztárról.

Az eszköztárak alapbeállításait az **Alaphelyzet** gombra kattintva állítjuk vissza.

Az **Eszköztár testreszabása** párbeszéd panelt a **Bezárás** gombra kattintva zárhatjuk be.

#### **A keresés eszköztár**

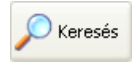

**Az Internet Explorer Keresés ikonjára kattintva a böngészőterület bal szélén** megjelenik a Keresés eszköztár. E panel segítségével a legkedveltebb keresőszervereken kezdeményezhetünk keresést.

A Keresés eszköztár tartalma egy internetes oldal, amely a Microsoft cég szerverén található, ezért az itt bemutatottaktól eltérő lehet.

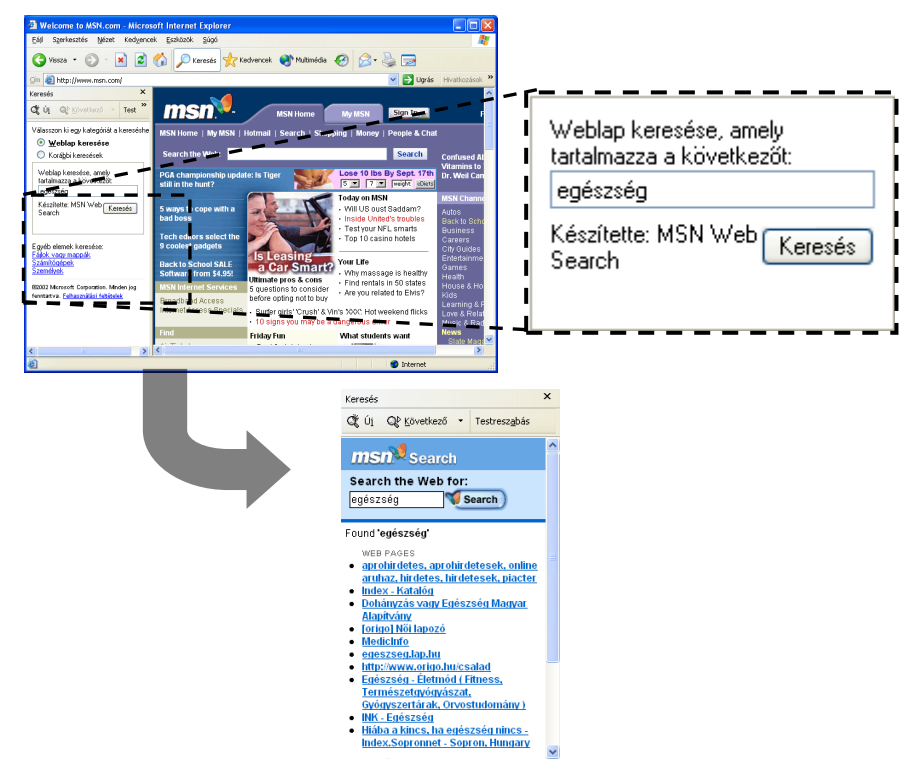

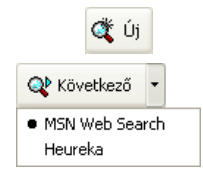

Az **Új** gombra kattintva új keresést kezdeményezhetünk.

A **Következő** gomb segítségével, másik keresőszervert választva, újrakereshetünk az adott kulcsszóra.

A **Testreszabás** gombra kattintva a megjelenő párbeszéd panelen a Keresés eszköztárral kap $\bigwedge$ olatos beállításokat végezhetjük el.

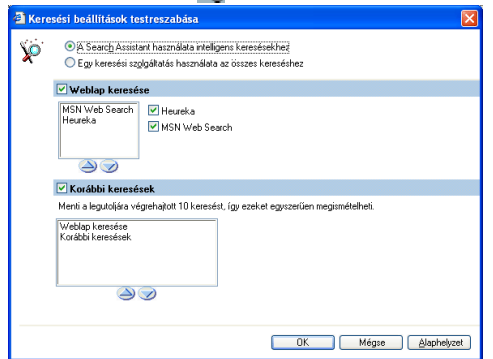

A Keresés eszköztár használatának előnye, hogy a találatok listája böngészés közben nem tűnik el a képernyőről, mert azt az Internet Explorer a böngészőterülettől elkülönítve kezeli. A Keresés eszköztár bezárásához kattintsunk a **Bezárás** gombra vagy ismét a **Keresés** ikonra.

### **Fájlok letöltése**

Az interneten nagy mennyiségben találunk programokat, programfrissítéseket és egyéb fájlokat. A fájlok háttértárra való letöltéséhez ma már elég egy weboldalon a megfelelő linkre kattintanunk, de régebben ez viszonylag összetettebb művelet volt. A fájlok futtatására, illetve letöltésére nagy gondot kell fordítanunk, nehogy vírusokat tartalmazó fájlokat töltsünk le. Vírusos fájl letöltésével nagy károkat okozhatunk gépünkön. Az egyes programokat érdemes a program gyártójának hivatalos honlapjáról letöltenünk, és letöltés után vírusirtó programmal ellenőriznünk.

Egy letölthető fájlra mutató linkre kattintva az alábbi panel jelenik meg a képernyőn:

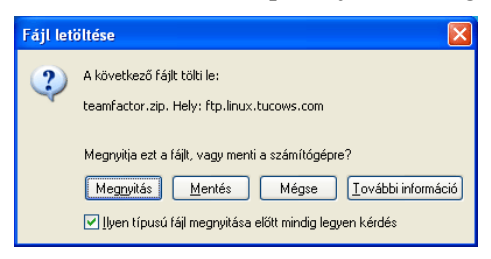

A **Megnyitás** gomb használata esetén a Windows azonnal megnyitja a fájlt, azaz a programfájlokat futtatja, míg az adatfájlokat az őket kezelő programmal megnyitja.

A nagyméretű fájlokat ajánlatos elmenteni háttértárunkra, majd onnan megnyitni. Így a fájl legközelebbi használatához nem kell újból az internetre csatlakoznunk, és a fájl mindenkori letöltéséhez szükséges időt is megtakaríthatjuk.

A **Mentés** gombra kattintva a fájl háttértárunkra való letöltését kezdeményezzük. Az ezt követően megjelenő párbeszéd panelen választjuk ki, hogy a menteni kívánt fájlt hol – melyik meghajtón és mappában – kívánjuk elhelyezni.

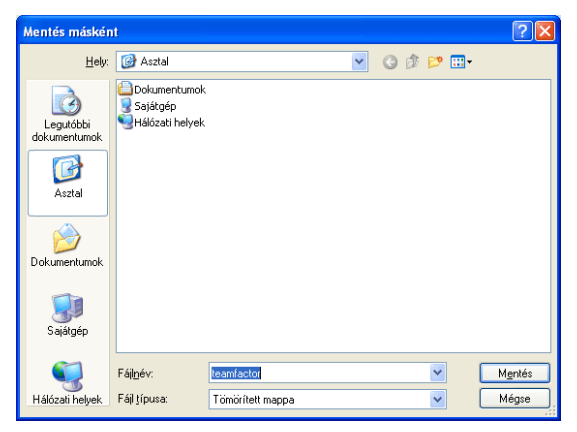

A fájlok méretétől és a rendelkezésünkre álló internetkapcsolat sávszélességétől függően a letöltés néhány másodperctől akár több óráig is terjedhet, mely folyamatot külön párbeszéd panelen követhetünk nyomon.

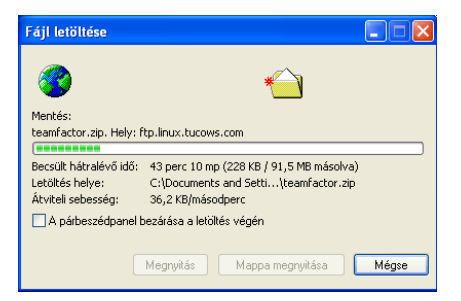

A weboldalak megtekintésén túl lehetőségünk van az oldalak mentésére is. Az elmentett weboldalak tartalmához a későbbiekben az internetre való csatlakozás nélkül is hozzáférhetünk.

A mentést a **Fájl** menü **Mentés másként** parancsával kezdeményezzük.

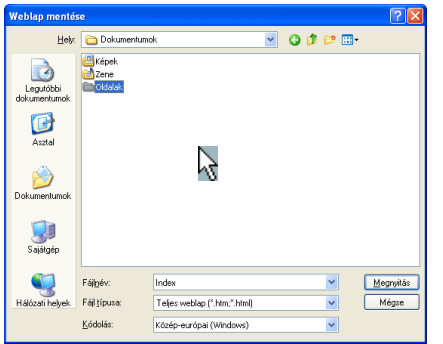

A megjelenő párbeszéd panel **Fájl típusa** legördülő listájában azt választhatjuk ki, hogy milyen formában akarjuk a weboldalt lementeni.

A **Teljes weblap** formátum választása esetén az aktuális oldal megjelenítéséhez szükséges valamennyi fájl mentésre kerül.

A **Webarchívum, egyetlen fájl** formátumba történő mentés esetén egyetlen fájlba tömörítve menthető el a weboldal.

**Weblap, csak HTML** formátumban akkor mentünk, ha a weboldalt képek és egyéb összetevők nélkül szeretnénk tárolni.

Lehetőségünk van továbbá a weboldalt **Szövegfájl** formátumban elmenteni, ekkor kizárólag az oldalon szereplő szöveges információk kerülnek mentésre.

### **Képek mentése**

Előfordulhat, hogy böngészés közben megtetszik egy kép egy weboldalon, de a teljes oldalt nem szeretnénk elmenteni. A gyorsmenü segítségével lehetőségünk van az oldalon szereplő képek mentésére. Ehhez kattintsunk az egér jobb gombjával a képre, és válasszuk a **Kép mentése más néven** parancsot.

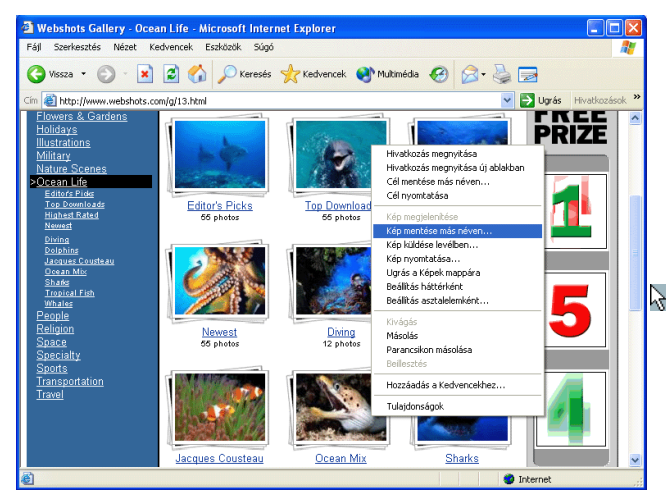

Ezután a már ismert módon meg kell határoznunk, hogy a letöltött kép milyen néven és melyik mappába kerüljön mentésre.

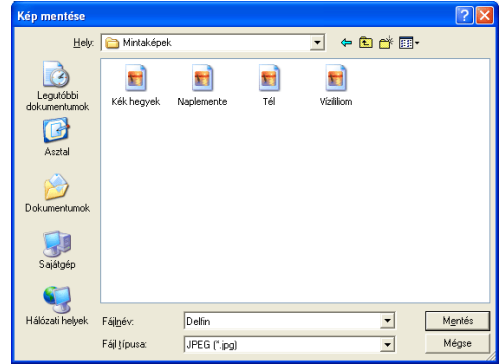

#### **Szövegrész átmásolása fájlba**

**Hiba! A könyvjelző nem létezik.**Az interneten történő böngészés során előfordulhat, hogy a számunkra hasznos információkat külön dokumentumba szeretnénk elmenteni, hogy azt később is fel tudjuk használni. Ez az információ dokumentumba történő másolásával valósítható meg. Szöveges információk másolásához első lépésként az egér segítségével jelöljük ki a másolni kívánt szövegrészt. Amennyiben az oldal teljes szövegét át szeretnénk másolni, használjuk a **Szerkesztés** menü **Az összes kijelölése** parancsát. Ez után válasszuk a **Szerkesztés** menü **Másolás** parancsát, majd álljunk a dokumentum azon pontjára, ahová a szöveget beilleszteni szeretnénk, és kattintsunk a dokumentum programjában a **Szerkesztés** menü **Beillesztés** parancsára.

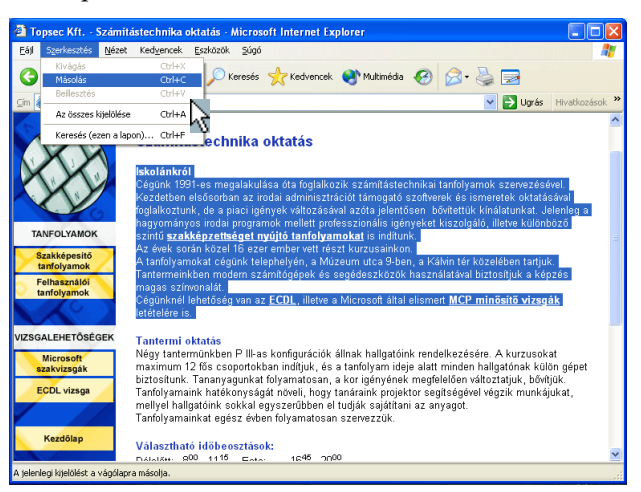

Ha a kimásolt szövegrészt meg szeretnénk tartani, ne feledkezzünk meg a szöveget tartalmazó dokumentum mentéséről.

#### **Oldalak küldése**

Amikor megtekintünk egy weblapot, egyes oldalait, illetve egy oldalra vonatkozó hivatkozást elküldhetünk ismerőseinknek elektronikus levélben. Ennek feltétele, hogy rendelkezzünk elektronikus postafiókkal. Az adott oldal vagy az oldalra vonatkozó hivatkozás elküldéséhez válasszuk az Internet Explorer **Fájl** menüjének **Küldés Lap e-mailben** vagy **Hivatkozás e-mailben** parancsát.

Amennyiben a **Lap e-mailben** parancsot választjuk egy weblap továbbítására, akkor a weblapnak az elküldés pillanatában megjelenített oldala – interaktív hivatkozásokkal, képekkel együtt – kerül elküldésre.

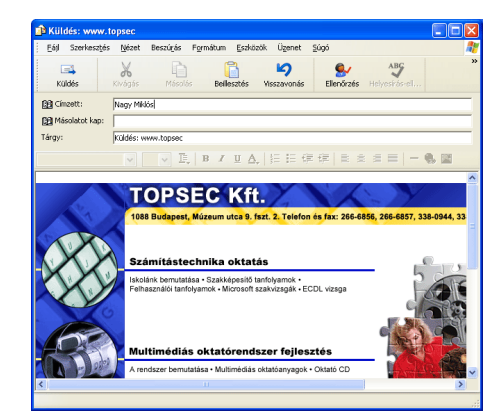

Üzenetünkbe a HTML-oldal – levél küldésekor – aktuális tartalma kerül bemásolásra. Az oldal esetleges későbbi változásai az elküldött levélben nem jelennek meg. Előfordulhat, hogy a speciális elemeket – például ActiveX objektumokat – tartalmazó oldalak az elektronikus levélbe ágyazva nem az elvárt módon működnek. Vannak olyan levelezőprogramok is, amelyek nem támogatják a HTML formátumú levél megjelenítését.

Ezzel szemben a **Hivatkozás e-mailben** parancs használatakor a levél csak az oldal címére mutató hivatkozást fogja tartalmazni a levélhez csatolva.

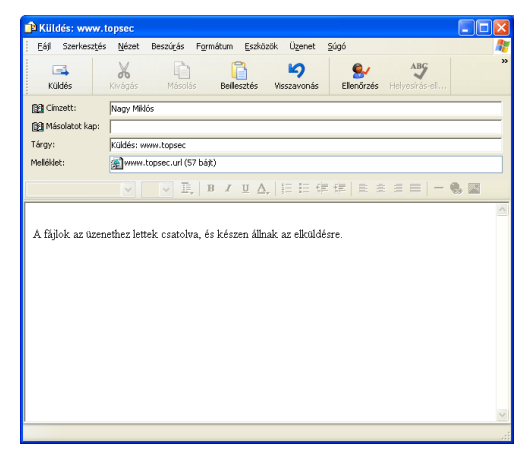

Ilyenkor a hivatkozásra kattintva a weboldal a böngészőben nyílik meg, ahol a weboldal mindenkori aktuális tartalmát tekinthetjük meg. Hátrányaként említhető meg, hogy ha az oldal tartalma időközben megváltozik vagy az oldal megszűnik, a címzett már nem azt az információt kapja, amit neki szántunk, illetve nem találja meg az oldalt.

### **Letöltés ftp-szerverről**

Az Internet Explorer segítségével könnyedén tölthetünk le fájlokat az FTP-szerverekről. Az FTPszerverek, a helyi merevlemezekről ismert mappastruktúrához hasonló módon, csoportosítva tartalmazzák a letölthető fájlokat. A fájlok letöltése, kezelése a mappastruktúrák használatához hasonló módon történik. A letöltéshez megfelelő felhasználói név és jelszó megadása szükséges.

A nyilvános adatokat tartalmazó FTP-szervereken megengedett az "anonymous" felhasználói név használata, melyhez jelszóként saját e-mail címünket adjuk meg. Az "anonymous" bejelentkezést a legtöbb böngésző- és FTP kliensprogram automatikusan elvégzi.

A képen az ftp://ftp.microsoft.com FTP-szerver kiinduló mappájának tartalmát láthatjuk.

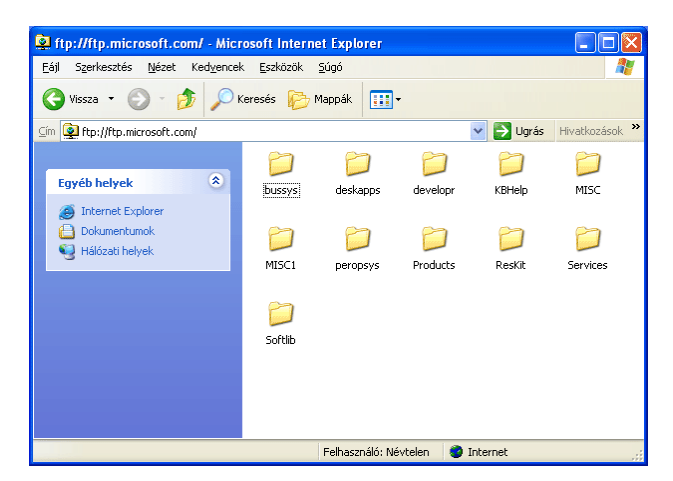

Az FTP-szervereken található fájlok és mappák megjelenítési módját megváltoztathatjuk az **Eszközök** menü **Internetbeállítások** parancsával megjeleníthető párbeszéd panel **Speciális** fülén található lista **Böngészés** csoportjának **Mappanézet engedélyezése az FTP-helyekhez** jelölőnégyzetének ki- vagy bekapcsolásával.

#### **Oldalak nyomtatása**

Lehetőségünk van az egyes weboldalak nyomtatására is. Ehhez adjuk ki a **Fájl** menü **Nyomtatás** parancsát. A megjelenő párbeszéd panel **Általános** fülén kiválaszthatjuk a nyomtató típusát, és a nyomtatni kívánt oldalra vonatkozóan további beállításokat végezhetünk.

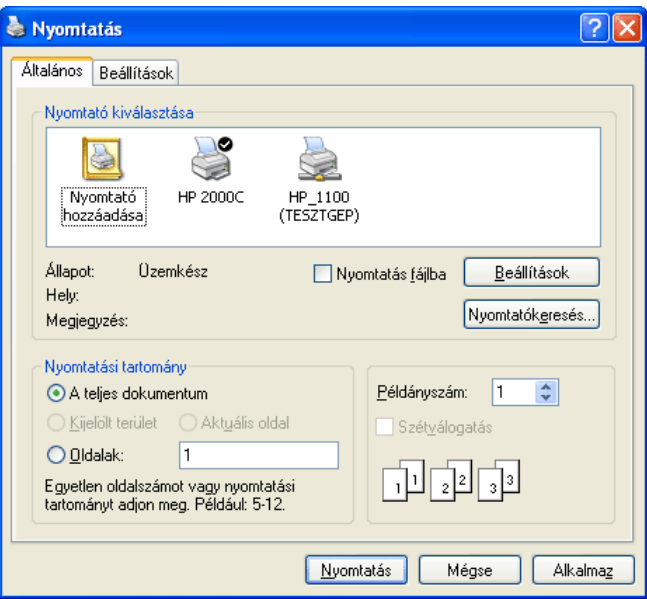

Több keretből álló weboldal nyomtatása esetén a **Beállítások** fül **Keretek nyomtatása** csoportjában megadhatjuk, hogy csak az aktuális keret tartalmát, minden keret tartalmát külön oldalra, vagy az egész weboldalt egy lapra szeretnénk kinyomtatni.

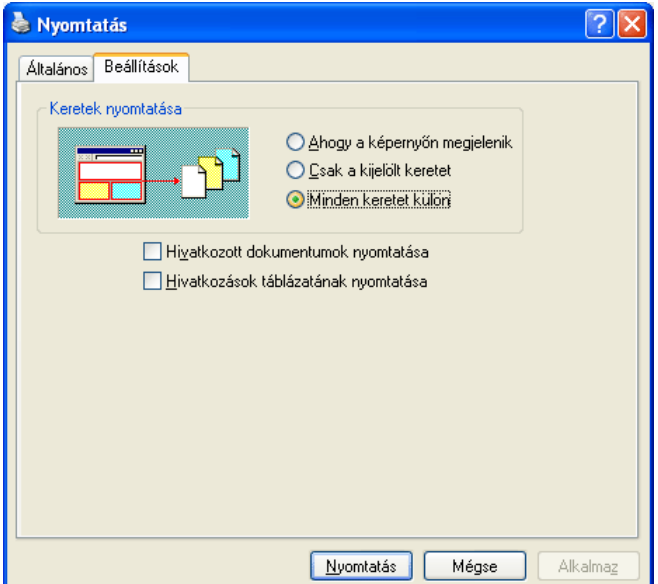

A nyomtatáskor az oldallal kapcsolatos további beállításokat a **Fájl** menü **Oldalbeállítás** parancsával megjeleníthető panelen adhatjuk meg.

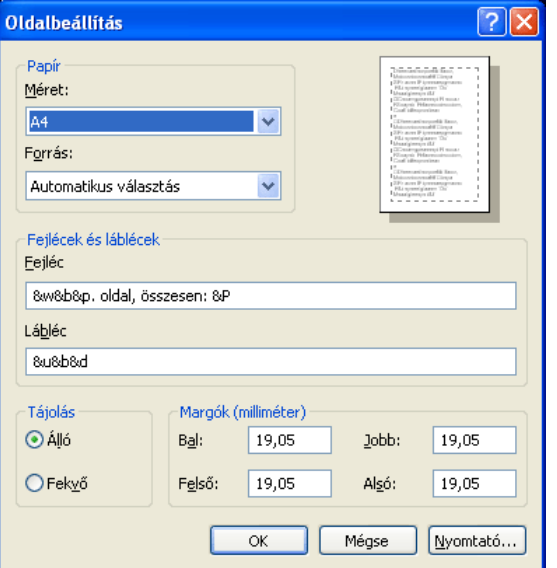

A **Papír** csoport **Méret** legördülő listájában beállíthatjuk a nyomtatóban lévő papír méretét.

A **Forrás** legördülő listából kiválaszthatjuk, hogy a nyomtató a nyomtatás során melyik adagolóból válassza a papírt.

A **Fejlécek és láblécek** csoportban a papírra nyomtatandó fejléc és lábléc szövegét adhatjuk meg.

A **Tájolás** csoportban beállíthatjuk, hogy álló vagy fekvő helyzetű lapra rendezve szeretnénk a szöveget kinyomtatni.

A **Margók** csoportban milliméterben beállíthatjuk a nyomtatás során használt margók méretét.

A nyomtatás megkezdéséhez kattintsunk a **Nyomtatás** panel **Nyomtatás** gombjára.

# **15. Elektronikus Levelezés (E-mail);**

# **Levelezés több felhasználóval**

# **Elektronikus levelezés fogalma, előnyei, hátrányai**

Az **elektronikus levelezés** a legrégebbi Internet-szolgáltatás. Segítségével percek alatt küldhetünk szöveges üzenetet akár egy másik földrészre. Az elektronikus posta (e-mail) olyan rendszer, amelynek segítségével más felhasználók számára fájlokat vagy üzeneteket küldhetünk. A küldő és a fogadó fél azonos vagy különböző típusú számítógépeken dolgozhat. Az elektronikus posta hasonlóan működik a mindennapi életben már megszokott postai szolgálathoz. A hálózathoz csatlakozó felhasználók mindegyikének saját postaládája van. Amikor ide valamilyen postai küldemény érkezik, az mindaddig ott marad, amíg el nem olvassuk és ki nem töröljük. A hagyományos postához hasonlít az is, hogy a felhasználó számára csak akkor tudunk üzenetet küldeni, ha ismerjük a címét. Ha a postai rendszer valamilyen oknál fogva nem képes az üzenet kézbesítésére, akkor mindent megtesz annak érdekében, hogy azt a küldő félhez visszajuttassa, bár félrecímzett üzenet esetében előfordulhat, hogy az üzenet útközben valahol "elveszik".

Ha az e-mail segítségével üzenetet akarunk küldeni, akkor ismernünk kell a fogadó címét. Az e-mail felhasználásával különböző fájlok továbbíthatók

Több levelezőprogram is létezik (Microsoft Outlook és Outlook Express, Thunderbird, webes kliensek, …) melyeknek a használata ma már rendkívül egyszerű. Nincs más dolgunk, mint beírni a címet, esetleg csatolni egy fájlt a levélhez, valamint megírni a levelet, és az máris küldhető. A bemenő és kimenő információ többnyire szöveg formátumú (a mellékletek lehetnek kép hang formátumúak is), a kódolást és dekódolást a levelezőprogram illetve a kapcsolódást biztosító protokollok és hardver elemek végzik, az átviteli közeg az Internet.

# **Előnyei:**

- gyors, egy többoldalas levél is néhány másodperc alatt elküldhető
- kényelmes: bármikor elküldhető, s akkor olvassa a címzett, amikor erre ideje van
- praktikus: ugyanazt a levelet egyszerre több embernek is el lehet küldeni.
- szövegek mellett adatok (hang, kép, dokumentum) is küldhetőek
- a levelek tárolása és visszakeresése egyszerűbb, mint a hagyományos levél esetén
- nincs eltévedt levél, ismeretlen cím esetén a küldemény visszapattan a feladónak.
- az érkezett levél könnyen javítható szerkeszthető, tovább- ill. visszaküldhető
- olcsó illetve ingyenes

# **Hátrányai:**

• vírusveszély

# **Az e-mail cím alakja**

**E-mail cím általános alakja:** valaki@valahol

Értelmezése: a valaki helyére kerül a **tulajdonos neve, vagy azonosítója**, ami az angol abc kisbetűit, tartalmazhatja, valamint . - \_ karaktereket és célszerű minimum 4 karakternek lennie. Pl.: Kovács Jánosnak lehet jkovacs. Ez a felhasználó azonosítója

A **@** (at vagy kukac) egy különleges jel, ami elválasztja a nevet a cím többi részétől.

A **cégnév** legáltalánosabb esetben a szolgáltató neve, de nagyobb cégek rendelkeznek saját, ún. domain névvel, és akkor az a név áll itt.

A **hu** az ország kétbetűs nemzetközileg elfogadott rövidítése.

# **Levelező programok szolgáltatásai**

- **A levelező program beállításai.** Egyszer meg kell adnunk a postafiókunk hozzáféréséhez a szükséges adatokat.
- **Levél küldése.** A mai levelezők már lehetővé teszik, hogy a levél szövegén kívül csatolásként fájlokat is küldhessünk (attachment)! Így például adatfájlok, táblázatok, formázott dokumentumok, képek, grafikák, hangfelvételek, filmek vagy akár programok is továbbíthatók.
- **Levél olvasása**, a kapott mellékletek (fájlok) kimásolása a saját fájlrendszerünkbe.
- **A kapott levél megválaszolása a feladónak.** (Nem kell a címzettet már kézzel beírnunk.)
- **Az érkezett levél továbbítása** harmadik személynek. (Nem kell a komplett levelet nekünk lemásolni.)
- **Címlista kezelése.** Itt gyűjthetjük a számunkra szükséges elektronikus levélcímeket. Sokszor más adatok beírására is van lehetőségünk, például teljes név, postai cím, telefonszám. Kellemes szolgáltatás szokott lenni a csoportképzés lehetősége. Egy névvel több címet azonosítunk egyszerre, azaz egy beírással küldhetünk levelet az összes vevőnknek, szállítóinknak, az alkalmazottaknak, barátainknak stb. Egy cím természetesen több csoportban is szerepelhet.
- **Előre megírt "aláírás" készítése**, amelyet minden levél végére automatikusan beilleszt a program, vagy egy gomb lenyomásával beszúrhatunk.
- **Mappakezelés.** A kapott leveleket a levelező rendszeren belül külön mappákba (folderek) csoportosítva tárolhatjuk, illetve visszakereshetjük.

# **A levél felépítése, részei**

Az elektronikus levél két részből áll: fejléc és szövegtörzs. A szövegtörzs maga a tulajdonképpeni üzenet, a fejléc pedig a levelezési rendszer számára szükséges információt hordozza. A fejlécet az a levelezőprogram hozza létre, amelyikkel a levelet elküldjük, és mindegyik számítógép hozzáír egy kicsit, amelyiknek a "kezén átmegy" a levél.

# **A levél részei:**

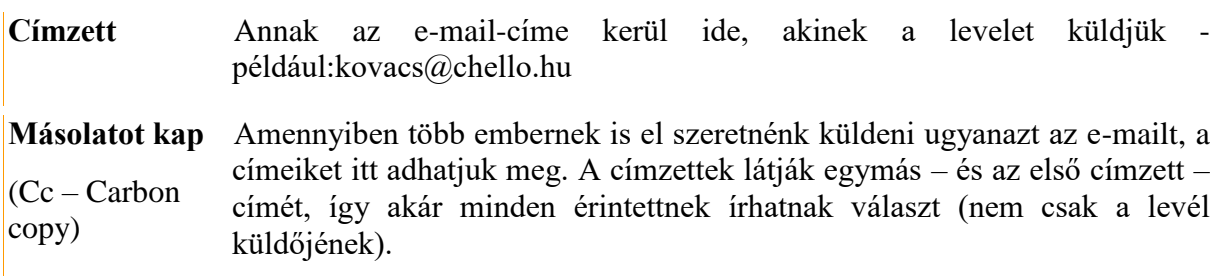

**Titkos másolat** Az itt megadott címzettek megkapják a levelet, de nevük nem fog szerepelni (BCC - Blind Carbon Copy) az e-mail-en (csak Ön fogja látni, hogy ők is megkapják a levelet).

**Csatolt fájl(ok)** A levélben elküldött fájlok (fénykép, hang, videó, lementett dokumentumok, (Attachment) stb.) kerülnek ide. Mielőtt nagyobb fájlokat csatolna, győződjön meg róla, hogy a címzett(ek)nek nem jelent-e majd gondot az adott fájl letöltése. (Óriásfile-ok)

**Tárgy**  (Subject) A levél tárgya, rövid összefoglalása. Ezt látja először a címzett, s ez alapján dönti el, hogy elolvassa-e a levelet, ezért érdemes – de nem kötelező – kitölteni.

**A levél tartalma**  Ide kerül maga a szöveges üzenet. Nyugodtan írhat akár több oldalon keresztül is, a levél elsősorban nem a szövegtől lesz nagy méretű (amitől a címzett postafiókja megtelhet), hanem a hatalmas csatolt fájloktól)

# **A fejléc részei a következők**

- From: A feladó címe (és esetleg a neve is). Az elektronikus levélcím felépítése a következő: FELASZNÁLÓNÉV@SZÁMTÓGÉP-DNS-CÍME Pl.: gipszjakab@freemail.hu vagy Pl.: jakab.gipsz@mail.matav.hu Sok esetben a cím utolsó két betűje utal az országnévre (HUngary). A címben nem lényeges, hogy nagy, vagy kisbetűket használunk. Ékezetes betűk és szóköz nem lehet a címben! A From mezőt a küldő levelezőprogram automatikusan kitölti.
- To: Címzett. Ide kerül a címzett címe (és neve). Ide több címet is írhatunk.
- Date: Dátum. Ez a feladás dátuma és ideje. A levelezőprogram automatikusan kitölti.
- Subject: Tárgy. Itt utalhatunk a levél tárgyára. Ezt a mezőt nekünk kell (illik) kitölteni.
- Cc: Másolat. Akiket ide írunk, azok is megkapják a levelet.
- Bcc: Titkos másolat. Az itt szereplő címek is megkapják a levelet, de akik a To: és Cc: rovatokban vannak, nem tudnak majd erről.
- Reply-to: Válaszcím. Ha levelünkre a választ nem a From: rovatban álló címre kérjük, akkor itt lehet megadni egy másik címet.
- A többi rovat bennünket kevéssé érdekel (a levelezőrendszert annál inkább). A Received sorokban szerepel azoknak a szervereknek a címe, akiken átment a levél.
- A Subject (= Tárgy) rovatot illik (és ajánlatos) kitölteni, mert így az olvasó a levél elolvasása nélkül is tudni fogja, hogy miről van benne szó. (Ugyanis a legtöbb levelezőprogram amikor listázza a kapott leveleket, a dátum és a cím mellett kiírja a levél tárgyát is.)

Ékezetes betűket manapság már többnyire tudunk használni a levelekben. Ha valamiért mégsem mennek át (pl. külföldre írunk) akkor segítségünkre lehet az ún. repülő ékezetes ábrázolás: a' e' u' u: u" o: o"

Elektronikus levél írásakor (a normál szövegszerkesztési gyakorlattal ellentétben) a sorok végére érve mindig ENTER -t kell nyomni! Ha ezt elmulasztjuk, a címzett sokszor egyetlen hosszú sornak látja a levelünket.

Elektronikus levelekben elküldhetünk bármilyen – nem túl nagy méretű – fájlt is, csatolt fájlként. (Attachment) Vigyázat: a legtöbb vírus is így utazik!

# **Levelezési listák**

A **levelezési lista** a következő szolgáltatást takarja: ha egy levelet küldünk a lista címére, akkor az ott lévő szervergép automatikusan továbbítja azt a listára feliratkozott összes személynek. Hasonlóképpen, ha feliratkoztunk egy listára, akkor az összes levelet megkapjuk, amelyik a lista címére érkezik. Az, hogy hogyan lehet fel- ill. leiratkozni egy listára, listánként változik. Érdeklődni többnyire a listacímre küldött HELP tartalmú levéllel lehet. A listára való feliratkozást alaposan fontoljuk meg, mert egyes listák esetében nagyon sok levelet fogunk kapni!

A "moderált lista" azt jelenti, hogy a listára érkező leveleket egy ember (a moderátor) olvassa el, és csak akkor küldi tovább a listára feliratkozott többi embernek, ha a levél valóban a lista témájába illik.

Ha levelezési listára küldünk levelet, akkor az olyan, mintha egy újságba írnánk cikket. Gondoljuk meg, hogy mit írunk, és hogyan.

Ha levelezési listán megjelent írásra akarunk válaszolni, fontoljuk meg, hogy

- Biztos, hogy van értelmes mondandónk?
- Biztos, hogy mindenkinek olvasnia kell a válaszunkat (vagy elég lenne csak levélben elküldeni a cikk írójának)?

# **Levelezőlista használata**

A **feliratkozás** az a folyamat, melynek során a felhasználó e-mail címe bekerül valamelyik levelezőlista címei közé. Két módja van: e-mail útján, vagy webes felületről.

Az **e-mail útján** való feliratkozás során a listakezelőnek címzett levéllel iratkozunk. Ez a cím gyakorta a **levelezőlista nevéből és egy meghatározott karaktersorozatból áll**. Pl. a proba nevű levelezőlista esetében, amely a valahol.valami.hu nevű gépen fut, a feliratkozási cím nagy valószínűséggel proba-request@valahol.valami.hu lesz. A feliratkozólevélben (vagy megfelelő webes felületen) megadható az is, hogy milyen címünkkel akarunk a listakezelő címlistájába bekerülni.

Ha **e-mail útján** iratkozunk fel és ennek megadása elmarad, akkor az az e-mail cím kerül be a listakezelő nyilvántartásába, ahonnan a levelet feladjuk. A legtöbb listakezelő webes felületen is elérhető, itt egy űrlapon lehet megadni azt az e-mail címet, amiről a listás levelezésünket majd bonyolítani kívánjuk.

A feliratkozási kérelmet, függetlenül attól, hogy webes felületen vagy e-mail útján kezdeményeztük, szinte mindig **nyugtázni** kell. A feliratkozási címünkre kapunk egy **értesítést a feliratkozásról**. Ennek visszaküldése a nyugtázás. **Adott ideig** van lehetőség e válaszra, ennek letelte után a feliratkozási kérelmünk semmis lesz. A nyugtázás után egy **rövid leírást** kapunk a levelező listával kapcsolatban: célszerű ezt eltenni, mert ebben szerepel sok olyan tudnivaló, amit beállításaink (pl. nomail, digest) kezelése vagy leiratkozás igényelhet.

**Listatag** bárki, akinek az e-mail címe szerepel a listakezelő egy levelező listájához tartozó e-mail címlistán.

A levelezőlisták **archívuma** sok e-mail címet tartalmaz, gyakran publikus, és akárki olvashatja azokat. Ezekben az archívumokban a küldemények általában fejléccel együtt szerepelnek. Kéretlen reklámlevél (spam) küldéséhez jó alapanyag ez a címhalmaz. Ezt kivédendő, egyes listakezelők az archívumot csak **feliratkozottak**nak teszik elérhetővé (habár ez ritka). Szintén ilyen jellegű biztonság, hogy más listakezelők bizonyos szabályok szerint **eltorzítják az archívum e-mail címeit**.

**Jelszó-emlékeztető:** a legtöbb listakezelő adott időnként (általában havi rendszerességgel) elküldi a listatagoknak, az adataink módosításához szükséges jelszavukat. Minden levelezőlistával kapcsolatos beállításunkhoz, némelyik lista esetén még az archívum olvasásához is kell a jelszavunk. A **havi jelszó emlékeztető nyíltan, kódolatlan levélben érkezik**. Az ebben rejlő veszélyre a legtöbb listakezelő ugyanitt fel is hívja a figyelmet.

**Leiratkozás:** a levelezőlistáról való leiratkozás majdnem pontosan megegyezik a feliratkozással. E-mail vagy gyakran webes felület áll rendelkezésre. A leiratkozási kérelmet szintén **nyugtázni kell**.

**Lista témája:** a legtöbb lista tematikus, adott téma köré szerveződik a közösség. Aki nem ebben a témában szól hozzá, az illem ellen vét.

**Csatolás:** listás levélhez soha **ne csatoljunk semmit**! A legtöbb listakezelő védekezik is ez ellen: a listára küldhető küldemény méretét korlátozzák.

# **16. Elektronikus levelezés, levelek kezelése**

Az elektronikus posta (e-mail) olyan rendszer, amelynek segítségével más felhasználók számára fájlokat vagy üzeneteket küldhetünk.

Az elektronikus levelezéshez szükségünk van egy e-mail címre és egy levelező programra. Több levelezőprogram is létezik (Eudora, Microsoft Exchange, Pegazus-mail, Microsoft Outlook és Outlook Express, Netscape Mail, stb).

A levelezőprogram biztosítja a következő szolgáltatásokat:

- A beérkezett levelek tárolása különféle mappákban (folder). Magunk is létrehozhatunk mappákat.
- Válaszolás: Ha egy beérkezett levélre válaszolunk, nem kell begépelnünk a címet a program automatikusan kiolvassa azt az érkezett levél From: rovatából. A Subject rovatot is kitölti: a beérkezett levél tárgya kerül ide, kiegészítve a Re: karakterekkel. (Reply=válasz) Pl.: "Re: udvozlet" válasz az üdvözletre. A válaszlevélben lehetőség van az eredeti levél (részeinek) idézésére.
- Továbbküldés: Egy beérkezett levelet továbbküld a megadott címre. (Pl. ha kapunk egy levelet Lajostól és úgy gondoljuk, hogy Bélát is érdekelheti, akkor Béla címének beírásával továbbküldhetjük.)
- Címjegyzék tárolása. (Sajnos ehhez időnként a vírusok is hozzáférnek :-( Kényelmes dolog, de a papír biztonságosabb.)
- Aláírás fájl: Minden kimenő levél végére odaírja a nevünket, címünket, rangunkat és egyéb titulusainkat. (Ehhez előbb létre kell hozni egy fájlt, amely mindezeket tárolja)
- Csatolt fájlok küldése.

### **A postaláda szerkezete**

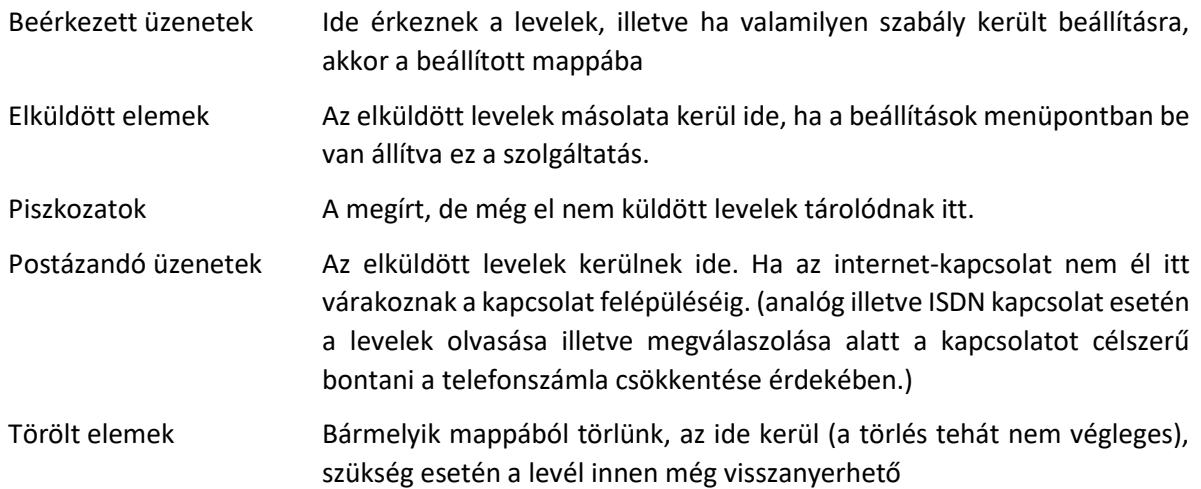

### **Az elektronikus levelezés mechanizmusa**

### **Levél küldése**

A levelezőprogram a megírt levelet általában nem közvetlenül a címzettnek adja, hanem egy úgynevezett SMTP szervernek adja át. Előfordulhat, hogy a messzi túloldal felé vezető út zsúfolt, esetleg műszaki probléma akadályozza a gyors, azonnali kézbesítést. Ez esetben szerencsés, ha a levél nem a felhasználó gépén várakozik növelve ezáltal a felhasználó költségeit, hanem egy állandóan Internetre kötött számítógépen. Ez az SMTP szerver. Az ő feladata, hogy a levelet továbbítsa, vagy az esetleg sikertelen levélküldést újra-újra próbálja. Az SMTP a Simple Mail Transfer Program angol elnevezés rövidítéséből ered, mely egyszerű

levéltovábbító programot jelent. Ahhoz, hogy az SMTP szolgáltatást igénybe vehesse a levelezőprogramunk, vagyis képes legyen levelet küldeni, be kell állítanunk az SMTP szerver címét. Ezt az Internet szolgáltatónktól vagy a rendszergazdánktól kell megkérdezni.

Az SMTP szerver kikeresi a neki átadott levélből a címzett e-mail címét és átadja a levelet célcímen működő SMTP szervernek. Az ottani SMTP szerver beteszi a címzett személy postaládájába az általunk küldött levelet.

## **Levél fogadása**

A felhasználó gyanítja, hogy új levele érkezett, ezért megnézi a postaládáját, az ott lévő új leveleket letölti a saját gépére. A postaláda általában nem a felhasználó saját gépén található, hanem az Internet szolgáltatónál egy erre a célra üzembe helyezett számítógépen.

A beérkezett levelek saját számítógépre történő letöltése hálózaton keresztül történik egy POP3-nak (Post Office Protocol - Postaláda Protokoll) vagy IMAP-nek (Internet Message Access Protocol - Internet Üzenet Hozzáférés Protokoll) nevezett protokollon keresztül. A saját gépünkön található levelezőprogramban be kell állítanunk annak a gépnek a címét, amely a beérkezett leveleinket tárolja. Ki kell választanunk a letöltéshez használt hálózati protokollt is, mely POP3 vagy IMAP általában.

A beérkezett levelekhez, mint a hagyományos levelesládánkhoz nem férhet hozzá bárki, csak az, aki ki tudja nyitni. A postaládánkhoz egy jelszó tartozik, csak annak adja át a szerver a beérkezett leveleket, aki ismeri a levelesládánkhoz tartozó jelszót. A jelszót és a fiókunk nevét általában az Internet előfizetés megkezdésekor kapjuk meg az Internet szolgáltatónktól.

A beérkező leveleinket tároló szerver címét az Internet szolgáltatónktól vagy a rendszergazdánktól kell megkapnunk. Tudnunk kell azt is hogy melyik protokollt lehet használnunk. A POP3 vagy IMAP szerver nevét és a levelesládánk nevét a levelezőprogramunkban be kell állítanunk.

### **Az internetes levelezőrendszer működése**

A levelezés az Internet egy szolgáltatása, és mint minden szolgáltatást, ezt is szerverek biztosítják. Ha például Béla levelet szeretne küldeni Lajosnak, akkor ehhez szükséges, hogy legyen egy szervergép, amely vállalja a levél feladását, és egy másik szerver, amely vállalja a Lajos címére érkező levelek tárolását (Lajos postaládája). Egy átlagos levelezéshez tehát legalább négy számítógép szükséges: 1 – amelyiken Béla a levelet írja, 2 – amelyik a levelet feladja (szerver), 3 – amelyik a beérkező levelet tárolja (szerver), és 4 – amelyiken Lajos elolvassa a levelet. A levelező szerverekhez alapvetően kétféle módon szokás kapcsolódni: hagyományos és webes módszerrel.

**Hagyományos módszer** esetén Béla elindít a számítógépén egy levelezőprogramot (Pl. Outlook) A program segítségével megírja a levelet, majd amikor elkészül, akkor a levelezőprogram kapcsolatba lép Béla levélfeladó szerverével és feladja a levelet. Internetes kapcsolat tehát csak a levél feladásának (rövid) idejére szükséges. A levélfeladás protokollja az SMTP.

A levélfeladó (SMTP) szerver állandó internetes kapcsolattal rendelkezik és továbbküldi Béla levelét az Interneten, amíg az el nem érkezik Lajos levélfogadó szerveréhez, amely tárolja a beérkező levelet Lajos postaládájában. A levél akkor fog célba érni, amikor Lajos elindítja a számítógépén lévő levelezőprogramot, kapcsolatba lép a levélfogadó szerverével és letölti az újonnan érkező leveleit.

A beérkezett levelek letöltésének protokollja a POP3. A POP3 kapcsolat (és manapság egyre inkább az SMTP kapcsolat is) jelszóval védett, tehát Lajosnak névvel és jelszóval kell azonosítania magát a POP3 szerveren. Lajos beérkező leveleit bárki és bárhonnan le tudja tölteni, ha tudja Lajos nevét és jelszavát!

**Webes módszer** esetén Béla elindít a számítógépén egy böngészőprogramot (Pl. Internet Explorer), kapcsolatba lép a levelezőszerverével, bejelentkezik (név, jelszó) és csak ezután kezd el levelet írni. A levélírás teljes időtartama alatt kapcsolatban van a szerverrel (nő a telefonszámla!). A kapcsolat protokollja a HTTP. Ennél a módszernél Béla lényegében a küldő szerver weblapját keresi fel (ezért használ böngészőprogramot). A levelezőprogram valójában a szervergépen fut, azaz Béla gépe csak a látványt jeleníti meg és a billentyűzetet kezeli (mint egy terminál).

A levélolvasáskor Lajos hasonlóképpen jár el, mint Béla: elindít a gépén egy böngészőprogramot, HTTP kapcsolatba lép a szerverével, bejelentkezik, és ezután elolvassa a beérkezett leveleit. A levélolvasás teljes időtartama alatt kapcsolatban van a szerverrel. A beérkezett levelek NEM töltődnek le Lajos gépére, hanem hosszú távon is a szervergépen tárolódnak.

A webes módszer előnye, hogy nem kell külön levelezőprogramot telepíteni a felhasználók számítógépén, továbbá a világ bármely pontjáról könnyedén kapcsolatba lehet lépni a szerverrel, és a korábban érkezett levelek is elérhetőek maradnak. Vírusok szempontjából is nagyobb védettséget jelent

Időnként előfordul, hogy egy-egy elküldött levelünk A hibaüzenet sokszor angol nyelvű, ugyanis valamelyik szerverprogram küldi. A hibának több oka lehet:

"No such user" hibaüzenet esetén a címzett gép DNS címe jó, csak a kukac előtti rész hibás. Ilyenkor megpróbálhatunk egy udvarias levelet küldeni a címzett gép rendszergazdájának a postmaster@… címre, amelyben megkérdezzük az illető pontos címét.

A "No such host" hibaüzenet azt jelenti, hogy már a kukac utáni rész sem stimmel a címben (nincs olyan DNS című levelezőszerver).

Egyéb okokból is visszapattanhat a levelünk, például azért mert a mi küldő levélszerverünk "feketelistán" van, korábbi spam küldések miatt.

**A felelet közben a vizsgateremben elhelyezett számítógépen a hallgatónak be kell mutatnia amiről beszél**. A választható levelezőprogramok: Outlook Expressz vagy a hallgató által választott ingyenes levelezőrendszer( Bródy webmail, freemail, citromail, …).

A felelet további részében be kell mutatni egy mappa létrehozását, szabály, levélformátum, automatikus aláírás beállítását. A fenti szövegben ezek megtalálhatóak.

# **Egy kis illemtan...**

- Leveleinkben legyünk rövidek, fogalmazzunk pontosan és kerüljük a terjengősséget! Az elektronikus levelezésnek megvan a maga sajátos stílusa, mindazonáltal a nyelvtan szabályai itt is kötelezőek!
- Legyünk kulturáltak! (De ugye ezt egy Ferences Gimnáziumban nem is kell mondanom...) Ne felejtsük el, hogy az Interneten sem bújhatunk a névtelenség álcája mögé. A levelek útvonala és eredete kinyomozható!
- Válaszoláskor ne idézzünk feleslegesen! (Ne raboljuk mások idejét és figyelmét)
- Mindig töltsük ki a Tárgy: rovatot!
- Ne írjunk képernyőszélességnél hosszabb sorokat!
- Ne csatoljunk hatalmas méretű fájlokat! (Gondoljunk azokra, akik lassú modemen keresztül neteznek.)
- Ne feledjük el, hogy a levél FROM (feladó) része könnyedén hamisítható. Ne higgyünk el mindent vakon! (Pl. Kaptam már levelet, amely látszólag a Microsofttól jött, de valójában egy vírusos gép küldte!)

Az elektronikus levelezés sajátos stílusához tartozik a mosolykódok (Smileys) használata. Pl. :-) :-( :-| : o ;-) stb…

A **spam** az internetes levelezés jelenlegi legnagyobb problémája. A spam jelentése: kéretlen reklámlevelek áradata, levélszemét.

Az Internet elterjedésével egy újabb lehetőség jelent meg a reklámiparban. Ezzel a lehetőséggel egyesek visszaélnek és az interneten található levélcímeket összegyűjtve reklámlevelek tengerével árasztanak el mindenkit, akit csak tudnak. Ez a gyakorlat amellett, hogy gusztustalanul tolakodó, felesleges terhet ró az egész levelezési rendszerre. (És növeli a telefonszámlát!) A spam ellen különféle módszerekkel próbál küzdeni az Internet társadalma. Az egyik módszer azon alapul, hogy "feketelistákon" tartják nyilván azokat a szervereket, amelyek spam-leveleket szoktak küldeni. A levelezőszervereket üzemeltető rendszergazdáknak pedig lehetőségük van rá, hogy szerverükről kitiltsák az ilyen címekről érkező leveleket. Velem például már előfordult, hogy nem tudtam levelet küldeni egy neves svájci kutatóintézetben dolgozó barátomnak, mert az egész sulinet.hu domain ki volt tiltva az intézet szerveréről!!!

A spam elleni védekezéshez jó tanácsként még annyit, hogy gondoljuk meg, hogy kinek adjuk meg a címünket. Internetes honlapokon lehetőleg ne szerepeljen a címünk (mert a spammerek megtalálják)!

Az internetes levelezéssel kapcsolatos másik nagy gond a **vírusveszély**. Manapság a legtöbb vírus az elektronikus levelezésen keresztül terjed. Némely levelezőszerveren van automatikus vírusvédelem is, de erre inkább ne hagyatkozzunk! Mindenképpen legyen a gépünkre telepítve olyan vírusvédelmi program, amely állandóan figyeli a gépet. (Levelezőprogram használata esetén olyan vírusirtót használjunk, amely külön figyeli az SMTP és a POP3 adatcsatornákat!) A vírusvédő program csak akkor ér valamit, ha rendszeres időközönként (néhány nap!) automatikusan frissíti magát az Interneten keresztül. (Néhány ingyenesen használható vírusvédő program található az iskola honlapján.) Sajnos a mai trükkös vírusok képesek hozzáférni a számítógépen tárolt címjegyzékünkhöz, tehát a tudtunk nélkül is küldhetnek vírusos leveleket a barátainknak. A vírusok képesek meghamisítani a levelek feladó mezejét is, tehát ha vírusos levelet kapunk egy barátunktól, akkor nem biztos, hogy valójában az ő gépéről származik. Ne nyomjunk mindenre gondolkodás nélkül OKÉ -t, és a gyanús leveleket inkább olvasatlanul töröljük!

# **17. Internetes keresőrendszerek használata (kulcsszavas,**

# **tematikus keresés, összetett keresési feltételek, keresés online**

# **adatbázisokban**

Ma már közhely, hogy az Interneten tárolt információ mennyisége robbanásszerűen növekszik. A legismertebb információ tárolására, közvetítésére és megjelenítésére alkalmas rendszer a **Web** (*World Wide Web*), amelyben a dokumentumokat szolgáltató szerverek száma milliós, a tárolt dokumentumoké pedig százmilliós nagyságrendű.

Az internet ma már nem csupán kapcsolattartási lehetőséget biztosít, hanem számottevő mennyiségű információ is felhalmozódott a hálózaton. Ezen információk többsége szabadon elérhető. Jelentős probléma, hogy az ebben az adathalmazban való keresés nem egyszerű feladat egyrészt a mennyiség, másrész a központi katalogizálás hiánya miatt

A webes tartalmak megjelenésétől igényként merült fel a felhalmozott információk közötti eligazodás megkönnyítése. Ezért régóta fontosak a kereső szolgáltatások. Két módját szokás megkülönböztetni: a tematikus (témakör szerinti) és a kulcsszavas (tartalom szerinti) keresést.

**Tematikus kereső:** A kereséssel kapcsolatban témaköröket ismerünk. Olyan webhely felkeresésével kezdjük, amely tematikusan csoportosított linkgyűjteményeket tartalmaz. Ezek üzemeltetői hirdetések megjelenítésével finanszírozzák vállalkozásukat, az oldalt meglátogatók számára a szolgáltatás ezért ingyenes. Magyar nyelven az egyik legteljesebb ilyen gyűjtemény a [startlap.hu](http://lap.hu/) címről érhető el.

Ez a lap többszintű. A nyitólap valamely linkje még nem egy lehetséges találati lapra, hanem szinte mindig egy második URL-gyűjteményre mutat, ahol az első lapon kiválasztott címmel kapcsolatos linkeket gyűjtötték össze.

Más tematikus keresők: HUDIR [\(http://www.hudir.hu/](http://www.hudir.hu/)), EINet Galaxy [\(http://galaxy.einet.net/](http://galaxy.einet.net/)), Yahoo [\(http://www.yahoo.com/](http://www.yahoo.com/) ), …

A tematikus keresés előnye, hogy pontosabb, kevesebb a hamis találat. Sajnos az értékes is: téma szerint keresve kevesebb találatból válogathatunk, mint kulcsszavas keresés esetén.

**Kulcsszavas kereső:** A keresendő dologgal kapcsolatban szinte mindig megfogalmazhatóak kulcsszavak. A keresés során ezek fontos segédeszközök. Az így végzett keresés lehet egyszerű vagy összetett. Utóbbi esetben speciális keresőkifejezéssel gyorsíthatjuk a keresést és szűkíthetjük le a találati halmazt.

A kulcsszavas keresés során keresőhelyeket használunk. Ezek olyan webhelyek, melyek keresőmotorja saját adatbázist tart fenn. Ezekben egy-egy kulcsszóhoz egy vagy több URL tartozik. Ezt az adatbázist a webhely keresőmotorja időről időre frissíti. Egy weblap készítése során ritka kivételtől eltekintve fontos annak figyelembe vétele is, hogy az esztétikus megjelenés, a rendszerfüggetlen olvashatóság mellett kiszolgáljuk a keresőket is. Ezek ugyanis időről időre felkeresik a webszervert is futtató gépeket és a lehetőségeknek megfelelően az ezeken közzétett információkat katalogizálják. A weblap kialakításával segíteni lehet ezt, aminek pozitív hozadéka számunkra az, hogy lapunkat a kérdéses keresőt használva könnyebben találják meg majd ismerőseink, illetve kereskedelmi célú webhely esetén reménybeli ügyfeleink. Ehhez a HTML-

nyelv is ad lehetőséget, többet is. A keresők előnyben részesítik a lapjainkon a HTML-nyelv *header*  címkéit: a <H1>, <H2> stb. címkék közé helyezett szöveg katalogizálása prioritással bír a kereső számára. A HTML-állomány fejléc része - a <HEAD> címkepár között - lehet úgynevezett <META> címkét elhelyezni. Ennek keywords opciójú tagja lehetővé teszi kulcsszavak elhelyezését, sőt azt is jelezhetjük, hogy mely nyelven értelmezett ez a kulcsszó. A weblap szövege csak ezek után képezi a keresőmotorok érdeklődésének tárgyát, elsődleges tehát, hogy a fejlécben kulcsszavakat képezzünk és a szövegben szabályosan helyezzünk el különböző szintű címsorokat.

Ha a webhely egyes lapjait nem akarjuk a katalogizálásnak alávetni, ezen állományokat a webhelyen belül kizárhatjuk a keresők elől. Erre szolgál a webszerverek robots.txt állománya.

Sok kereső létezik. Ezek adatbázisuk nagyságában és a frissítés gyakoriságában térhetnek el egymástól. Némileg lehet befolyásolni azt, hogy lapunk milyen hamar kerüljön be egy kereső adatbázisába azzal, hogy lapunkat címének (URL) megadásával ajánljuk a kereső figyelmébe. Erre mindegyik kereső tartalmaz megfelelő rovatot. Léteznek olyan lapok, melyek több keresőben elvégzik ezt a regisztrálást. Ezek java része nem ingyenesen végzi ezt a szolgáltatást.

A legismertebb kulcsszavas webkeresők: www.google.hu, www.altavista.com, www.excite.hu, stb. A keresők számossága nagy és változó; jó gyűjtemény található a tematikus keresők között említett [lap.hu](http://lap.hu/) linkgyűjtemény [kereso.lap.hu](http://kereso.lap.hu/) lapja.

**Egyszerű keresés:** Egy tárgyszavas kereső webhelyen adjuk meg a kérdéses kulcsszót. Érdemes amennyiben magyar szóra keresünk - a ragozatlan alakkal is próbát tenni. Ha nem elegendő a találatok száma, vagy egyáltalán nincs találat, akkor finomítsuk a kereső kifejezést. Rokonértelmű vagy azonos alakú kifejezések is okozhatnak problémát.

**Összetett keresés:** A találat sokkal pontosabb lehet, ha nem egyetlen szóval, hanem szavak egy sorozatával végezzük el. Fontos a szavak sorrendje és a ragozott vagy ragozatlan alak is, ez megegyezik az egyszerű kereséssel.

**Keresőkifejezés:** Tovább finomítható a keresés, ha a több kulcsszóból álló füzérben speciális karakterekkel adjuk meg a keresési feltételeket. A speciális kereső rovaton megadható, hogy a több szó mindegyike szerepeljen a találati listában, vagy megadható, hogy a keresési kifejezés pontosan szerepeljen a találati listán. Egy másik opció hatására a kulcsszólista legalább egyik eleme fog szerepelni a találatok között. Lehet ennek a fordítottja is: a megadott szavak egyike sem szerepel a találatok között. Az egyik legnépszerűbb keresőhely, a [google.hu](http://google.com/) az alábbi további operátorokkal teszi mindezt lehetővé:

- + A keresőkifejezés valamely szava elé írva, a kereső azt akkor sem nyomja el, ha egyébként számjegy, kötőszó vagy más, számára lényegtelenebb szó lenne.
- Adott szó előtt szerepeltetve ezt, nemcsak erre hanem mindazokra is végez a kereső keresést, melyeket (angol nyelven...) ezen szó szinonimájának tekint.
- OR Az ezzel összekapcsolt szavak egyaránt keresésre kerülnek. A találati listán olyan elemek állnak majd, amelyikben ezen operátor két oldalán szereplő szavak *egyike* szerepel.
- site: A keresőkifejezésben megadhatjuk azt, hogy milyen webhelyen keressen.

A kulcsszavas kereső általában sok találatot eredményez. A találati lista relevancia szerinti, azaz a keresőszerver szerint lényegi tulajdonságok dolgában a keresettel legjobban egyező találatok a lista elejére kerülnek. Kicsi tehát az esély, hogy a találati lista hátrébb levő eleme számunkra érdekes lenne, de a keresőszerver ilyen döntése nem mindig helyénvaló. A kulcsszavas keresés jól megfogalmazott kulcsszót vagy összetett kifejezést igényel és a találati lista áttekintése mindenképpen időigényes.

# *Online adatbázisok*

Miközben a könyvtárak a nyomtatott dokumentumok beszerzésének, tárolásának és szolgáltatásának növekvő terheivel birkóznak, az olvasók egyre vonzóbbnak találják az új elektronikus információs termékeket és szolgáltatásokat, és egyre szívesebben fordulnak ezekhez.

Példák online adatbázisokra:

**Gesta ::** [adattárak, lexikonok, kézikönyvek](http://www.arcanum.hu/gesta) (http://www.arcanum.hu/gesta/) Pallas Nagy Lexikona, a Pannon Enciklopédia-sorozat, Engel: Magyar középkori adattár, Nagy Iván: Magyaország családai, Nagy képes világtörténet, Bremh: Állatok világa

**Cultus ::** [Irodalmi szövegtár](http://www.arcanum.hu/cultus)

**[Széchényi Könyvtá](http://www.arcanum.hu/oszk)[r](http://www.arcanum.hu/oszk)** (http://www.oszk.hu) Régi Magyarországi Nyomtatványok Antiqua-katalógus

**[Magyar Országos Levéltár](http://www.arcanum.hu/mol)** (http:/[/www.arcanum.hu/mol\)](http://www.arcanum.hu/mol) Régi Magyarországi Nyomtatványok Antiqua-katalógus Mohács előtti oklevelek jegyzéke

# **18. Online kommunikáció az interneten**

**A kommunikáció** olyan folyamat, amiben információ továbbítása történik.

Az internet egyik alapvető feladata a kommunikáció biztosítása.

**Offline kommunikáció**ra tipikus példa az elektronikus levelezés, amikor küldeményeinket akkor vesszük át postaládánkból, amikor alkalmunk van erre. Semmiről le nem maradunk, de nem valós időben kommunikálunk.

Az **online (valós idejű) kapcsolattartás** egyidejűséget kíván, cserébe az azonnali információcsere varázsát tapasztalhatjuk meg, az internet segítségével.

Napjainkban népszerű online kommunikációs lehetőségek a chat (IRC és ICQ), az MSN Messenger és az IP telefon (például a Skype)

# **IRC(** *Internet Relay Chat)*

Az **Internet Relay Chat** sokkal elterjedtebb nevén **IRC** egy kliens–szerver alapú kommunikációt lehetővé tevő csevegőprotokoll, melynek segítségével emberek tíz- vagy akár százezrei is cseveghetnek egy időben, különböző témákban, illetve "csatornákon".

Alapegysége a csatorna: ehhez kapcsolódva lehet alapértelmezésben csoportos beszélgetést folytatni. Az IRC-kliens megfelelő beállítása után lehet egy szerverhez és rajta keresztül egy csatornához kapcsolódni. Nemcsak **csoportos**, hanem egy-egy személlyel **privát** beszélgetést is lehet folytatni.

Számtalan kliensprogram készült IRC kommunikációhoz: *mIRC, ChatZilla, XChat, …*

**Használata:** Az IRC kliens telepítését követő első induláskor meg kell adnia felhasználói nevet, becenevet (**nickname**) és e-mail címet. Ezek az alapadatok a program használata során módosíthatóak, amennyiben éppen nem vagyunk egy szerverrel kapcsolatban.

Ezután **szervert kell választani**. Bár a legtöbb szerver tartalmazza a legfontosabb csatornákat, a szerverválasztás megszabja, **milyen csatornák lesznek elérhetőek**. Egyes kliensek képesek egyszerre **több szerver**rel kapcsolatban állni, másoknál csak a **program többpéldányos futtatásá**val lehet ezt megvalósítani. Amennyiben a kapcsolat létrejött, csatornát lehet választani. **Tetszőleges számú csatorná**val létesíthetünk egyszerre kapcsolatot. Ez, illetve az egyes személyekkel való csevegés alkotja az IRC egyik legfontosabb elemét.

Az IRC-t használva számtalan, szinte csak itt használatos fogalommal találkozunk:

## **Csatorna:**

A chat programok **csevegőszobá**nak nevezik, itt is, ott is a csoportos kommunikáció szinterei. Ha csak nem vonták meg tőlünk a jogot, **csatlakozhatunk** egy csatornához. Ezután leírjuk mondandónkat a csatornaablak alsó sorába (pl. mIRC, VIRC programok esetén), majd az Enter leütésével beléptetve azt a csatornaablakban (nálunk is és mindenkinél, aki abban a pillanatban csatlakozott a csatornához) megjelenik becenevünkkel a mondanivalónk.

(Hasznos lehetőség, a legtöbb kliens tartalmazza, hogy a becenév mellett megjelenjen az időpont is - utóbbi az üzenet jellemzője.) Az IRC alapfilozófiája szerint bárki bármikor létrehozhat - még nem létező - csatornát. Ekkor ő lesz annak első szereplője, és ha erre nincs korlátozás - mára szinte mindenütt van - akkor *op*(operátor) joga is lesz.

## **Msg:**

A **message**, üzenet szó rövidítése. A gyakorlat a **privát beszélgetés**re használja. Annak az ablaknak a tartalmát, amit csatornán látunk, mindenki olvashatja aki éppen ahhoz kapcsolódott, az msg ablakét csak az, akivel éppen beszélgetünk. Személyes beszélgetés kezdeményezése IRC **slash paranccsal** vagy a használt kliens **grafikus lehetőség**ével (pl. a kiszemelt becenévre duplán kattintva) lehetséges.

# **Op:**

A csatornaablakban szereplők általában **egyenrangúak**, kivéve a magas, úgynevezett **operátori jogok**kal, röviden: op-pal rendelkezkezőket. Az egyik lehetőség az, hogy csatorna nyitásakor az első csatornaszereplő automatikusan kap ilyet - e lehetőség az IRC sajátja, de biztonsági okokból a legtöbb helyen ezt ma már korlátozzák -, illetve a másik mód: kérni kell olyantól, akinek van, az IRC-n való kommunikálás nem igényel ilyen jogot.

*Flood:* A szó eredetileg árasztást, áradást jelent, az IRC gyakorlata ezt arra a magatartásra használja, amikor egy szereplő igen nagy mennyiségű karaktert visz be egy csatornaablakba (általában ennek kétséges az információtartalma). Ez **korlátozza vagy átmenetileg lehetetlenné is teheti a csatorna forgalmát**, ezért mindenütt **tiltott tevékenység**.

*Ignore:* Azt, hogy melyik csatornán akarunk kommunikálni, mi magunk választjuk meg a csatornához kapcsolódva. Arra azonban kevesebb a lehetőségünk, hogy msgben korlátozzuk, ha valakivel nem akarunk kommunikálni. Kevesebb, de nem semmi, erre szolgál az *ignore.* Ha valakivel (valaki becenevével) kapcsolatban beállítjuk, akkor az illető mindaddig nem tud velünk privát kapcsolatba kerülni, amíg ezt a tiltást kliensünkben nem töröltük.

# *Kick, ban:*

Az, akinek op joga van, e két eszközzel tarthat rendet a csatornán.

*Kick* **esetén azonnal megszűnik** annak a **kapcsolat**a a csatornával, akinek becenevével kapcsolatban ezt használta a csatorna operátora. Az, akit így kitessékeltek, akár azonnal visszajöhet. (Mivel sok kliensen beállítható az automatikus újracsatlakozás a csatornához, ezért a *kick* inkább tekinthető **figyelmeztetés**nek, semmint retorziónak.)

A *ban* esetében nem a kapcsolatot, hanem a **kapcsolódási lehetőséget korlátoz**za az operátor. Akit *ban-oltak,* elveszíti a kapcsolatát a csatornával és oda azzal a becenévvel nem jelentkezhet fel mindaddig, amíg ez a beállítás a becenevére érvényes. A *ban* használata nemcsak **konkrét személyek**re (becenevekre), hanem **egész domainek**re is lehetséges, ekkor adott területről érkező felhasználók számára a csatorna egyáltalán nem vehető igénybe. A *ban* akkor hatásos, ha azt az operátor **együtt alkalmazza a kick paranccsal**: a *kick* megszünteti az aktív csatorna kapcsolatot, a *ban* pedig lehetetlenné teszi a visszakapcsolódást.

Az IRC nemcsak szöveges üzenetek azonnali továbbítására alkalmas - ez elsődleges feladata -, hanem állományok is küldhetők vele. Ezzel kapcsolatban ugyanaz a biztonsági kockázat, mint általában az állománytovábbítás során.

## **IRC ma**

Mindent összevetve az IRC valaha nagyon elterjedt és népszerű csevegési lehetőség volt, mára azonban árnyoldalai (főleg az egyéni azonosítás biztonságos megoldásának hiánya, illetve az, hogy eredetileg szöveges felületre dolgozták ki) **háttérbe szorították a webes chatprogramokkal és a személyes azonosításra hangsúlyt helyező instant messengerekkel szemben.** Régebbi elterjedtségének indoka volt, hogy a riválisok számottevő sávszélességet igényeltek, mára a szélessáv elterjedésével ez sem számottevő.

## **Webes chat**

**Fogalma:** A cél ugyanaz, mint a többi online csevegési lehetőség kapcsán: valós időben becenévvel azonosított felhasználók csoportos vagy egyéni beszélgetését lehetővé tenni.

A webes chat legfontosabb előnye minden más online csevegéssel szemben az, hogy a kliens, a webböngésző, gyakorlatilag minden gépen rendelkezésre áll. Hátránya az erőforrásigénye: számottevő sávszélesség kell hozzá, bár ez szélessávon kevéssé probléma, mint a korábbi betárcsázós kapcsolatok esetén. Mindenképpen mellette szó hogy tetszetős - ez a felhasználók szempontjából pozitívum - illetve az, hogy a webes felület kiváló reklámhordozó média, ez pedig az üzemeltetők számára teheti kifizetődővé egy ilyen webhely indítását, fenntartását.

**Használata:** A webböngésző indítása után fel kell keresni valamely, chat-re alkalmas webhelyet. (Van, amelyik kimondottan erre szakosodott, ilyen pl. a http://www.chat.hu).

A lapon meg kell adnunk becenevünket. Két lehetőség van: tetszőleges becenevet használva máris választhatunk szobát. Egyszerűsége mellett ez azzal a hátránnyal jár, hogy egyfelől a becenév lehet foglalt - ekkor azt mi nem használhatjuk -, másfelől nem biztos, hogy az éppen használt (mert szabad) becenév azonosít minket ismerőseink előtt. Ezért jobb megoldás regisztrálni: egy rövid kérdőív kitöltése után a **választott becenév jelszóval védett lesz, azt más nem használhatja**. Mivel a chat webelyek nem alkotnak hálózatot, amennyiben több ilyen helyen is megfordulunk, akkor a regisztrációt mindegyik helyen meg kell tenni (ráadásul nem is biztos, hogy ugyanaz a név mindegyik helyen szabad).

A bejelentkezés után a hely főablaka elérhetővé teszi a fontosabb funkciókat. Az adataink beállítása mellett legfontosabb a szoba választása. IRC-csatornának nevezi, a chat pedig szobának a csoportos kommunikálás színterét. Jellemzői hasonlóak: az ablak egyik oldalán a rendelkezésre álló szobák listája szerepel, ebből lehet választani. A szobaablak alsó sorába ebben nagyon hasonlít a felület a legelterjedtebb IRC-kliensekhez, pl. mIRC-hez - beírt szöveg, üzenet a használt becenevükkel jelenik meg az ablakban, ahol mindenki olvashatja, aki éppen a szobában van. Magánbeszélgetés itt is a szereplők becenév listáján valamely elemre duplán kattintva lehetséges.

**ICQ**(az angol "I seek you" ('kereslek') kifejezésből származik)

**Fogalma:** Az első online beszélgetési módok, pl. az IRC, a chat is azon feltevésből indul ki, hogy a kommunikáció során csak becenévvel szereplünk. Egyszerű, de személytelen megoldás, ezért sokakban visszatetszést kelt. Az online csevegés személyes változatainak egy korai változata az ICQ. Itt is szükségünk van egy kliens programra: ICQ, Pidgin, Kopete, Jimm, …

**Használata:** A használatához regisztrálni kell, ekkor több adatot meg kell adni. Ez a módszer előnye, de sokakat ez visszatart a használattól. A regisztrálás során egyedi azonosítót kap a felhasználó. Ezzel az azonosítóval érhető el az ICQ-rendszerben. Itt az egyéni kommunikáción van a hangsúly, habár lehet konferencia-beszélgetéssel modellezni az IRC és chat csoportos beszélgetését.

## **MSN Messenger**

Az ICQ népserűsége arra indította az egyik legnagyobb szoftvergyártót, hogy saját, hasonló szolgáltatást indítson. Ekkor már létezett az MSN (Microsoft Network) Passport szolgáltatás egy webhelyen rögzítjük alapadatainkat, majd ezzel lehet különféle szolgáltatásokat igénybe venni-, ami személyes azonosítást végez, így a használatát ahhoz kapcsolták. Gyakorlatilag minden Windows operációs rendszert futtató gépen elérhető a Windows Messenger nevű program, ezért nagyon elterjedt a használata. A csevegő program modernebb változata a Windows Live Messenger, ami néhány praktikus szolgáltatással bővíti a korábbi MSN-kliensek szolgáltatásait.

**Használata:** A program telepítése egyszerű és gyors folyamat. A telepítést követően alapértelmezés szerint a gép minden indulásakor automatikusan elindul az MSN-kIiens. Beállítható, hogy adott névvel és jelszóval be is jelentkezzen, illetve köztes beállítás szerint csak a név marad meg, a jelszót be kell írni. A kapcsolódás után megjeleníti, hogy a kapcsolati listánkra felvett személyek közül ki online éppen és ki nem. Amennyiben utóbbiak valamelyikének kívánunk üzenetet küldeni, alapértelmezett levelezőprogramja segítségével, email formájában kísérli meg az üzenetet célba juttatni. A Windows Live Messenger hasznos szolgáltatása, hogy az offline levő ismerősünknek szánt üzenetet hasonló párbeszédablakban veszi át, majd amikor partnerünk ismét online lesz, akkor olvashatja majd, amit neki írtunk.

Ha a megszólított is online, akkor az ő gépén ablak nyílik, ezen lehet beszélgetést folytatni: az ablak alsó sorába beírtakat elküldve partnerünk olvashatja és hasonlóan válaszolhat.

MSN-kliens használatával mód van kép és/vagy hangátvitelre is. A géphez kapcsolt Webkamera képe megjeleníthető partnerünk gépén a kliens megfelelő ablakában és viszont. A kép minősége a kamera minőségének (képfelbontás) és a jelátviteli sebességnek (sávszélesség) a függvénye. A kép és/vagy a hangátvitel időlegesen megszakítható a kapcsolat bontása nélkül is.

A partnerrel folytatott beszélgetés (szöveg) menthető, archiválható a beszélgetésre használt gépre. Mivel a beszélgetés tartalma bizalmas is lehet, ezért a kliens lehetővé teszi ennek a szövegállománynak a titkosítását. Az ehhez használt jelszó ismerete nélkül e szövegállomány nem olvasható.

Mód van MSN-kliens használatával a párbeszédbe másokat is meghívni, így alakítható ki többszereplős, csoportos beszélgetés. Lehetséges állomány továbbítása is két szereplő között.

### **IP telefon**

Az **IP-telefon** olyan eszköz, amely a hang továbbítását IP hálózaton (például interneten) keresztül biztosítja. Az IP alapú hangszolgáltatások összefoglaló neve VoIP (Voice over IP). Az IP-telefont alapvetően két nagy csoportra bonthatjuk, a szoftveres, és a hardveres változatra. A számítógépen, vagy egyéb eszközön (PDA, mobiltelefon) futó, VoIP telefonálásra alkalmas programot softphone-nak nevezzük.

Napjainkban egyik legnépszerűbb softphone program a Skype.

A **Skype** jó lehetőséget biztosít a kapcsolattartásra barátok, családok, kollégák között, minden eddiginél egyszerűbb módon és jobb hangminőségben. Napjainkban már sok vállalat használja a Skype-ot mint alternatív és ingyenes telefonálási lehetőséget. A program minden fontosabb operációs rendszerre letölthető.

Alapszolgáltatás a gép-gép kapcsolat. Mikrofon és hangszóró használatával teljes értékű kapcsolat létesíthető. Külön fizetés ellenében lehetséges számítógépről vezetékes vagy mobiltelefont hívni és ellenkezőleg is, mivel azonosítónk egy virtuális telefonszámot kap, ezt lehet vezetékes vagy mobil telefonról hívni és a hívást a Skype-kliens kezeli majd. Hasonlóan fizetős szolgáltatás a hangposta.

# **19. A könyvtárak fogalma, típusai (felhasználók és**

# **hozzáférhetőség alapján)**

**A hagyományos és elektronikus könyvtár összehasonlítása. Magyarországi muzeális könyvtárak. Az elektronikus könyvtár újszerűsége. A könyvtárak raktári rendje, tájékozódás a könyvtárakban, katalógusok.** 

### **Könyvtárak:**

- A dokumentumok
	- − összegyűjtésével,
	- − feldolgozásával,
	- − rendszerezésével foglalkoznak
	- − valamint: biztosítják a dokumentumokhoz való hozzáférést
- saját állományon kívül más információs forrásokhoz való hozzáférést is lehetővé tesznek
- alkalmazkodnak a különböző felhasználói igényekhez, s ezáltal különböző könyvtártípusok jöttek létre, melyek egymással kapcsolatot tartó könyvtári hálózatot alkotnak

### **Könyvtártípusok – felhasználók szerint**

Az ismeretek közvetítésének egyik fontos színhelye a könyvtár. Nem tudna azonban ennek a feladatnak megfelelni, ha nem alkalmazkodna a különféle csoportok igényeihez. Egészen más feladatai vannak egy hatalmas nemzeti könyvtárnak, és megint mások egy jól szervezett iskolainak. Ezért a könyvtárak legkülönfélébb típusai jöttek létre, hogy ki tudják szolgálni a kutatni, tanulni, művelődni és szórakozni vágyó embereket. A típusok nem függetlenek, hanem egymással kapcsolatot tartó, egymást

■ Iskolai könyvtár

Gyűjtőkörét az ott folyó oktató-nevelő munka és az iskolai tananyag határozza meg.

- − Általános iskolai könyvtár
- − középiskolai könyvtár

Az iskolai könyvtárak feladatai:

- *A gyűjtemény folyamatos fejlesztése, feltárása és védelme*
- *Könyvtári és szakirodalmi szolgáltatások nyújtása az iskola tanulóinak és pedagógusainak:*
	- $\triangleright$  kölcsönzés,
	- helyben használat,
	- $\triangleright$  szakirodalmi tájékoztatás.
	- másolatszolgáltatás.
- *Könyvtárhasználati ismeretek oktatása és feltételek biztosítása a további műveltségi területek számára könyvtári foglalkozások tartásához.*
- *Sajátos eszközrendszerével - együttműködve az iskola pedagógusaival - a tanulók segítése az eredményes tanulási, olvasási és önművelési szokásaik kibontakoztatásában.*
- *Együttműködés a többi iskolai könyvtárral, a pedagógiai-szakmai szolgáltatásokat ellátó intézmények könyvtáraival és a nyilvános könyvtárakkal.*

**Közművelődési** vagy **települési** könyvtár

A **közművelődési könyvtárak** általános gyűjtőkörűek. Az átlagos közművelődési könyvtár jól kiszolgálja a tanulni, művelődni és szórakozni vágyó közönség igényeit, a nagyobbak elkülönített gyermek-, ifjúsági, zenei részleggel igyekeznek alkalmazkodni a különböző könyvtárlátogató rétegekhez.

- − megyei könyvtár
- − városi könyvtár
	- •fiók könyvtár
- − községi könyvtár
- − gyermek könyvtár
- felsőoktatási könyvtár

A **felsőoktatási könyvtárak** nagyon régi intézmények, feladatuk az ott folyó oktató és tudományos kutatómunka ellátása. Gyűjtőkörük alkalmazkodik az egyetemeken vagy főiskolákon oktatott tudományágakhoz, szakterületekhez.

szakkönyvtár, tudományos intézetek könyvtárai

A **szakkönyvtárak** egy adott szakterület irodalmát gyűjtik, és e szakterület művelőit, kutatóit látják el szakirodalmi információval. Az országos szakkönyvtárak nagyobb átfogó szakterület hazai szakirodalmát a teljesség igényével, a külföldi szakirodalmat válogatva gyűjtik. Országos szakkönyvtárakban készülnek a szakterület hazai és külföldi szakirodalmát regisztráló szakbibliográfiák. Egy részük ma már elektronikus dokumentum formájában jelenik meg.

- − Országos Pedagógiai Könyvtár és Múzeum
- − Műszaki Információs Központ és Könyvtár
- Nemzeti könyvtár
	- − Országos Széchényi Könyvtár 1802.

A **nemzeti könyvtárnak** az a feladata, hogy egy adott nemzethez vagy annak nyelvéhez, nyelveihez tartozó minden dokumentumot beszerezzen és feldolgozzon. Tudományos és szakkönyvtári feladatokat is ellát. Az Országos Széchényi Könyvtár teljességre törekedve gyűjt minden magyar nyomdából kikerült művet, és külföldön megjelent magyar nyelvű anyagokat. Ezen kívül igyekszik megszerezni a hazánkról szóló legfontosabb dokumentumokat is, tekintet nélkül arra, hogy milyen nyelven íródtak. A nemzeti könyvtárak rendelkeznek *kötelespéldány joggal,* azaz minden kiadványból kötelezően kapnak példányt. Nemzeti könyvtárunk alapjait 1802-ben Széchényi Ferenc rakta le, amikor jelentős gyűjteményét a nemzetnek adományozta.

- o köteles példány szolgáltatás, ma kb. 7 milliós állomány, több mint 500 kódex, ebből 32 korvina
- − London British Library
	- o 1735-ben alapították, 18 milliós állomány, 130000 féle folyóirat
- − Párizs Bibliothéque Nationale
	- o XIV. sz-i királyi könyvtárból, 1537 óta köteles példány

### **Magyarországi Muzeális könyvtárak**

- o Pannonhalmi Bencés Főapátság könyvtára, 1832-ben épült, 320000 kötet (alapítás 1001.)
- o sárospataki Református Kollégium Könyvtára
- o debreceni Református Kollégium Könyvtára, több mint félmilliós állomány
- o Keszthelyi Helikon könyvtár
- o Országos Széchényi Könyvtár, 1802.
- o Zirci Cisztercita Apátság Könyvtára, Tudományos Műemlékkönyvtár 18-19.sz., 70000 kötet
- o Akadémiai Könyvtár

### **Könyvtártípusok Hozzáférhetőség szerint**

- Nyilvános könyvtár
	- − Közművelődési könyvtárak
	- − Szakkönyvtárak
	- − Nemzeti könyvtár
- Korlátozottan nyilvános könyvtár
	- − Iskolai könyvtárak
	- − Felsőoktatási könyvtárak
	- − Tudományos kutatóintézetek könyvtárai

## **Új könyvtártípus megjelenése:**

Az internet megjelenése a könyvtárakat is változtatásokra késztette. Ennek egyrészt az az oka, hogy a papír kevéssé időtálló anyag. Tartósabb megőrzésre jobb az elektronikus, mágneses, optikai tárolás. A másik fontos tényező az, hogy a könyvtárak egy-egy műből csak korlátozott példányszámot tárolnak, így egyszerre kevesen férhetnek ezekhez. Sokkal praktikusabb a könyvek digitális tárolása, amelyhez szövegfájlként egyszerűen hozzáférhetünk.

Az Országos Széchényi Könyvtár Internetes szolgáltatása a **Magyar Elektronikus Könyvtár**, ahol dokumentumok kivonatait és több teljes dokumentumot is elolvashatunk.

- − Elektronikus könyvtár jellemzői •Tematikus rendezés •Katalógus használható •Digitalizált dokumentumok •Olvashatók, letölthetők [www.mek.oszk.hu,](http://www.mek.oszk.hu/) [www.neuman-haz.hu](http://www.neuman-haz.hu/)
- − virtuális könyvtár, •Dokumentumok gyűjtőhelye, a dokumentumoknak itt csak az adatai elérhetők el, csak a dokumentumok lelőhelyét tudjuk meg •Hagyományos leírási mód, azonosító adatok •Ma már szinte minden könyvtárnak elérhető a virtuális felülete, a katalógusa interneten •[www.sziren.com](http://www.sziren.com/)

### **A könyvtár raktári rendje**

- Függ a könyvtár felépítésétől, mely lehet:
	- − szabadpolcos állomány
	- − zárt raktár
	- − vegyes rendszer
- szabadpolc önálló válogatást tesz lehetővé
	- − Feliratok, fülek, őrjegy segítsége
	- − Könyvek elhelyezése: tartalom alapján történik
	- − raktári jelzet: megmutatja a könyv helyét a polcon
		- o szépirodalom elhelyezés betűrendben
			- raktári jelzete: betűrendi jel A25 pl. Ady
		- o ismeretközlő elhelyezés témák szerint szakrendi jel + betűrendi jel
			- pl. 810 G82 Gyeskó Ágnes: Irodalmi fogalmak gyűjteménye

**Az ismeretközlő művek szakrendi jelének alapja - a könyvtári szakrend: az ETO**

- Egyetemes Tizedes Osztályozás, 20. sz. elejétől
- tartalom szerinti csoportosítás
- 10 főosztály, 10 osztály, 10 alosztály
	- − 5 természettudomány
		- o 51 matematika
		- o 52 csillagászat
			- **510 mennyiségtan**
			- 511 számelmélet

A tudományok felosztásának sémája az ETO-ban

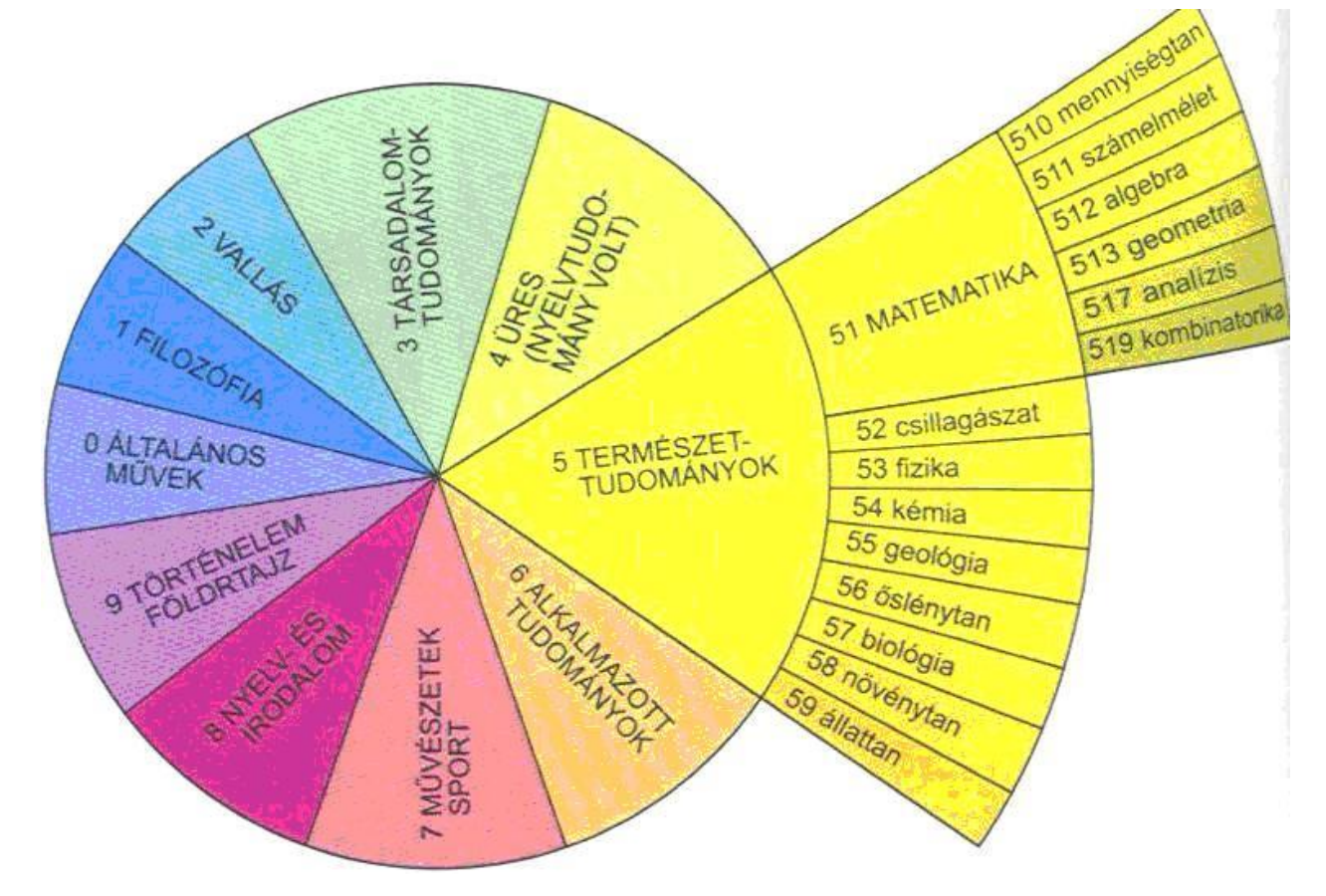

A főosztályokat kell tudni!

# **A katalógus**

- tájékoztat a könyvtárban található dokumentumokról, azok lelőhelyéről
- a dokumentumok bibliográfiai adatairól
- egy adott témában milyen dokumentumok találhatók, stb.

Ma már a korábban hagyományosnak számító cédulakatalógus mellett az elektronikus katalógusok hódítottak teret.

Léteznek még nyomtatott katalógusok, amelyek általában egy állományrészt mutatnak be, pl. videokazetták katalógusa.

### **Gyakorlati feladatok**

 A tételhez kapcsolódó információk keresése kézikönyvekből, szabályos hivatkozás készítése –Mikor és ki alapította a Keszthelyi Helikon könyvtárat? Mekkora ma a könyvtár állománya? –Kinek a nevét viseli a Zirci Ciszterci Apátság könyvtára? Ki ő, mikor élt?

- A könyvtár számítógépes katalógusának használata, adott szempontok szerinti művek keresése, adatelemek kiválasztása, logikai műveletek használata
- A Mozaik kiadónál több tankönyv is megjelent, amely a könyvtárhasználattal foglalkozik, melyek vannak meg iskolánk könyvtárában?

–Vörösmarty Mihálynak van egy híres verse, melynek címében is szerepel a könyvtár. Melyik ez a vers? Ezzel a címmel jelent meg egy önálló mű is. Ki a könyv szerzője? Vörösmartynak milyen kiadású kötetei találhatók meg a könyvtárban, válaszolj a katalógus alapján!

# **20. Dokumentumtípusok.**

Hagyományos és "nem hagyományos" dokumentumok Különböző dokumentumtípusok jellemzői Könyv részei, tartalmi és formai jegyei, azonosító adatai Kézikönyvtár dokumentumai Az elektronikus dokumentumok fajtái és előnyei

A könyvtárakban különböző információ hordozókkal találkozunk, ezeknek más és más információértéke lehet, melyeket az alábbi típusokba sorolhatjuk.

### **Az ismeretek forrásai és hordozói**

### **Az ismereteket megőrző dokumentumok lehetnek:**

- − **Írásos**
- − **Képi**
- − **Audiovizuális**
- − **Elektronikus - Multimédia**

### **Írásos ismerethordozók**

### **I. Nyomtatottak és kéziratosak is lehetnek**

**1.** *Könyv, mint az alapvető könyvtári dokumentum*

típusai:

- − gyermekkönyv,
- − ismeretközlő könyv,
- − szépirodalmi könyv,
- − tankönyv

### **Könyvek jellemzői**

A könyv **címoldala** tartalmazza a szerző(ke)t, a címet, a **kiadó** nevét, a kiadás helyét és évét. A lektorok, a fordító, a szerkesztő és az illusztrátor neve a címlap hátoldalán (verzóján) szokott lenni. A könyvben az eligazodást a **tartalomjegyzék,** néha a **név – és tárgymutató** segíti. Általában a könyv végén találjuk a jegyzeteket; az ajánlott és felhasznált irodalom jegyzékét; a **kolofon**t **(záradék)**, vagyis a nyomtatásra vonatkozó adatokat és a mellékleteket. Néhány évtizede nemzetközi szabvány írja elő, hogy minden könyvnek legyen egy saját azonosítója: az **ISBN – szám (I**nternational **S**tandard **B**ook **N**umber**)**, amely a könyvet kiadó országot és a kiadót is azonosítja (nemzetközileg használt kódszám). A sorozatoknak és az időszaki kiadványoknak **ISSN – számuk** van (**I**nternational **S**tandard **S**erial **N**umber), nemzetközi szabványos időszaki kiadványazonosító szám.

### **Formai elemek**

- − védőborító, kötéstábla, gerinc
- − könyvtest (védőlap, előzéklap, címlap: szerző, cím, kiadási adatok; verzó, oldalak, kolofon)

### **Tartalmi elemek**

- − fülszöveg, bevezetés, előszó, utószó
- − tartalomjegyzék
- − fejezet
- − tábla, függelék, jegyzet, illusztráció, melléklet
- − irodalomjegyzék
- − mutató: tárgy-, név-, földrajzi név-, időrendi-
- − jegyzék: kép-, térkép

# *2. Időszaki kiadványok*

#### **Napilapok**

- − címoldal helyett fejléc
- − szerkesztőségi adatok keretben: kolofon
- − több hasábos tördelés
- − vezércikk

#### **Hetilapok**

- − általános
- − politikai
- − irodalmi
- − ismeretterjesztő
- − szórakoztató

#### **Folyóiratok**

- − szakfolyóirat
- − ismeretterjesztő
- − irodalmi
- − művészeti
- − szórakoztató
- − gyermek és ifjúsági lapok
- − tallózó folyóirat
- − referáló folyóiratok

#### **Évkönyvek**

- − egyesületek,
- − társaságok,
- − iskolák jelentethetik meg

#### *3. Kis és apró nyomtatványok*

− Meghívók, kiállítási anyagok, plakátok stb.

# **II. Nem hagyományos dokumentumok, nem írott anyagok**

# **Képi anyag (vizuális)**

- − fénykép
- − grafika
- − mikrofilm
- − diafilm
- − némafilm

#### **Hangzó anyag (audio v. auditív )**

- − hanglemez
- − hangszalag
- − zenei cd
- − elektronikus sajtó, rádió

#### **Kép és hang (audiovizuális)**

- − hangosfilm
- − videofilm
- − DVD-film

#### **Multimédia**

- − Mágneslemez, háttértárolók
- − CD-ROM
- − DVD
- − Internet dokumentum
- − Elektronikus sajtó, TV

#### Az elektronikus dokumentumok fogalma

#### Előnyei

- − Elektronikus formában léteznek, bitekben
- − Változtatás nélkül kinyomtathatók
- − Példányszámuk nem előre meghatározott
- − Használatuknál nincsenek földrajzi korlátok Hátrányai
- − Nehéz megállapítani a szerzőt, sőt a címet is
- − Nem tudjuk hányadik kiadás, mikor változtattak rajta
- − Azonosítási pont az URL, melyen nem biztos hogy később is elérhető, fontos: mentés

#### **Kézikönyvtár**

Mindazok a dokumentumok ide tartoznak, amelyek alkalmasak arra, hogy valamely tudományág, szakterület ismereteiről közvetlenül felhasználható adatot, illetve szakirodalmi információt nyújtsanak. A kézikönyvtárat rendszerint az olvasószolgálati tájékoztató térben, szabadpolcon tematikus rendezésben tárolják, és ezek a művek nem kölcsönözhetők. A kézikönyvtár állományát gondosan, tervszerűen kell fejleszteni, nemcsak a könyvtár saját szakterületén, hanem a határterületekre és az általános, összefoglaló művekre is kiterjesztve.

#### **A legfontosabb kézikönyvek:**

#### Lexikonok

- ismeretek **betűrendben**
- **tömör** szócikkek
- Utalók, rövidítések használata
- típusai:
	- o általános pl. Magyar nagylexikon
	- o szaklexikon pl. Biológiai lexikon

– mérete szerint nagy-, közép- és kislexikon

#### Enciklopédiák

- nagyobb egységben, **összefüggéseiben** dolgozza fel az ismeretanyagot
- Tartalomjegyzék és mutatók használata nélkülözhetetlen a keresésben
- Típusai:
	- általános és szak enciklopédia

#### Szótárak

Egynyelvű ~

- o értelmező
- o helyesírási
- o szinonima
- o kiejtési
- o történelmi

# o Etimológiai (eredet)

Többnyelvű ~

Mérete szerint: nagy-, kézi- v. zsebszótár

### Egyéb kézikönyvek

- adattárak (pl. statisztikai évkönyv)
- fogalomtárak
- atlaszok
- Kronológiák
- kézikönyvek
- monográfiák (pl. Magyarország története)
- Ki kicsodák, életrajzi lexikonok
- bibliográfiák
- önálló v. rejtett
- általános v. szak

# Közhasznú ismeretek tára

ma már a legfrissebb adattárak az interneten érhetők el

- menetrend
- térkép
- telefonkönyv
- szaknévsor
- "kisokos"

# **Gyakorlati feladatok pl.**

# **A tételhez kapcsolódó információk keresése különböző dokumentumokból, ill. adott dokumentum sajátosságainak bemutatása**

- − Fekete Sándor sokat foglalkozott Petőfi munkásságával. Ki ő, mikor élt, nézzen utána a megfelelő dokumentumokban!
- − Készítsen szabályos hivatkozást a megtalált információhoz, jellemezze a dokumentumot!

# **A könyvtár számítógépes katalógusának használata, adott szempontok szerinti művek keresése, adatelemek kiválasztása, logikai műveletek használata**

- − Petőfi Sándor verseit nagyon sokszor kiadták. Nézze meg hány különböző kiadású műve található meg könyvtárunkban, ill. milyen különböző dokumentumtípusokon szerezhetünk róla információt?
- − Petőfiről Fekete Sándor több művet is írt, ezek közül melyek találhatók meg könyvtárunkban? (Melyek nincsenek meg?) Van olyan amelyik egy népszerű sorozatnak a tagja, melyik sorozatról lehet szó?